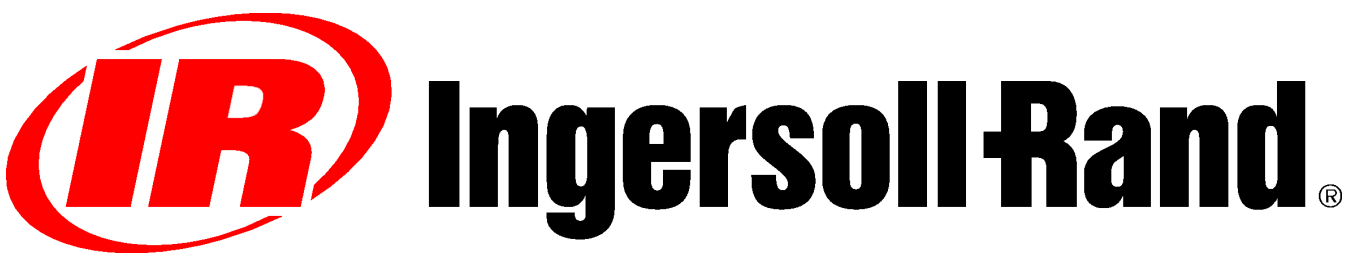

# **UP SERIES ROTARY SCREW**

## **OPTIONAL MODULATION FIELD RETROFIT SUPPLEMENTARY OPERATOR'S INSTRUCTION PARTS CATALOGUE**

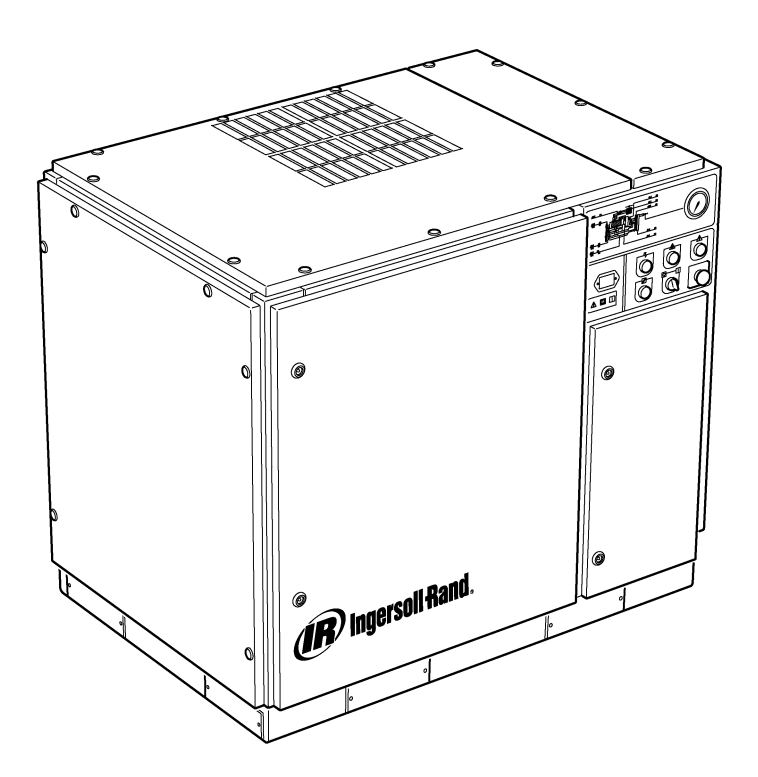

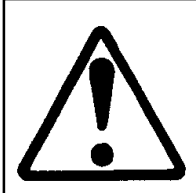

**Ensure that the operator reads and understands the decals and consults the manuals before maintenance or operation.**

**Ensure that the Operation and Maintenance manual is not removed permanently from the machine.**

**Ensure that maintenance personnel are adequately trained, competent and have read the Maintenance Manuals.**

**C.C.N. : 22249015 REV. : B DATE : JUNE 2004**

### **CONTENTS**

- **1 CONTENTS**
- **2 FOREWORD AND SAFETY**
- **3 GENERAL INFORMATION**
- **4 PARTS CATALOGUE**
- **10 INSTALLATION**
- **12 OPERATING INSTRUCTIONS**

### **ABBREVIATIONS & SYMBOLS**

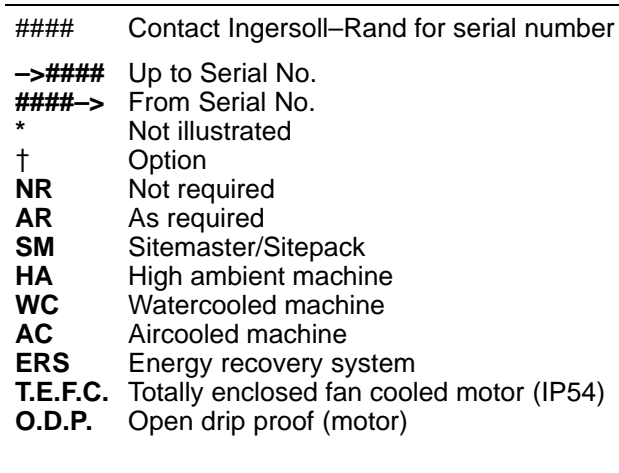

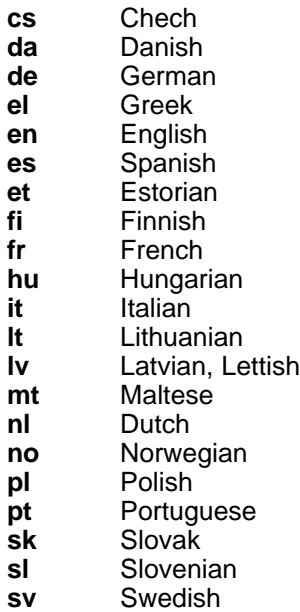

- 
- **zh** Chinese

## **2 FOREWORD AND SAFETY**

#### **UP SERIES ROTARY SCREW AIR COMPRESSOR**

This unit was purchased from

Ingersoll–Rand Company reserves the right to make changes or add improvements without notice and without incurring any obligation to make such changes or such improvements to products previously sold.

For ready reference:

Record the serial number and model number of your unit here:

Serial Number:

Model Number:

#### **FOREWORD**

The information contained in this manual has been prepared to assist in the operation, maintenance and the ordering of replacement parts when required.

Before operation is begun, it is essential that this manual be studied and understood to obtain a clear knowledge of the total package system and the functions to be performed.

#### **PURPOSE**

**The purpose of this supplement is to provide information on the unique features of the Modulation Control Option. Aspects of modulation control are covered in this supplement that are not covered in the Operator's Manual. Both should be used conjunctively. This manual supplements, rather than replaces the Operator's Manual.**

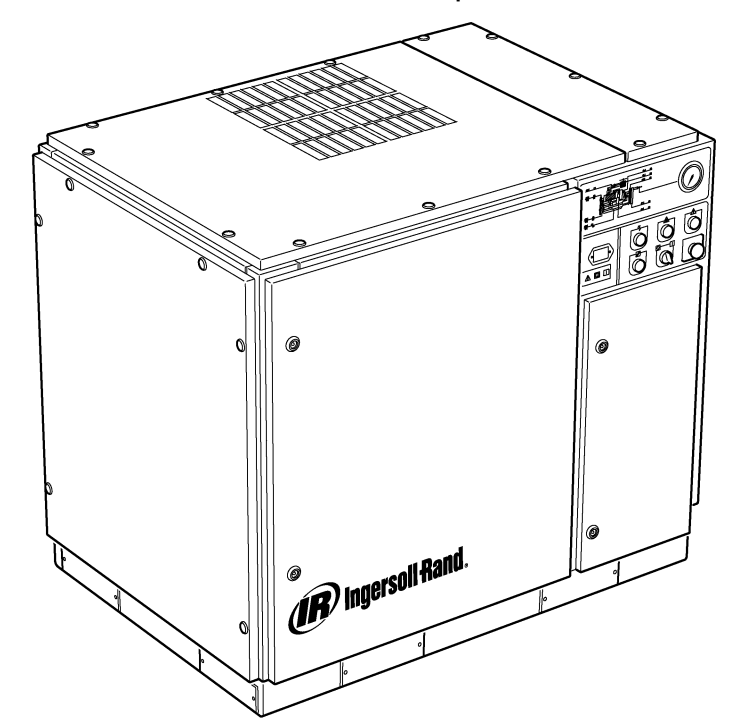

#### **SAFETY AND WARNINGS**

Refer to (Safety and Warnings) in the compressor Operators / Instruction Manual.

Shut down the compressor. Close the isolation valve. Relieve the system air pressure. Ensure that all air pressure has been relieved from the compressor and air system.

Disconnect power to the compressor before servicing. Lock and tag the main power disconnect switch in the open (off) position.

#### $\triangle$ **WARNING**

**Failure to adhere to these recommendations can result in mechanical failure, property damage and serious injury or death.**

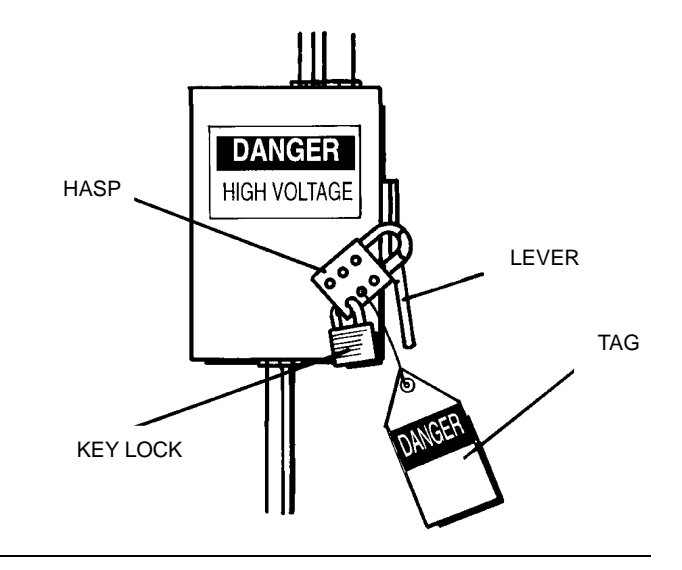

#### **MODULATION CONTROL**

For those plants which have relatively high constant air demand relative to the compressor capacity, the recommended control mode is modulation.

The modulation control system retains the features of the on–line / off–line control, but also provides for throttling of the inlet flow up to the off–line air pressure setpoint value.

By applying line pressure to an adjustable modulator valve, the throttling position of the inlet valve is controlled, thus allowing the modulator to "trim" the inlet valve position as dictated by the line pressure.

The modulating pressure range is about 4 psig (0.3 BAR) and the modulator normally should be set to straddle the compressor rated pressure. Modulation begins when the line pressure reaches about 99 percent of the compressor rated pressure and continues as/if the line pressure rises. Modulation becomes stable when the compressor output equals the plant air demand. When the modulation is at the factory setting, the maximum capacity reduction will be approximately 60 percent of the compressor rated capacity (as indicated in Figure 1).

Capacity control of machines supplied with electro–pneumatic control and the modulation option can be manually switched from on–line/off–line to modulation (MOD) via the control mode switch (SS) located adjacent to the pressure switch.

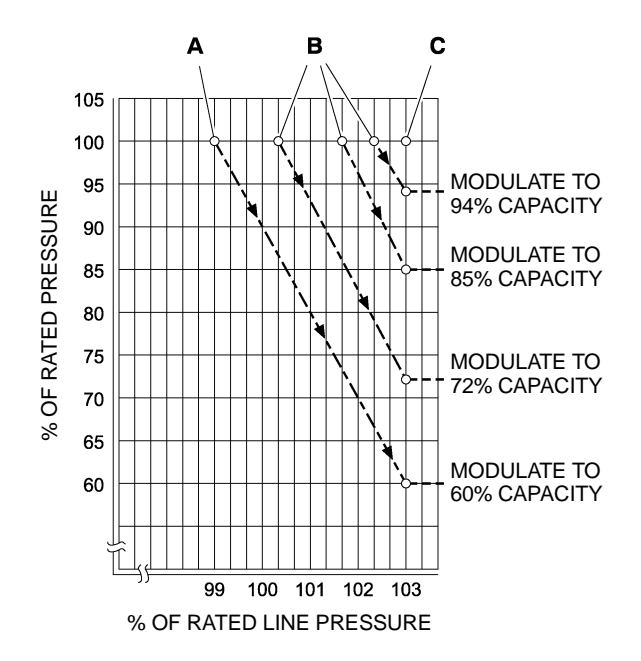

#### **KEY**

**A** Normal settings of modulator

**B** Optional field settings of modulator

**C** Intellisys<sup>®</sup> off–line set point

**FIGURE 1**

#### **ACS CONTROL (INTELLISYS w/ MODULATION OPTION ONLY)**

For compressors supplied with Intellisys<sup>®</sup> control and modulation option, ACS control will allow the compressor to automatically switch between on–line/off–line and modulation control, depending on air demand.

If the air demand has decreased to a level below the 60 percent modulated output, the line pressure will increase slightly to actuate the Intellisys®. The compressor will then shift to the off-line control position, and operate unloaded with the compressor vented.

It is sometimes desirable to begin modulation at a higher pressure than the standard factory setting, thereby increasing the modulated capacity at the time the Intellisys® is actuated. Refer to Figure 1 for modulated capacities available when this is done.

The compressor will then operate to deliver full capacity air to the plant system. If the plant air system pressure rises to that of the Intellisys<sup>®</sup> off–line set point, pressurized air will be sent to the inlet valve causing it to close, and to the blowdown valve, causing it to open.

The compressor will continue to run unloaded, but since pressure levels have reduced, it will do so with a minimum power draw.

The Intellisys® has a fixed minimum differential of 10 psi between the off–line air pressure setting and the on–line air pressure setting. The differential may be increased by adjusting the on–line air pressure setting of the Intellisys<sup>®</sup>.

The automatic control selector (ACS) is designed to continuously monitor the plant air demand and select either the on–line/off–line, or the modulate control mode – whichever is most desirable at any time during an operating day.

It allows the compressor to operate in its most efficient mode thereby reducing power costs.

When the compressor operates in the on–line/off–line control mode, the length of time the compressor remains in the "off–line" condition is an indication of the plant air demand. Intellisys® controller is sensing and awaiting a sufficient line pressure decrease before signaling a shift to the on–line mode. If the "off–line" time period is relatively short, thereby indicating a high demand for air, it is preferable to shift the control system to upper range modulation.

The Intellisys® does this, and does it automatically if the compressor unloads 3 times within a 3 minute time period.

If later, the plant demand decreases, and even under modulate control the line pressure reaches the setting of the Intellisys® controller, and the control shifts to the "off–line" mode, the time in this mode will still be monitored. A long "off–line" time period indicates a low plant air demand, indicating the desirability of operating in the on–line/off–line mode.

The Intellisys<sup>®</sup> then does this, and does it automatically if the compressor operates unloaded for more than 3 minutes.

#### **Modulation Only**

If MODULATION ONLY is turned on in the setpoint routine, the unit will shift to Modulation control mode immediately when the unit is running. The 3 cycles within 3 minutes time period required for ACS to change to Modulation mode is bypassed. The unit will stay in Modulation mode until the unit runs unloaded for 3 minutes (the unit then returns to ACS control) or MODULATION ONLY is turned off via the set routine.

#### **Delay Load Time**

This is the amount of time the line pressure must remain below the on–line setpoint before the compressor will load or start (if the unit was stopped due to an auto start/stop situation). Setting the load delay time to 0 will cause no delay. When the delay load timer becomes active, the display will switch to package discharge pressure (if not displaying package discharge pressure at that time) and then display the delay load count down. Once the count down reaches 0, the unit will load or start and the display will return to line pressure. The display select button is inactive during the delay load count down.

 $\overline{\mathbf{4}}$ 

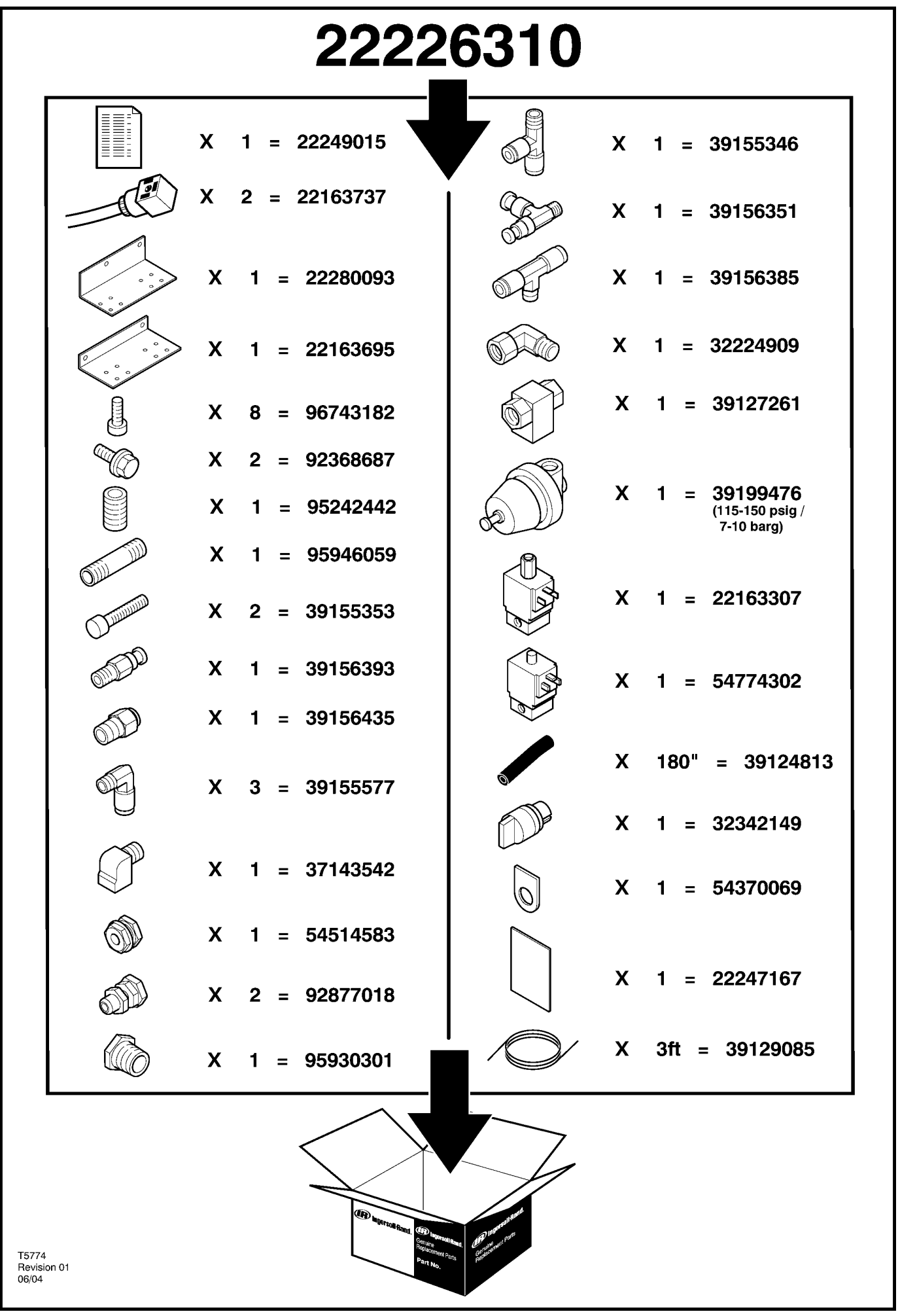

5

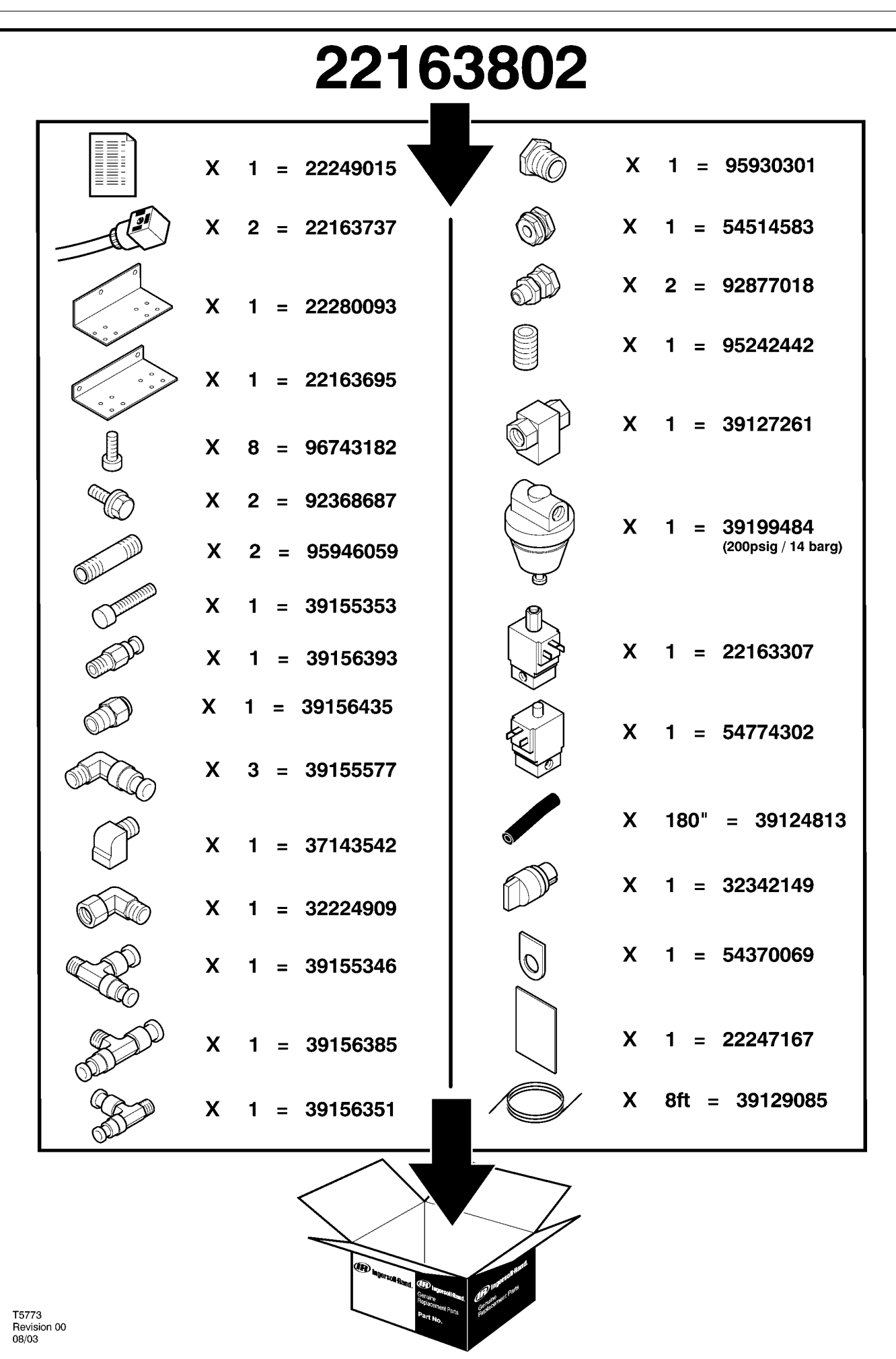

## **6 PARTS CATALOGUE**

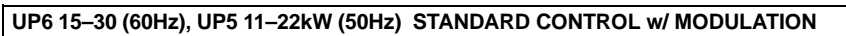

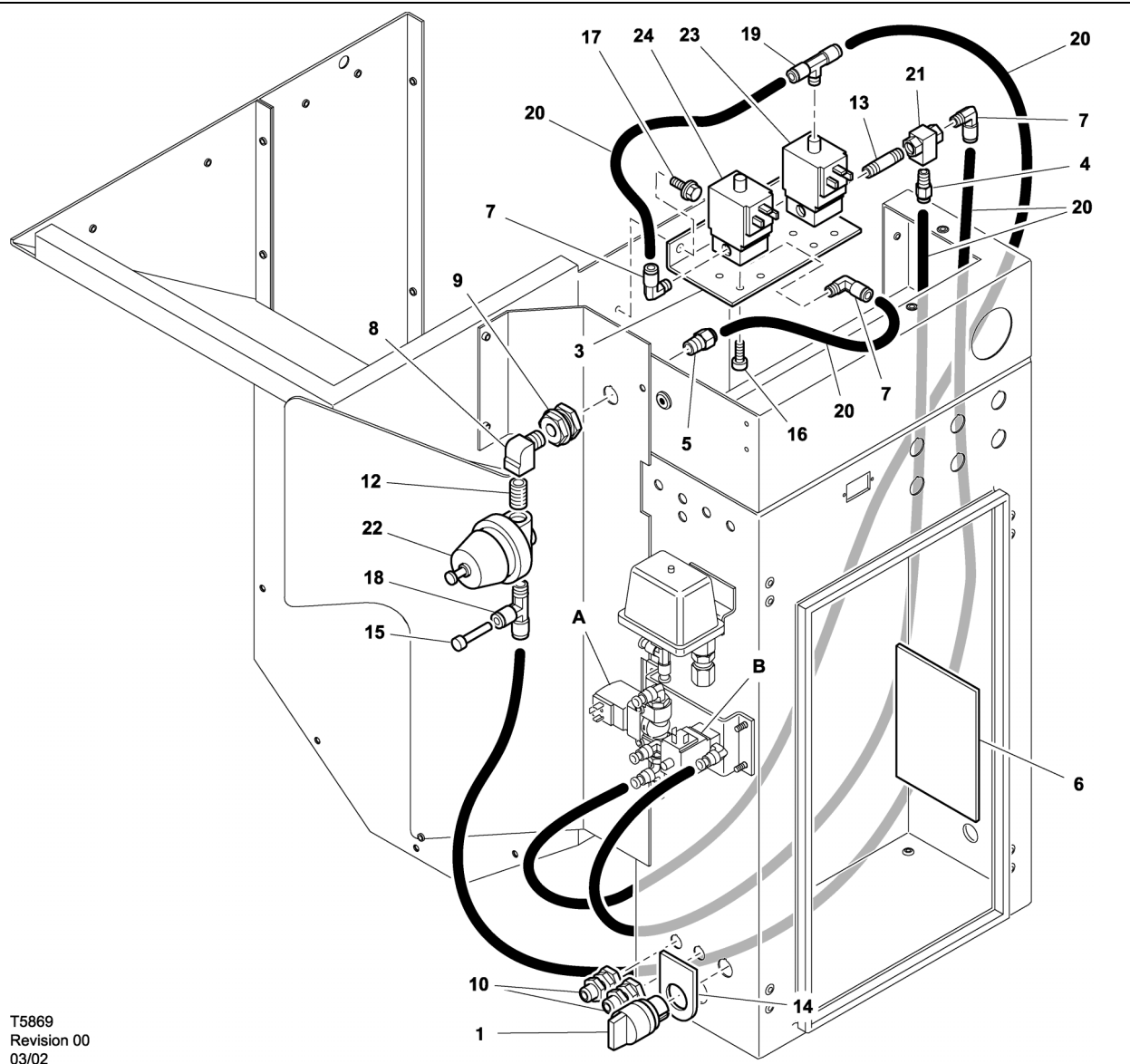

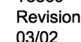

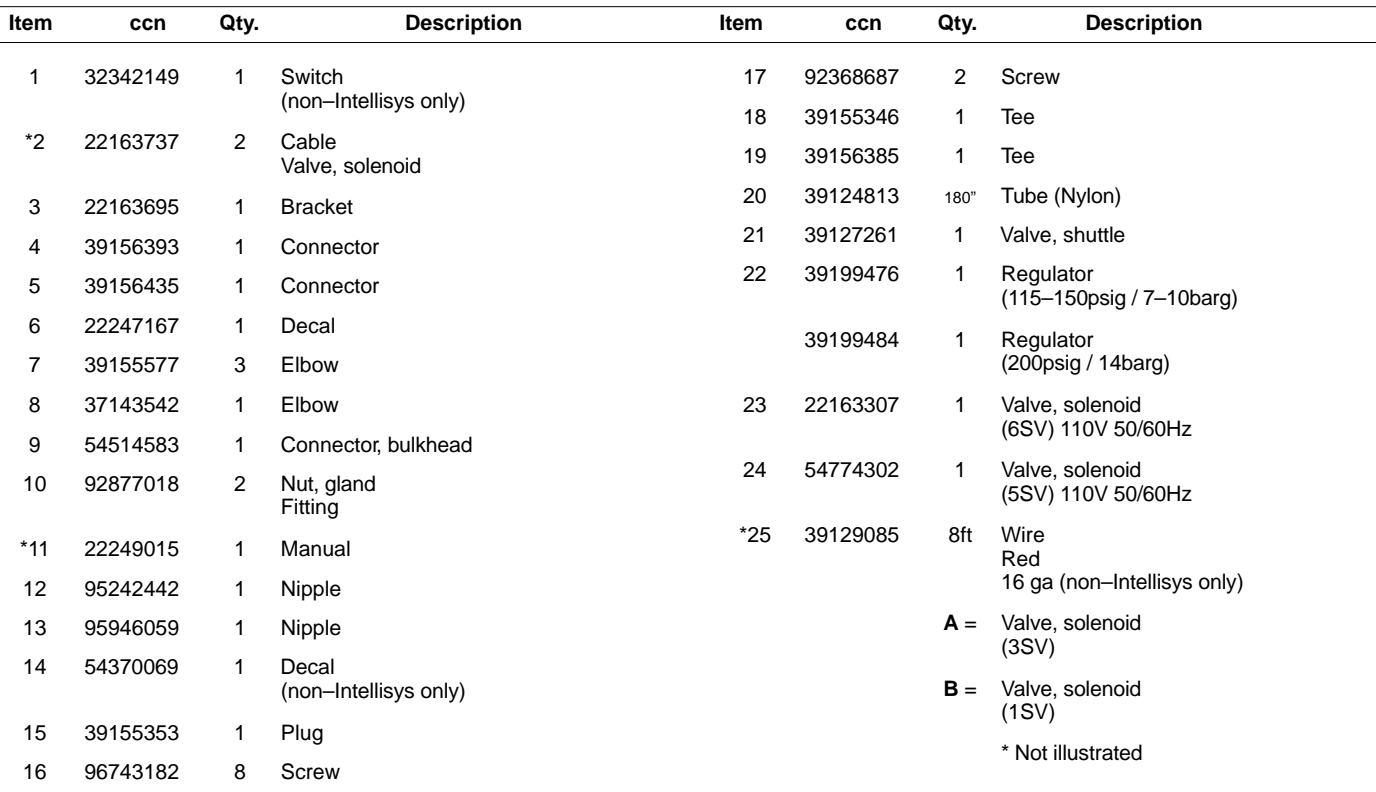

### **UP6 15–30 (60Hz), UP5 11–22kW (50Hz) INTELLISYS CONTROL w/ MODULATION**

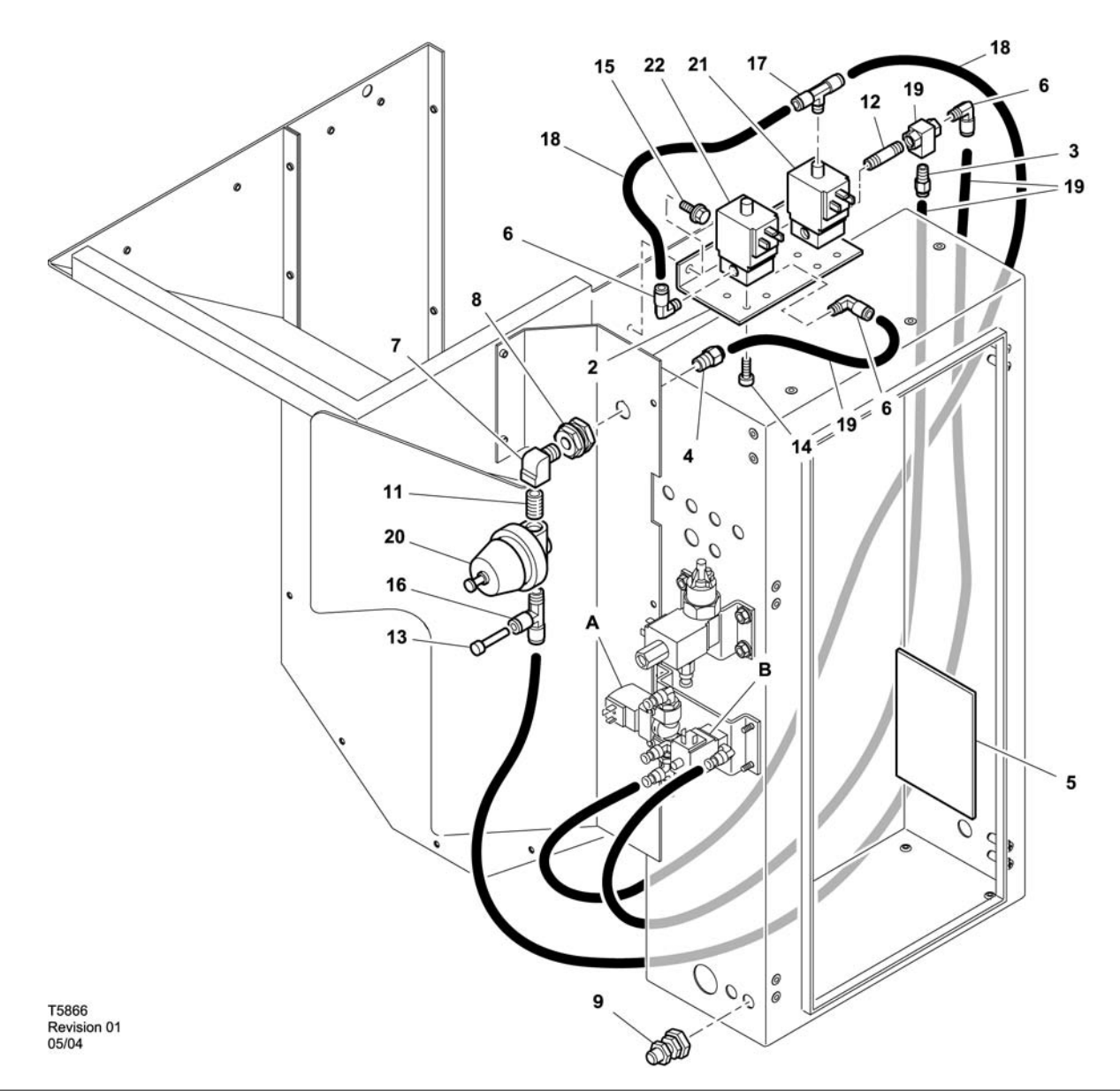

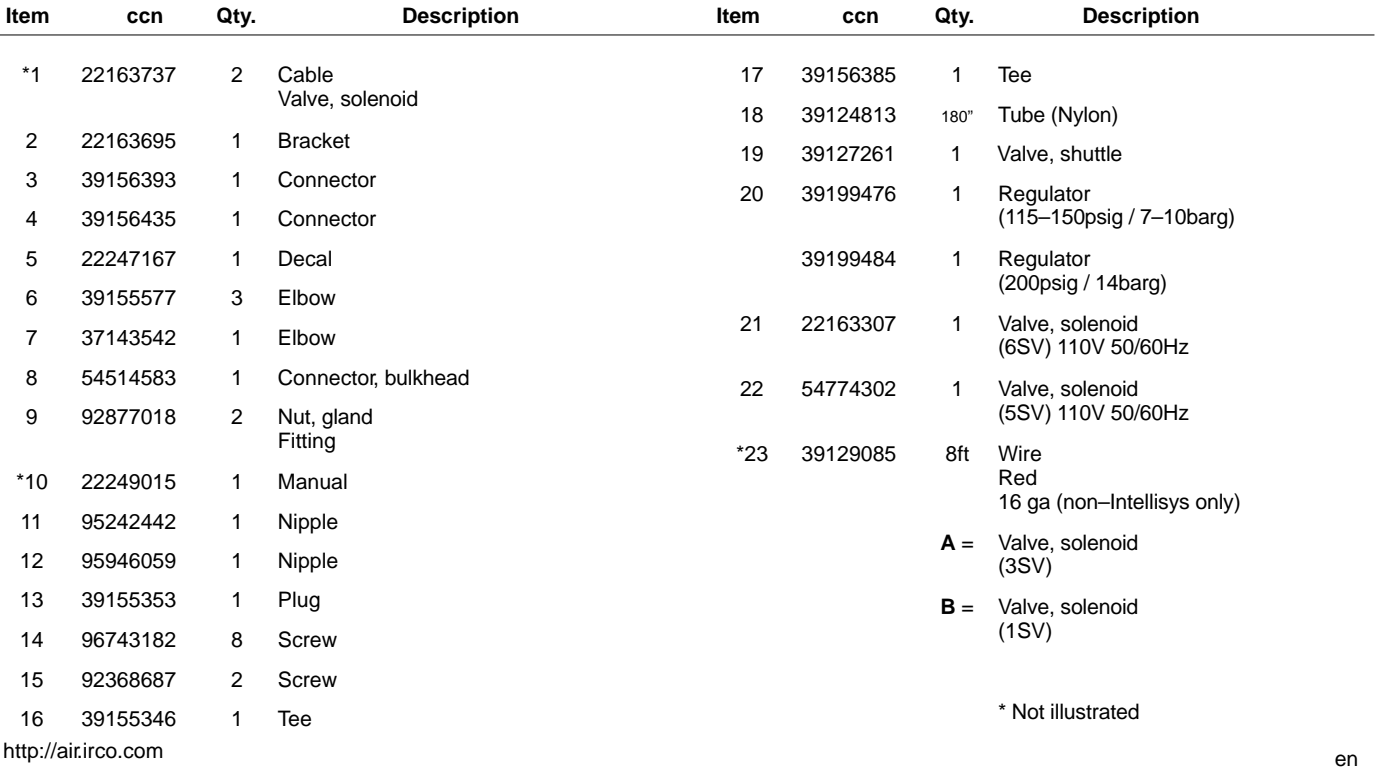

## **8 PARTS CATALOGUE**

**UP6 15–30E, UP6–40, IR50–PE (60Hz), UP5 22E, UP5–30, IR37–PE (50Hz) STANDARD CONTROL w/ MODULATION**

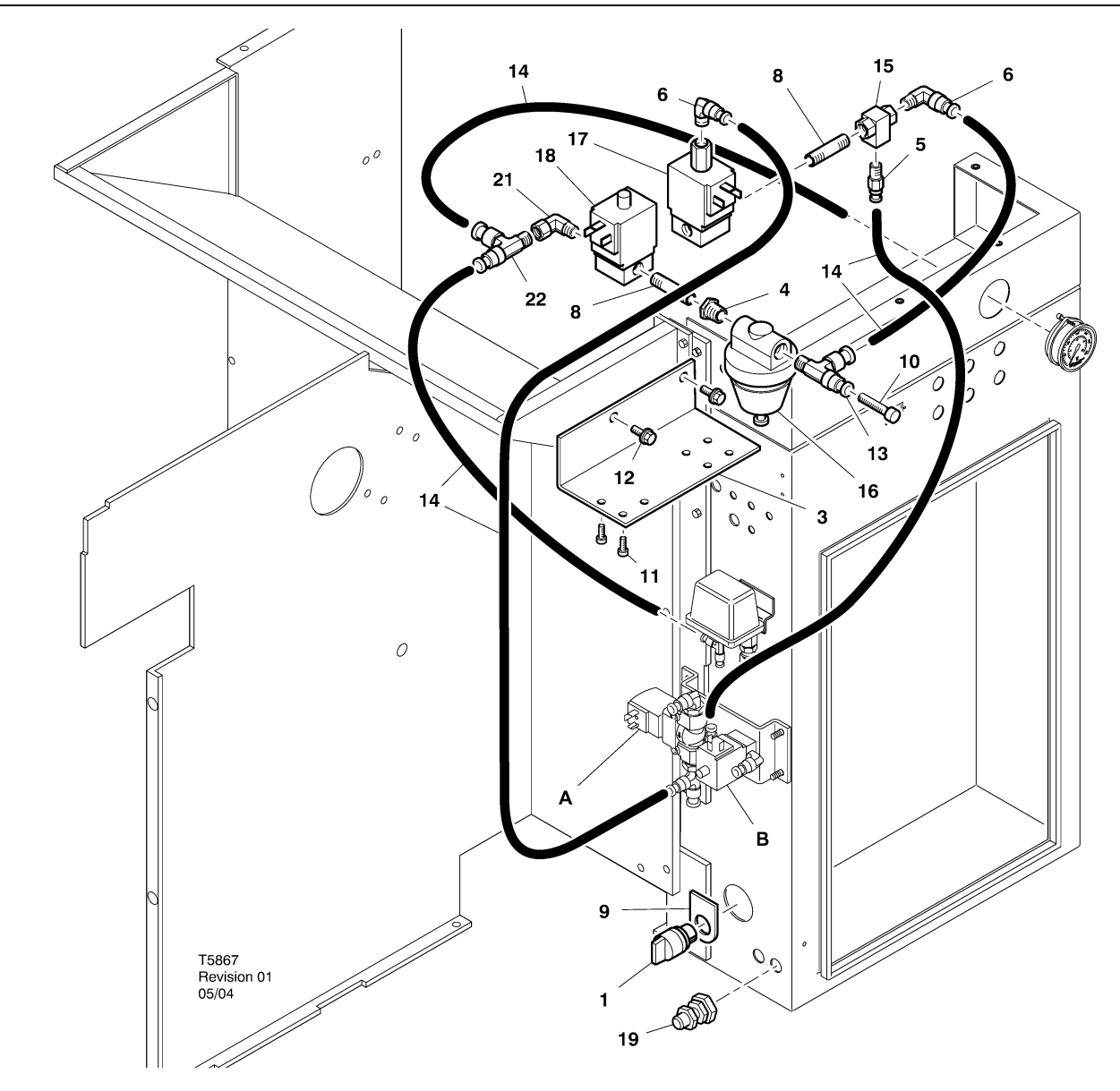

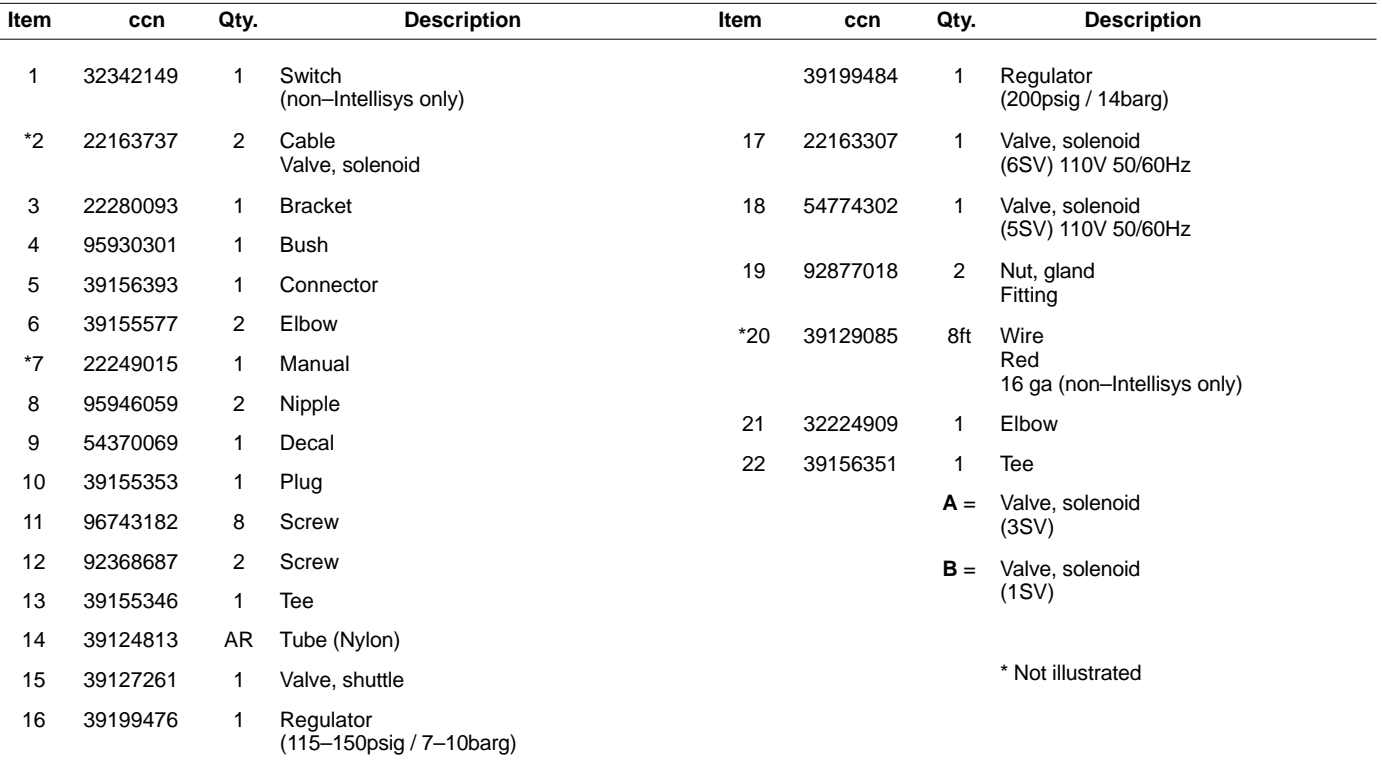

### **UP6 15–30E, UP6–40, IR50–PE (60Hz), UP5 22E, UP5–30, IR37–PE (50Hz) INTELLISYS CONTROL w/ MODULATION**

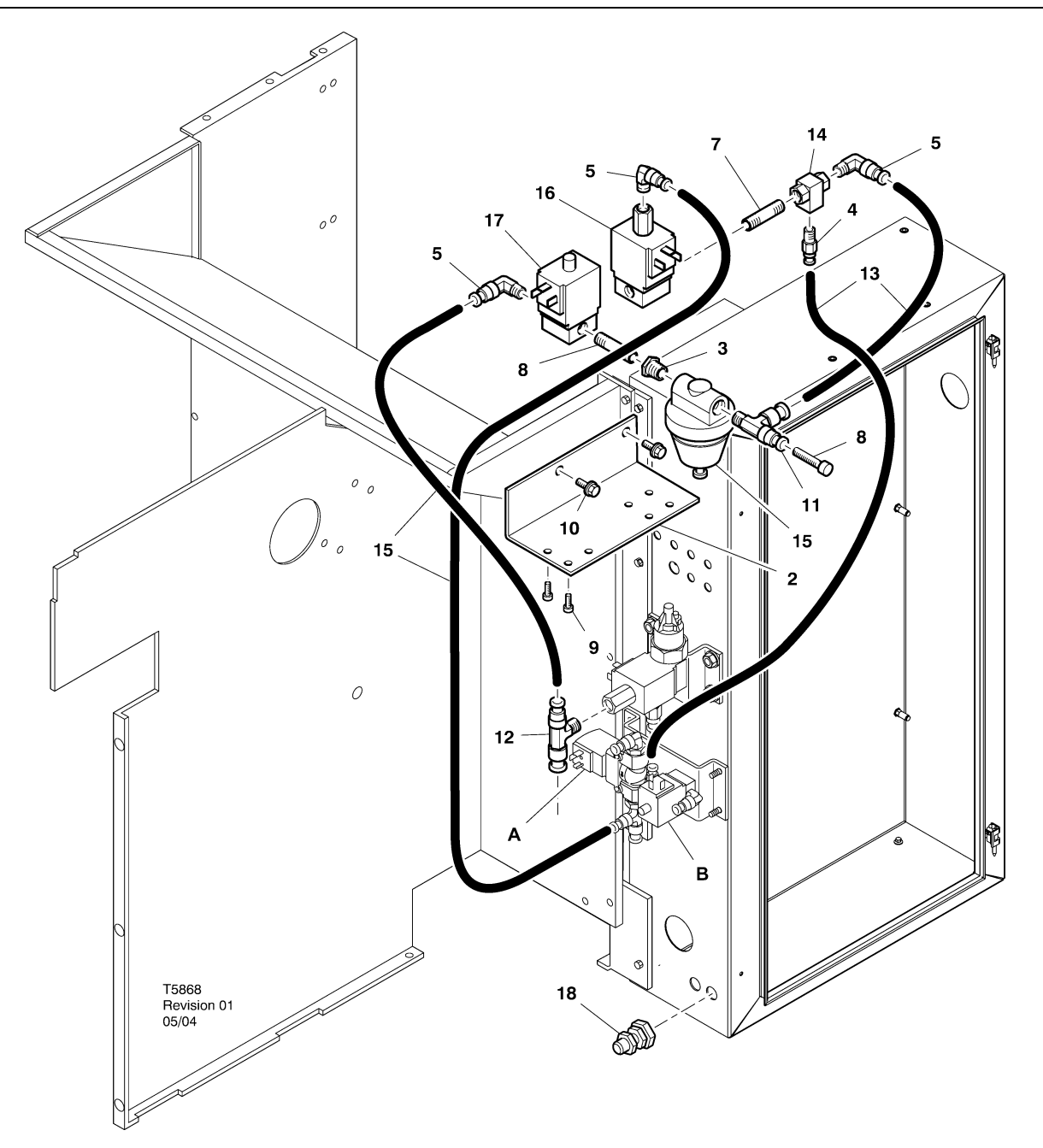

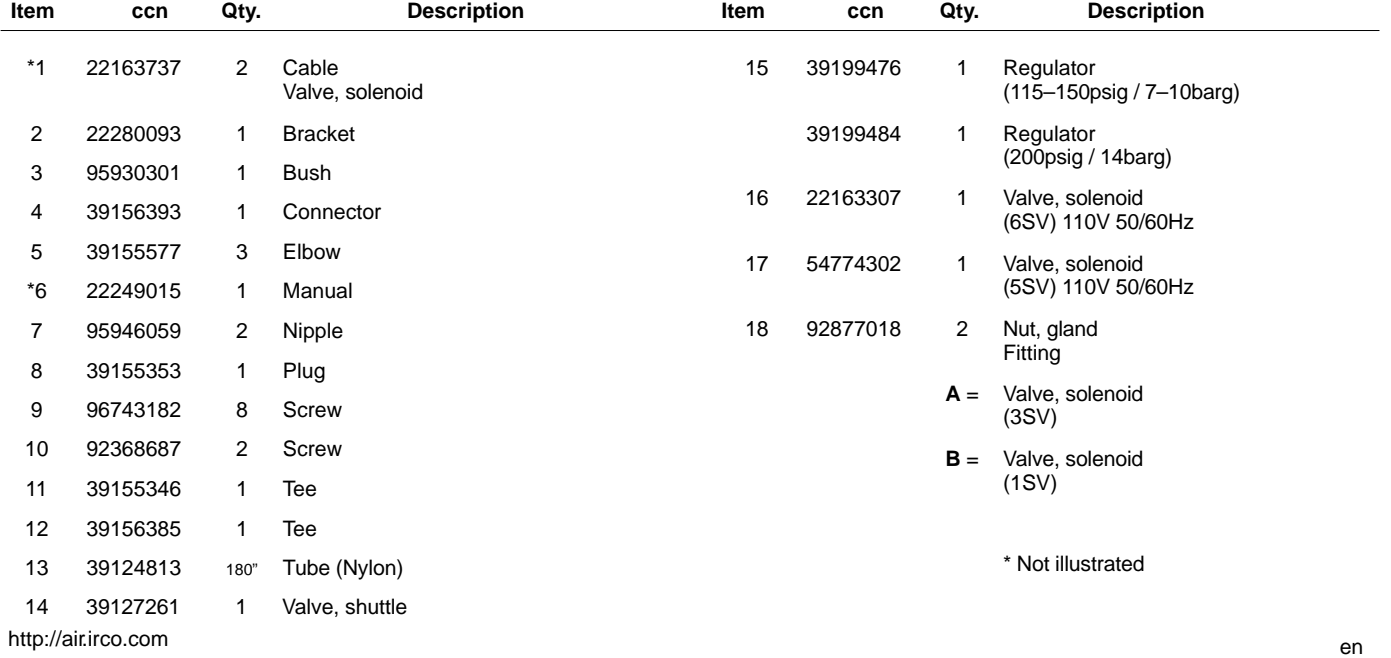

## **10 INSTALLATION**

### **MODULATION KIT INSTALLATION INSTRUCTIONS – UP6 15–30 (60Hz), UP5 11–22kW (50Hz)**

- 1. Remove the top panels and open the starter box and compressor access panels.
- 2. Attach the tube fittings and shuttle valve to the solenoids per the assembly drawing. The  $\frac{1}{4}$ " nipple (95946059) and shuttle valve (39127261) are installed in the 6SV "OUT" port.

### **Solenoid valve identification:**

- 5SV 54774302  $6S$ V – 22163307
- 3. Attach the solenoid valves to the solenoid bracket with M4 screws (96743182).
- 4. Attach the solenoid bracket to the blower shroud using the existing extruded holes and M6 self–threading screws (92368687).
- 5. Assemble the regulator valve (39199476/39199489) and bulkhead fitting (54514583) as shown on the assembly drawing.
- 6. Install the bulkhead fitting / regulator valve assembly to the air baffle in the approximate location as shown on the assembly drawing.
- 7. Remove and discard the existing  $\frac{1}{4}$ " tubing from 3SV (blowdown solenoid) to 1SV (load/unload solenoid).
- 8. Cut and install  $\frac{1}{4}$ " tubing (39124813) as follows:
	- 3SV (blowdown solenoid) inlet tee to 6SV "IN" \*
	- 6SV "IN" to 5SV "IN"
	- 5SV "OUT" to regulator valve "IN" (through the bulkhead connector)
	- Regulator valve "OUT" tee to shuttle valve "IN" \*
	- Shuttle valve "OUT" to 1SV (load/unload solenoid) "IN" \*
	- \* Route tubing through the opening at the bottom of the air baffle.

9. Modulation Kit Solenoid Wiring:

#### • **Intellisys Control – 60Hz**

- a. Attach solenoid cable assemblies to 5SV and 6SV.
- b. Connect leads "10" to BTS1–1.
- c. Connect leads "2" to Intellisys terminal J5–5.
- d. Connect the ground leads to the starter panel ground.

(The selector switch is not used on Intellisys models.)

#### • **Standard Control – 60Hz and 50Hz**

- a. Install the on–off line / modulation selector switch on the starter box side in the approximate location shown on assembly drawing. (The selector switch is not used on Intellisys models.)
- b. Attach solenoid cable assemblies to 5SV and 6SV.
- c. Connect the selector switch to terminal 10 on the starter panel using 16 AWG wire.
- d. Connect leads "10" to the selector switch.
- e. Connect leads "2" to terminal 2 on the starter panel.
- f. Connect the ground leads to the starter panel ground.

#### • **Intellisys Control – 50Hz**

- a. Attach solenoid cable assemblies to 5SV and 6SV.
- b. Connect leads "10" to terminal 115 on the starter panel.
- c. Connect leads "2" to Intellisys terminal J5–5.
- d. Connect the ground leads to the starter panel ground. (The selector switch is not used on Intellisys models.)
- 10.Replace top panels. Close starter box and compressor access panels.

#### **MODULATION KIT INSTALLATION INSTRUCTIONS – UP6–30E, UP6–40, IR50–PE (60Hz) & UP5–22E, UP5–30, IR37–PE (50Hz)**

- 1. Open the starter box and compressor access panels.
- 2. Attach tube fittings, shuttle valve, and regulator valve to the solenoid valves per the assembly drawing. The shuttle valve (39127261) and 1/4" nipple (95946059) are installed in the 6SV "OUT" port. The regulator valve (39199476/39199989), with reducing bushing (95930301), and 1/4" nipple are installed in the 5SV "OUT" port.

#### **Solenoid valve identification:**

5SV – 54774302 6SV – 22163307

- 3. Attach the solenoid valves to the solenoid bracket (22280093) with M4 screws (96743182).
- 4. Attach the solenoid bracket to the exhaust chute using the existing extruded holes and M6 self–threading screws (92368687).
- 5. Remove and discard the 1/4" tubing that connects 3SV (blowdown solenoid) to 1SV (load/unload solenoid).
- 6. Intellisys only Replace the elbow fitting in the LINE pressure port of 10SV (line/sump solenoid) with tee (39156385).
- 7. Cut and install  $\frac{1}{4}$ " tubing (39124813) as follows:

#### **Intellisys Control – 60Hz and 50Hz**

- 10SV (line/sump solenoid) LINE pressure port to 5SV "IN"
- 3SV (blowdown solenoid) "IN" to 6SV "IN"
- Regulator valve "OUT" to shuttle valve "IN"
- Shuttle valve "OUT" to 1SV (load/unload solenoid) "IN" \*

#### **Standard Control – 60Hz and 50Hz**

- Move pressure gauge tube from the pressure switch tee to 5SV "IN"
- 5SV "IN" to pressure switch tee
- 3SV (blowdown solenoid) "IN" to 6SV "IN"
- Regulator valve "OUT" to shuttle valve "IN"
- Shuttle valve "OUT" to 1SV (load/unload solenoid) "IN"

8. Modulation Kit Solenoid Wiring:

#### • **Intellisys Control – 60Hz**

- a. Attach solenoid cable assemblies to 5SV and 6SV.
- b. Route solenoid cables through the existing cable glands in starter box.
- c. Connect leads "10" to terminal 1.
- d. Connect leads "2" to terminal 5.
- e. Connect the ground leads to the starter panel ground.

#### • **Intellisys Control – 50Hz**

- a. Attach solenoid cable assemblies to 5SV and 6SV.
- b. Route solenoid cables through the existing cable glands in starter box.
- c. Connect leads "10" to terminal 115.
- d. Connect leads "2" to terminal 112.
- e. Connect the ground leads to the starter panel ground.

#### • **Standard Control – 60Hz and 50Hz**

- a. Install the on–off line / modulation selector switch on the starter box side in the approximate location shown on assembly drawing. (The selector switch is not used on Intellisys models.)
- b. Attach solenoid cable assemblies to 5SV and 6SV.
- c. Route solenoid cables through the existing cable glands in starter box.
- d. Connect the selector switch to terminal 10 using 16 AWG wire.
- e Connect leads "10" to the selector switch.
- f. Connect leads "2" to terminal 2.
- g. Connect the ground leads to the starter panel ground.
- 9. Close starter box and compressor access panels.

## **12 OPERATING INSTRUCTIONS**

#### **MODULATE CONTROL VALVE ADJUSTMENT**

Ensure that the compressor is isolated from the compressed air system by closing the isolation valve and venting pressure from the drip leg.

Ensure that the main power disconnect switch is locked open and tagged.

1. Put the compressor in the MODULATION mode by placing control selector switch SS in the "MODULATION" position. (Non–(Intellisys models).

2. Remove 1/4" plastic plug from the tee (39155346) in the regulator valve. Connect a pressure gauge to this port.

3. Loosen the adjustment screw locknut and back out adjusting screw 3 turns. See Figure 2

4. Put the main power disconnect switch in the ON position.

5. Open the isolation valve and start the compressor.

6. Adjust the isolation valve to bring the discharge air pressure to the rated discharge pressure (100, 125, 140, or 200 psig).

7. While maintaining the rated discharge pressure, turn the adjustment screw on the modulation valve (see Figure 2) so that the test pressure gauge reads:

30 psig for modulate 60% cfm.

Tighten the adjustment screw locknut.

8. Press UNLOADED STOP. Wait for sump pressure to go 0 psig. Close the isolation valve or vent off all system air.

9. Put the compressor in the desired control mode.

10.Remove the test pressure gauge and replace 1/4" plastic plug.

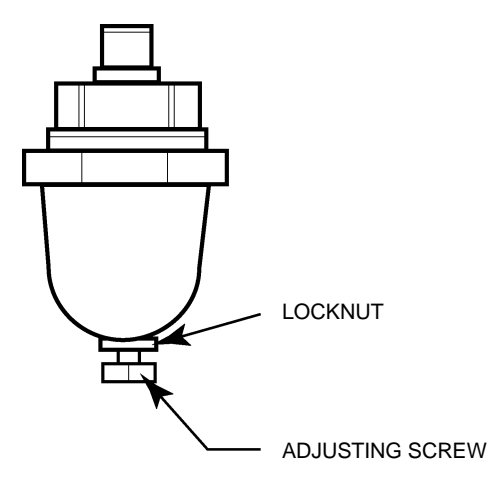

**FIGURE 2 MODULATION VALVE**

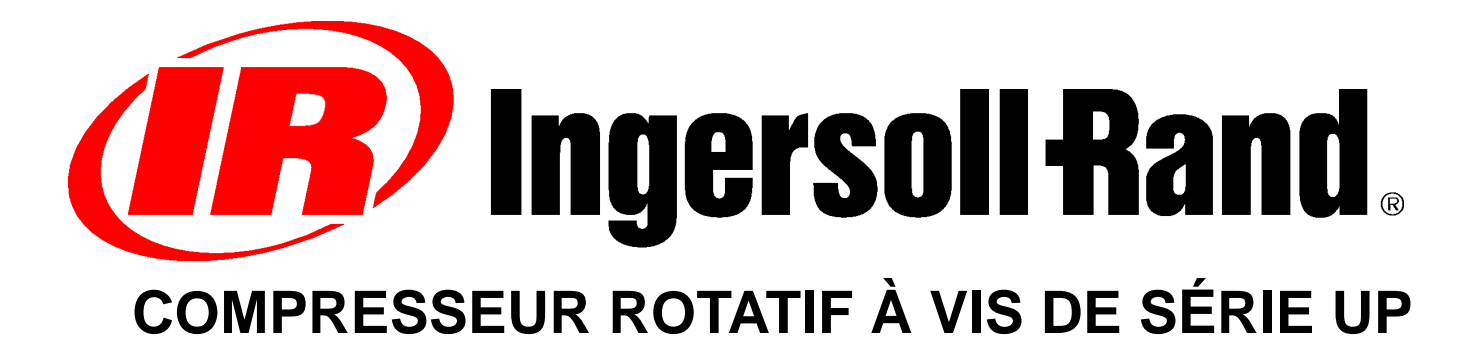

## **INSTALLATION EN RATTRAPAGE D'UNE OPTION DE MODULATION INSTRUCTIONS SUPPLÉMENTAIRES À L'INTENTION DE L'OPÉRATEUR LISTE DES PIÈCES**

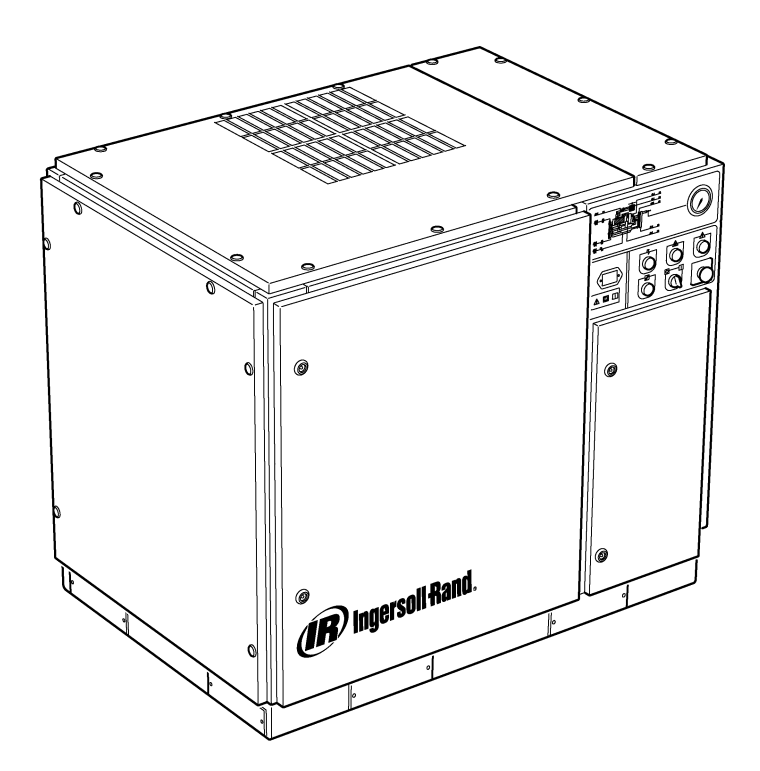

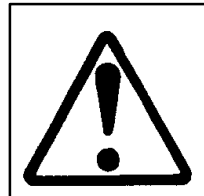

**S'assurer que l'opérateur lise et comprenne les messages inscrits sur les adhésifs et consulte les manuels avant d'effectuer la maintenance ou d'utiliser la machine.**

**Toujours replacer le manuel d'utilisation et d'entretien dans la machine après consultation.**

**S'assurer que le personnel d'entretien est correctement formé, compétent et qu'il a lu les**

**C.C.N. : 22249015 manuels d'entretien. REV. : B DATE : JUIN 2004**

### **TABLE DES MATIÈRES**

- **1 TABLE DES MATIÈRES**
- **2 AVANT–PROPOS ET SÉCURITÉ**
- **3 GÉNÉRALITÉS**
- **4 CATALOGUE DES PIÈCES**
- **10 INSTALLATION**
- **12 FONCTIONNEMENT**

### **ABRÉVIATIONS ET SYMBOLES**

#### Contacter Ingersoll Rand pour obtenir le numéro de série

- **–>####** Jusqu'au numéro de série À partir du numéro de série **\*** Non illustré † Option<br>**NR** Non ree **NR** Non requis<br>**AR** Selon le be **AR** Selon le besoin<br> **SM** Sitemaster/Site **SM** Sitemaster/Sitepack<br> **HA** Machine fonctionnar **HA** Machine fonctionnant à température ambiante élevée **WC** Machine refroidie à l'eau **AC** Machine refroidie à l'air<br> **ERS** Système de récupération **ERS** Système de récupération d'énergie **T.E.F.C.** Moteur totalement fermé refroidi par ventilateur (IP54)
- **O.D.P.** Protégé contre les gouttes de liquide (moteur)
- **cs** Tchèque
- **da** Danois
- **de** Allemand
- **el** Grec
- **en** Anglais
- **es** Espagnol
- **et** Estonien
- **fi** Finlandais
- **fr** Français
- **hu** Hongrois **it** Italien
- 
- **lt** Lithuanien Lettonien
- **mt** Maltais
- **nl** Hollandais
- **no** Norvégien
- **pl** Polonais
- **pt** Portugais
- **sk** Slovaque **sl** Slovène
- **sv** Suédois
- **zh** Chinois

## **2 AVANT–PROPOS ET SÉCURITÉ**

#### **COMPRESSEUR ROTATIF À VIS DE SÉRIE UP**

Cette machine a été achetée auprès de

Ingersoll–Rand Company se réserve le droit d'effectuer des modifications ou d'apporter des améliorations sans préavis et sans aucune obligation d'effectuer de telles modifications ou d'apporter des améliorations aux produits précédemment vendus.

#### Aide–mémoire :

Inscrire le numéro de série et le numéro de modèle de la machine ici:

Numéro de série :

Numéro de modèle :

#### **AVANT–PROPOS**

Les information contenues dans ce manuel ont été préparées dans le but de faciliter l'utilisation, l'entretien et la commande de pièces détachées si nécessaire.

Avant d'utiliser la machine, il est essentiel d'étudier ce manuel et d'en assimiler le contenu afin de bien se familiariser avec le fonctionnement général de la machine et avec les fonctions à effectuer.

#### **OBJECTIF**

**L'objectif de ce manuel conplémentaire est de fournir des informations sur les fonctionnalités uniques de l'option de commande de modulation. Différents aspects de la commande de modulation sont traités uniquement dans le présent manuel et pas dans le manuel de l'opérateur. Les deux manuels doivent être utilisés conjointement. Ce manuel complète le manuel de l'opérateur. Il ne le remplace pas.**

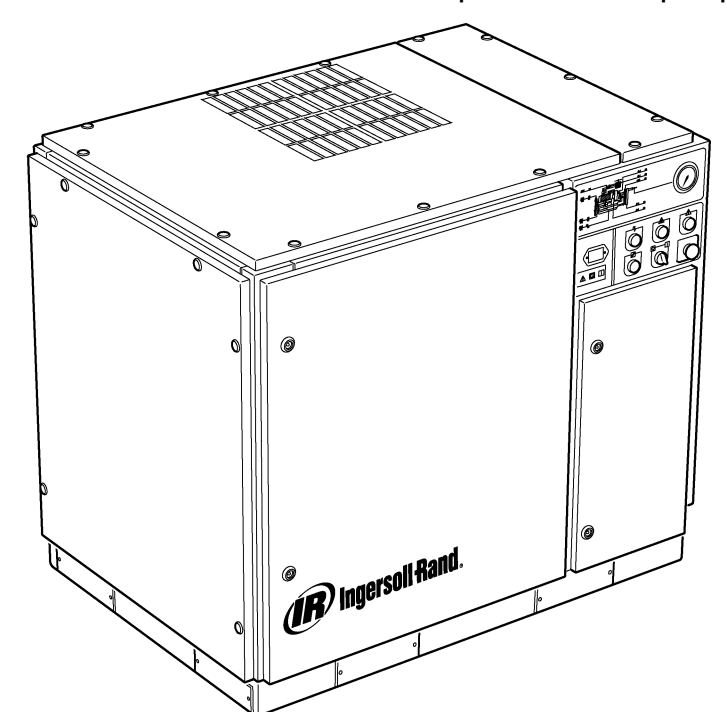

#### **SÉCURITÉ ET AVERTISSEMENTS**

Voir la partie Sécurité et avertissements dans le manuel de l'opérateur du compresseur.

Arrêter le compresseur. Fermer le robinet d'isolement. Dissiper la pression du système. S'assurer que toute la pression d'air a été dissipée du compresseur et du circuit d'air.

Débrancher l'alimentation électrique du compresseur avant d'effectuer l'entretien. Verrouiller le sectionneur en position ouverte (arrêt) et lui apposer une étiquette portant un symbole d'alerte.

#### **AVERTISSEMENT**  $\mathbb{A}$

**Le non–respect de ces recommandations peut entraîner des problèmes mécaniques, provoquer des dégâts matériels ainsi que des blessures graves, voire mortelles.**

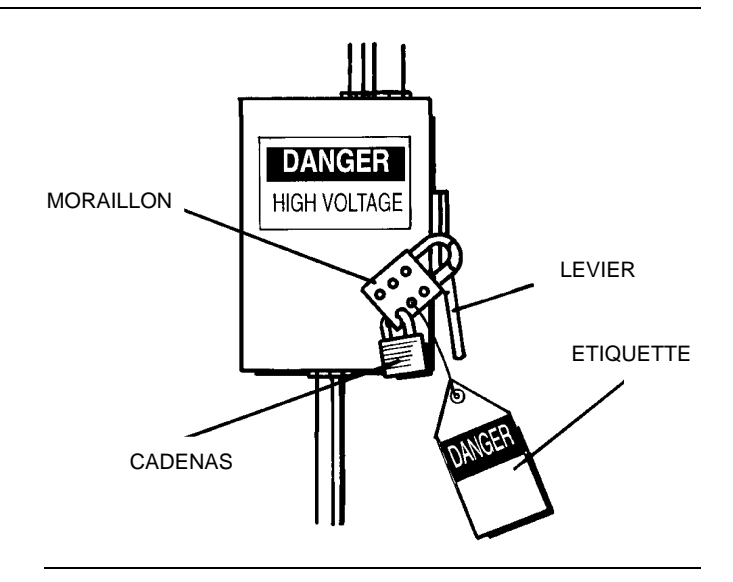

#### **COMMANDE DE MODULATION**

Pour les applications demandant une variation d'air relativement élevée par rapport à la capacité du compresseur, il est recommandé d'utiliser le mode de commande de modulation.

Le système de commande de modulation est doté des fonctionnalités de la commande de pression d'air à capacité maximale/minimale mais permet également d'étrangler l'entrée d'air jusqu'au réglage de la pression d'air à capacité minimale.

En appliquant la pression des conduites à une valve de modulation réglable, la position d'étranglement de la valve d'entrée est contrôlée, permettant ainsi au modulateur de régler sa position comme dicté par la pression de la conduite.

La gamme de pression de modulation est d'environ 4 psig (0,3 BAR) et le modulateur doit normalement être réglé de manière à ce que la gamme de pression se répartisse de part et d'autre de la pression nominale du compresseur. La modulation commence lorsque la pression de la conduite atteint 99 pour cent de la pression nominale du compresseur et se poursuit à mesure que/si la pression augmente. La modulation devient stable lorsque la sortie du compresseur est équivalente à la demande d'air de l'application. Lorsque la modulation est sur le réglage en usine par défaut, la réduction maximale de capacité est égale à environ 60 pour cent de la capacité nominale du compresseur (comme indiqué à la figure 1).

Le contrôle de la capacité de machines équipées de commandes électro–pneumatiques et de l'option de modulation peut être basculé manuellement du mode capacité maximale/minimale au mode de modulation (MOD) via le sélecteur de mode de commande (SS) situé à côté du contacteur de pression.

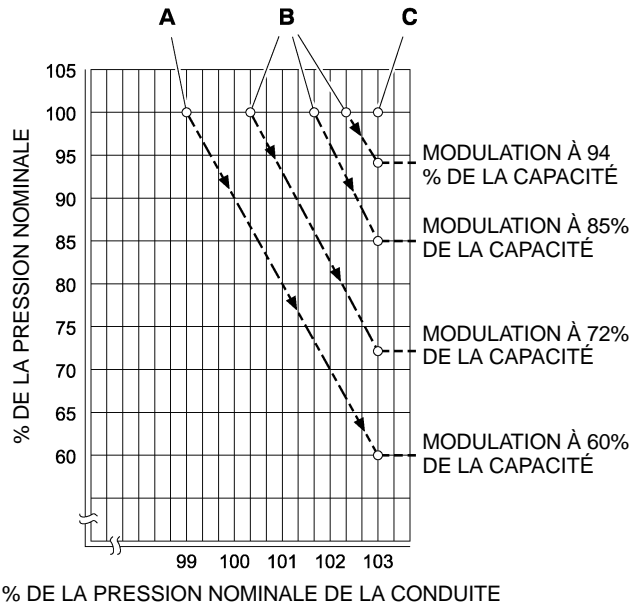

#### **CODE**

**A** Paramètres normaux du modulateur

**B** Paramètres en option du modulateur

**C** Point de réglage de la pression d'air à capacité minimale de l'Intellisys ®

#### **FIGURE 1**

#### **COMMANDE ACS (INTELLISYS AVEC OPTION DE MODULATION UNIQUEMENT)**

Pour les compresseurs équipés de la commande Intellisys® et de l'option de modulation, la commande ACS permet au compresseur de basculer automatiquement entre la commande de pression d'air à capacité maximale/minimale et la commande de modulation, en fonction de la demande d'air.

Si la demande d'air a diminué en dessous du débit modulé de 60 pour cent, la pression de la conduite augmente légèrement pour actionner l'Intellisys®. Le compresseur passe alors en position de pression d'air à capacité minimale et fonctionne à vide avec le collecteur ventilé.

Il est parfois souhaitable de commencer la modulation à une pression plus élevée que celle réglée par défaut en usine, augmentant ainsi la capacité modulée lorsque l'Intellisys® est actionné. Voir la Figure 1 pour connaître les capacités de modulation disponibles dans ce cas–là.

Le compresseur fonctionne alors de manière à fournir à l'application une capacité d'air maximale. Si la pression du système d'air de l'application atteint celle du point de réglage de capacité minimale de l'Intellisys®, l'air pressurisé est transmis vers la valve d'admission, ce qui entraîne sa fermeture puis vers la valve de purge, ce qui entraîne son ouverture.

Le compresseur continue de fonctionner à vide mais, étant donné que les niveaux de pression ont diminué, a des besoins en alimentation réduits.

La différence minimum fixe de l'Intellisys® entre le réglage de pression d'air à capacité minimale et le réglage à capacité maximale est de 10 psi. Il est possible d'augmenter la différence en réglant les paramètres de la pression d'air à capacité maximale de l'Intellisys®.

Le sélecteur de commande automatique (ACS) est conçu pour surveiller continuellement la demande d'air de l'application et pour sélectionner le mode le plus adapté à tout moment pendant le fonctionnement de la machine (mode de capacité maximale/minimale ou le mode de commande de modulation).

Ce mode permet au compresseur de fonctionner le plus efficacement possible, réduisant ainsi les coûts d'alimentation.

Lorsque le compresseur fonctionne en mode de pression d'air à capacité maximale/minimale, la durée pendant laquelle le compresseur est en mode de pression d'air à capacité minimale indique quelle est la demande d'air de l'application. Le contrôleur de l'Intellisys détecte le niveau de demande et attend une réduction suffisante de la pression de la conduite avant de signaler le passage au mode de pression d'air à capacité maximale. Si la durée de fonctionnement en mode " capacité minimale " est relativement courte, indiquant ainsi une demande d'air élevée, il est préférable de faire passer le système en mode de gamme élevée de modulation.

L'Intellisys® effectue le changement de mode, lequel est automatique si le compresseur se décharge 3 fois dans un intervalle de trois minutes.

Si la demande d'air diminue ultérieurement et si, même en mode de modulation, la pression de la conduite atteint le réglage du contrôleur de l'Intellisys<sup>®</sup> et que la commande passe en mode "capacité minimale", la durée de fonctionnement sous ce mode continuera d'être comptabilisée. Une période de fonctionnement en mode "capacité minimale" longue indique une faible demande d'air de l'application, ce qui signale le besoin de passer au mode de pression d'air à capacité maximale/minimale.

L'Intellisys<sup>®</sup> effectue ce changement de mode, lequel se fait automatiquementsi le compresseur fonctionne à vide pendant plus de 3 minutes.

#### **Commande de modulation**

Si le mode MODULATION est activé dans la routine personnalisée, la machine passe immédiatement au mode de commande de modulation lorsque la machine est en marche. L'intervalle de trois minutes nécessaire à l'ACS pour passer au mode de modulation est contourné. La machine reste en mode de modulation jusqu'à ce qu'elle commence le cycle de fonctionnement à vide pendant 3 minutes (la machine revient alors au mode de commande ACS) ou que le mode MODULATION soit désactivé par la routine personnalisée.

#### **Délai de chargement**

Il correspond à la durée pendant laquelle la pression de la conduite doit être inférieure au point de réglage à capacité minimale avant le chargement ou le démarrage du compresseur (dans le cas ou la machine était à l'arrêt à cause d'un démarrage/arrêt automatique). Un réglage de 0 du délai de chargement n'entraîne aucun délai. Lorsque le minuteur du délai devient actif, l'affichage passe à la pression de décharge (si elle n'est pas déjà affichée) puis affiche le décompte du délai de chargement. Une fois le décompte à 0, la machine se charge ou démarre et l'affichage retourne à la pression de la conduite. Le bouton de sélection de l'affichage est désactivé pendant le décompte du délai.

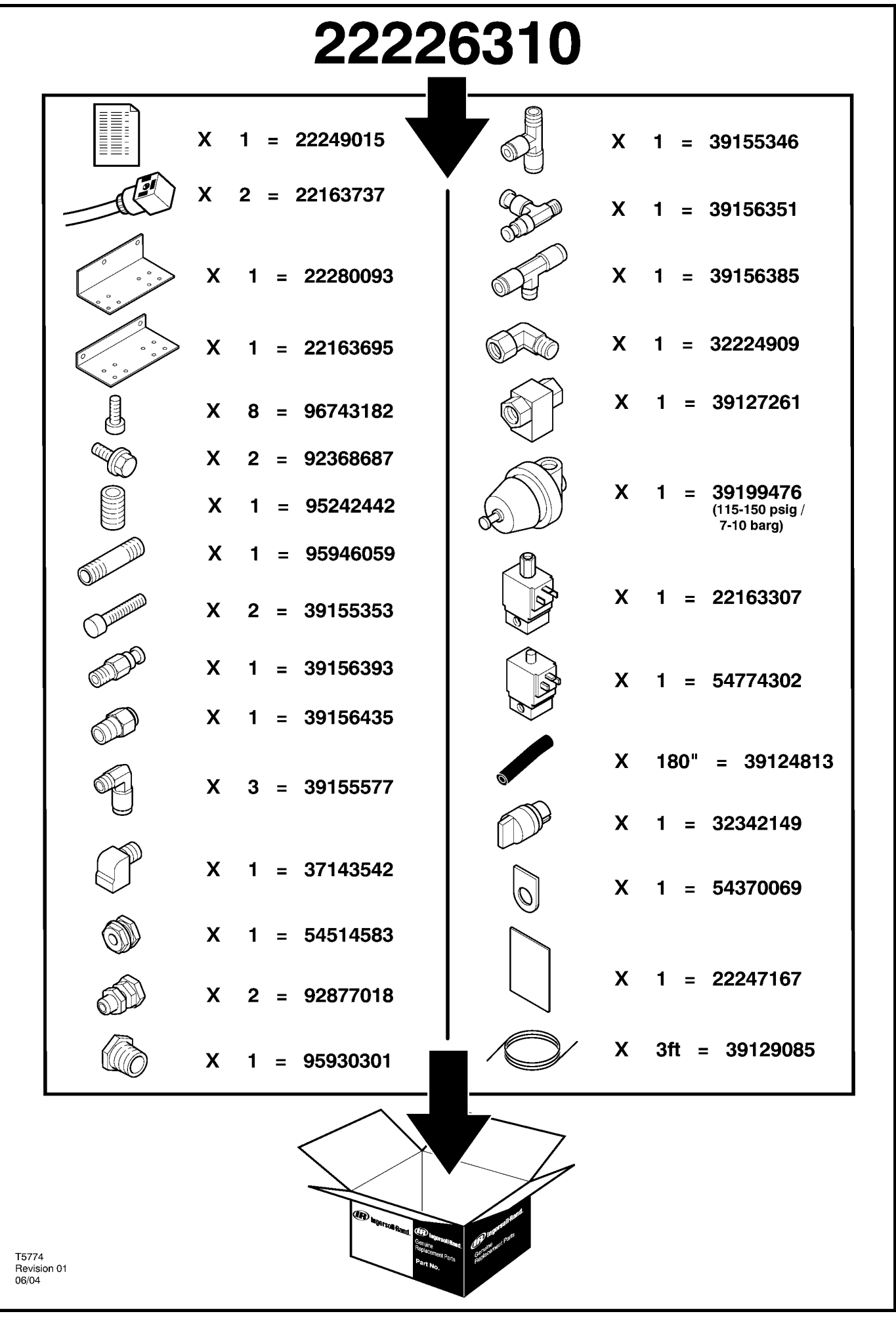

fr http://air.irco.com

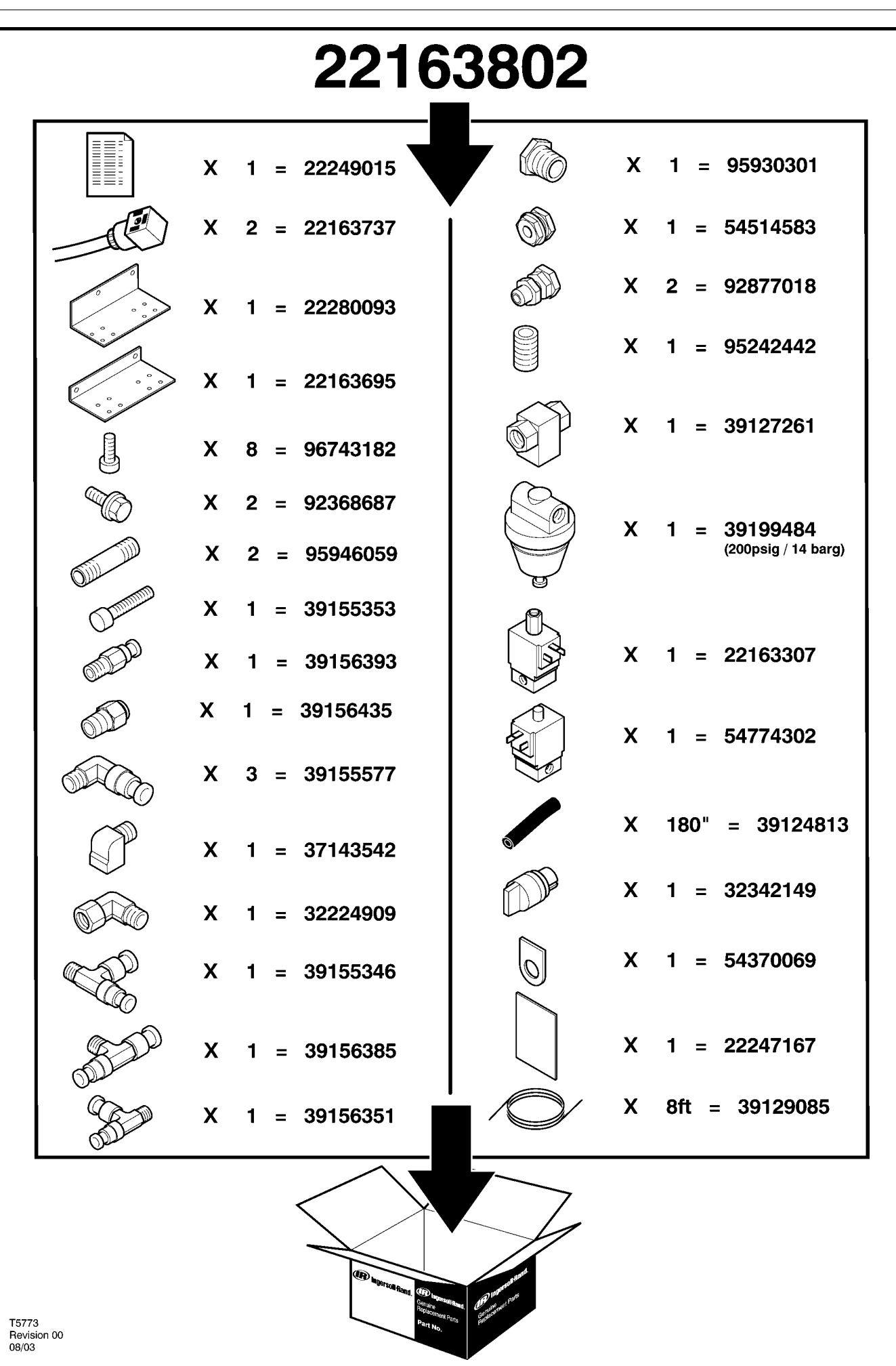

## **6 CATALOGUE DE PIECES**

### **UP6 15–30 (60Hz), UP5 11–22kW (50Hz) REGULATION STANDARD AVEC MODULATION**

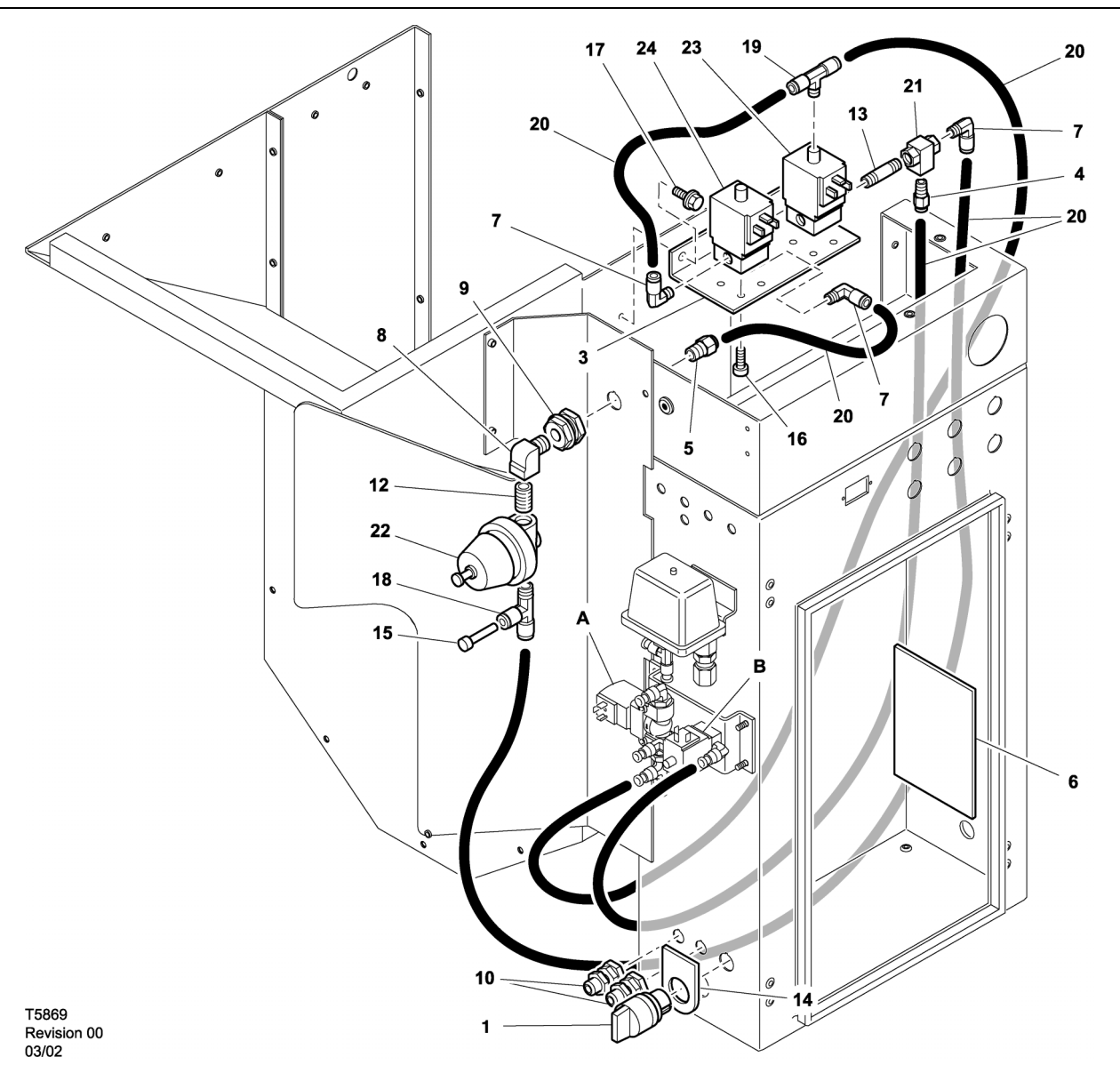

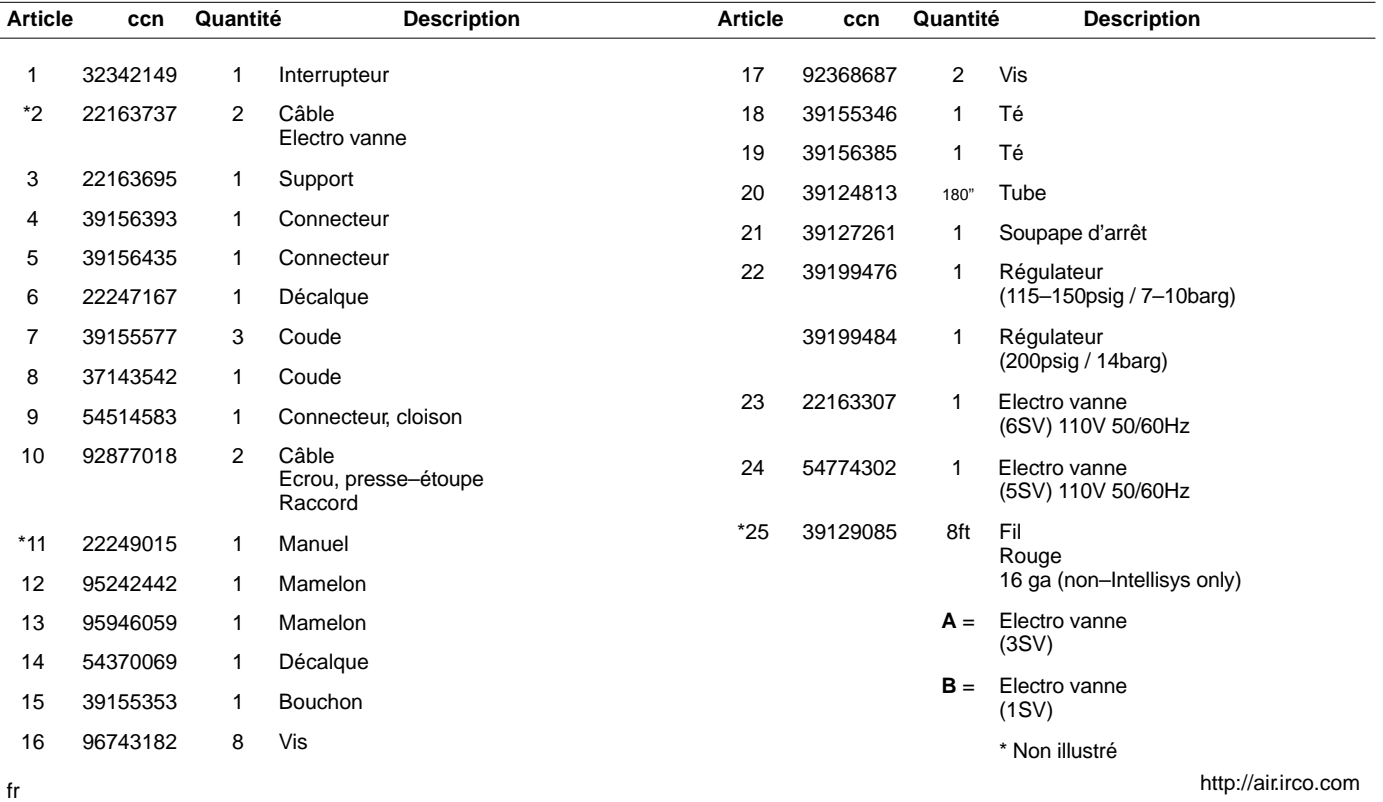

### **UP6 15–30 (60Hz), UP5 11–22kW (50Hz) REGULATION INTELLISYS AVEC MODULATION**

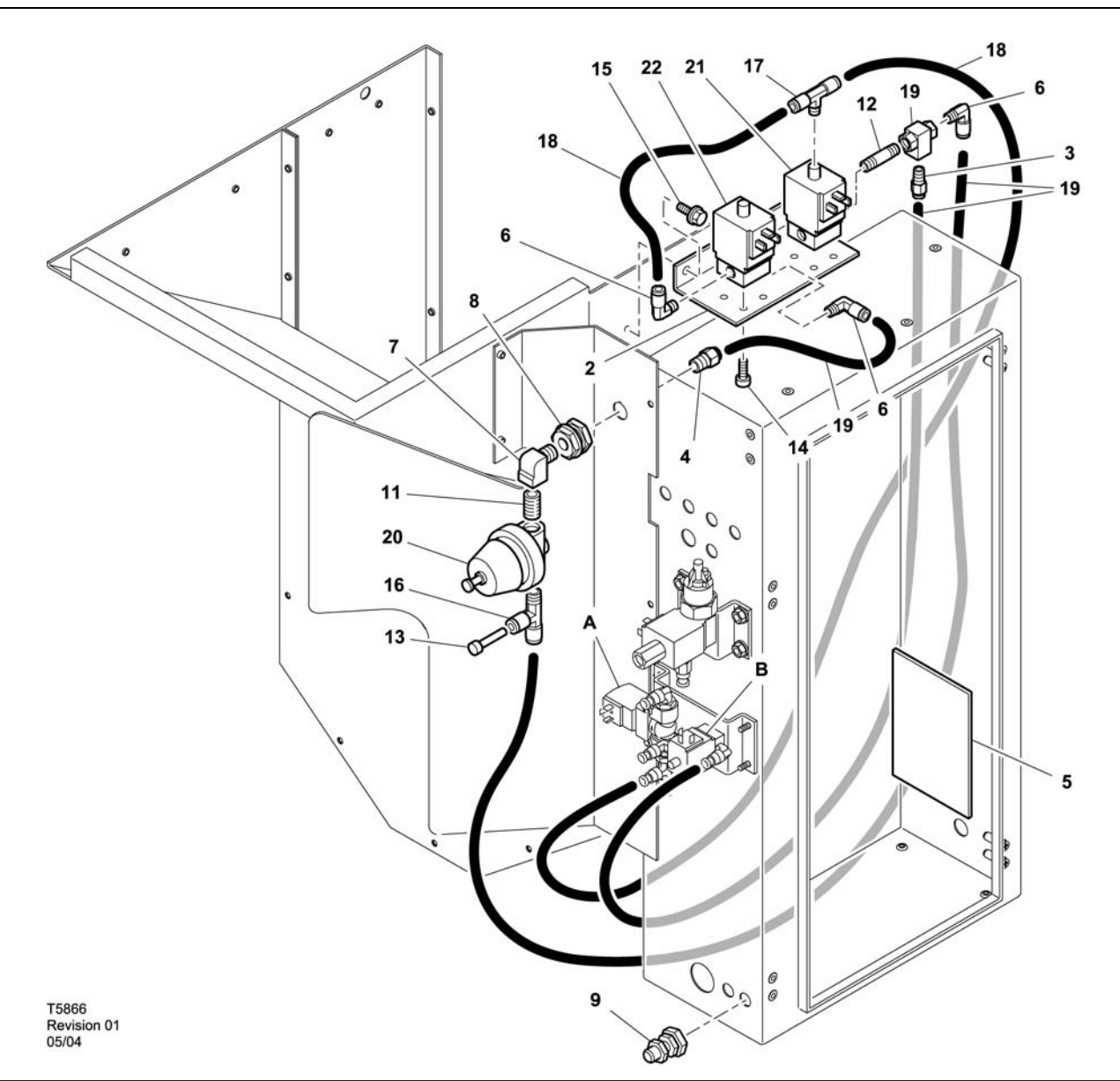

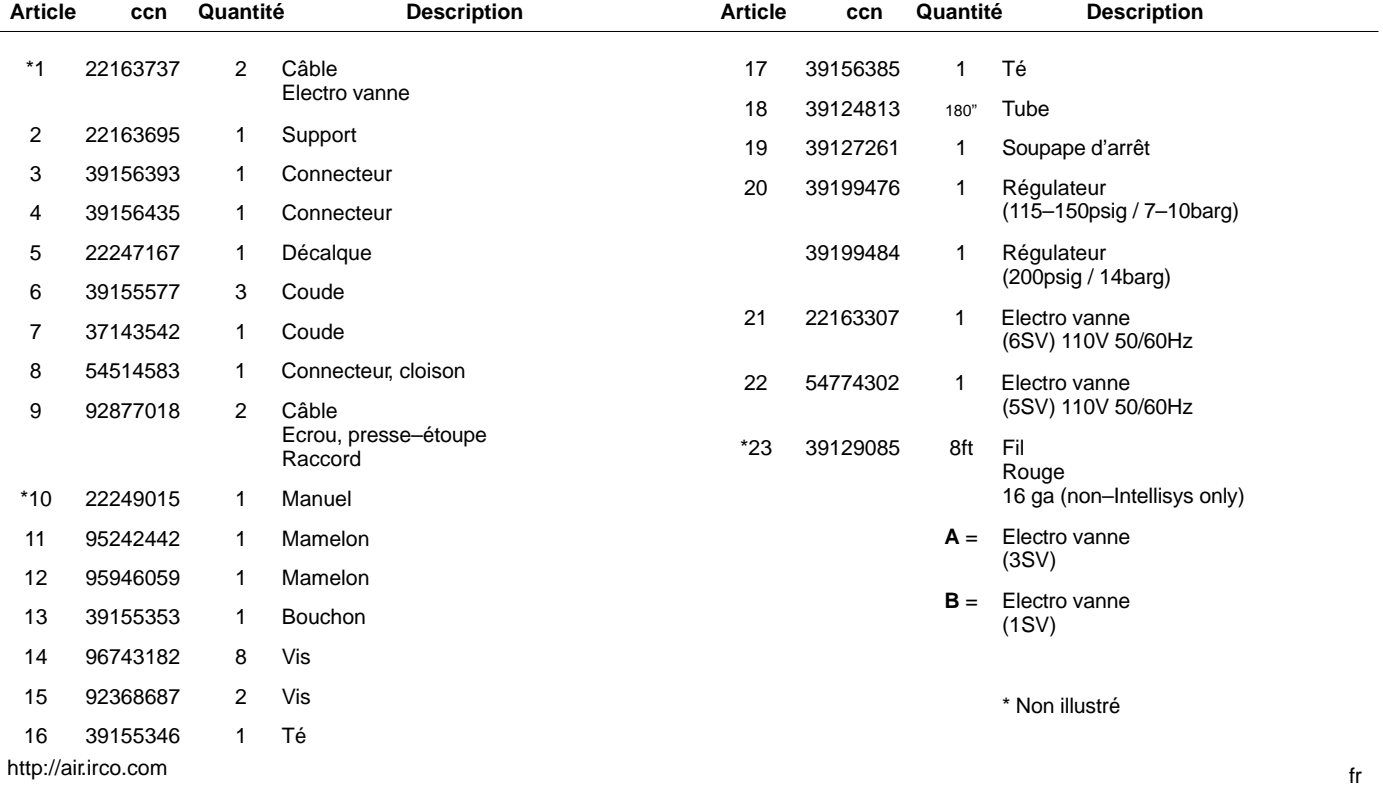

52705.23.00

**8 CATALOGUE DE PIECES**

**UP6 15–30E, UP6–40, IR50–PE (60Hz), UP5 22E, UP5–30, IR37–PE (50Hz) REGULATION STANDARD AVEC MODULATION**

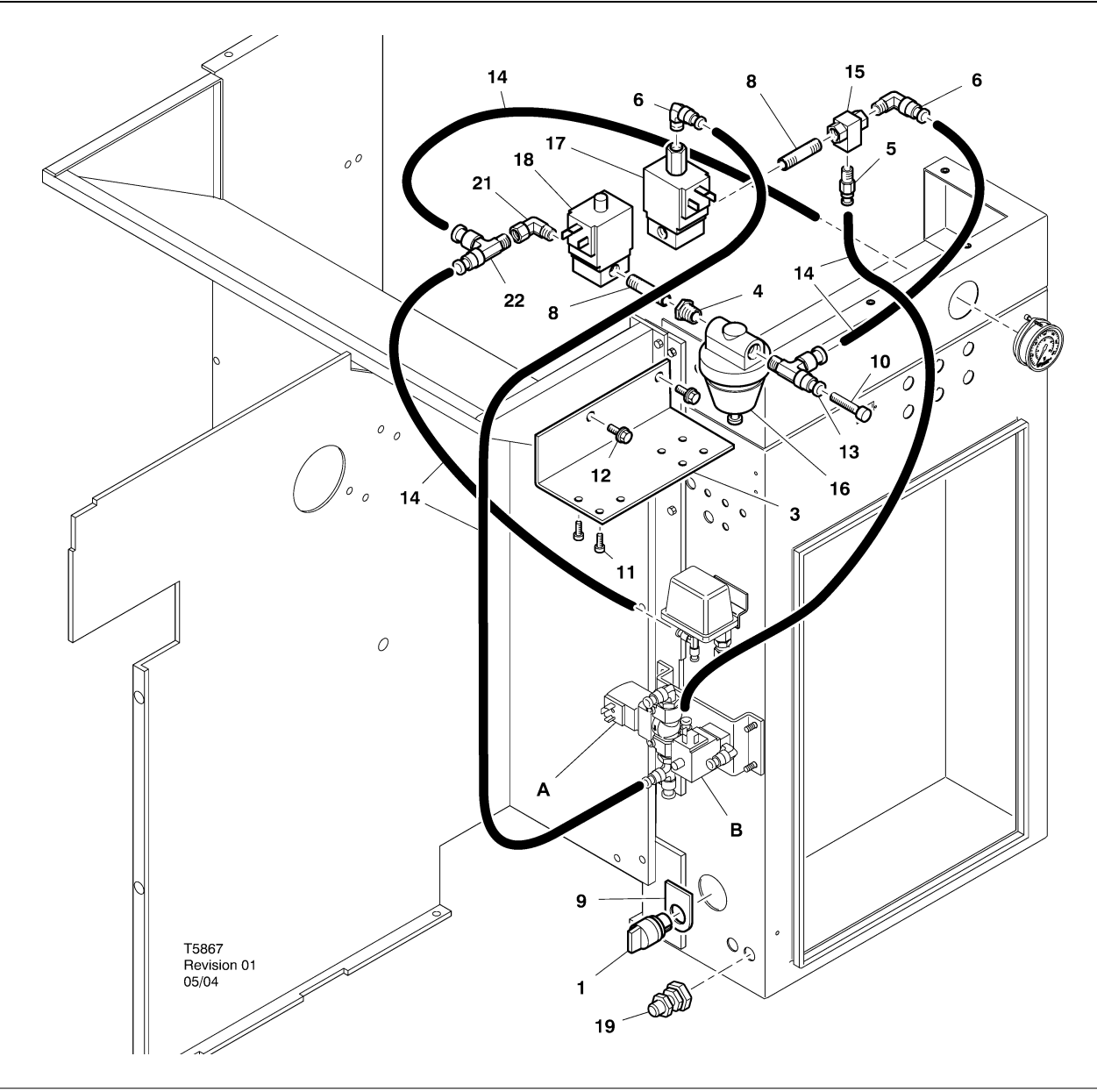

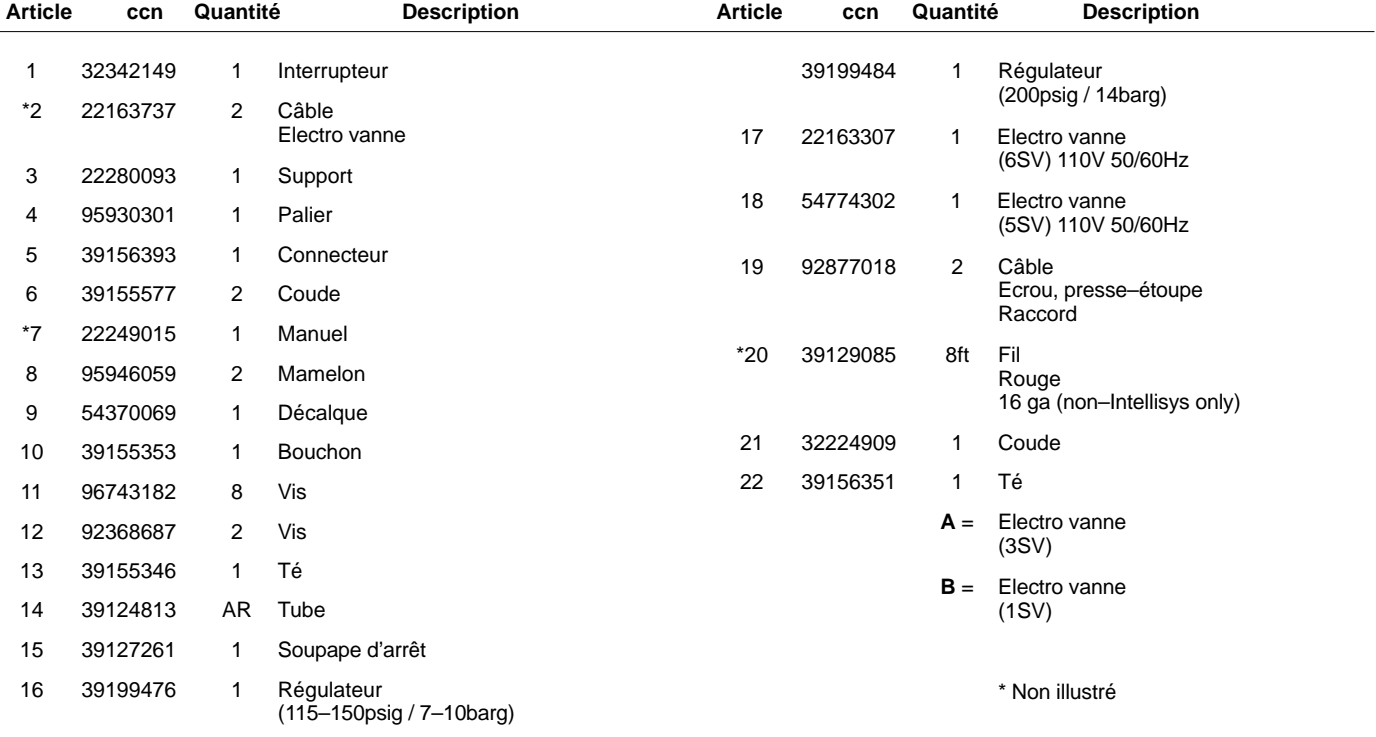

**UP6 15–30E, UP6–40, IR50–PE (60Hz), UP5 22E, UP5–30, IR37–PE (50Hz) REGULATION INTELLISYS AVEC MODULATION**

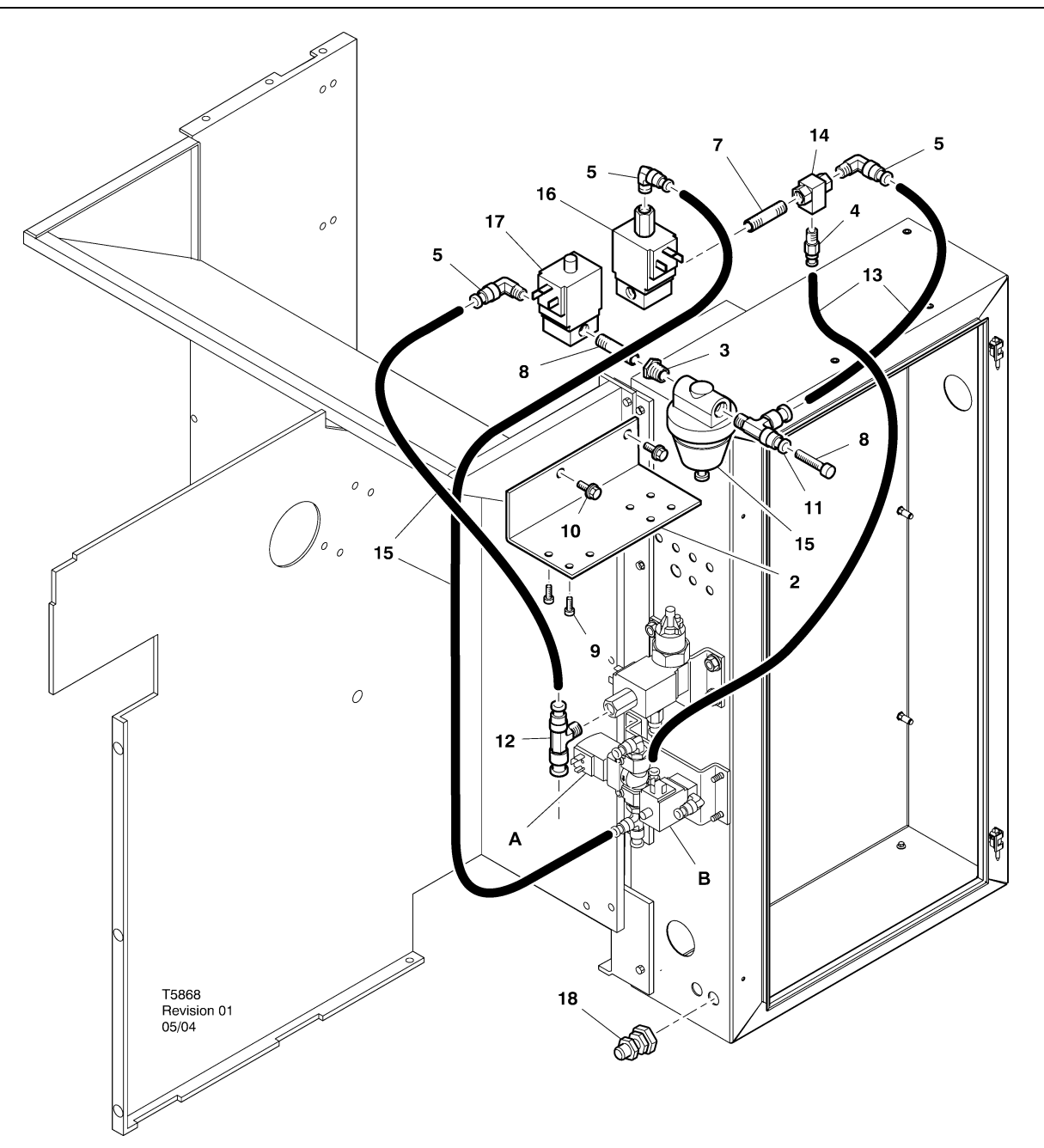

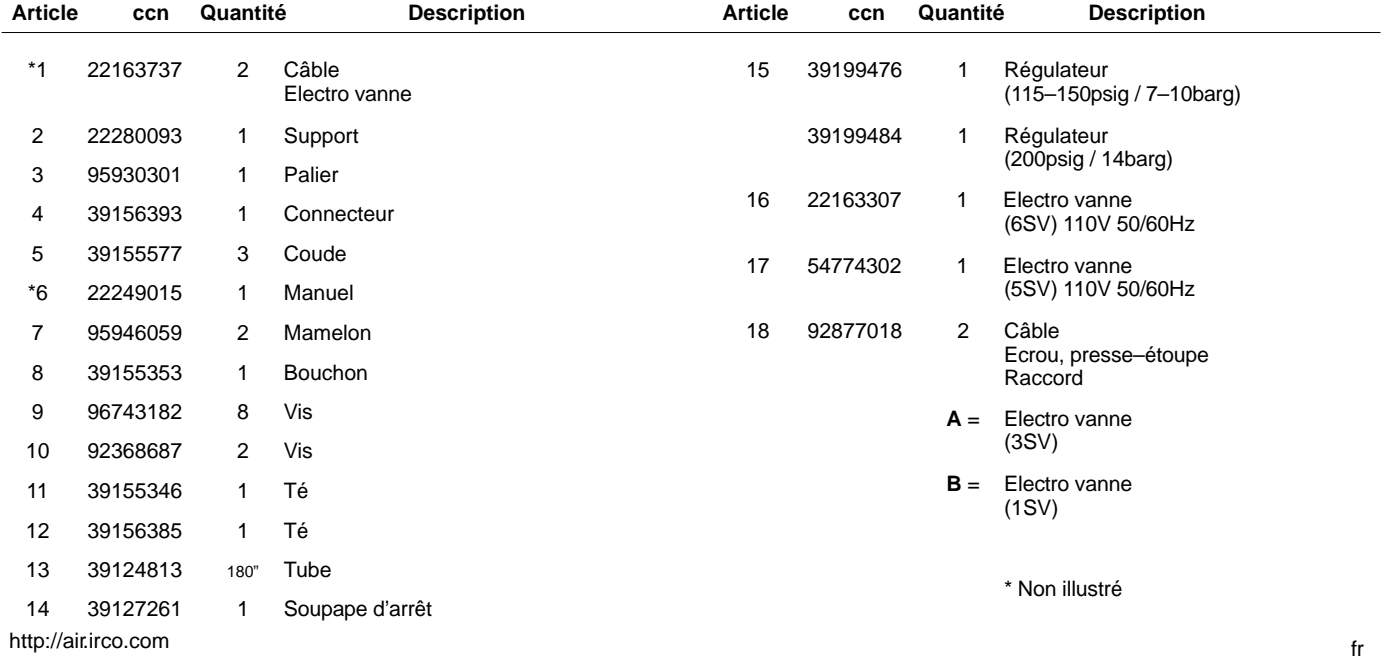

**10 INSTALLATION**

#### **INSTRUCTIONS POUR INSTALLER LE KIT MODULATION – UP6 15–30 (60Hz), UP5 11–22kW (50Hz)**

- 1. Déposer les panneaux supérieurs et ouvrir le boîtier du dispositif de démarrage et les panneaux d'accès du compresseur.
- 2. Relier les raccords du tube et le clapet à deux voies aux solénoïdes comme indiqué sur le schéma de montage. Le raccord fileté de in. (95946059) et le clapet à deux voies (39127261) sont posés dans l'orifice " SORTIE " 6SV.

**Identification de l'électrovanne :** 5SV – 54774302 6SV – 22163307

- 3. Fixer les électrovannes sur les supports de solénoïdes à l'aide de vis M4 (96743182).
- 4. Fixer le support de solénoïde sur le déflecteur de ventilateur à l'aide des trous à collerette existants et de vis–taraud M6 (92368687).
- 5. Assembler la valve de régulation (39199476/39199489) et le répartiteur de câblage (54514583) comme indiqué sur le schéma de montage.
- 6. Poser le raccord et la valve de régulation sur la chicane à l'endroit indiqué sur le schéma de montage.
- 7. Déposer et mettre au rebut le tube de 1/4 in. entre le solénoïde de purge 3SV et le solénoïde de charge/décharge 1SV.
- 8. Couper et poser le tube de 1/4 in (39124813) comme décrit à la suite :
	- Raccord en T d'entrée 3 SV (solénoïde de purge) vers l'orifice " ENTRÉE " 6SV\*
	- Orifice " ENTRÉE " 6SV vers l'orifice " ENTRÉE " 5SV
	- Orifice " SORTIE " 5SV vers l'orifice " ENTRÉE " de la valve de régulation (via le répartiteur de câblage)
	- Orifice du raccord en T " SORTIE " de la valve de régulation vers l'orifice " ENTRÉE " du clapet à deux voies\*
	- Orifice du clapet à deux voies " SORTIE " vers l'orifice " ENTRÉE " 1SV (solénoïde de charge/décharge) \*
	- \* Faire passer le tube par l'ouverture dans la partie inférieure de la chicane.

9. Circuit du solénoïde du kit de modulation**:**

#### • **Commande Intellisys 60 Hz**

- a. Relier le câble de solénoïde au 5SV et au 6SV.
- b. Connecter les fils " 10 " au BTS1–1.
- c. Connecter les fils " 2 " à la borne J5–5 de l'Intellisys.
- d. Connecter les fils de terre à la masse du panneau du dispositif de démarrage.

(Le sélecteur de mode n'est pas intégré aux modèles Intellisys.)

#### • **Commande standard 60 Hz et 50 Hz**

- a. Installer le sélecteur de mode de pression d'air à capacité maximale/minimale sur le côté du dispositif de démarrage à l'endroit indiqué sur le schéma de montage. (La touche de sélection n'est pas utilisée sur les modèles Intellisys.)
- b. Relier le câble de solénoïde au 5SV et au 6SV.
- c. Connecter le sélecteur de mode à la borne 10 sur le panneau du dispositif de démarrage à l'aide d'un fil 16 AWG.
- d. Connecter les fils " 10 " au sélecteur de mode.
- e. Connecter les fils " 2 " à la borne 2 sur le panneau du dispositif de démarrage.
- f. Connecter les fils de terre à la masse du panneau du dispositif de démarrage.

#### • **Commande Intellisys 50 Hz**

- a. Relier le câble de solénoïde au 5SV et au 6SV.
- b. Connecter les fils " 10 " à la borne 115 sur le panneau du dispositif de démarrage.
- c. Connecter les fils " 2 " à la borne J5–5 de l'Intellisys.
- d. Connecter les fils de terre à la masse du panneau du dispositif de démarrage.

(Le sélecteur de mode n'est pas utilisé sur les modèles Intellisys.)

10.Remettez en place les panneaux supérieurs. Fermez les panneaux donnant accès au boîtier du démarreur et au compresseur.

#### **INSTRUCTIONS POUR INSTALLER LE KIT MODULATION – UP6–30E, UP6–40, IR50–PE (60Hz) & UP5–22E, UP5–30, IR37–PE (50Hz)**

- 1. Ouvrez les panneaux donnant accès au boîtier du démarreur et au compresseur.
- 2. Fixez les raccords tubulaires, le clapet pilote et le régulateur sur les électrovalves conformément au plan de montage. Le clapet pilote (39127261) et le raccord 1/4" (95946059) sont installés sur l'orifice de sortie "OUT" de 6SV. Le régulateur (39199476/39199989), avec la douille réductrice (95930301), et le raccor1/4" sont installés sur l'orifice de sortie "OUT" de 5SV..

#### **Identification de l'électrovanne :** 5SV – 54774302 6SV – 22163307

- 3. Fixez les électrovalves sur le support (22280093) à l'aide des vis M4 (96743182).
- 4. Fixez le support d'électrovalves sur la goulotte d'évacuation en utilisant les trous extrudés existants et les vis autotaraudeuses M6 (92368687).
- 5. Déposez et rebutez le tube 1/4" raccordant 3SV (électrovalve de purge) à 1SV (électrovalve de charge/décharge).
- 6. Intellisys uniquement Remplacez le raccord coudé sur l'orifice pression de ligne (LINE) de 10SV (électrovalve de ligne/vidange) par un raccord T (39156385).
- 7. Couper et poser le tube de  $\frac{1}{4}$  in (39124813) comme décrit à la suite :

#### **Régulation Intellisys l – 60Hz et 50Hz**

- Raccordes l'orifice pression de ligne (LINE) de 10SV (électrovalve de ligne/vidange) à l'orifice d'entrée (IN) de 5SV
- Raccordez l'orifice d'entrée "IN" de 3SV (électrovalve de purge) à l'orifice d'entrée "IN" de 6SV
- Raccordez l'orifice de sortie "OUT" du régulateur à l'orifice d'entrée "IN" du clapet pilote
- Orifice du clapet à deux voies " SORTIE " vers l'orifice " ENTRÉE " 1SV (solénoïde de charge/décharge) \*

#### **Commande standard 60 Hz et 50 Hz**

- Transférez le tube du manomètre depuis le raccord T du contacteur de pression vers l'orifice d'entrée "IN" de 5SV
- Raccordez l'orifice d'entrée "IN" de 5SV au raccord T du contacteur de pression
- Raccordez l'orifice d'entrée "IN" de 3SV (électrovalve de purge) au raccord d'entrée "IN" de 6SV
- Raccordez l'orifice de sortie "OUT" du régulateur à l'orifice d'entrée "IN" du clapet pilote
- Raccordez l'orifice de sortie "OUT" du clapet pilote à l'orifice d'entrée "IN" de 1SV (électrovalve de charge/décharge)

8. Circuit du solénoïde du kit de modulation**:**

#### • **Commande Intellisys 60 Hz**

- a. Relier le câble de solénoïde au 5SV et au 6SV.
- b. Faites passer les câbles d'électrovalves à travers les presse–étoupes existants dans le boîtier du démarreur.
- c. Raccordez les fils "10" à la borne 1.
- d. Raccordez les fils "2" à la borne 5.
- e. Connecter les fils de terre à la masse du panneau du dispositif de démarrage.

#### • **Commande Intellisys 50 Hz**

- a. Relier le câble de solénoïde au 5SV et au 6SV.
- b. Faites passer les câbles d'électrovalves à travers les presse–étoupes existants dans le boîtier du démarreur.
- c. Raccordez les fils "10" à la borne 115.
- d. Raccordez les fils "2" à la borne 112.
- e. Connecter les fils de terre à la masse du panneau du dispositif de démarrage.

#### • **Commande standard 60 Hz et 50 Hz**

- a. Installer le sélecteur de mode de pression d'air à capacité maximale/minimale sur le côté du dispositif de démarrage à l'endroit indiqué sur le schéma de montage. (La touche de sélection n'est pas utilisée sur les modèles Intellisys.)
- b. Relier le câble de solénoïde au 5SV et au 6SV.
- c. Faites passer les câbles d'électrovalves à travers les presse–étoupes existants dans le boîtier du démarreur.
- d. Raccordez le sélecteur à la borne 10 en utilisant le fil 16 AWG.
- e Connecter les fils " 10 " au sélecteur de mode.
- f. Raccordez les fils "2" à la borne 2.
- g. Connecter les fils de terre à la masse du panneau du dispositif de démarrage.
- 9. Fermez les panneaux donnant accès au boîtier du démarreur et au compresseur.

## **12 FONCTIONNEMENT**

### **RÉGLAGE DE LA VALVE DE COMMANDE DE MODULATION**

S'assurer que le compresseur est isolé du système d'air comprimé en fermant le robinet d'isolement et en dissipant la pression du collecteur de condensat.

S'assurer que le sectionneur principal est verrouillé en position ouverte et étiqueté.

1. Mettre le compresseur en mode MODULATION en plaçant le sélecteur de mode SS en position " MODULATION ". (modèles non équipés de l'Intellisys).

2. Déposer la douille en plastique de 1/4 in. du raccord en T (39155346) dans la valve de régulation. Connecter un manomètre à cet orifice.

3. Desserrer le contre–écrou de la vis de réglage et le déloger en 3 rotations. Voir la figure 2.

4. Mettre le sectionneur principal sur la position fermée (marche).

5. Ouvrir le robinet d'isolement et démarrer le compresseur.

6. Régler le robinet d'isolement de sorte à amener la pression d'air de décharge au niveau de la pression de décharge nominale (100, 125, 140 ou 200 psig).

7. Tout en maintenant la pression de décharge nominale, tourner la vis de réglage sur la valve de modulation (voir figure 2) de sorte que le manomètre de vérification affiche la mesure suivante :

30 psig pour une modulation à 60 % de la capacité.

Serrer le contre–écrou de réglage.

8. Appuyer sur ARRÊT DÉCHARGÉ. Attendre que la pression du carter d'huile soit nulle.

Fermer le robinet d'isolement ou évacuer tout l'air du système.

9. Mettre le compresseur dans le mode de commande désiré.

10.Déposer le manomètre de vérification et replacer la douille en plastique de 1/4 in.

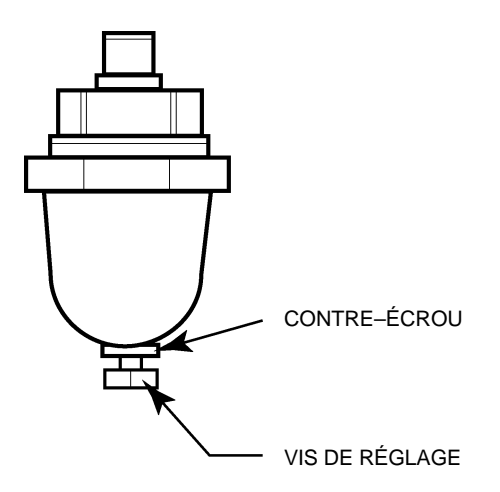

**FIGURE 2 VALVE DE COMMANDE DE MODULATION**

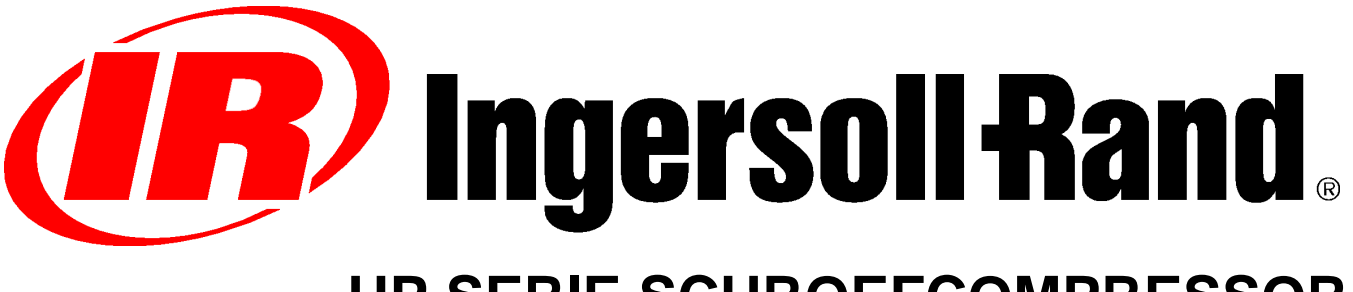

# **UP SERIE SCHROEFCOMPRESSOR**

## **FACULTATIEVE LAGE OMGEVINGSTEMPERATUUR –10<sup>C</sup> (14F) AANVULLENDE BEDIENINGSHANDLEIDING ONDERDELENLIJST**

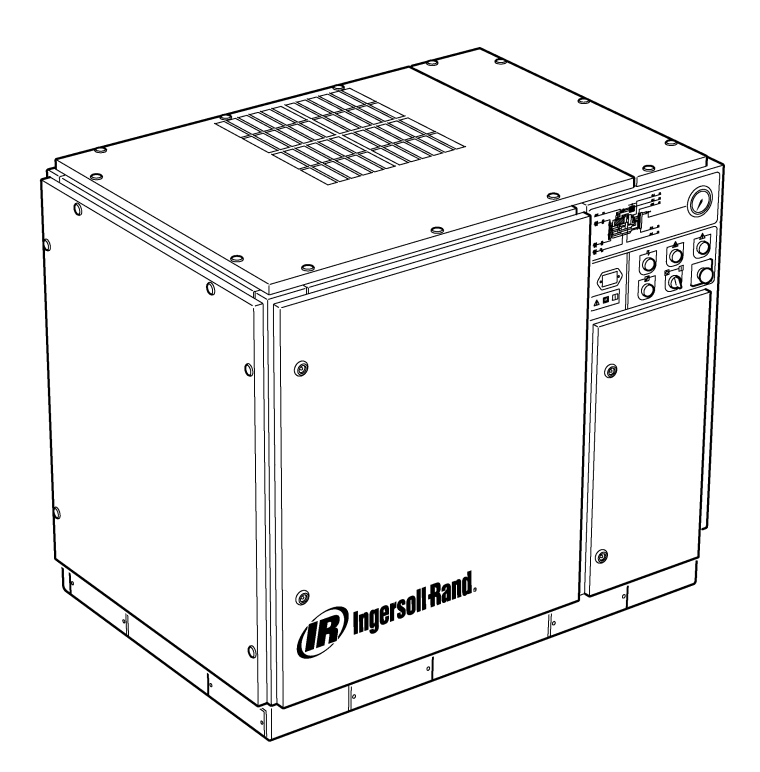

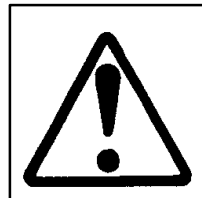

**Verzekeren dat de operator de stickers begrijpt en de handleidingen raadpleegt alvorens onderhoud aan de machine uit te voeren of deze te bedienen.**.

**Verzekeren dat de bediening en onderhoud handleiding niet permanent van de machine verwijderd wordt.**

**Verzekeren dat onderhoudspersoneel voldoende opgeleid en vakkundig is, en de C.C.N. : 22249015 onderhoud handleidingen gelezen heeft.**

**REV. : B DATUM : JUNI 2004**

## **INHOUD**

- **1 INHOUD**
- **2 VOORWOORD EN VEILIGHEID**
- **3 ALGEMENE INFORMATIE**
- **4 ONDERDELEN CATALOGUS**
- **10 INSTALLATIE**
- **12 GEBRUIKSINSTRUCTIES**

### **AFKORTINGEN & SYMBOLEN**

#### Neem contact op met Ingersoll–Rand voor serienummer

- **–>####** Tot aan serienr. Vanaf serienr. **\*** Niet geïllustreerd † Optie<br>**NR** Niet v **NR** Niet vereist<br>**AR** Zoals vereis **AR** Zoals vereist<br> **SM** Sitemaster/Si **SM** Sitemaster/Sitepack<br> **HA** Machine voor hoge of **HA** Machine voor hoge omgevingstemperaturen<br>**WC** Watergekoelde machine **WC** Watergekoelde machine<br>**AC** Luchtgekoelde machine **AC** Luchtgekoelde machine<br>**ERS** Energie–terugwinningss Energie–terugwinningssysteem **T.E.F.C.** Geheel omsloten ventilatorgekoelde motor (IP54)
- **O.D.P.** Waterdruppelbestendig (motor)
- **cs** Tsjechisch
- **da** Deens
- **de** Duits
- **el** Grieks
- **en** Engels
- **es** Spaans **et** Estlands
- 
- **fi** Fins **fr** Frans
- **hu** Hongaars
- **it** Italiaans
- **lt** Litouws
- **lv** Lets<br>mt Malte
- **Maltees**
- **nl** Nederlands
- **no** Noors
- **pl** Pools<br>**pt** Portud **Portugees**
- **sk** Slovaaks
- **sl** Sloveens
- **sv** Zweeds
- **zh** Chinees

## **2 VOORWOORD EN VEILIGHEID**

#### **UP SERIE SCHROEF–LUCHTCOMPRESSOR**

Deze machine is aangeschaft bij

Ingersoll–Rand Company behoudt het recht voor om wijzigingen of verbeteringen aan te brengen zonder kennisgeving en zonder enige verplichting om die wijziging of verbetering ook op eerder verkochte producten aan te brengen.

#### Bij de hand houden:

Noteer hier het serienummer en het modelnummer van uw machine:

#### Serienummer:

Modelnummer:

#### **VOORWOORD**

De informatie in deze handleiding is bedoeld als ondersteuning bij het gebruik, het onderhoud en het bestellen van benodigde vervangingsonderdelen.

Voordat u de machine in gebruik neemt is het van groot belang dat deze handleiding wordt bestudeerd en doorgrond, om een helder inzicht te verkrijgen in het volledige compressorsysteem en alle functies die moeten worden uitgevoerd.

#### **DOEL**

**Het doel van deze aanvulling is om informatie te verschaffen over de unieke eigenschappen van de modulatieregelingsoptie. In deze aanvulling worden aspecten van de modulatieregeling behandeld die niet aan bod komen in de gebruikshandleiding. Ze dienen naast elkaar gebruikt te worden. Deze handleiding vormt een aanvulling op de gebruikshandleiding, hij vervangt hem niet.**

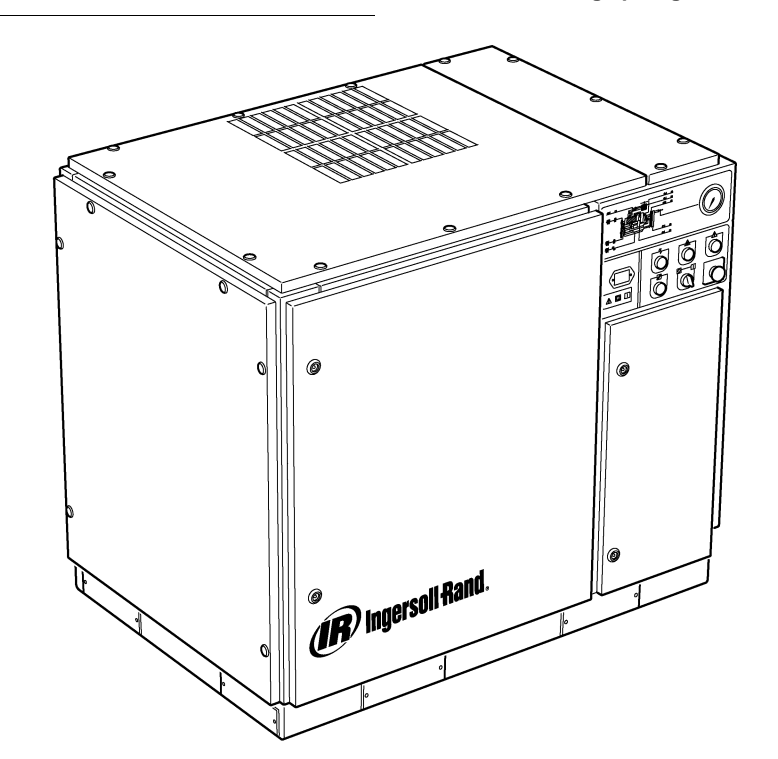

#### **VEILIGHEID EN WAARSCHUWINGEN**

Raadpleeg (Veiligheid en waarschuwingen) in de gebruiks-/instructiehandleiding van de compressor.

Zet de compressor uit. Sluit de isolatieklep. Laat alle luchtdruk in het systeem af. Verzeker u ervan dat alle luchtdruk uit de compressor en het luchtsysteem is verwijderd.

Schakel de elektrische voeding naar de compressor uit voordat u onderhoud uitvoert. Vergrendel de netscheider in de open (uit) stand en breng een label aan.

## **WAARSCHUWING!**

**Als u deze aanbevelingen niet opvolgt, kan dat resulteren in mechanische defecten, schade aan eigendommen en ernstig of dodelijk letsel.**

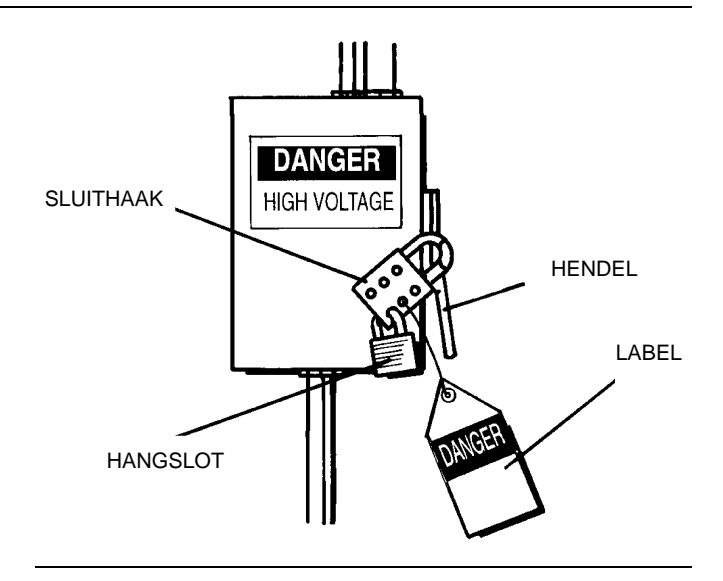
### **MODULATIEREGELING**

Voor installaties met een ten opzichte van het vermogen van de compressor relatief hoge vraag naar constante luchttoevoer is modulatie de geschiktste regelmodus.

Bij het modulatieregelsysteem blijven de vollast/nullast–bedieningsfuncties behouden, maar kan ook de inlaattoevoer geregeld worden tot aan het nullast–instelpunt.

Door leidingdruk uit te oefenen op een afstelbare modulatieklep wordt de doorlaatstand van de inlaatklep geregeld, waardoor de modulator de inlaatklepstand kan 'trimmen' naar gelang de leidingdruk.

Het modulatiedrukbereik is ongeveer 4 psig (0.3 bar) en de modulator dient over het algemeen zo te worden ingesteld dat de nominale compressordruk binnen het bereik valt. De modulatie treedt in als de leidingdruk op ongeveer 99 procent van de nominale compressordruk komt en blijft werken naar gelang/indien de leidingdruk stijgt. De modulatie stabiliseert zich als de compressoruitvoer gelijk is aan het luchtverbruik van de installatie. Als de modulatie in de fabrieksinstelling staat, is de maximale vermogensreductie ongeveer 60 procent van de nominale compressordruk (zoals aangegeven in afbeelding 1).

De vermogensregeling voor machines uitgerust met<br>elektro-pneumatische-bediening en de modulatie-optie kan elektro–pneumatische bediening en de modulatie–optie kan handmatig worden overgeschakeld van vollast/nullast naar modulatie (MOD) met behulp van de regelmodusschakelaar (SS) die zich naast de drukschakelaar bevindt.

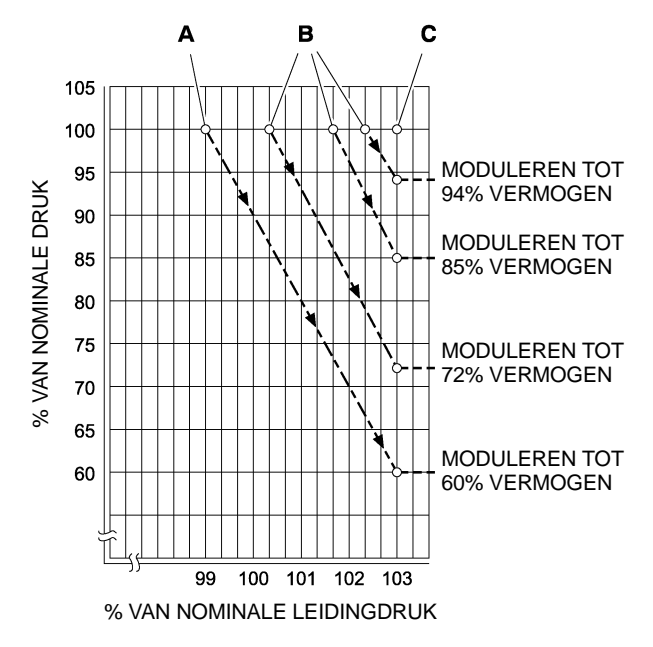

### **SLEUTEL**

**A** Standaardinstellingen van de modulator

- **B** Optionele veldinstellingen van de modulator
- **C** Intellisys<sup>®</sup> nullast–instelpunt

### **AFBEELDING 1**

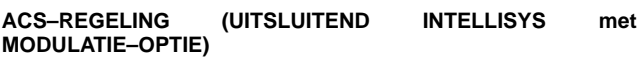

Bij compressors uitgerust met Intellisys®-regeling en modulatie-optie zorgt de ACS–regeling ervoor dat de compressor automatisch heen en weer kan schakelen tussen vollast/nullast– en modulatieregeling, afhankelijk van het luchtverbruik.

Als het luchtverbruik is afgenomen tot een niveau onder de op 60% gemoduleerde uitvoer, loopt de leidingdruk enigszins op om de Intellisys® in werking te zetten. De compressor schakelt dan over naar de nullast–regelstand en gaat onbelast draaien, terwijl de compressorlucht vrij wegloopt.

Soms is het gewenst dat de modulatie bij een hogere druk intreedt dan de fabrieksinstelling, waardoor het gemoduleerde vermogen op het moment dat de Intellisys® geactiveerd wordt, toeneemt. Raadpleeg afbeelding 1 om te zien welke gemoduleerde vermogenswaarden beschikbaar zijn.

De compressor blijft onbelast doordraaien, maar aangezien de drukniveaus gereduceerd zijn, zal hij minimale stroom verbruiken.

De Intellisys® heeft een vast minimumverschil van 10 psi tussen de nullast–luchtdrukinstelling en de vollast–luchtdrukinstelling. Dit verschil kan vergroot worden door de vollast–luchtdrukinstelling van de Intellisys<sup>®</sup> te wijzigen.

De automatische regelmodus–selector (automatic control selector; ACS) is zo ontworpen dat hij voortdurend het luchtverbruik van de installatie volgt en kiest tussen de vollast/nullast– en de modulatieregelmodus, naar gelang wat de voorkeur geniet op elk moment van de werkdag.

Zo draait de compressor altijd in de efficiëntste modus en wordt er bespaard op energiekosten.

Als de compressor in de vollast/nullast–regelmodus draait, is de tijd dat de compressor in de "nullast"–stand staat een indicatie van het luchtverbruik van de installatie. De Intellisys®-controller meet de leidingdruk en wacht tot die voldoende afneemt voordat hij opdracht geeft tot overschakelen naar de vollastmodus. Als de "nullast"–duur relatief kort is, hetgeen duidt op een hoog luchtverbruik, kan het regelsysteem beter naar bovenbereik–modulatie overschakelen.

De Intellisys<sup>®</sup> zorgt daarvoor, en doet dit automatisch als de compressor binnen een periode van 3 minuten 3 maal ontlast wordt.

Als het verbruik van de installatie later toeneemt en de leidingdruk (al is de modulatieregeling actief) de instelling van Intellisys®-controller bereikt, en de regeling wordt overgeschakeld naar de "nullast"–modus, wordt de tijd in deze modus nog steeds bijgehouden. Een lange "nullast"–periode duidt op een laag luchtverbruik door de installatie, waarbij werken in de vollast/nullast–modus wenselijk is.

De Intellisys® zorgt hier dan voor, en doet dit automatisch als de compressor langer dan drie minuten onbelast draait.

### **Modulatieregeling**

Als MODULATIE is ingeschakeld via de instellingenroutine, schakelt de machine over naar modulatieregeling zodra hij gestart wordt. Het 3 keer heen en weer schakelen binnen 3 minuten waardoor de ACS overschakelt naar modulatiemodus wordt genegeerd. De machine blijft in modulatiemodus totdat de machine drie minuten lang onbelast draait (dan schakelt de machine terug naar ACS–regeling) of totdat MODULATIE wordt uitgeschakeld via de instellingenroutine.

#### **Vertragingstijd laden**

Dit is hoe lang de leidingdruk zich onder het vollast–instelpunt moet bevinden voordat de compressor gaat laden of opstarten (in het geval dat de machine is afgeslagen vanwege een auto–start/stop–situatie). Als de laad–vertragingstijd op 0 wordt ingesteld is er geen vertraging. Als de laad–vertragingstimer geactiveerd wordt, schakelt het display over naar compressoruitlaatdruk (indien de compressoruitlaatdruk niet al werd weergegeven) en geeft vervolgens het aftellen van de laad–vertraging weer. Als het aftellen bij 0 komt, gaat de machine laden of opstarten en gaat het display weer de leidingdruk weergeven. De display–selectieknop kan tijdens de laad–vertragingsaftelling niet gebruikt worden.

**4 ONDERDELEN CATALOGUS**

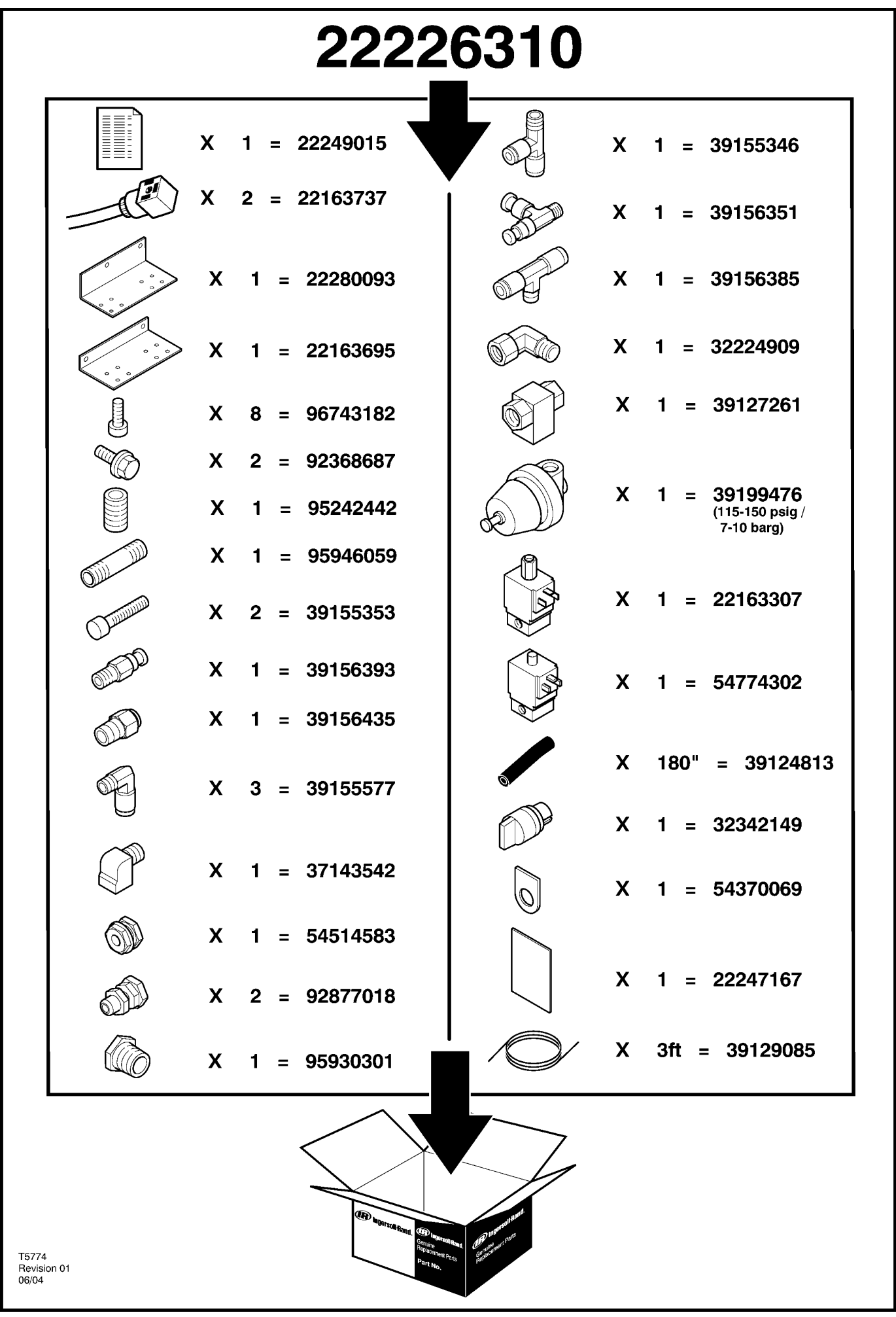

5

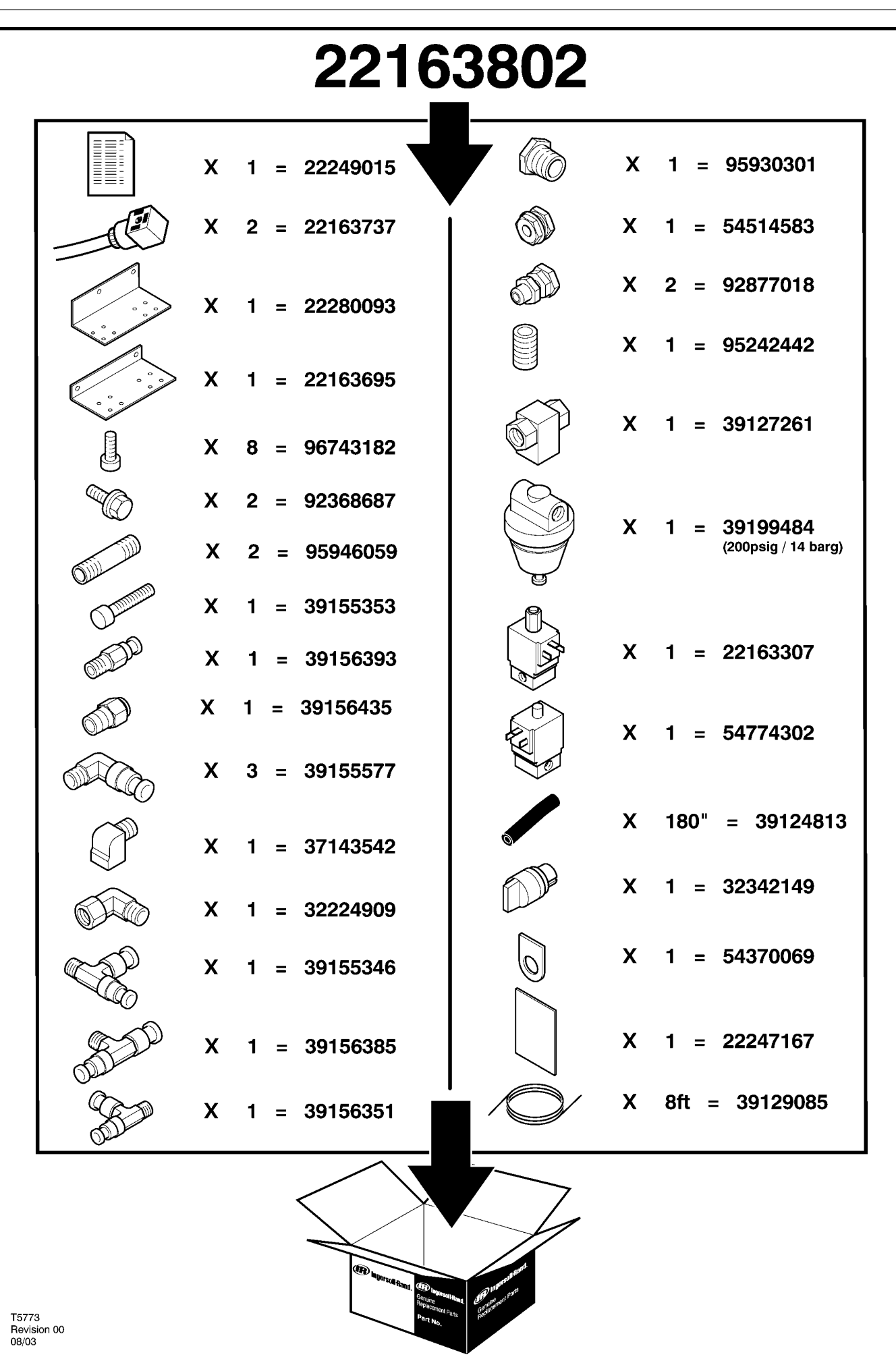

# **6 ONDERDELEN CATALOGUS**

### **UP6 15–30 (60Hz), UP5 11–22kW (50Hz) STANDAARD BEDIENING met MODULATIE**

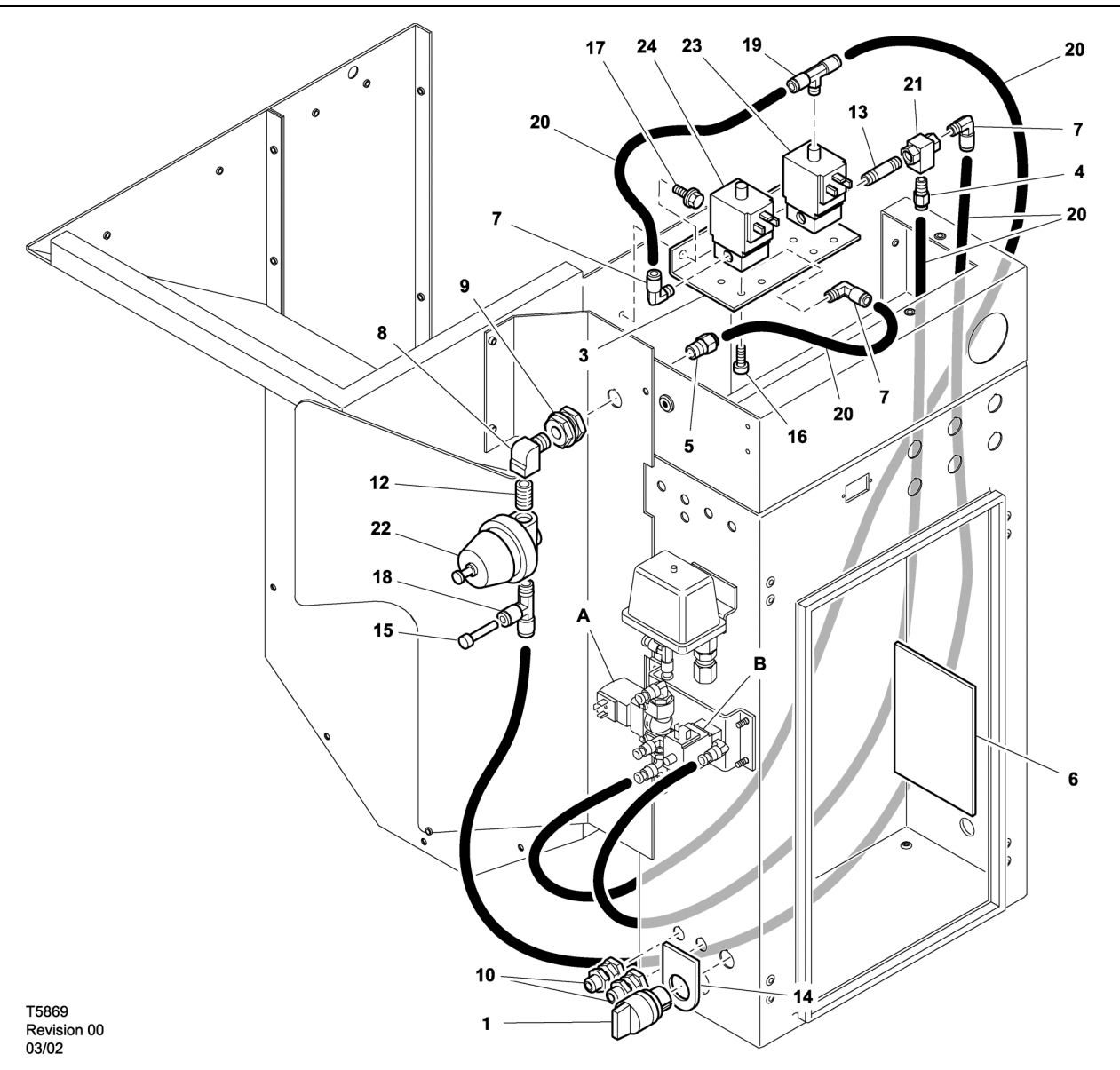

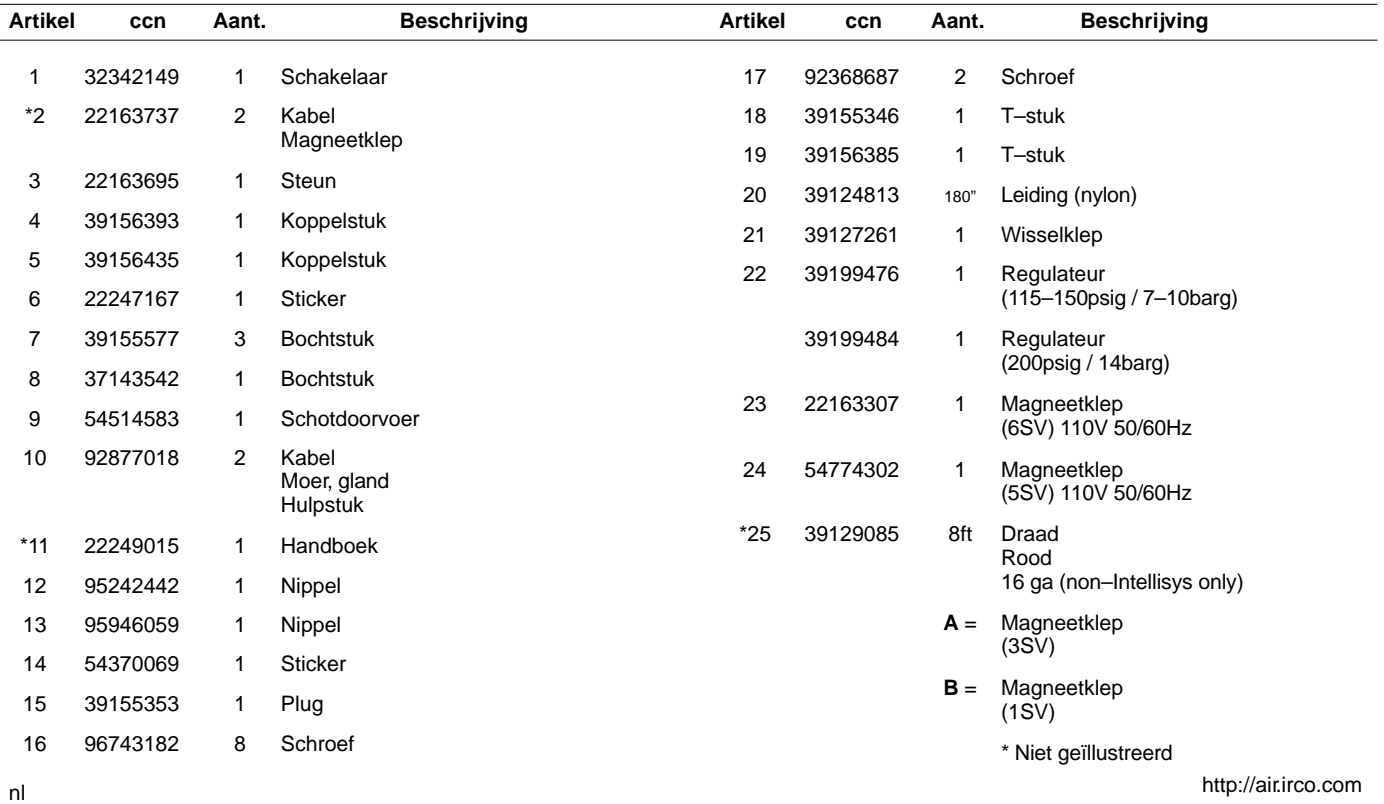

### **UP6 15–30 (60Hz), UP5 11–22kW (50Hz) INTELLISYS BEDIENING met MODULATIE**

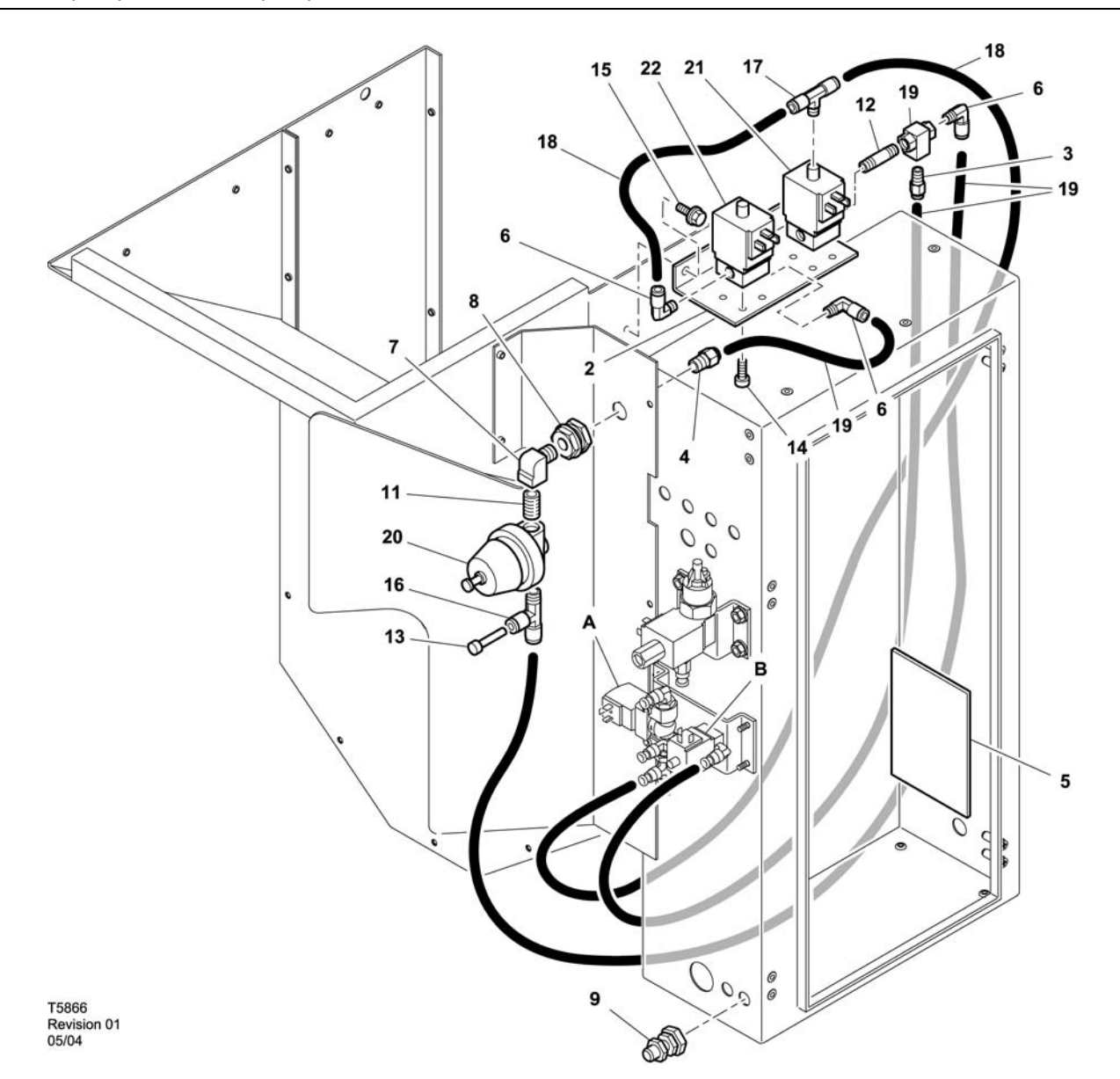

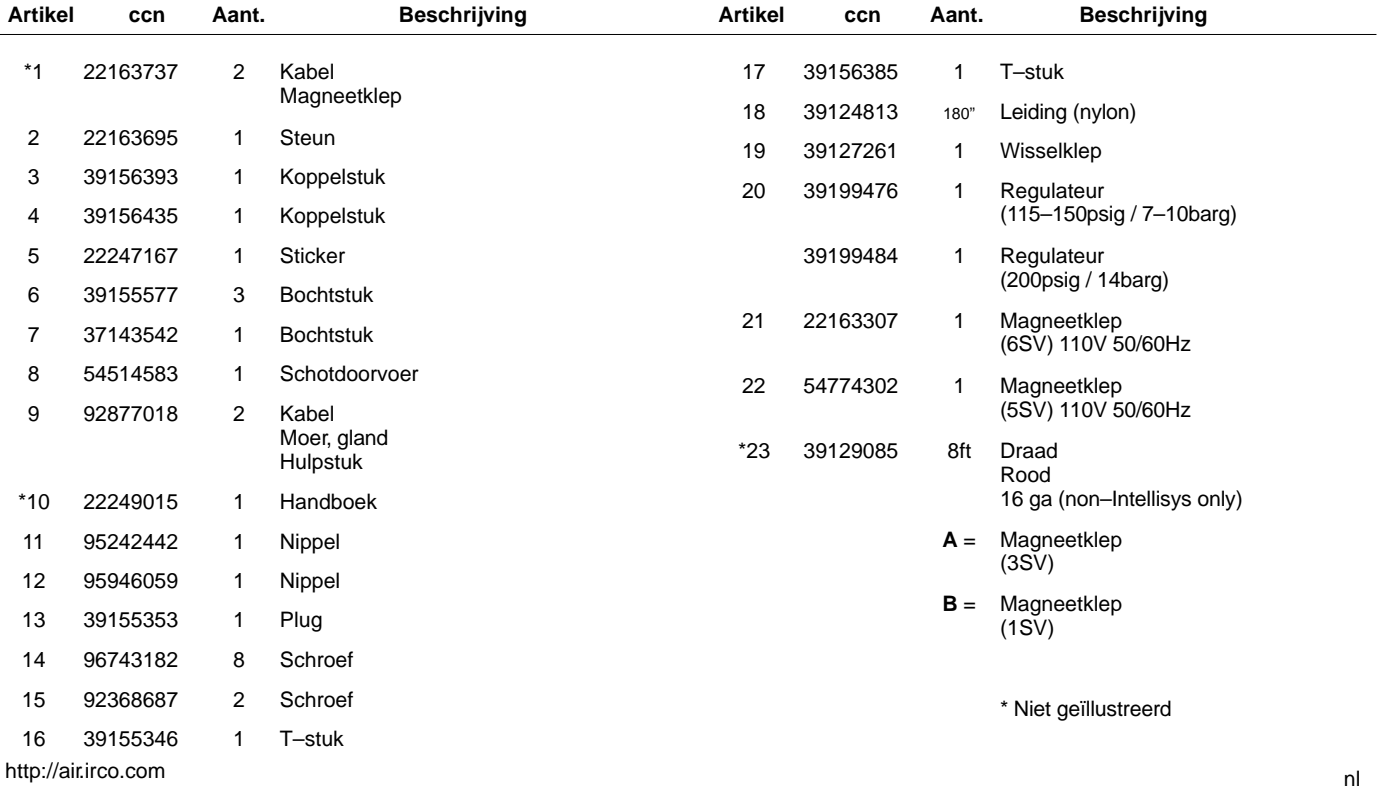

52705.23.00

## **8 ONDERDELEN CATALOGUS**

**UP6 15–30E, UP6–40, IR50–PE (60Hz), UP5 22E, UP5–30, IR37–PE (50Hz) STANDAARD BEDIENING met MODULATIE**

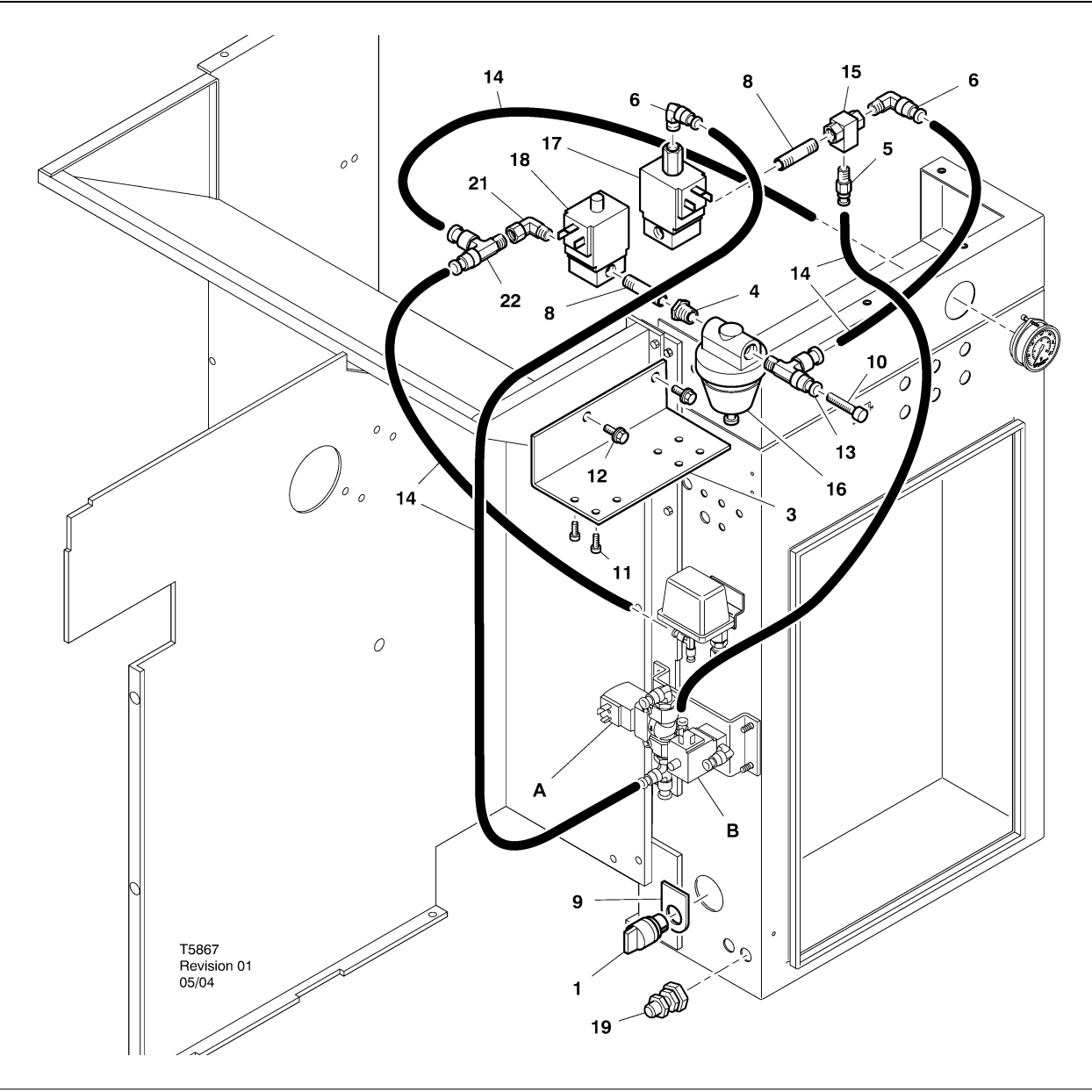

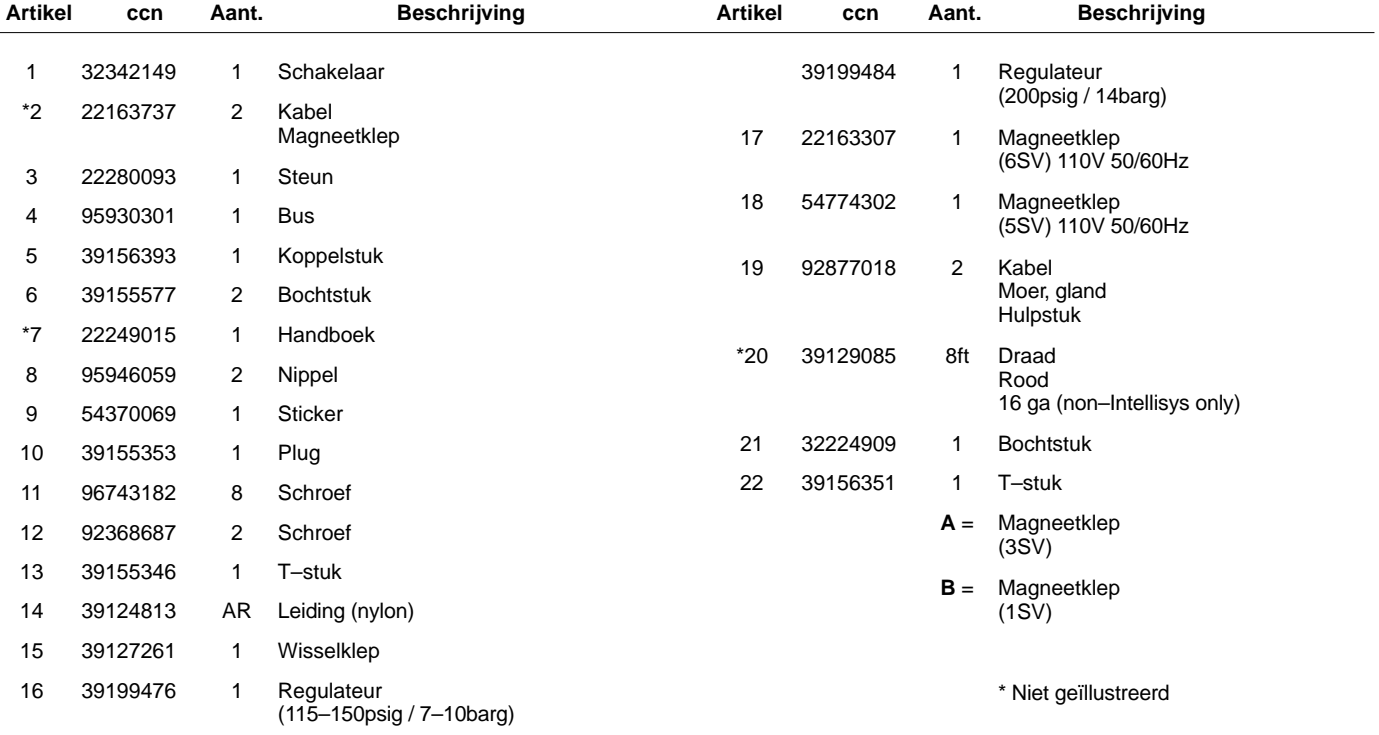

**UP6 15–30E, UP6–40, IR50–PE (60Hz), UP5 22E, UP5–30, IR37–PE (50Hz) INTELLISYS BEDIENING met MODULATIE**

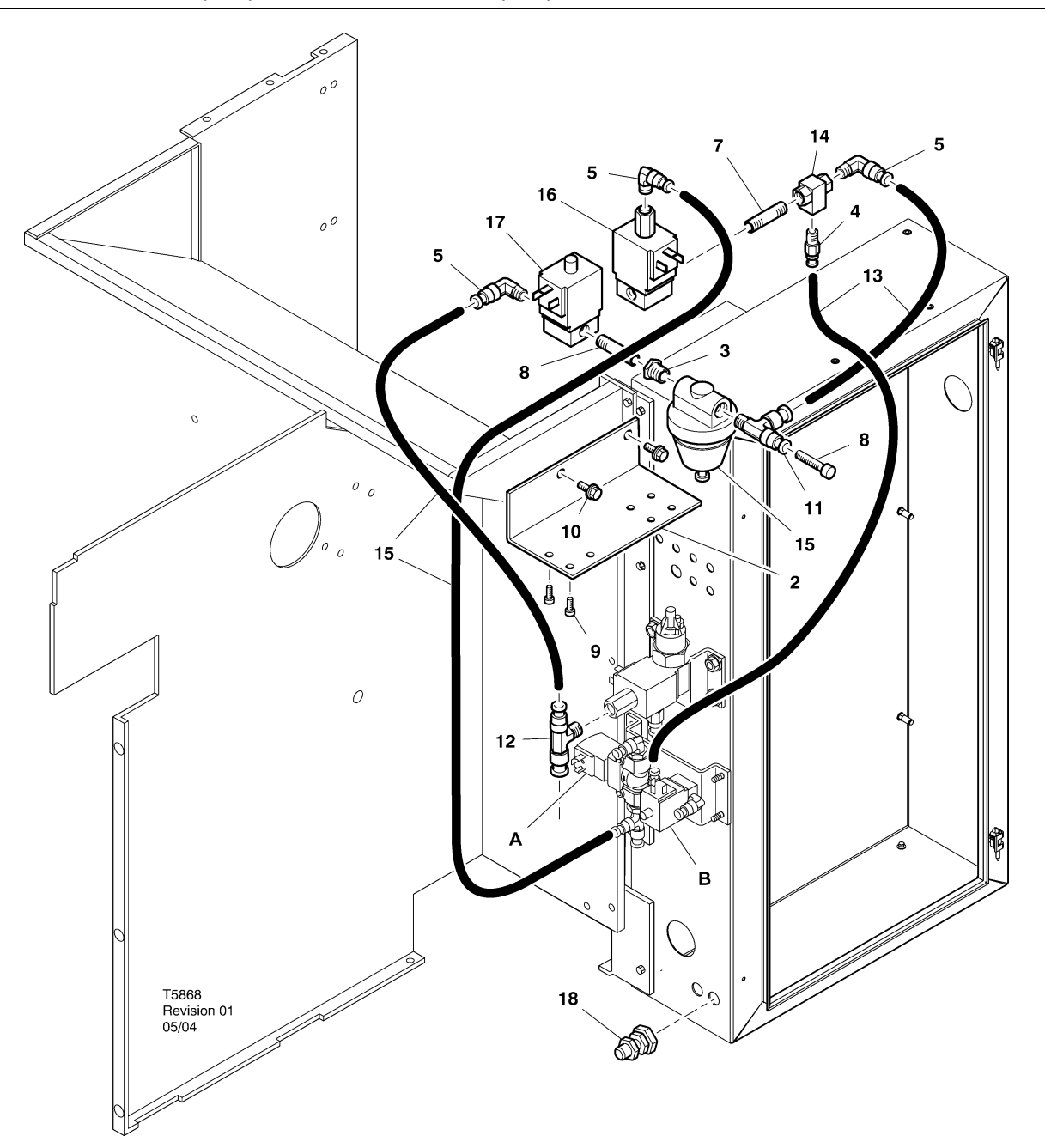

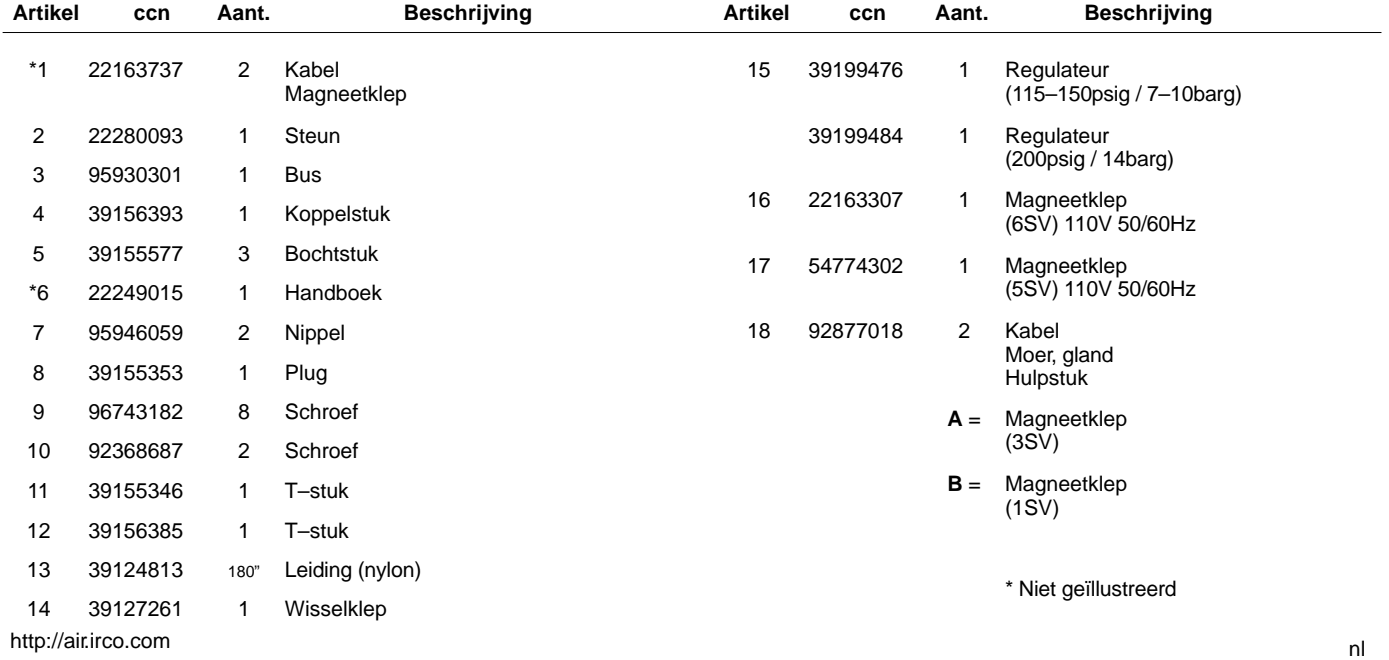

## **10 INSTALLATIE**

### **MODULATIESET INSTALLATIE INSTRUCTIES – UP6 15–30 (60Hz), UP5 11–22kW (50Hz)**

- 1. Verwijder de bovenpanelen en open de starterkast en de toegangspanelen van de compressor.
- 2. Sluit de slangfittingen en de wisselklep aan op de solenoïden volgens de constructietekening. Het 1/4"-draadbusje (95946059) en de wisselklep (39127261) worden geïnstalleerd in de 6SV–"UIT"–poort.

**Identificatie solenïdeklepper** 5SV – 54774302 6SV – 22163307

- 3. Bevestig de solenoïdekleppen met M4–schroeven op de solenoïdebeugel (96743182).
- 4. Bevestig de solenoïdebeugel op de compressormantel met gebruik van de bestaande uitgestanste gaten en zelftappende M6–schroeven (92368687).
- 5. Zet de regelklep (39199476/39199489) en de schotfitting (54514583) in elkaar volgens de constructietekening.
- 6. Installeer de schotfitting/regelklep–constructie op het luchtschot, ongeveer op de plek die te zien is in de constructietekening.
- 7. Verwijder de oude 1/4"-slang tussen de 3SV (afblaas-solenoïde) en de 1SV (laad/ontlaadsolenoïde) en werp hem weg.
- 8. Snijd stukken 1/4" slang (39124813) af en installeer ze als volgt:
	- Inlaat–T–stuk 3SV (afblaas–solenoïde) naar 6SV "IN" \*
	- 6SV "IN" naar 5SV "IN"
	- 5SV "UIT" naar regelklep "IN" (via de schot–aansluiting)
	- Regelklep "UIT"–T–stuk naar wisselklep "IN" \*
	- Wisselklep "UIT" naar 1SV (laad/ontlaad–solenoïde) "IN" \*
	- \* Leid de slang door de opening onder aan het luchtschot.

9. Solenoïdebedrading modulatiekit**:**

#### • **Intellisys–regeling – 60 Hz**

- a. Sluit de solenoïdekabels aan op 5SV en 6SV.
- b. Sluit de draden "10" aan op BTS1–1.
- c. Sluit de draden "2" aan op Intellisys–terminal J5–5.
- d. Sluit de aarddraden aan op de starterpaneelmassa.

(De selectieschakelaar wordt op Intellisys–modellen niet gebruikt.)

### • **Standaardregeling – 60 Hz en 50 Hz**

- a. Installeer de vol–nullast/modulatie–selectieschakelaar op de zijkant van de starterkast, ongeveer op de plek die staat aangegeven in de constructietekening. (De selectieschakelaar wordt op Intellisys–modellen niet gebruikt.)
- b. Sluit de solenoïdekabels aan op 5SV en 6SV.
- c. Sluit de selectieschakelaar met gebruik van 16 AWG–draad aan op terminal 10 op het starterpaneel.
- d. Sluit de draden "10" aan op de selectieschakelaar.
- e. Sluit de draden "2" aan op terminal 2 op het starterpaneel.
- f. Sluit de aarddraden aan op de starterpaneelmassa.

#### • **Intellisys–regeling – 50 Hz**

- a. Sluit de solenoïdekabels aan op 5SV en 6SV.
- b. Sluit de draden "10" aan op terminal 115 op het starterpaneel.
- c. Sluit de draden "2" aan op Intellisys–terminal J5–5.
- d. Sluit de aarddraden aan op de starterpaneelmassa.

(De selectieschakelaar wordt op Intellisys–modellen niet gebruikt.)

10.Bovenpanelen terugzetten. Starterkast en compressor toegangspanelen sluiten.

### **MODULATIESET INSTALLATIE INSTRUCTIES – UP6–30E, UP6–40, IR50–PE (60Hz) & UP5–22E, UP5–30, IR37–PE (50Hz)**

- 1. Starterkast en compressor toegangspanelen openen.
- 2. Slangfittingen, wisselventiel en regelventiel zoals op de montagetekening aangegeven op de magneetkleppen aanbrengen. Het wisselventiel (39127261) en de 1/4" nippel (95946059) zijn in de 6SV "OUT" poort geïnstalleerd. Het regelventiel (39199476/39199989), met verloopbus (95930301), en 1/4" nippel zijn in de 5SV "OUT" poort geïnstalleerd.

### **Identificatie solenïdekleppen:**

5SV – 54774302 6SV – 22163307

- 3. De magneetkleppen op de magneetklepbeugel (22280093) met M4 schroeven (96743182) aanbrengen.
- 4. De magneetklepbeugel d.m.v. de aanwezige geëxtrudeerde gaten en M6 zelftapschroeven (92368687) aanbrengen.
- 5. De 1/4" slang waarmee de 3SV (afblaas magneetklep) op 1SV (belasten/ontlasten magneetklep) verbonden is, afnemen en wegwerpen.
- 6. Alleen Intellisys– Het bochtstuk in de LEIDING druk poort van 10SV (Leiding/carter magneetklep) vervangen door een T–stuk (39156385).
- 7. Snijd stukken  $\frac{1}{4}$ " slang (39124813) af en installeer ze als volgt:

#### **Intellisys Bediening – 60Hz and 50Hz**

- 10SV (leiding/carter magneetklep) LEIDING druk poort op 5SV "IN"
- 3SV (afblaas magneetklep) "IN" op 6SV "IN"
- Regelventiel "UIT" op wisselventiel "IN"
- Wisselklep "UIT" naar 1SV (laad/ontlaad–solenoïde) "IN" \*

#### **Standaardregeling – 60 Hz en 50 Hz**

- Manometerslang van drukschakelaar T–stuk aansluiten op 5SV "IN"
- 5SV "IN" op drukschakelaar T–stuk
- 3SV (afblaas magneetklep) "IN" op 6SV "IN"
- Regelventiel "OUT" op wisselventiel "IN"
- Wisselventiel "OUT" op 1SV (belasten ontlasten/magneetklep) "IN"
- 8. Solenoïdebedrading modulatiekit**:**
- **Intellisys–regeling 60 Hz**
	- a. Sluit de solenoïdekabels aan op 5SV en 6SV.
	- b. Magneetklepkabels via in starterkast aanwezige kabelwartels heen voeren.
	- c. Draden "10" op klem 1 aansluiten.
	- d. Draden "2" op klem 5 aansluiten.
	- e. Sluit de aarddraden aan op de starterpaneelmassa.

### • **Intellisys–regeling – 50 Hz**

- a. Sluit de solenoïdekabels aan op 5SV en 6SV.
- b. Magneetklepkabels via in starterkast aanwezige kabelwartels heen voeren.Magneetklepkabels via in starterkast aanwezige kabelwartels heen voeren.
- c. Draden "10" op klem 115 aansluiten.
- d. Draden "2" op klem 112 aansluiten.
- e. Sluit de aarddraden aan op de starterpaneelmassa.

### • **Standaardregeling – 60 Hz en 50 Hz**

- a. Installeer de vol–nullast/modulatie–selectieschakelaar op de zijkant van de starterkast, ongeveer op de plek die staat aangegeven in de constructietekening. (De selectieschakelaar wordt op Intellisys–modellen niet gebruikt.)
- b. Sluit de solenoïdekabels aan op 5SV en 6SV.
- c. Magneetklepkabels via in starterkast aanwezige kabelwartels heen voeren.
- d. Keuzeschakelaar met 16 AWG draad op klem 10 aansluiten.
- e Sluit de draden "10" aan op de selectieschakelaar.
- f. Draden "2" op klem 2 aansluiten.
- g. Sluit de aarddraden aan op de starterpaneelmassa.
- 9. Starterkast en compressor toegangspanelen sluiten.

## **12 GEBRUIKSINSTRUCTIES**

### **AFSTELLING MODULATIEREGELKLEP**

Zorg ervoor dat de compressor is afgesloten van het persluchtsysteem door de isolatieklep te sluiten en de druk af te laten via de druppelpoot.

Zorg ervoor dat de netscheider in open stand is vergrendeld en gelabeld.

1. Zet de compressor in MODULATIE–modus door de regelmodus–selectieschakelaar SS in de "MODULATIE"–stand te zetten. (Niet–Intellisys–modellen).

2. Verwijder de 1/4" plastic plug uit het T–stuk (39155346) in de regelklep.

Sluit een drukmeter aan op deze poort.

3. Draai de stelschroef–borgmoer los en draai de stelschroef 3 slagen naar buiten. Zie afbeelding 2

4. Zet de netscheider in de AAN–stand.

5. Open de isolatieklep en start de compressor.

6. Stel de isolatieklep af zodat de uitlaatluchtdruk op de gespecificeerde uitlaatdruk komt (100, 125, 140 of 200 psig).

7. Handhaaf de gespecificeerde uitlaatdruk en draai aan de stelschroef op de modulatieklep (zie afbeelding 2) totdat de drukmeter het volgende aangeeft:

30 psig voor gemoduleerd 60% cfm.

Draai de borgmoer van de stelschroef aan.

8. Druk op ONBELASTE STOP. Wacht tot de carterdruk terugloopt tot 0 psig.

Sluit de isolatieklep of ontlucht alle systeemlucht.

9. Zet de compressor in de gewenste regelmodus.

10.Verwijder de drukmeter en breng de 1/4"–plug weer aan.

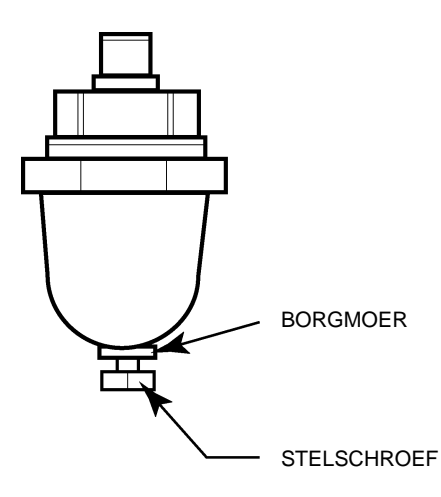

**AFBEELDING 2 MODULATIEREGELKLEP**

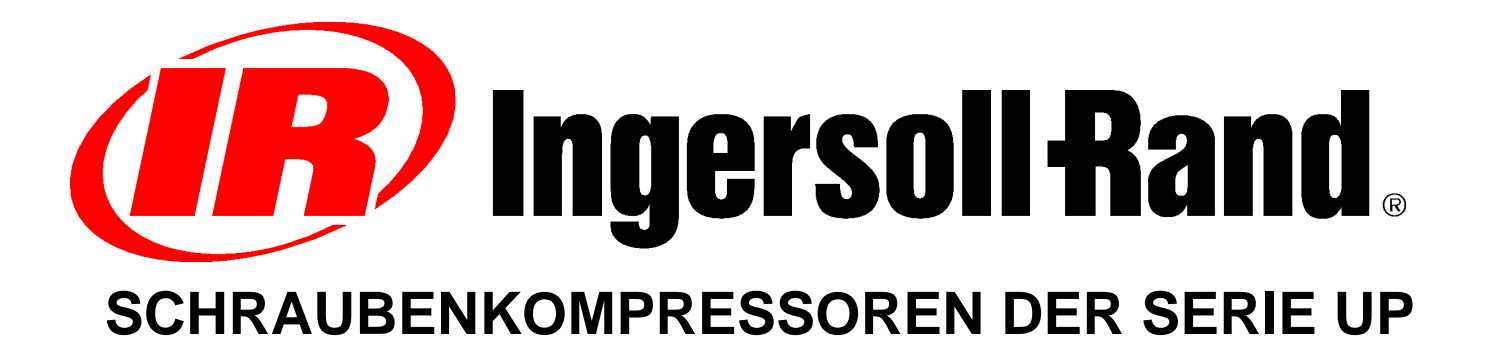

## **OPTIONALE MODULATIONSFELD–NACHRÜSTUNG ERGÄNZUNGEN ZUR BETRIEBSANLEITUNG TEILLISTE**

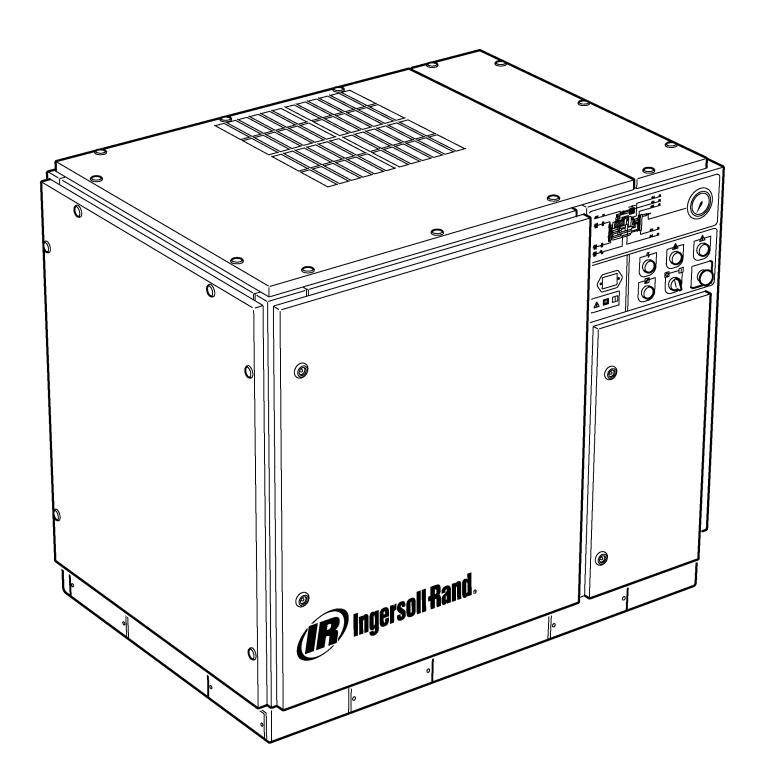

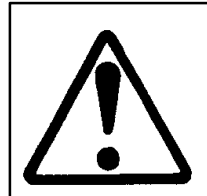

**Sicherstellen, dass der Betreiber die Aufkleber liest und versteht und vor der Wartung oder dem Betrieb in der Betriebsanleitung nachsieht.**

**Sicherstellen, dass die Betriebs– und Wartungsanleitung nicht permanent von der Maschine entfernt wird.**

**Sicherstellen, dass das Wartungspersonal ausreichend geschult ist, über entsprechendes Fachwissen verfügt und die Wartungsanleitungen gelesen hat.**

**C.C.N. : 22249015 REV. : B DATUM : JUNI 2004**

### **INHALT**

- **1 INHALT**
- **2 VORWORT UND SICHERHEIT**
- **3 ALLGEMEINE INFORMATIONEN**
- **4 TEILEKATALOG**
- **10 INSTALLATION**
- **12 BETRIEBSANLEITUNG**

### **ABKÜRZUNGEN UND SYMBOLE**

#### Kontakt mit Ingersoll–Rand bzgl. der Seriennummer aufnehmen

- **–>####** Bis Seriennummer **####–>** Ab Seriennummer
- **\*** Nicht abgebildet
- 
- † Option<br>**NR** Nicht e
- **NR** Nicht erforderlich<br>**AR** Nach Bedarf **AR** Nach Bedarf<br>**SM** Sitemaster/S
- **SM** Sitemaster/Sitepack<br> **HA** Gerät für hohe Umge
- **HA** Gerät für hohe Umgebungstemperaturen<br>**WC** Wassergekühlte Maschine
- Wassergekühlte Maschine
- **AC** Luftgekühlte Maschine<br> **ERS** Energie-Rückgewinnu
- **ERS** Energie–Rückgewinnungssystem<br>**T.E.F.C.** Vollständig gekapselter, gebläseg
- **T.E.F.C.** Vollständig gekapselter, gebläsegekühlter Motor (IP54)
- **O.D.P.** Offener Tropfwasserschutz (Motor)
- **cs** Tschechisch
- **da** Dänisch
- **de** Deutsch
- **el** Griechisch
- **en** Englisch
- **es** Spanisch
- **et** Estnisch
- **fi** Finnisch
- **fr** Französisch
- **hu** Ungarisch it Italienisch
- **lt** Litauisch
- 
- **lv** Lettisch<br> **mt** Maltesis **mt** Maltesisch
- **nl** Niederländisch
- **no** Norwegisch
- 
- **pl** Polnisch<br> **pt** Portugies Portugiesisch
- **sk** Slowakisch
- **sl** Slowenisch **sv** Schwedisch
- **zh** Chinesisch
- 

## **2 VORWORT UND SICHERHEIT**

### **SCHRAUBENLUFTKOMPRESSOR DER SERIE UP**

Diese Einheit wurde bezogen von

Ingersoll–Rand behält sich das Recht vor, Veränderungen oder Verbesserungen ohne Vorankündigung vorzunehmen und ist nicht verpflichtet, solche Änderungen oder Verbesserungen an bereits verkauften Produkten vorzunehmen.

### Zur Referenz:

Notieren Sie hier die Serien– und Modellnummer Ihres Geräts:

#### Seriennummer:

Modellnummer:

### **VORWORT**

Die in dieser Betriebsanleitung enthaltenen Informationen helfen Ihnen beim Betrieb, der Wartung und ggf. der Bestellung von Ersatzteilen.

Vor dem Betrieb muss diese Anleitung gelesen und verstanden werden, um sich das Gesamtsystempaket und die auszuführenden Funktionen zu verdeutlichen.

### **ZWECK**

**Der Zweck dieser Ergänzung ist es, über die besonderen Merkmale der Modulationssteuerungsoption zu informieren. Es werden diejenigen Aspekte der Modulationssteuerung in dieser Ergänzung beschrieben, die nicht in der Betriebsanleitung enthalten sind. Beide Anleitungen sollten zusammen verwendet werden. Diese Anleitung soll die Betriebsanleitung ergänzen und nicht ersetzen.**

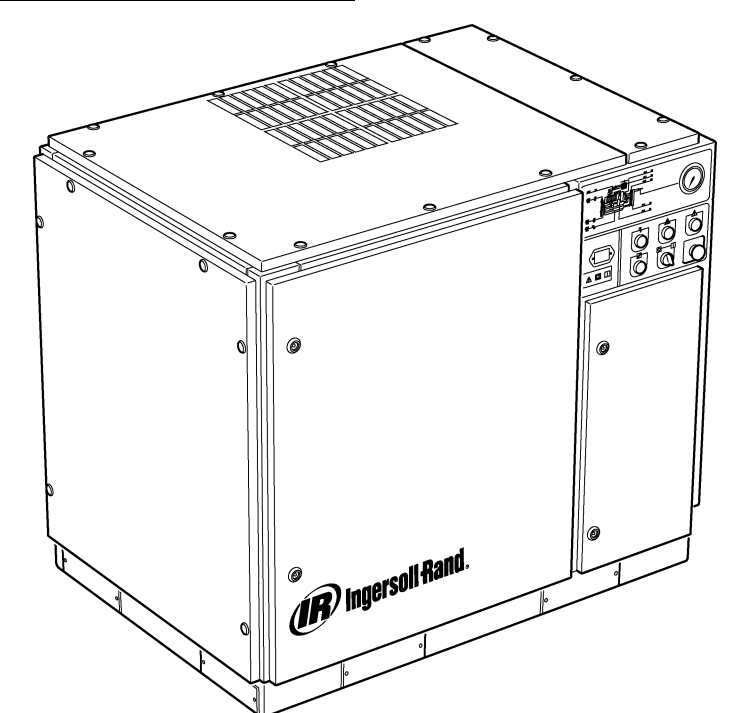

### **SICHERHEIT UND WARNHINWEISE**

Unter "Sicherheit und Warnhinweise" in der Betriebsanleitung des Kompressors nachsehen.

Den Kompressor ausschalten. Das Absperrventil schließen. Den Luftdruck in der Anlage abbauen. Sicherstellen, dass der Luftdruck im Kompressor und in der Anlage vollständig abgebaut wurde.

Vor der Wartung die Stromversorgung zum Kompressor unterbrechen. Den Hauptstromversorgungs–Schalter in der offenen Stellung (Off) verriegeln und sichern.

#### **WARNUNG**  $\wedge$

**Nichtbeachtung dieser Empfehlungen kann zu mechanischen Störungen, Sachschäden und schweren bzw. tödlichen Verletzungen führen.**

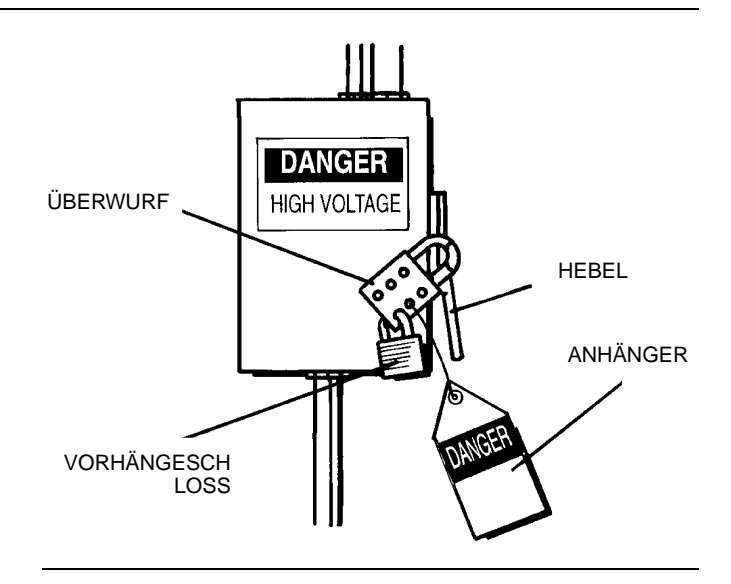

### **MODULATIONSSTEUERUNG**

Bei Anlagen, die einen relativ hohen konstanten Luftbedarf im Vergleich zur Kompressorleistung haben, ist die Modulation der empfohlene Steuerungsmodus.

Das Modulationssteuerungssystem beinhaltet die Merkmale der Online–/Offline–Steuerung, verfügt jedoch zusätzlich über eine Regelung des Eingangsstroms auf den Sollwert des Offline–Luftdrucks.

Durch Anlegen von Leitungsdruck an ein einstellbares Modulationsventil wird die Regelstellung des Eingangsventils gesteuert, wodurch der Modulator die Eingangsventilposition so einstellt, wie sie vom Leitungsdruck vorgegeben ist.

Der Bereich des Modulationsdrucks beträgt ca. 0,3 Bar (4 psig). Normalerweise sollte der Modulator so eingestellt sein, dass sein Bereich den Kompressornenndruck abdeckt. Die Modulation beginnt, wenn der Leitungsdruck ca. 99 Prozent des Kompressornenndrucks erreicht und dauert an, wenn/falls der Leitungsdruck steigt. Die Modulation stabilisiert sich, wenn die Kompressorleistung gleich dem Anlagenluftbedarf ist. Wenn die Modulation auf die Werkseinstellung eingestellt ist, beträgt die maximale Leistungsreduzierung ca. 60 Prozent der Kompressornennleistung (siehe Abbildung 1).

Die Leistungsregelung von Maschinen, die mit einer elektro–pneumatischen Steuerung und der Modulationsoption ausgestattet sind, kann manuell über den Steuermodusschalter (SS), der sich neben dem Druckschalter befindet, von Online–/Offline auf Modulation (MOD) geschaltet werden.

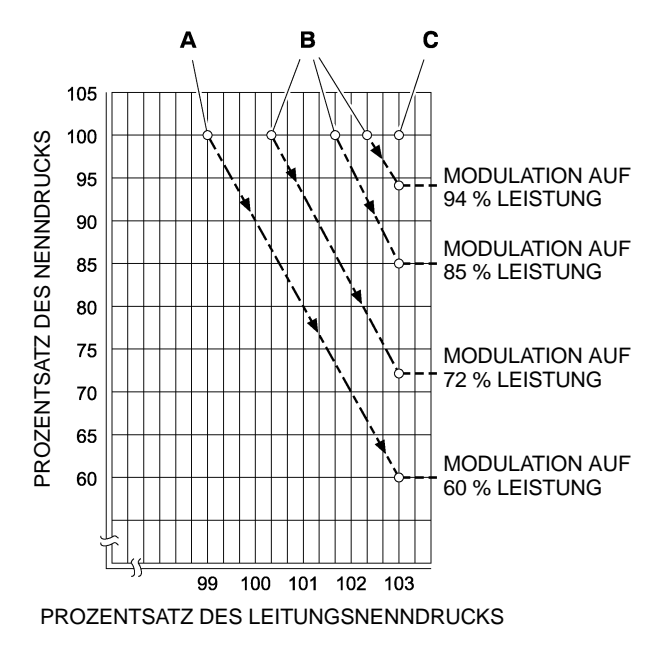

### **SCHLÜSSEL**

- **A** Normaleinstellungen für den Modulator
- **B** Optionale Feldeinstellungen des Modulators
- **C** Intellisys<sup>®</sup> Offline–Einstellpunkt

```
ABBILDUNG 1
```
### **ACS–STEUERUNG (NUR INTELLISYS mit MODULATIONSOPTION)**

Bei Kompressoren, die mit Intellisys® Steuerung und Modulationsoption ausgestattet sind, wird mit der ACS–Steuerung erreicht, dass der Kompressor automatisch zwischen Online–/Offline und Modulationssteuerung in Abhängigkeit des Luftbedarfs umschalten kann.

Wenn der Luftbedarf auf einen Bereich unter 60 Prozent modulierter Leistung fällt, erhöht sich der Leitungsdruck geringfügig, damit Intellisys- auslöst. Der Kompressor schaltet dann auf die Offline–Steuerungsposition um und läuft ohne Last und mit abgebautem Druck.

Manchmal ist es empfehlenswert, die Modulation bei einem höheren Druck und nicht bei der Werkseinstellung beginnen zu lassen, was zu einer Zunahme der modulierten Leistung führt, sobald Intellisys® aktiviert wird. Siehe Abbildung 1 bzgl. verfügbarer modulierter Leistungswerte nach Beendigung des Verfahrens.

Der Kompressor liefert nun mit maximaler Leistung Luft zum Anlagensystem. Wenn der Luftsystemdruck auf den Intellisys<sup>®</sup> Offline–Einstellpunkt ansteigt, strömt Druckluft zum Eingangsventil, das dadurch schließt, und zum Abblasventil, das dadurch öffnet.

Der Kompressor läuft weiterhin ohne Last. Da sich jedoch die Druckwerte reduziert haben, erfolgt dies unter minimaler Leistungsaufnahme.

Das Intellisys<br />
lightariation fest eingestelltes Differential von 10 psi zwischen der Offline– und der Online–Luftdruckeinstellung. Das Differential kann vergrößert werden, indem die Online-Luftdruckeinstellungdes Intellisys® eingestellt wird.

Der automatische Steuerungswähler (ACS) wurde so konzipiert, dass er den Anlagenluftbedarf ständig überwacht und entweder den Online–/Offline– oder den modulierten Steuerungsmodus auswählt – je nachdem, welcher Modus am besten während eines Betriebstages geeignet ist.

Hierdurch kann der Kompressor in dem wirtschaftlichsten Modus betrieben und Stromkosten eingespart werden.

Wenn der Kompressor im Online–/Offline–Steuerungsmodus läuft, gibt die Zeit, die er im "Offline–Zustand" verbringt, Aufschluss über den Anlagenluftbedarf. Das Intellisys® Steuermodul erkennt und erwartet einen ausreichenden Druckabfall, bevor es eine Umschaltung zum Online–Modus signalisiert. Wenn die "Offline–Zeitdauer" relativ kurz ist und somit ein hoher Luftbedarf angezeigt wird, ist es vorzuziehen, das Steuerungssystem in den oberen Modulationsbereich zu schalten.

Das Intellisys® übernimmt diese Aufgabe und zwar automatisch, wenn sich der Kompressor innerhalb von drei Minuten dreimal entlädt.

Wenn der Bedarf der Anlage zu einem späteren Zeitpunkt abfällt und der Leitungsdruck selbst mit modulierter Steuerung die Einstellung des Intellisys<sup>®</sup> Steuermoduls erreicht und die Steuerung auf den "Offline–Modus" umschaltet, wird die Zeit in diesem Modus weiterhin überwacht. Eine lange "Offline–Zeitdauer" deutet auf einen niedrigen Luftbedarf der Anlage hin und dass es empfehlenswert ist, den Online–/Offline–Modus zu aktivieren.

Das Intellisys<sup>®</sup> übernimmt diese Aufgabe und zwar automatisch, wenn der Kompressor für länger als drei Minuten im entladenen Zustand betrieben wird.

### **Modulationsteuerung**

Bei eingeschalteter MODULATION in der Sollwert–Routine schaltet das Gerät sofort in den Modulationssteuerungsmodus, wenn das Gerät läuft. Die drei Zyklen innerhalb der drei Minuten, die der ACS benötigt, um den Modulationsmodus umzuschalten, werden umgangen. Das Gerät verbleibt im Modulationsmodus, bis das Gerät drei Minuten lang im entladenen Zustand läuft (das Gerät kehrt dann wieder zur ACS–Steuerung zurück) bzw. die MODULATION wird über die Einstellroutine ausgeschaltet.

### **Ladeverzögerungszeit**

Das ist die Zeit, in der der Leitungsdruck unter dem Online–Sollwert liegen muss, bevor der Kompressor lädt oder startet (wenn das Gerät durch eine Autostart–/Autostopp–Situation angehalten wurde). Ein Einstellen der Ladeverzögerungszeit auf 0 bewirkt keine Verzögerung. Wenn der Ladeverzögerungszeitgeber aktiviert wird, wechselt die Anzeige auf den Kompressorpaket–Entladedruck (sofern der Paket–Entladedruck nicht bereits angezeigt wird) und danach auf den Ladeverzögerungs–Countdown. Sobald der Countdown 0 erreicht, lädt oder startet das Gerät und die Anzeige wechselt zum Leitungsdruck. Die Auswahltaste für die Anzeige ist während des Ladeverzögerungs-Countdownsnicht aktiv.

 $\overline{\mathbf{4}}$ 

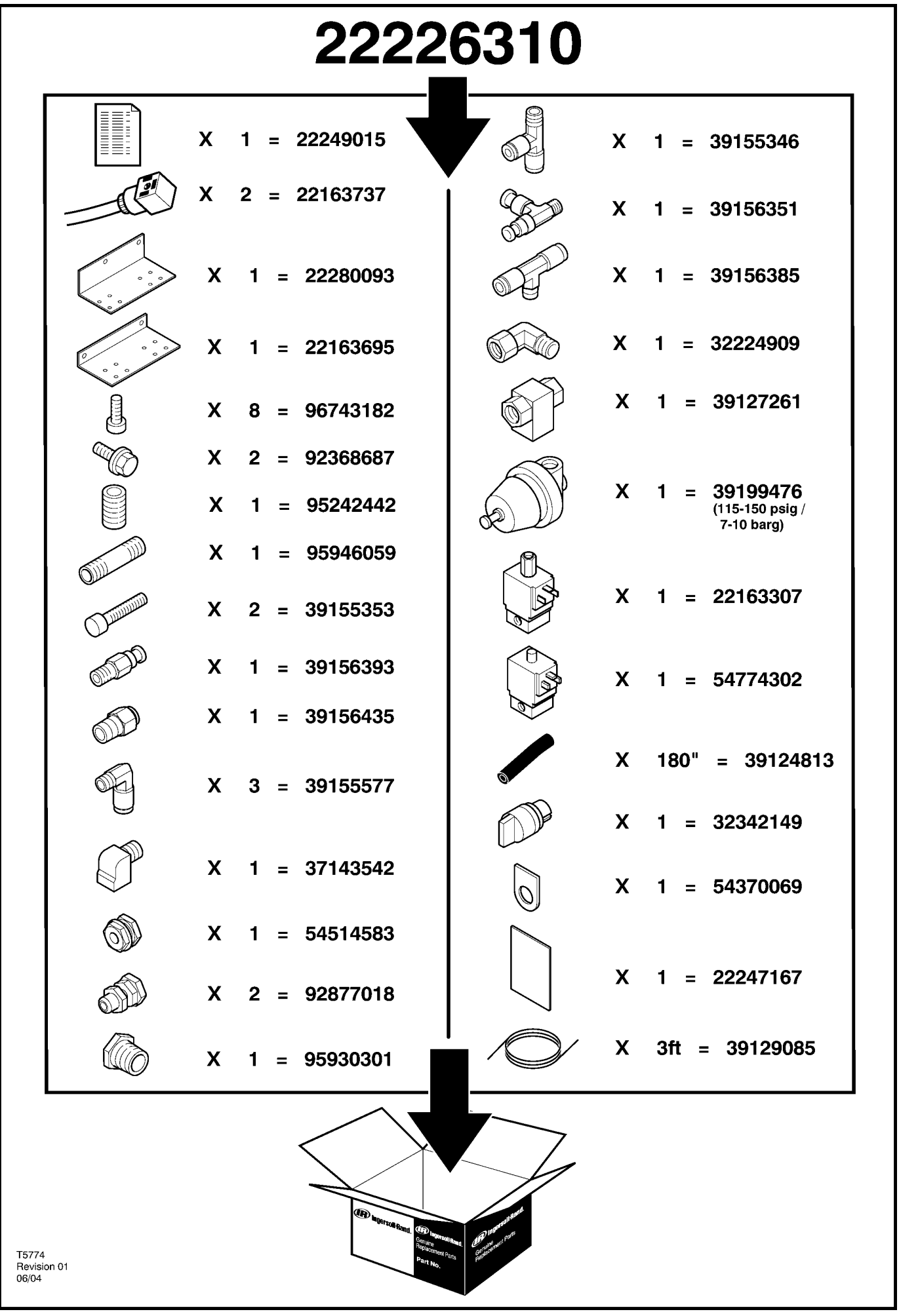

5

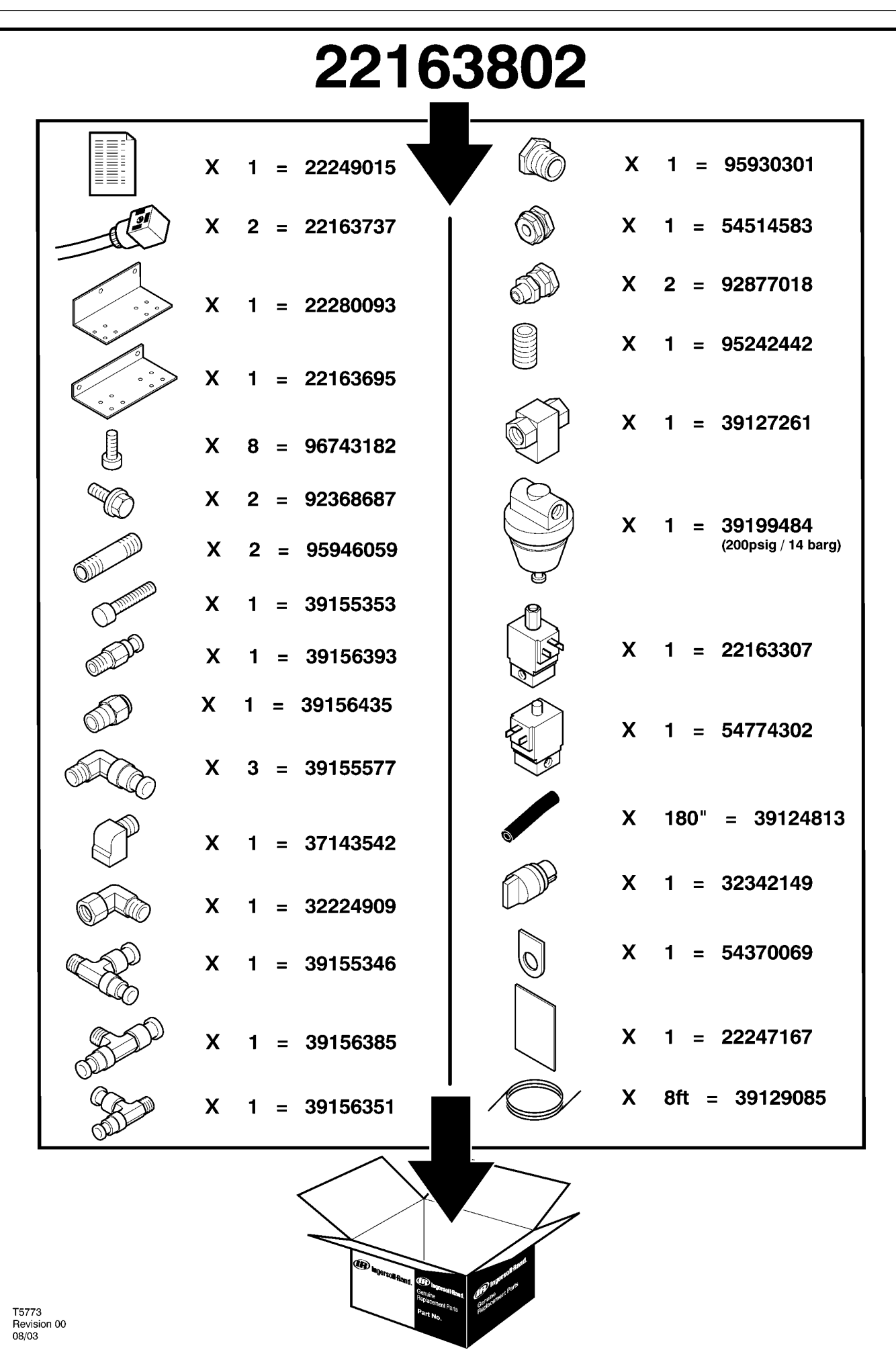

http://air.irco.com

# **6 TEILEKATALOG**

### **UP6 15–30 (60Hz), UP5 11–22kW (50Hz) STANDARDSTEUERUNG mit MODULATION**

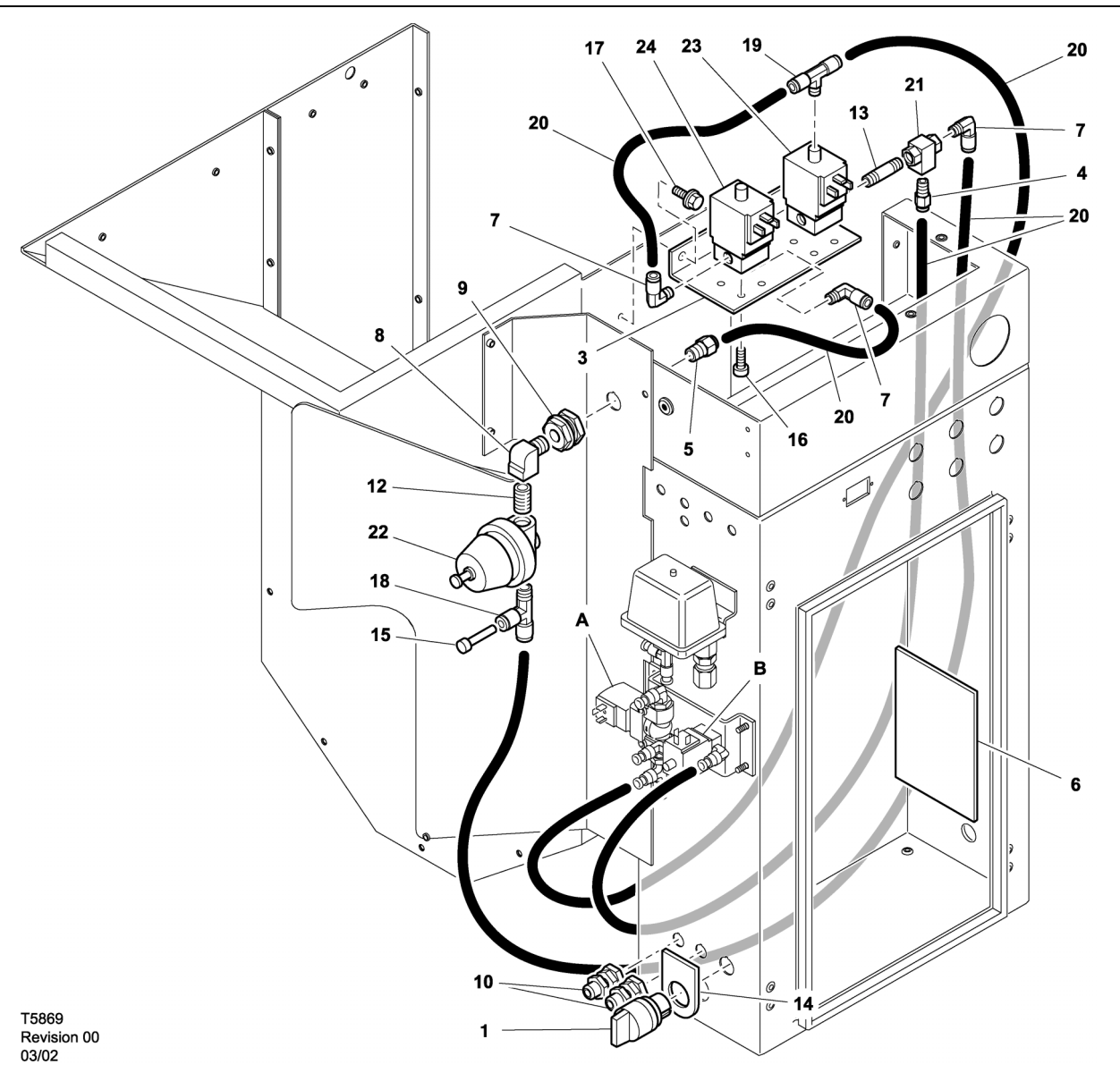

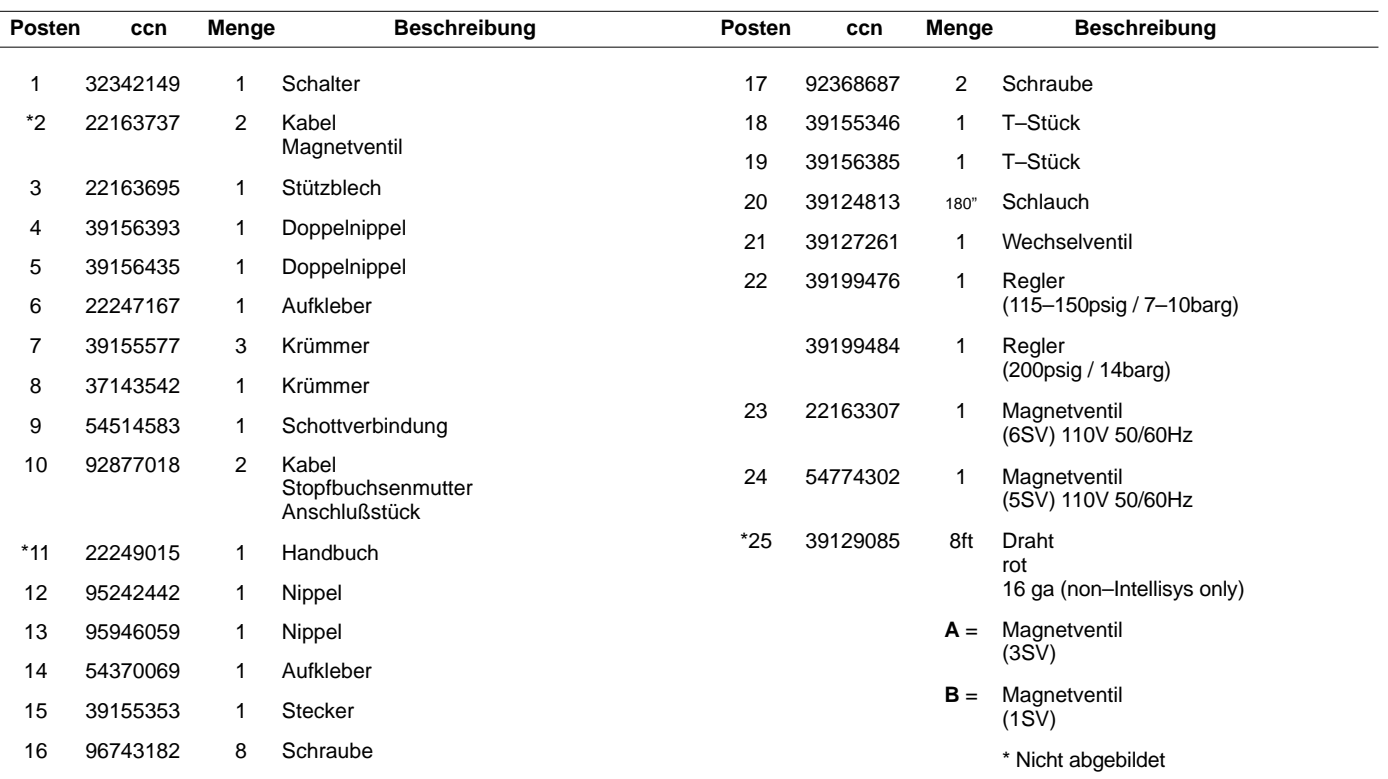

### **UP6 15–30 (60Hz), UP5 11–22kW (50Hz) INTELLISYS–STEUERUNG mit MODULATION**

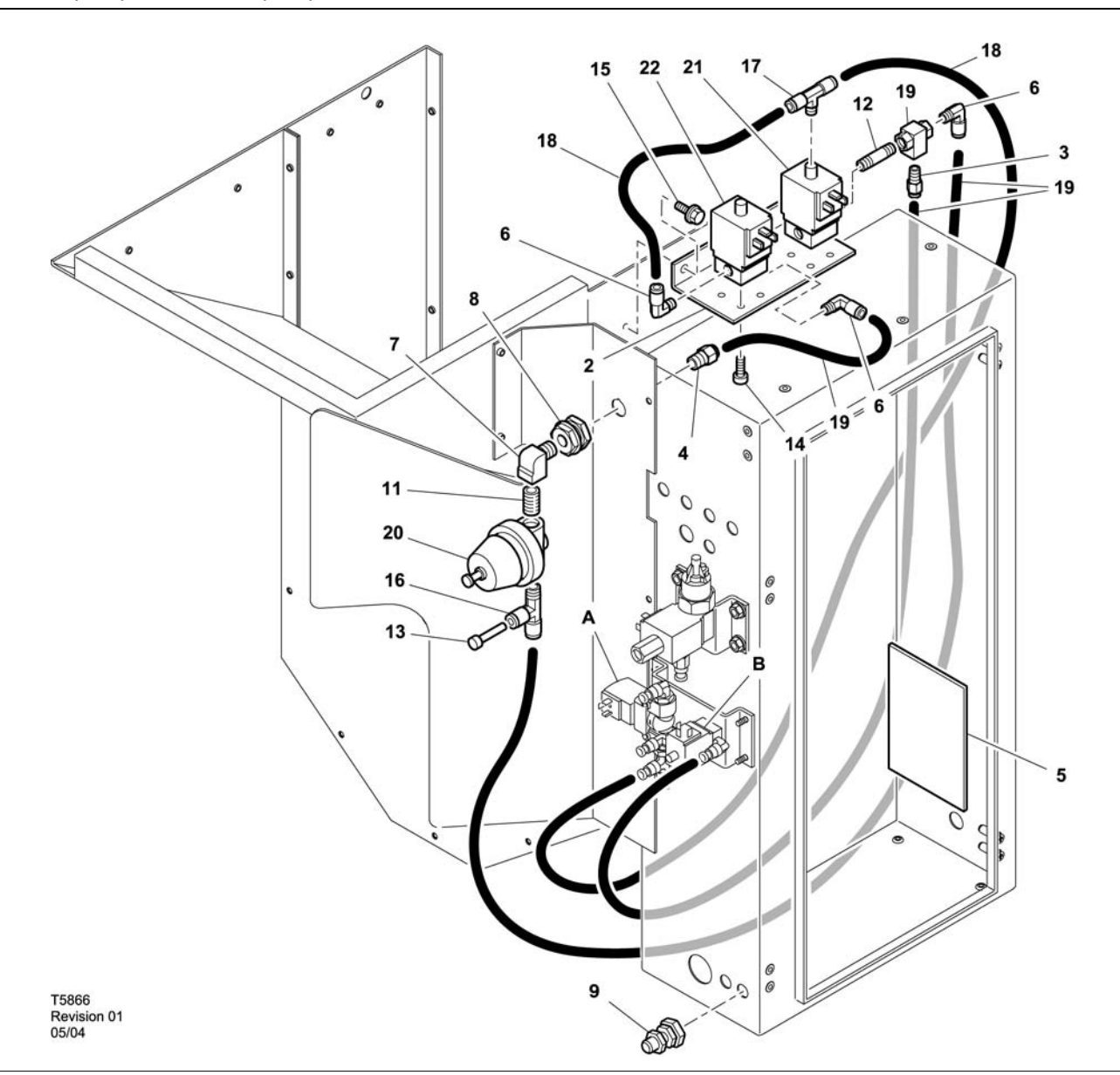

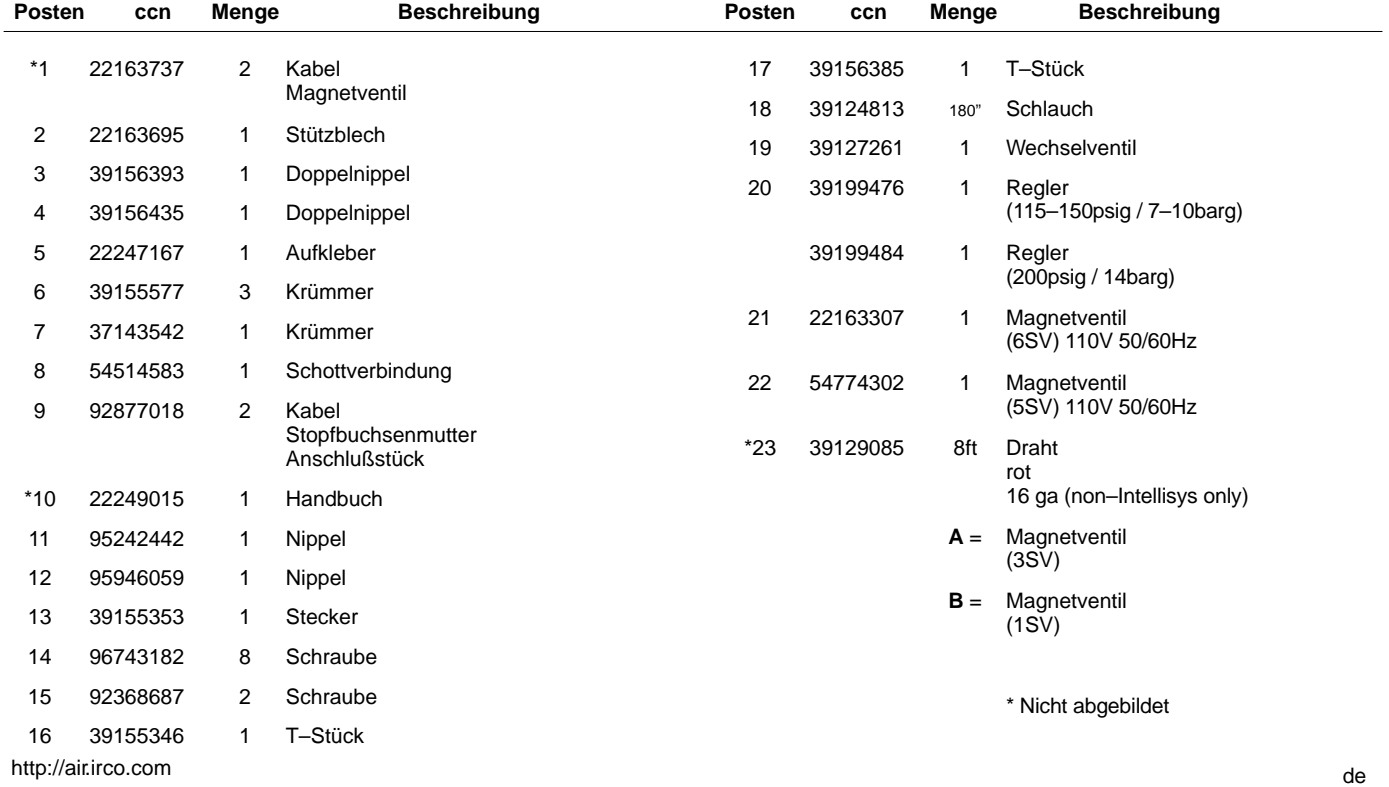

52705.23.00

**8 TEILEKATALOG**

**UP6 15–30E, UP6–40, IR50–PE (60Hz), UP5 22E, UP5–30, IR37–PE (50Hz) STANDARDSTEUERUNG mit MODULATION**

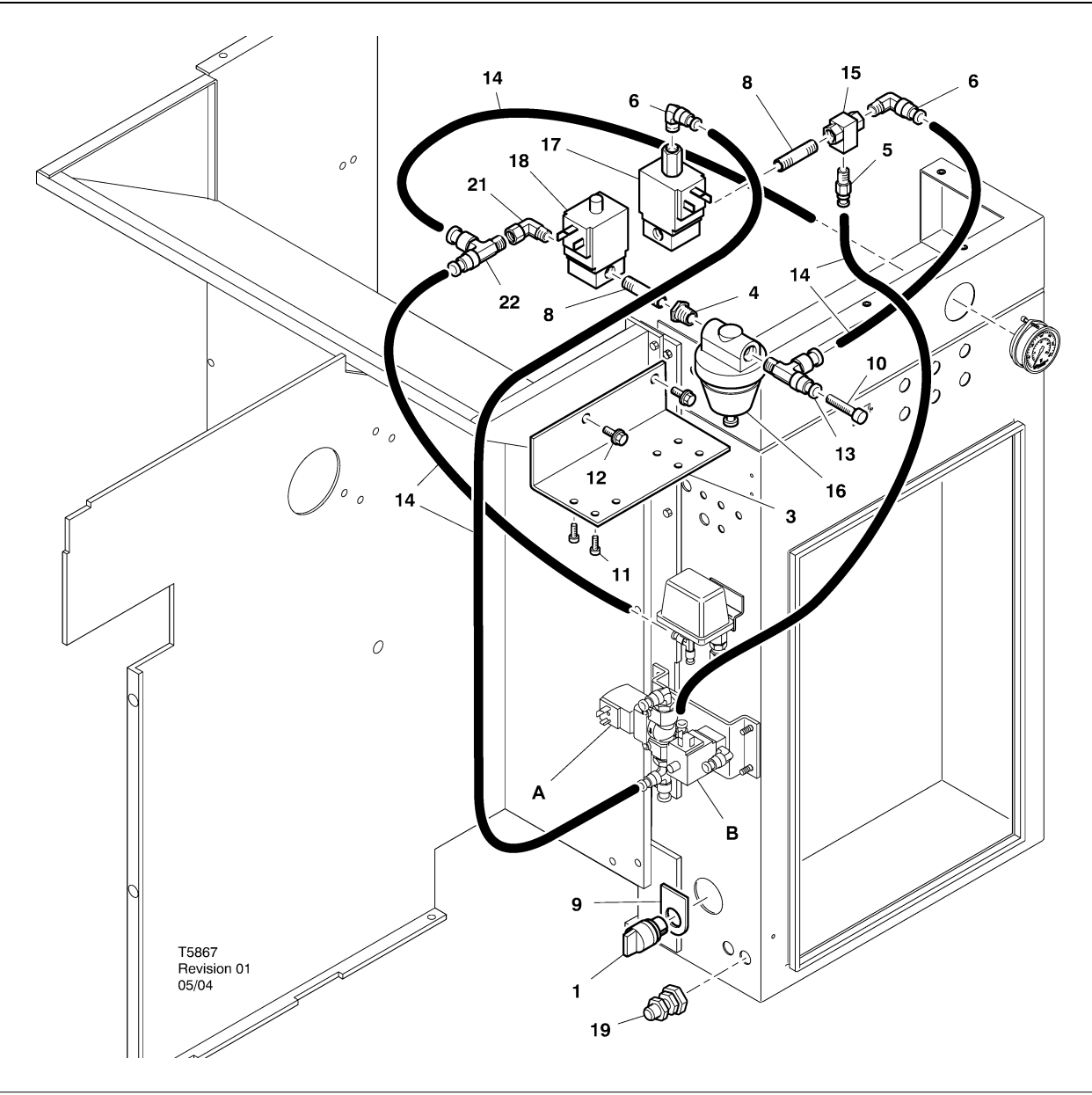

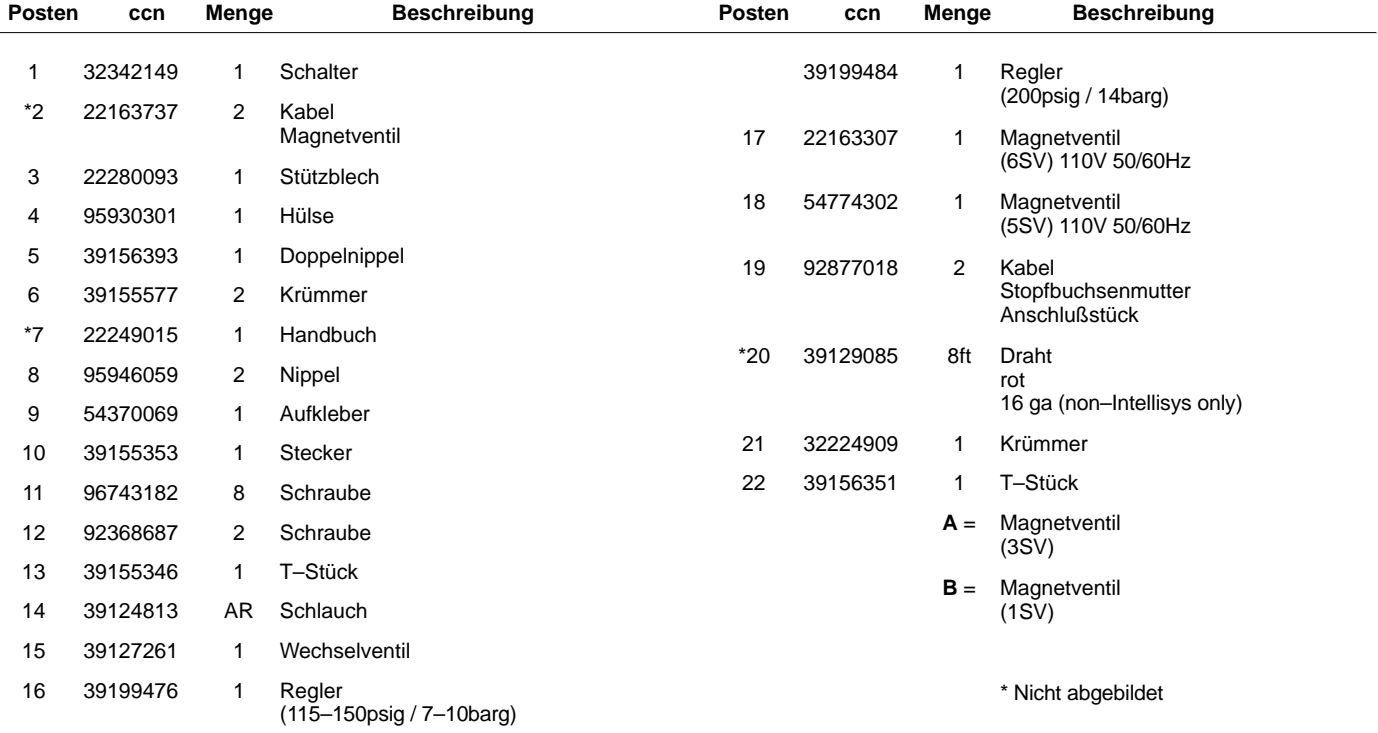

**UP6 15–30E, UP6–40, IR50–PE (60Hz), UP5 22E, UP5–30, IR37–PE (50Hz) INTELLISYS–STEUERUNG mit MODULATION**

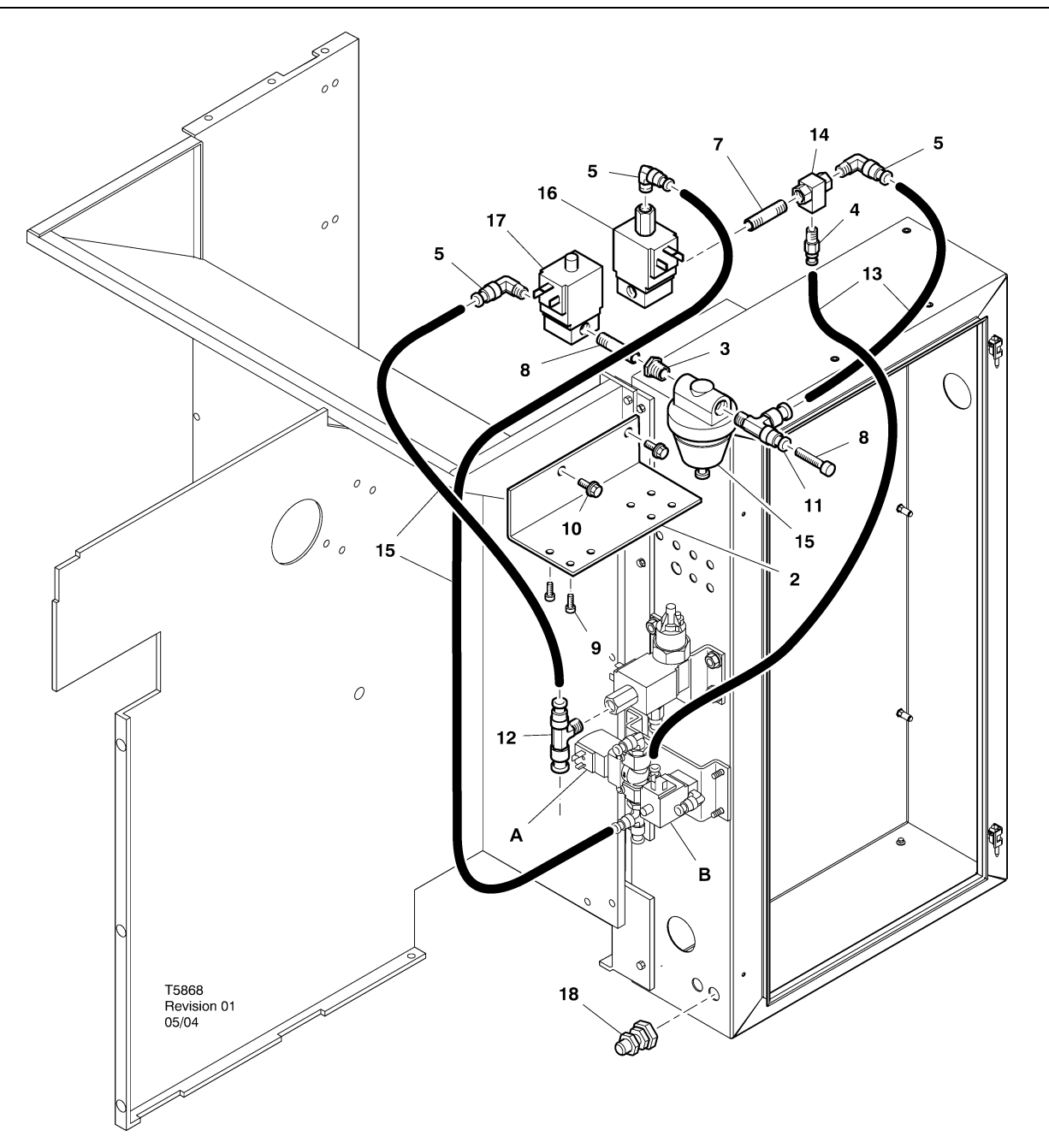

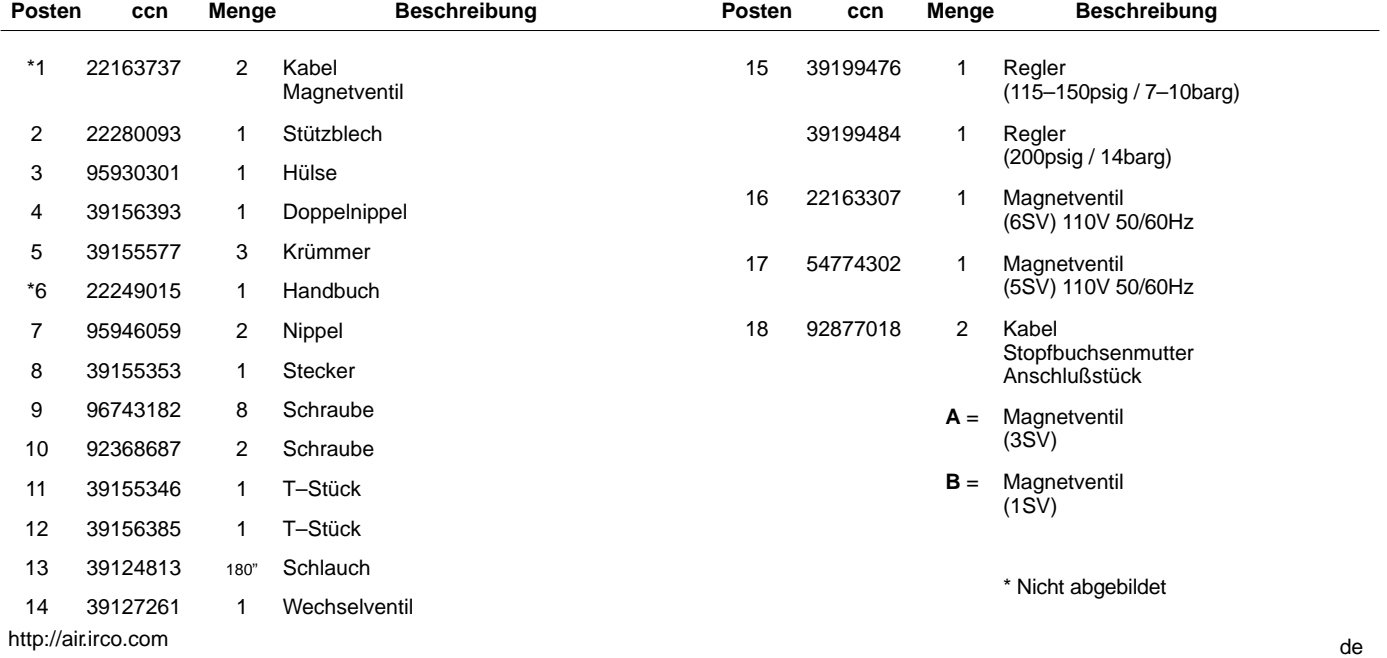

### **INSTALLATIONSANLEITUNG FÜR MODULATIONS–KIT – UP6 15–30 (60Hz), UP5 11–22kW (50Hz)**

- 1. Die oberen Abdeckungen entfernen und das Startergehäuse und die Kompressorzugangsklappen öffnen.
- 2. Die Leitungsfittings und das Wechselventil an den Magnetventilen gemäß Montagezeichnung befestigen. Der  $\frac{1}{4}$  in.–Nippel (95946059) und das Wechselventil (39127261) werden im 6SV "OUT"–Anschluss installiert.

### **Magnetventilkennzeichnung:**

5SV – 54774302 6SV – 22163307

- 3. Die Magnetventile an der Magnetventilhalterung mit M4–Schrauben (96743182) befestigen.
- 4. Die Magnetventilhalterung am Gebläsegitter mithilfe der vorhandenen extrudierten Bohrungen und der selbstschneidenden M6–Schrauben (92368687) befestigen.
- 5. Den Reglerschieber (39199476/39199489) und die Schottstutzen (54514583) gemäß Montagezeichnung zusammenbauen.
- 6. Die Einheit bestehend aus Schottstutzen und Reglerschieber am Luftleitblech ungefähr an der auf der Montagezeichnung abgebildeten Position installieren.
- 7. Die vorhandene  $\frac{1}{4}$  in.–Leitung, die das 3SV<br>(Entlastungsmagnetyentil) mit dem 1SV (Entlastungsmagnetventil) mit dem (Lade–/Entlademagnetventil) verbindet, ausbauen und wegwerfen.
- 8. Die 1/4 in.–Leitung (39124813) wie folgt schneiden und installieren:
	- 3SV (Entlastungsmagnetventil) Einlass–T–Stück zum 6SV "IN"
	- 6SV "IN" zum 5SV "IN"
	- 5SV "OUT" zum Reglerschieber "IN" (durch den Schottverbinder)
	- Reglerschieber "OUT"–T–Stück zum Wechselventil "IN" \*
	- Wechselventil "OUT" zum 1SV (Lade–/Entlademagnetventil) "IN" \*
	- \* Die Leitung durch die Öffnung an der Unterseite des Luftleitblechs führen.

9. Verdrahtung für die Magnetventile des Modulationskits**:**

### • **Intellisys Steuerung – 60 Hz**

- a. Die Magnetventilkabel an 5SV und 6SV anschließen.
- b. Die Kabel "10" an BTS1–1 anschließen.
- c. Die Kabel "2" an den Intellisys–Anschluss J5–5 anschließen.
- d. Die Massekabel an der Starterplattenmasse anschließen.
	- (Der Auswahlschalter wird bei Intellisys–Modellen nicht verwendet.)
- **Standard–Steuerung 60 Hz und 50 Hz**
	- a. Den Online-/Offline-/Modulationsauswahlschalteran der Seite des Startergehäuses ungefähr an der auf der Montagezeichnung abgebildeten Position installieren. (Der Auswahlschalter wird bei Intellisys–Modellen nicht verwendet.)
	- b. Die Magnetventilkabel an 5SV und 6SV anschließen.
	- c. Den Auswahlschalter an Klemme 10 an der Starterplatte mit Kabel der Stärke 16 AWG anschließen.
	- d. Die Kabel "10" an den Auswahlschalter anschließen.
	- e. Die Kabel "2" an die Klemme 2 an der Starterplatte anschließen.
	- f. Die Massekabel an der Starterplattenmasse anschließen.

### • **Intellisys Steuerung – 50 Hz**

- a. Die Magnetventilkabel an 5SV und 6SV anschließen.
- b. Die Kabel "10" an die Klemme 115 an der Starterplatte anschließen.
- c. Die Kabel "2" an den Intellisys–Anschluss J5–5 anschließen.
- d. Die Massekabel an der Starterplattenmasse anschließen.
	- (Der Auswahlschalter wird bei Intellisys–Modellen nicht verwendet.)
- 10.Abdeckungen oben wieder aufsetzen. Starterkasten schließen und die abnehmbaren Abdeckungen des Kompressors wieder einsetzen.

### **INSTALLATIONSANLEITUNG FÜR MODULATIONS–KIT – UP6–30E, UP6–40, IR50–PE (60Hz) & UP5–22E, UP5–30, IR37–PE (50Hz)**

- 1. Starterkasten öffnen und abnehmbare Abdeckungen des Kompressors entfernen.
- 2. Schlaucharmaturen, Wechselventil und Regelventil laut Montagezeichnung an die Magnetventile anschließen. Wechselventil (39127261) und 1/4-Zoll-Nippel (95946059) werden im 6SV "OUT"-Port angeschlossen. Regelventil (39199476/39199989) mit Reduzierbuchse (95930301) und 1/4-Zoll-Nippel werden im 5SV "OUT"-Port angeschlossen.

#### **Magnetventilkennzeichnung:** 5SV – 54774302

6SV – 22163307

- 3. Magnetventile an Magnetventilhalterung (22280093) mit M4–Schrauben (96743182) befestigen.
- 4. Magnetventilhalterung am Auspuffkanal unter Verwendung der vorhandenen extrudierten Löcher und der gewindeformenden M6–Schrauben (92368687) befestigen.
- 5. Das 1/4-Zoll-Schlauchstück, mit dem das 3SV (Ausblasmagnetventil) an das 1SV (Be–/Entlastungsmagnetventil) angeschlossen wird, entfernen.
- 6. Nur beim Intellisys Das Winkelstück im LEITUNGS–Druck–Port des 10SV (Leitungs–/Sumpfmagnetventil) mit einem T–Stück (39156385) ersetzen.
- 7. Die 1/4 in.–Leitung (39124813) wie folgt schneiden und installieren:

### **Intellisys Control – 60Hz and 50Hz**

- 10SV (Leitungs–/Sumpfmagnetventil) LEITUNGS–Druck–Port zu 5SV "IN".
- 3SV (Ausblasmagnetventil) "IN" zu 6SV "IN".
- Regelventil "OUT" zu Wechselventil "IN".
- Wechselventil "OUT" zum 1SV (Lade–/Entlademagnetventil) "IN" \*

### **Standard–Steuerung – 60 Hz und 50 Hz**

- Druckmesserschlauch vom Druckschalter–T–Stück zu 5SV "IN" verlegen.
- 5SV "IN" zu Druckschalter-T-Stück.
- 3SV (Ausblasmagnetventil) "IN" zu 6SV "IN".
- Regelventil "OUT" zu Wechselventil "IN".
- Wechselventil "OUT" zu 1SV (Be-/Entlastungsmagnetventil) "IN".

8. Verdrahtung für die Magnetventile des Modulationskits**:**

### • **Intellisys Steuerung – 60 Hz**

- a. Die Magnetventilkabel an 5SV und 6SV anschließen.
- b. Die Magnetventilkabel durch die vorhandenen Kabelstutzen im Starterkasten führen.
- c. Alle mit "10" gekennzeichneten Kabel an Klemme 1 anschließen.
- d. Alle mit "2" gekennzeichneten Kabel an Klemme 5 anschließen.
- e. Die Massekabel an der Starterplattenmasse anschließen.

### • **Intellisys Steuerung – 50 Hz**

- a. Die Magnetventilkabel an 5SV und 6SV anschließen.
- b. Die Magnetventilkabel durch die vorhandenen Kabelstutzen im Starterkasten führen.
- c. Alle mit "10" gekennzeichneten Kabel an Klemme 115 anschließen.
- d. Alle mit "2" gekennzeichneten Kabel an Klemme 112 anschließen.
- e. Die Massekabel an der Starterplattenmasse anschließen.

#### • **Standard–Steuerung – 60 Hz und 50 Hz**

- a. Den Online-/Offline-/Modulationsauswahlschalteran der Seite des Startergehäuses ungefähr an der auf der Montagezeichnung abgebildeten Position installieren. (Der Auswahlschalter wird bei Intellisys–Modellen nicht verwendet.)
- b. Die Magnetventilkabel an 5SV und 6SV anschließen.
- c. Die Magnetventilkabel durch die vorhandenen Kabelstutzen im Starterkasten führen.
- d. Den Wahlschalter an Klemme 10 unter Verwendung des 16–AWG–Drahtes anschließen.
- e Die Kabel "10" an den Auswahlschalter anschließen.
- f. Alle mit "2" gekennzeichneten Kabel an Klemme 2 anschließen.
- g. Die Massekabel an der Starterplattenmasse anschließen.
- 9. Starterkasten schließen und abnehmbare Abdeckungen des Kompressors wieder einsetzen.

## **12 BETRIEBSANLEITUNG**

### **EINSTELLUNG DES MODULATIONSSTEUERUNGSVENTILS**

Sicherstellen, dass der Kompressor vom Druckluftsystem isoliert ist, indem das Absperrventil geschlossen und somit der Druck von der Abtropfleitung weggeleitet wird.

Sicherstellen, dass der Hauptstromversorgungsschalter in der offenen Stellung verriegelt und gekennzeichnet ist.

1. Den Kompressor in den MODULATIONSMODUS schalten, indem der Steuerungsauswahlschalter SS in die Stellung "MODULATION" gebracht wird. (Modelle ohne Intellisys)

2. Den 1/4 in.–Kunststoffstopfen vom T–Stück (39155346) im Reglerschieber entfernen.

Ein Manometer an diesen Anschluss anschließen.

3. Die Sicherungsmutter der Einstellschraube lockern und die Einstellschraube um drei Umdrehungen herausdrehen. Siehe Abbildung 2

4. Den Hauptstromversorgungsschalter in die (ON)–Stellung schalten.

5. Das Absperrventil öffnen und den Kompressor starten.

6. Das Absperrventil so einstellen, dass der Entladeluftdruck dem Nennentladedruck (100, 125, 140 oder 200 psig) entspricht.

7. Unter Beibehaltung des Nennentladedrucks die Einstellschraube am Modulationsventil (siehe Abbildung 2) drehen, so dass das Prüfmanometer Folgendes anzeigt:

30 psig für eine Modulation von 60 % Leistung

Die Sicherungsmutter der Einstellschraube festziehen.

8. Auf UNLOADED STOP (ENTLADENER HALT) drücken. Warten, bis der Sumpfdruck 0 psig erreicht hat.

Das Absperrventil schließen bzw. die gesamte Systemluft entlüften.

9. Den Kompressor in den gewünschten Steuerungsmodus schalten.

10.Das Prüfmanometer entfernen und durch den 1/4 in.–Kunststoffstopfen ersetzen.

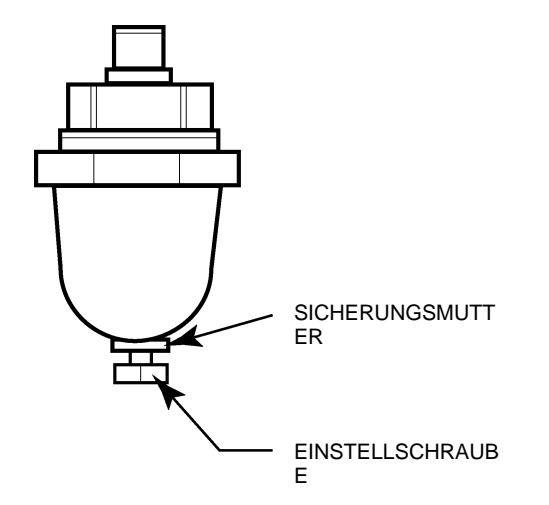

**ABBILDUNG 2 MODULATIONSSTEUERUNGSVENTILS**

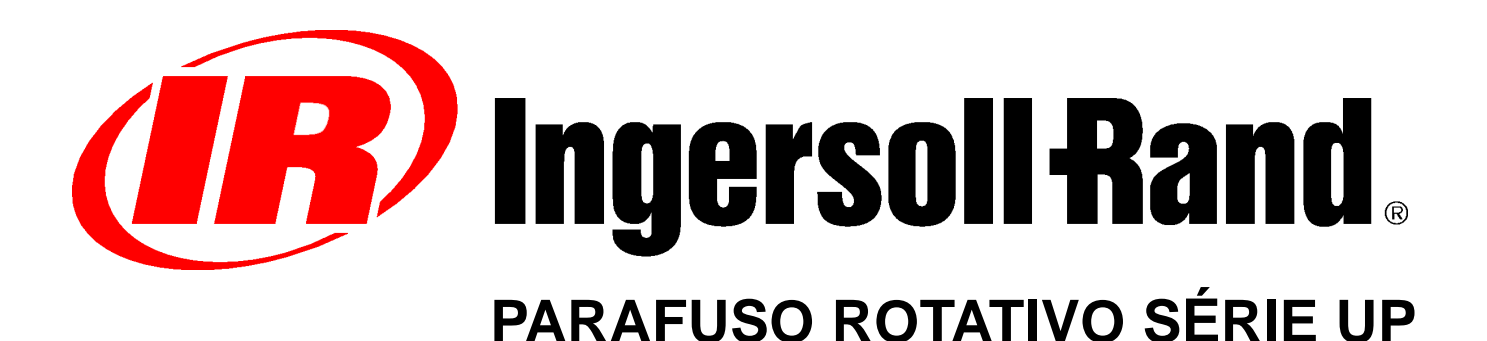

## **INSTALAÇÃO DO CAMPO DE MODULAÇÃO OPCIONAL SUPLEMENTO DE INSTRUÇÕES PARA O OPERADOR LISTA DE PEÇAS**

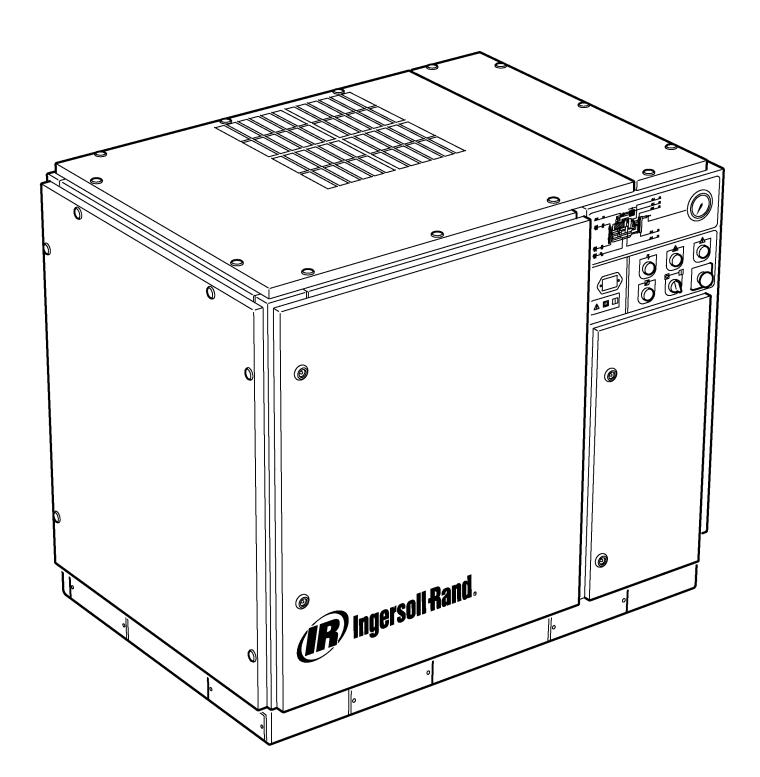

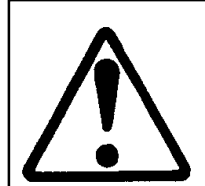

**Assegure–se de que o operador lê e compreende as informações presentes nos autocolantes e consulta os manuais antes de proceder à manutenção ou utilização da máquina.**

**Assegure–se de que o manual de Operação e Manutenção não foi permanentemente removido da máquina.**

**Assegure–se de que o pessoal que efectua a manutenção é devidamente formado, competente e de que leu os Manuais de Manutenção.**

**C.C.N. : 22249015 REV. : B DATA : JUNHO 2004**

## **ÍNDICE**

**1 ÍNDICE**

**2 INTRODUÇÃO E CONSIDERAÇÕES SOBRE SEGURANÇA**

- **3 INFORMAÇÕES GERAIS**
- **4 CATÁLOGO DE PEÇAS**
- **10 INSTALAÇÃO**
- **12 INSTRUÇÕES DE UTILIZAÇÃO**

### **ABREVIATURAS E SÍMBOLOS**

#### Contacte a Ingersoll–Rand para obter mais informações sobre os números de série

- **–>####** Até ao Nº de Série
- **####–>** A partir do Nº de Série
- **\*** Não ilustrado
- † Opção<br>**NR** Não ne
- **NR** Não necessário<br> **AR** Conforme neces
- **AR** Conforme necessário<br> **SM** Sitemaster/Sitepack
- **SM** Sitemaster/Sitepack<br> **HA** Máquina para tempe **HA** Máquina para temperatura ambiente alta<br>**WC** Máquina arrefecida a áqua
- Máquina arrefecida a água
- **AC** Máquina arrefecida a ar
- **ERS** Sistema de recuperação de energia<br>**T.E.F.C.** Motor totalmente fechado, arrefecido
- Motor totalmente fechado, arrefecido por ventilador (IP54)
- **O.D.P.** À prova de pingos (motor)
- **cs** Checo
- **da** Dinamarquês
- **de** Alemão
- **el** Grego
- **en** Inglês
- **es** Espanhol **et** Estónio
- **fi** Finlandês
- **fr** Francês
- **hu** Húngaro
- **it** Italiano
- **lt** Lituano
- **lv** Letão
- **mt** Maltês
- **nl** Holandês
- **no** Norueguês
- **pl** Polaco<br> **pt** Portugu **Português**
- **sk** Eslovaco
- **sl** Esloveno
- **sv** Sueco
- **zh** Chinês

## **2 INTRODUÇÃO E CONSIDERAÇÕES SOBRE SEGURANÇA**

### **COMPRESSOR DE AR DE PARAFUSO ROTATIVO SÉRIE UP**

Esta unidade foi adquirida em

A Ingersoll–Rand Company reserva–se o direito de efectuar alterações ou melhoramentos sem aviso e sem incorrer na obrigação de efectuar tais alterações ou melhoramentos nos produtos vendidos anteriormente.

### Para referência rápida:

Tome nota do número de série e número de modelo da sua unidade aqui:

Número de Série:

Número de Modelo:

### **INTRODUÇÃO**

As informações presentes neste manual foram elaboradas para auxiliar na utilização, manutenção e encomenda de peças sobressalentes, quando necessário.

Antes de iniciar a utilização, é essencial que leia e compreenda as informações contidas no manual para obter um bom conhecimento de todo o sistema e das funções a realizar.

### **OBJECTIVO**

**O objectivo deste suplemento é fornecer informações sobre as características particulares da Opção de Controlo de Modulação. Alguns aspectos do controlo de modulação abrangidos neste suplemento não estão presentes no Manual do Operador. Ambos deverão ser usados em conjunto. Este manual é um complemento e não substitui o Manual do Operador.**

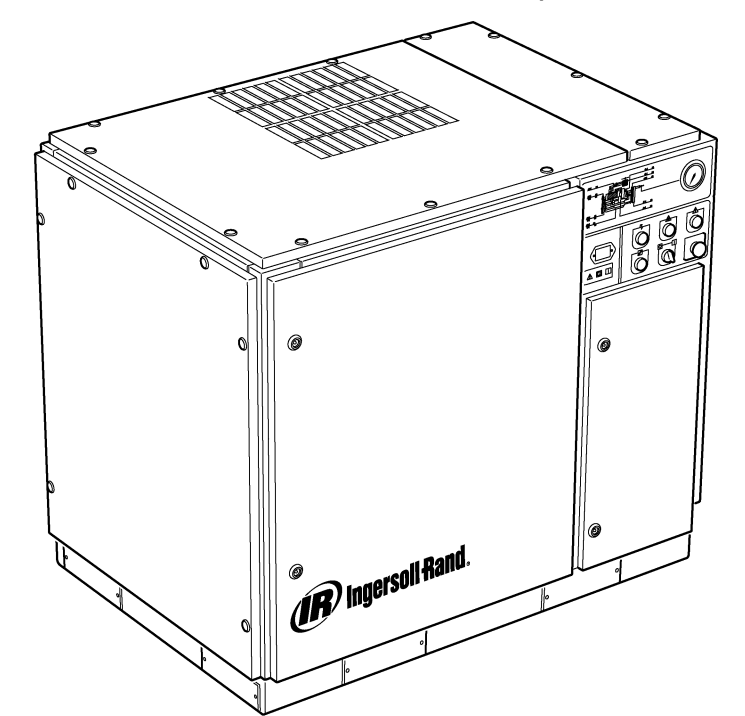

### **SEGURANÇA E ADVERTÊNCIAS**

Consulte a secção Segurança e Advertências no Manual de Instruções/Operação do compressor.

Desligue o compressor. Feche a válvula de isolamento. Liberte a pressão de ar do sistema. Assegure–se de que toda a pressão de ar foi libertada do compressor e do sistema de ar.

Antes de efectuar a manutenção do compressor, desligue–o da fonte de alimentação. Tranque e coloque uma etiqueta no interruptor de desligamento principal com este na posição aberta (off).

#### **ADVERTÊNCIA**  $\wedge$

**O não cumprimento destas recomendações poderá provocar falhas mecânicas, danos em propriedade e ferimentos graves ou morte.**

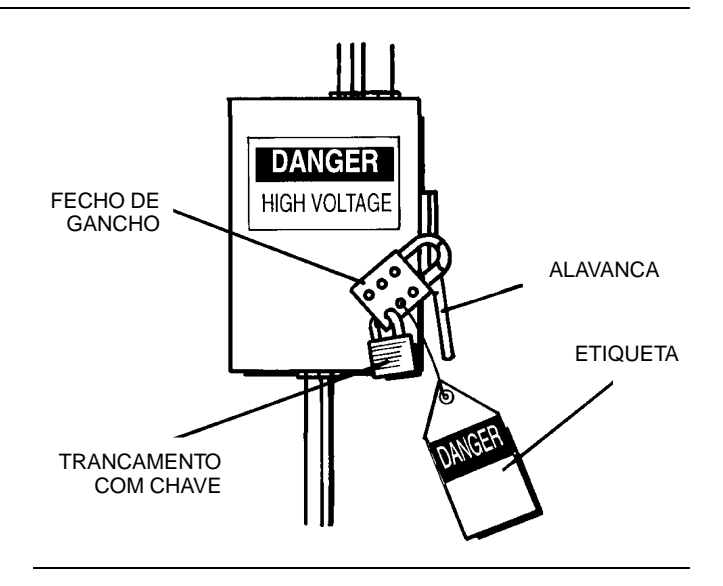

Para as fábricas que tenham uma necessidade de ar constante relativamente alta em comparação com a capacidade do compressor, o modo de controlo recomendado é a modulação.

O sistema de controlo da modulação mantém as características do controlo on–line/off–line, mas também permite a aceleração do fluxo de entrada até ao valor do ponto de ajuste da pressão de ar off–line.

Ao aplicar pressão da linha a uma válvula moduladora ajustável, a posição de aceleração da válvula de entrada é controlada permitindo que o modulador ajuste a posição da válvula de entrada dirigida pela pressão da linha.

A faixa de pressão de modulação é de cerca de 4 psig (0,3 BAR) e o modulador deve ser normalmente ajustado para poder suportar a pressão nominal do compressor. A modulação é iniciada quando a pressão da linha atinge 99 porcento da pressão nominal do compressor e continua à medida que a pressão da linha vai subindo (se subir). A modulação fica estável quando a saída do compressor atinge o mesmo nível de necessidade de ar da fábrica. Se a modulação estiver ajustada para o nível da fábrica, a redução da capacidade máxima será de aproximadamente 60 porcento da capacidade nominal do compressor (como indicado na Figura 1).

O controlo da capacidade nas máquinas fornecidas com controlo pneumático electrónico e opção de modulação pode ser mudado manualmente de on–line/off–line para modulação (MOD) através do interruptor do modo de controlo (SS) localizado adjacente ao interruptor da pressão.

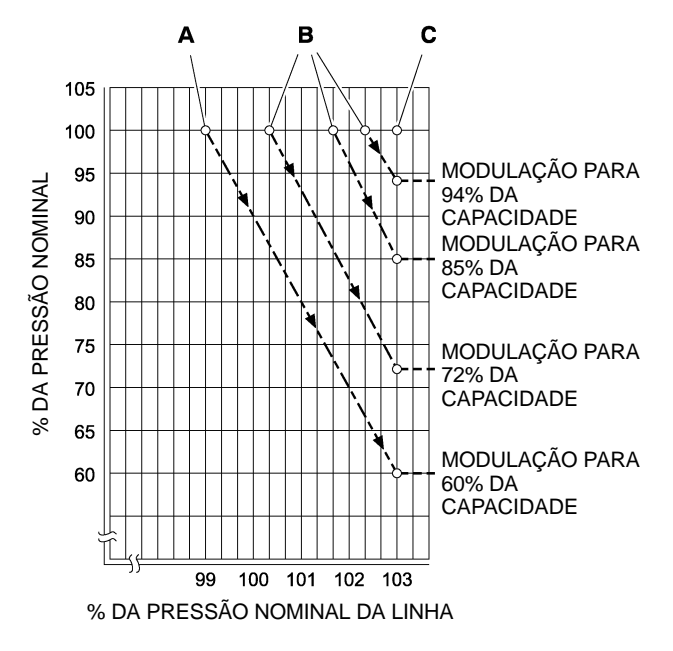

#### **CÓDIGO**

- **A** Ajustes normais do modulador
- **B** Ajustes de campo opcionais do modulador
- **C** Ponto de ajuste off–line Intellisys-

### **FIGURA 1**

### **CONTROLO ACS (INTELLISYS c/ OPÇÃO DE MODULAÇÃO APENAS)**

Nos compressores fornecidos com controlo Intellisys® e opção de modulação, o controlo ACS permite que o compressor mude automaticamente entre on–line/off–line e controlo por modulação, consoante a necessidade de ar.

Se a necessidade de ar descer para um nível inferior a 60 porcento da saída de modulação, a pressão da linha aumentará ligeiramente para accionar o Intellisys®. O compressor mudará então para a posição de controlo off–line e funcionará descarregado com o compressor ventilado.

Por vezes, é aconselhável iniciar a modulação a uma pressão superior ao ajuste de fábrica normal, aumentando assim a capacidade de modulação na altura em que o Intellisys® é accionado. Para isso, consulte as capacidades de modulação disponíveis na Figura 1.

O compressor será depois activado para fornecer ar à capacidade máxima ao sistema da fábrica. Se a pressão do sistema de ar da fábrica subir até ao ponto de ajuste off-line do Intellisys®, o ar pressurizado será enviado para a válvula de entrada, fechando–a, e até à válvula de descarga, abrindo–a.

O compressor continuará a funcionar descarregado, mas a uma potência mínima, dado que os níveis de pressão foram reduzidos.

O Intellisys<sup>[]</sup> possui um diferencial mínimo fixo de 10 psi entre o ajuste de pressão de ar off–line e o ajuste de pressão de ar on–line. O diferencial poderá ser aumentado, regulando–se o ajuste da pressão de ar on-line do Intellisys<sup>®</sup>.

O selector de controlo automático (ACS) foi concebido para monitorizar continuamente a necessidade de ar da fábrica e seleccionar o modo on–line/off–line ou o modo de controlo da modulação – dependendo do que for mais adequado durante um dia de utilização.

O selector de controlo automático permite que o compressor funcione no modo mais eficiente possível, reduzindo assim os custos de electricidade.

Sempre que o compressor funcionar no modo de controlo on–line/off–line, o período de tempo do compressor no estado "off–line" constitui uma indicação da necessidade de ar da fábrica. O controlador Intellisys® detecta e aguarda uma descida suficiente de pressão da linha antes de assinalar uma mudança para o modo on–line. Se o período de tempo "off–line" for relativamente curto, indicando portanto uma grande necessidade de ar, é preferível mudar o sistema de controlo para uma modulação de faixa superior.

O Intellisys<sup>®</sup> faz isto e fá-lo automaticamente se o compressor descarregar 3 vezes num espaço de 3 minutos.

Se, mais tarde, a necessidade de ar da fábrica diminuir e, mesmo sob controlo da modulação, a pressão da linha atingir o nível de ajuste do controlador Intellisys® e o controlo mudar para o modo "off-line", o tempo neste modo continuará ainda a ser monitorizado. Um longo período de tempo "off–line" reflecte uma necessidade de ar baixa da fábrica, indicando que é preferível o sistema funcionar no modo on–line/off–line.

O Intellisys<sup>®</sup> faz isto e fá-lo automaticamente se o compressor funcionar descarregado durante mais de 3 minutos.

#### **Controlo de Modulação**

Se o modo de Modulação (MODULATION ONLY) for ligado na rotina dos pontos de ajuste, a unidade mudará imediatamente para o modo de controlo de Modulação quando a unidade estiver a funcionar. O período de tempo (3 ciclos num espaço de 3 minutos), necessário para o selector de controlo automático (ACS) mudar para o modo de Modulação, é ignorado. A unidade permanecerá no modo de Modulação até funcionar descarregada durante 3 minutos (a unidade regressa então ao modo de controlo ACS) ou o modo de Modulação (MODULATION ONLY) será desligado através da rotina definida.

#### **Tempo de Atraso do Carregamento**

Isto refere–se à quantidade de tempo que a pressão da linha deve permanecer abaixo do ponto de ajuste on–line antes do compressor ser carregado ou começar a funcionar (se a unidade tiver sido desligada devido a uma situação de início/paragem automática). Ajustar o tempo de atraso do carregamento para 0 não originará qualquer atraso. Quando o temporizador de atraso do carregamento for accionado, o mostrador mudará para a pressão de descarga do conjunto (se a pressão de descarga do conjunto não estiver a ser exibida na altura) e, depois, exibirá a contagem decrescente do atraso do carregamento. Assim que a contagem decrescente atingir o valor 0, a unidade iniciará o carregamento ou será accionada e o mostrador exibirá novamente a pressão da linha. O botão de selecção do mostrador fica inactivo durante a contagem decrescente do atraso do carregamento.

## **4 CATÁLOGO DE PEÇAS**

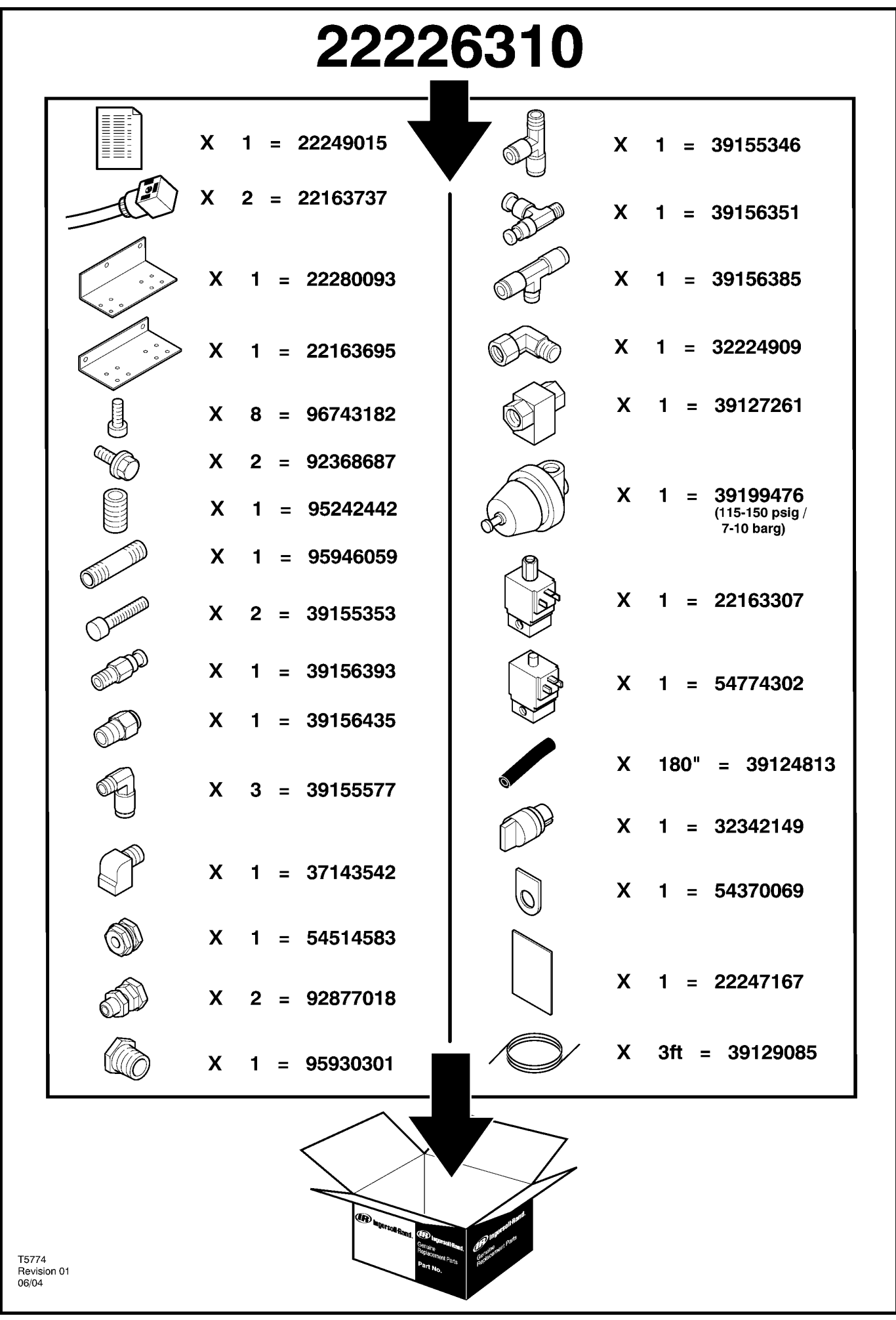

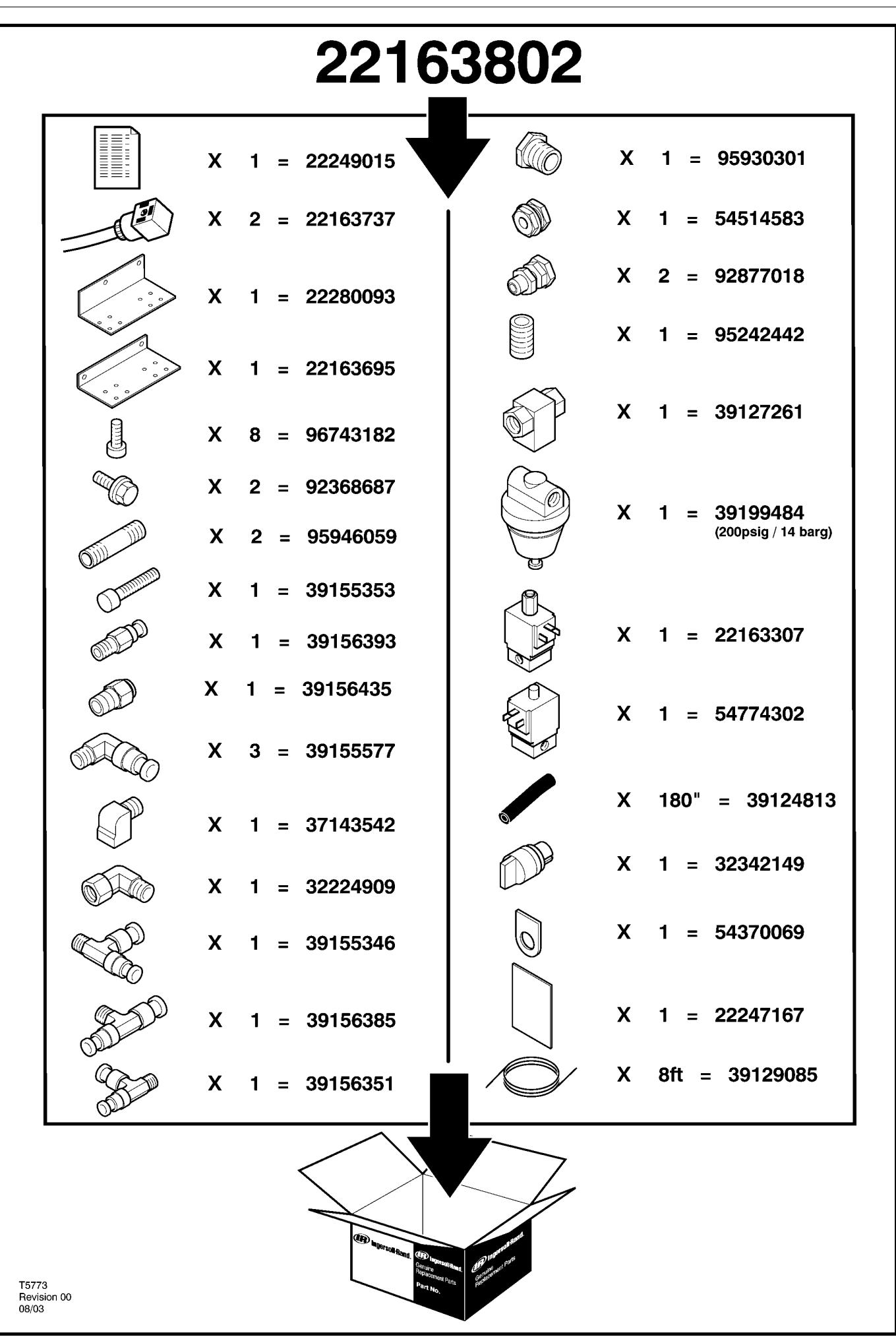

# **6 CATÁLOGO DE PEÇAS**

## **UP6 15–30 (60Hz), UP5 11–22kW (50Hz) CONTROLO NORMAL com MODELAÇÃO**

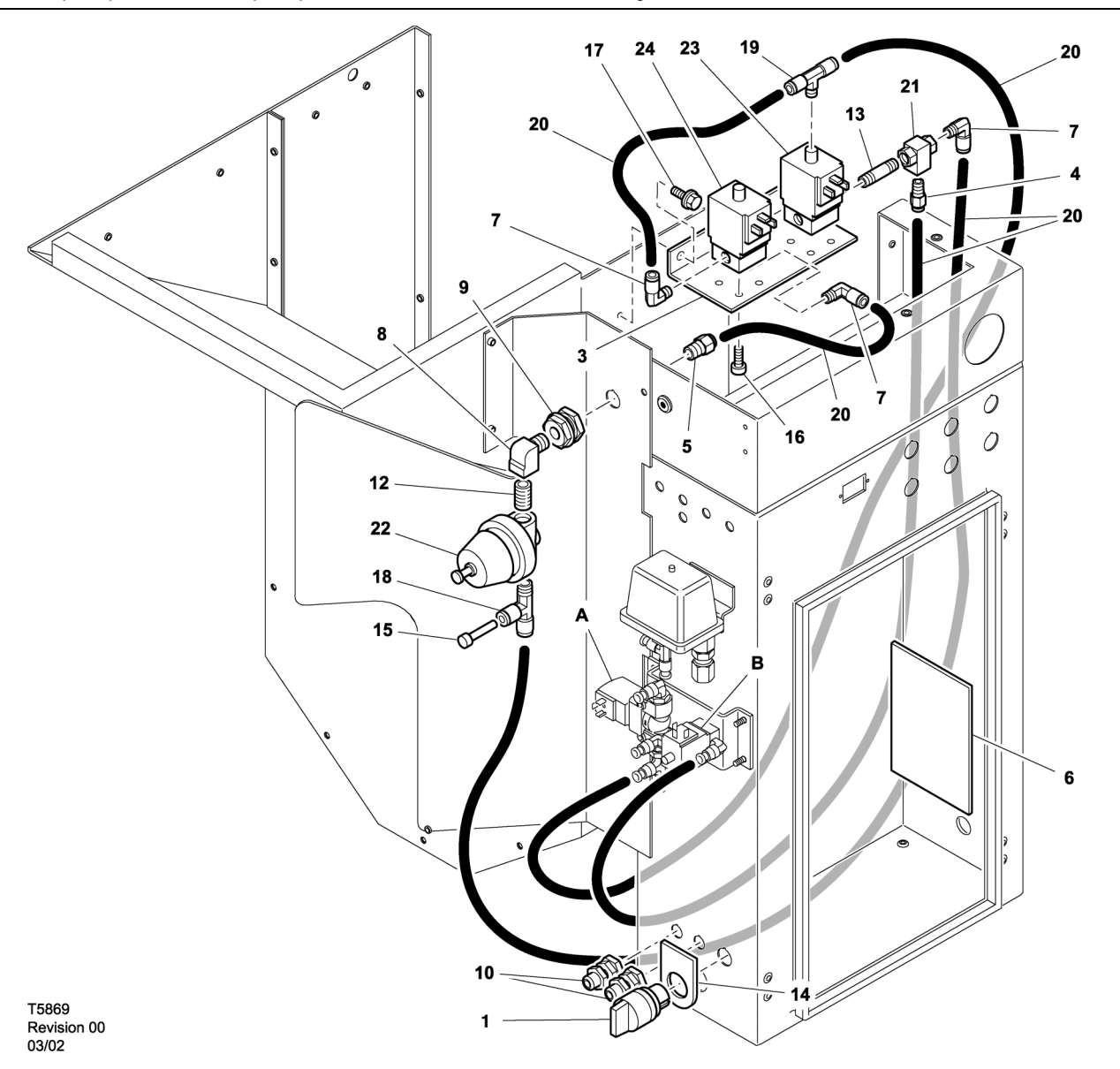

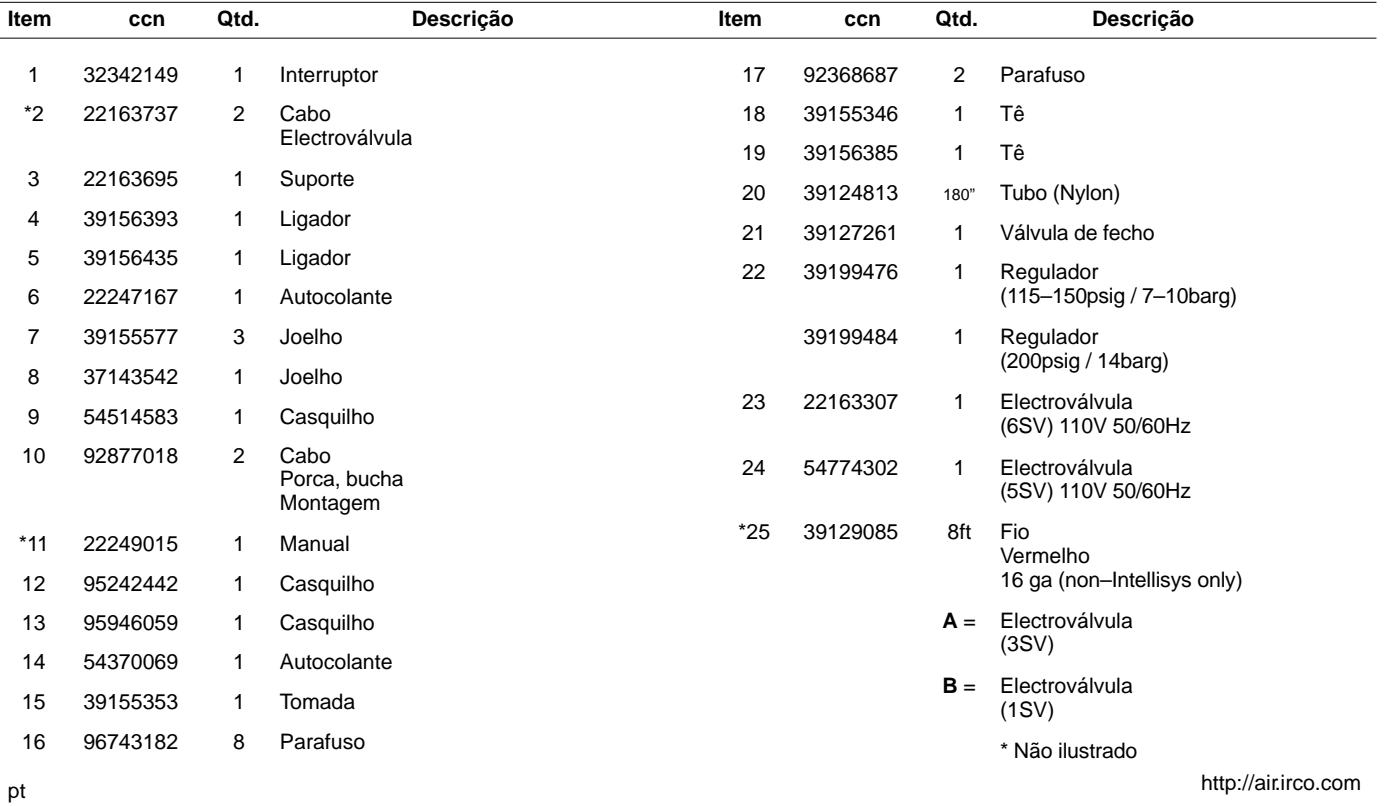
### **UP6 15–30 (60Hz), UP5 11–22kW (50Hz) CONTROLO INTELLISYS com MODELAÇÃO**

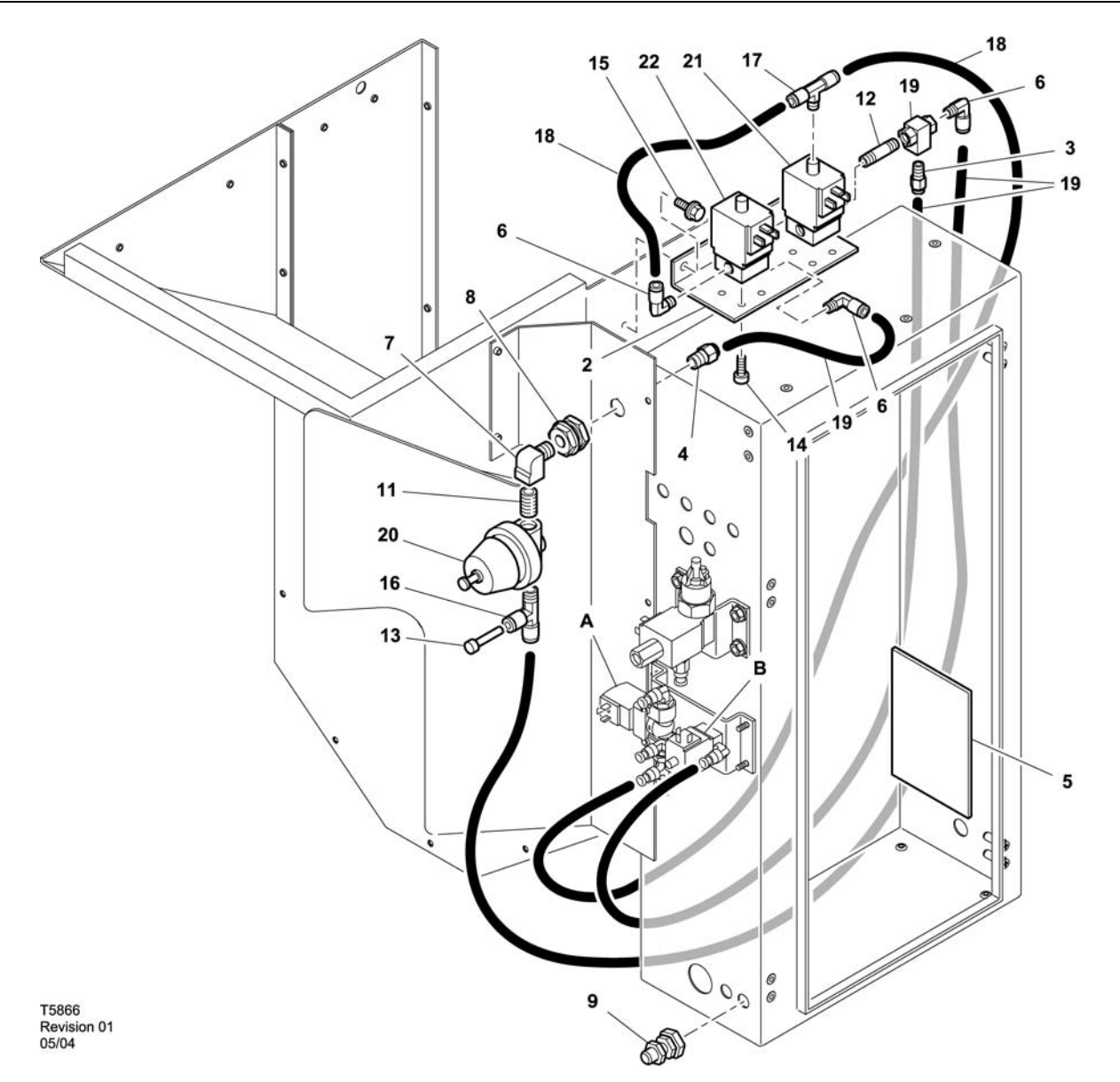

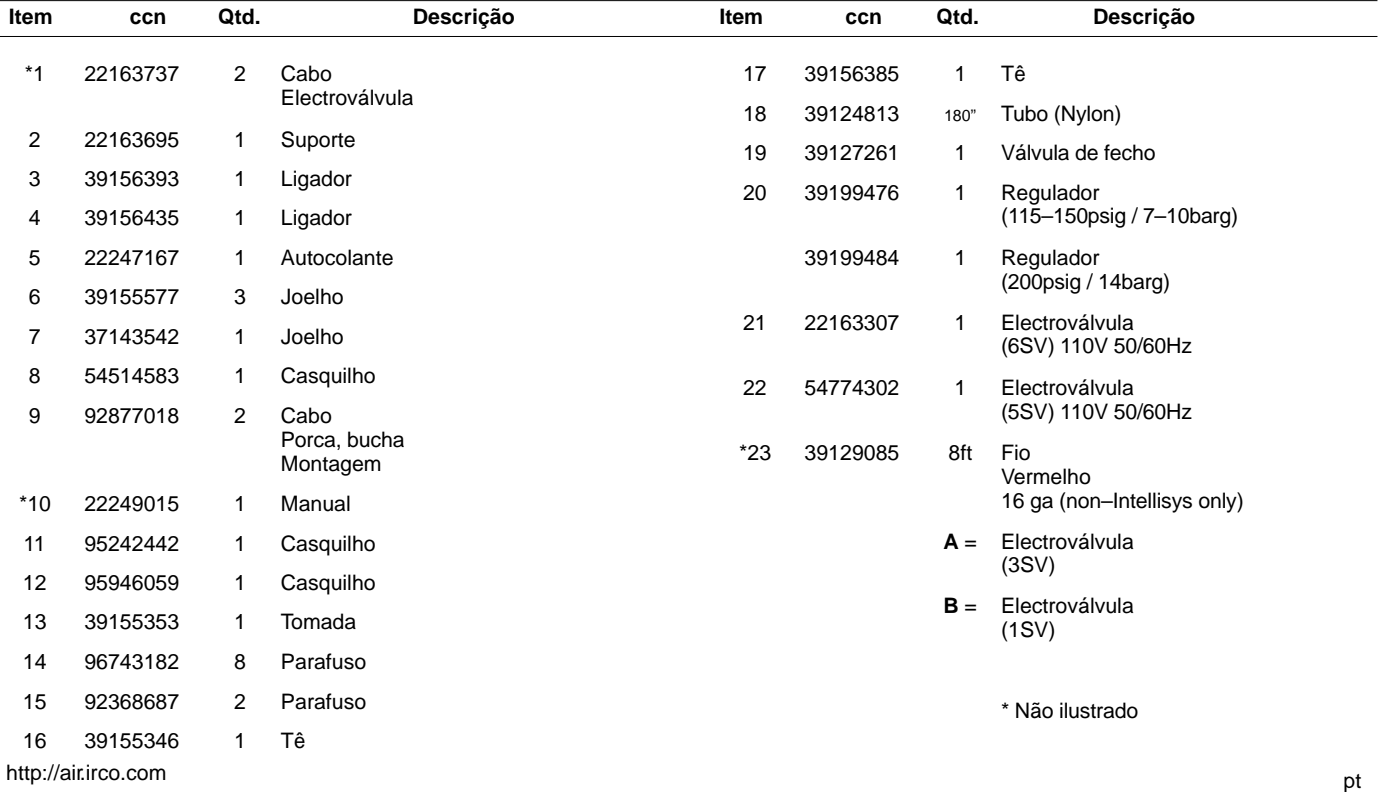

52705.23.00

# **8 CATÁLOGO DE PEÇAS**

**UP6 15–30E, UP6–40, IR50–PE (60Hz), UP5 22E, UP5–30, IR37–PE (50Hz) CONTROLO NORMAL com MODELAÇÃO**

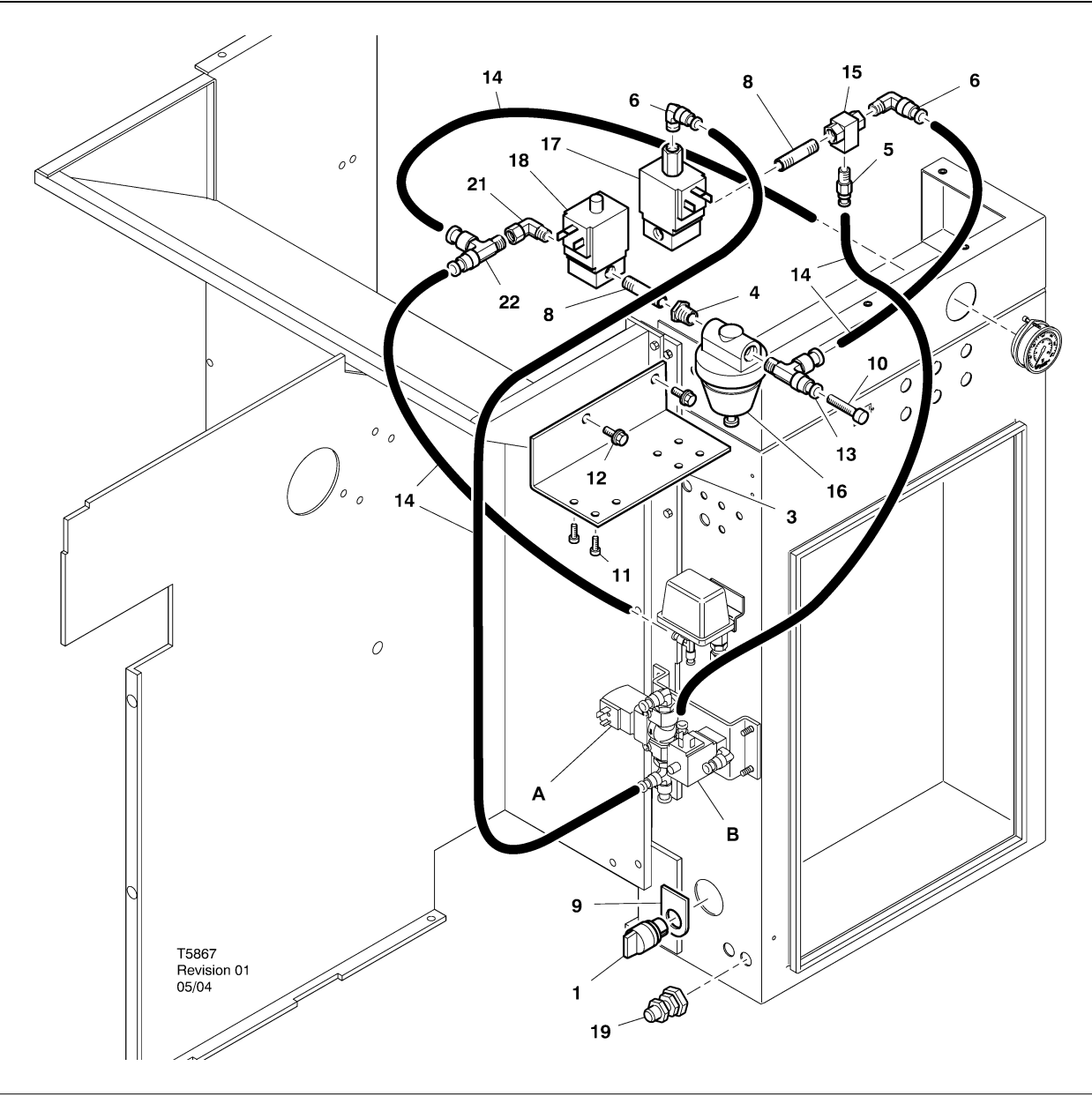

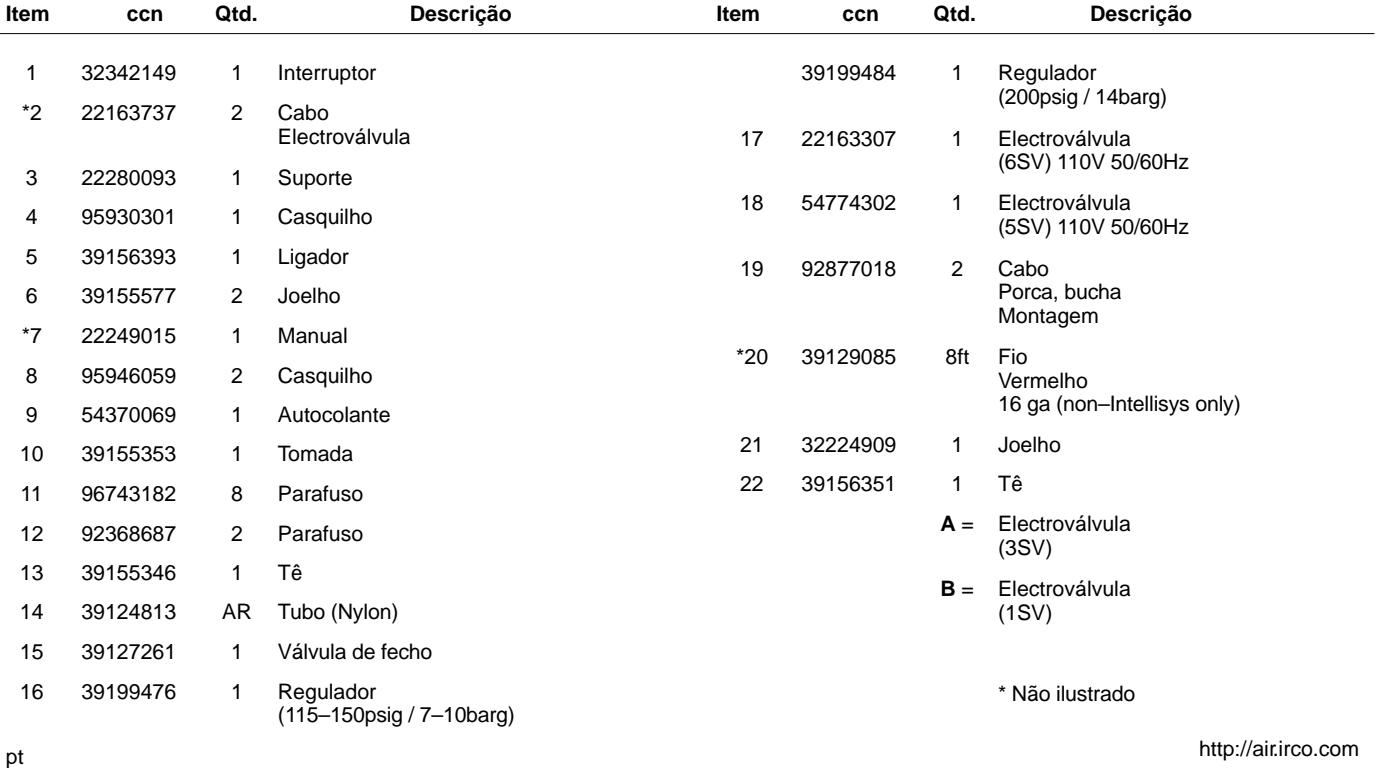

**UP6 15–30E, UP6–40, IR50–PE (60Hz), UP5 22E, UP5–30, IR37–PE (50Hz) CONTROLO INTELLISYS com MODELAÇÃO**

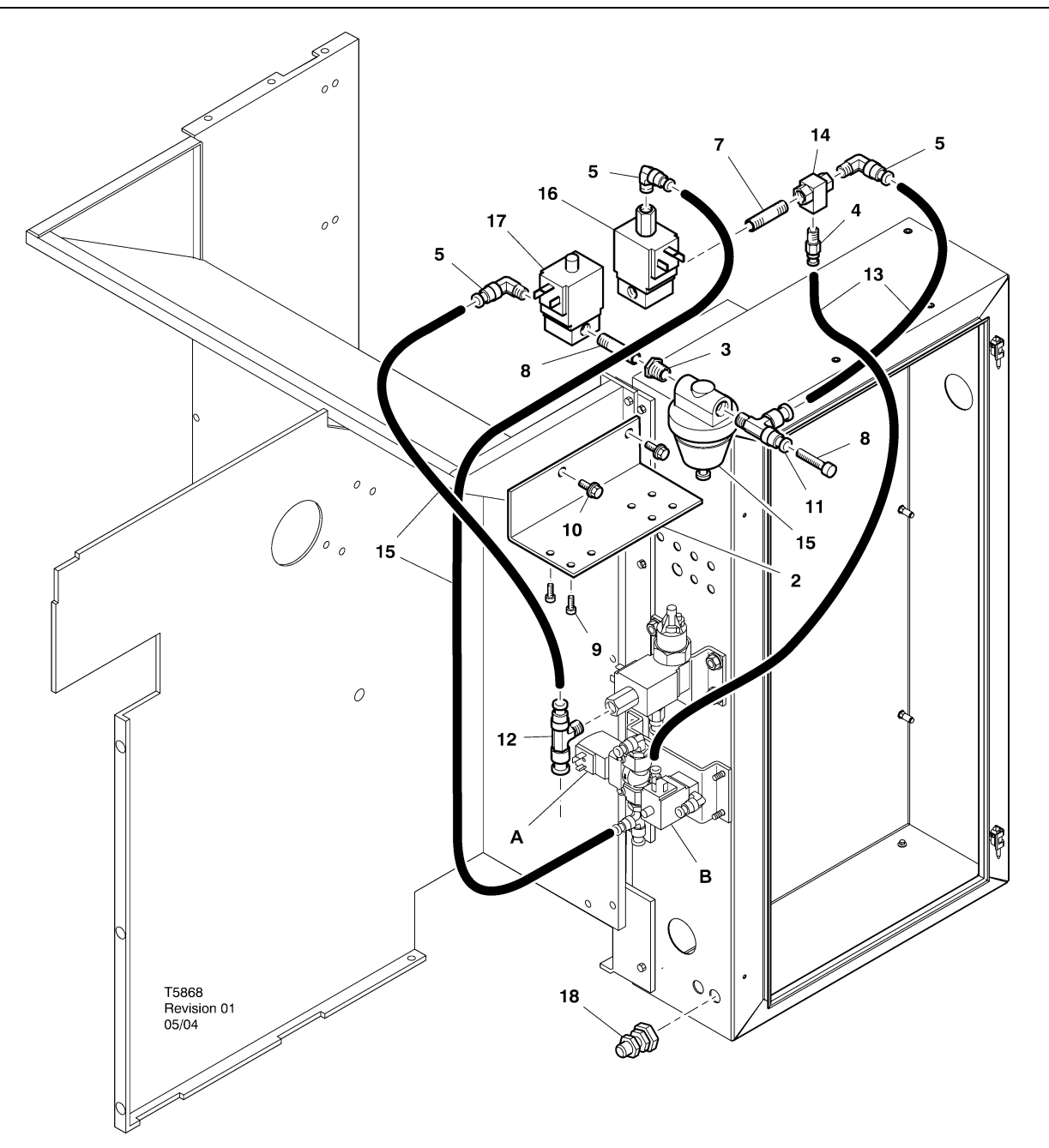

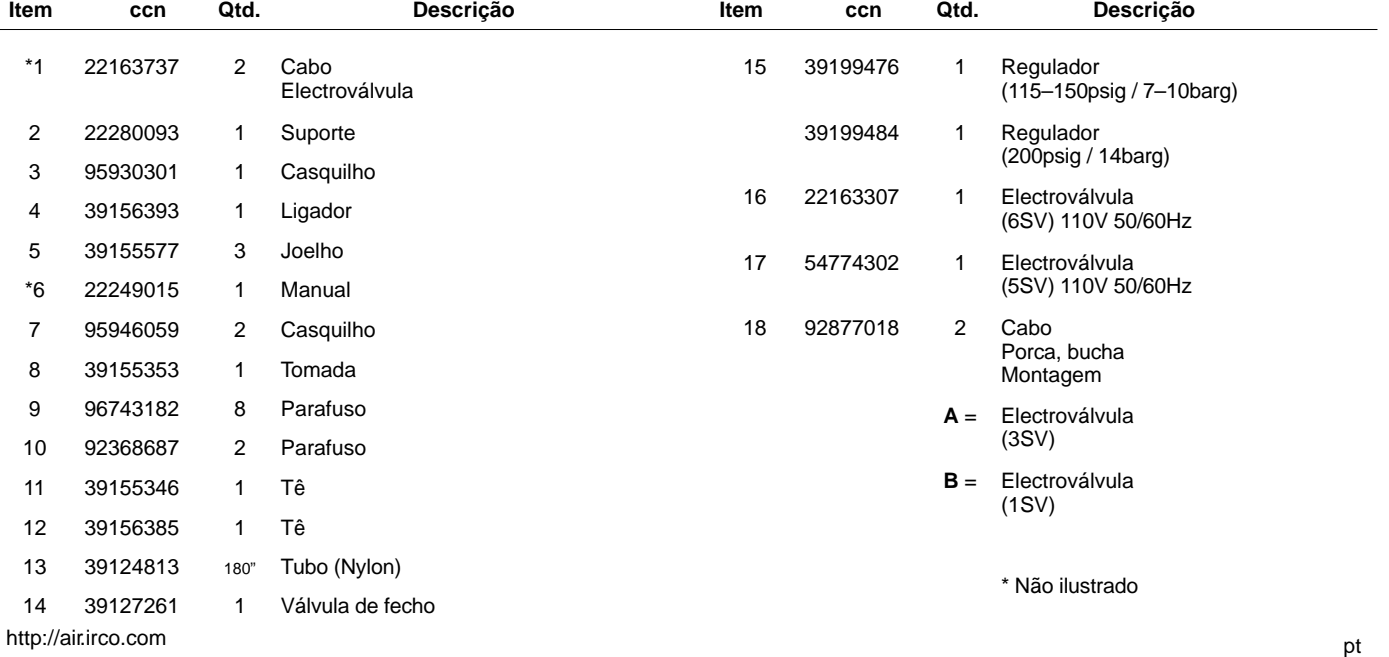

### **INSTRUÇÕES PARA INSTALAÇÃO DO KIT DE MODULAÇÃO UP6 15–30 (60Hz), UP5 11–22kW (50Hz)**

- 1. Retire os painéis do topo, abra a caixa do motor de arranque e os painéis de acesso ao compressor.
- 2. Ligue os encaixes dos tubos e a válvula de vaivém aos solenóides, seguindo o esquema de montagem. A união roscada de 1/4 de polegada (95946059) e a válvula de vaivém (39127261) são instaladas na porta "OUT" 6SV.

**Identificação das válvulas de solenóide:** 5SV – 54774302 6SV – 22163307

- 3. Ligue as válvulas de solenóide ao suporte do solenóide com parafusos M4 (96743182).
- 4. Ligue o suporte do solenóide à blindagem do ventilador, utilizando os orifícios ranhurados existentes e os parafusos de rosca M6 (92368687).
- 5. Monte a válvula reguladora (39199476/39199489) e o encaixe de anteparo (54514583), seguindo o esquema de montagem.
- 6. Instale o conjunto do encaixe de anteparo/válvula reguladora no deflector de ar (local aproximado, tal como ilustrado no esquema de montagem).
- 7. Retire e deite fora o tubo de  $\frac{1}{4}$  de polegada que liga o 3SV (solenóide de descarga) ao 1SV (solenóide de carga/descarga).
- 8. Corte e instale o tubo de  $\frac{1}{4}$  de polegada (39124813) do seguinte modo:
	- T de entrada 3SV (solenóide de descarga) à entrada ("IN") 6SV \*
	- Entrada ("IN") 6SV à entrada ("IN") 5SV
	- Saída ("OUT") 5SV à entrada ("IN") da válvula reguladora (através do conector de anteparo)
	- Saída ("OUT") do T da válvula reguladora à entrada ("IN") da válvula de vaivém \*
	- Saída ("OUT") da válvula de vaivém à entrada ("IN") do 1SV (solenóide de carga/descarga) \*.
	- Faça passar o tubo através da abertura na parte inferior do deflector de ar.

9. Ligação dos Fios do Solenóide do Kit de Modulação**:**

#### • **Controlo Intellisys – 60Hz**

- a. Ligue os conjuntos do cabo do solenóide às entradas 5SV e 6SV.
- b. Ligue os fios "10" ao BTS1–1.
- c. Ligue os fios "2" ao terminal Intellisys J5–5.
- d. Ligue os cabos de ligação à terra à base do painel do motor de arranque.

(O interruptor selector não é utilizado nos modelos Intellisys.)

#### • **Controlo Standard – 60Hz e 50Hz**

- a. Instale o interruptor selector on–off line/modulação no lado da caixa do motor de arranque (local aproximado, tal como ilustrado no esquema de montagem). (O interruptor selector não é utilizado nos modelos Intellisys.)
- b. Ligue os conjuntos do cabo do solenóide às entradas 5SV e 6SV.
- c. Ligue o interruptor selector ao terminal 10 (no painel do motor de arranque), utilizando o fio de 16 AWG.
- d. Ligue os fios "10" ao interruptor selector.
- e. Ligue os fios "2" ao terminal 2 no painel do motor de arranque.
- f. Ligue os cabos de ligação à terra à base do painel do motor de arranque.

#### • **Controlo Intellisys – 50Hz**

- a. Ligue os conjuntos do cabo do solenóide às entradas 5SV e 6SV.
- b. Ligue os fios "10" ao terminal 115 no painel do motor de arranque.
- c. Ligue os fios "2" ao terminal Intellisys J5–5.
- d. Ligue os cabos de ligação à terra à base do painel do motor de arranque.

(O interruptor selector não é utilizado nos modelos Intellisys.)

10.Volte a colocar os painéis do topo. Feche a caixa do arrancador e os painéis de acesso ao compressor.

#### **INSTRUÇÕES PARA INSTALAÇÃO DO KIT DE MODULAÇÃO – UP6–30E, UP6–40, IR50–PE (60Hz) e UP5–22E, UP5–30, IR37–PE (50Hz)**

- 1. Abra a caixa do arrancador e os painéis de acesso ao compressor.
- 2. Segure os acessórios de tubo, válvula vaivém, e válvula reguladora às electroválvulas de acordo com o desenho de conjunto. A válvula vaivém (39127261) e o bocal de 1/4" (95946059) são montados no orifício 6SV "OUT" (SAÍDA). A válvula reguladora (39199476/39199989), com o casquilho redutor (95930301), e o bocal de 1/4" são montadas no orifício 5SV "OUT" (SAÍDA).

**Identificação das válvulas de solenóide:** 5SV – 54774302 6SV – 22163307

- 3. Segure as electroválvulas ao suporte (22280093) com parafusos M4 (96743182).
- 4. Segure o suporte de electroválvula à saída de descarga usando os furos extruidos existentes e parafusos de auto–aperto M6 (92368687).
- 5. Remova e deite for a o tubo de 1/4" que liga a 3SV (electroválvula de purga) a 1SV (electroválvula de carga/descarga).
- 6. Só Intellisys Substitua o acessório em cotovelo no orifício de pressão de LINHA da 10SV (electroválvula linha/depósito) pelo T (39156385).
- 7. Corte e instale o tubo de  $\frac{1}{4}$  de polegada (39124813) do seguinte modo:

#### **Controlo Intellisys – 60Hz e 50Hz**

- 10SV (electroválvula linha/depósito) orifício de pressão de LINHA à 5SV "IN" (ENTRADA)
- 3SV (electroválvula de purga) "IN" (ENTRADA) à 6SV "IN" (ENTRADA
- Válvula do regulador "OUT" (SAÍDA) à válvula vaivém "IN" (ENTRADA)
- Saída ("OUT") da válvula de vaivém à entrada ("IN") do 1SV (solenóide de carga/descarga) \*.

#### **Controlo Standard – 60Hz e 50Hz**

- Mova o tubo do manómetro de pressão do T pressóstato para a 5SV "IN" (ENTRADA)
- 5SV "IN" ao T do pressóstato
- 3SV (electroválvula de purga) "IN" (ENTRADA) à 6SV "IN" (ENTRADA)
- Válvula do regulador "OUT" (SAÍDA) à válvula vaivém "IN" (ENTRADA)
- Válvula vaivém "OUT" (SAÍDA) à 1SV (electroválvula de carga/descarga) "IN" (ENTRADA)

8. Ligação dos Fios do Solenóide do Kit de Modulação**:**

#### • **Controlo Intellisys – 60Hz**

- a. Ligue os conjuntos do cabo do solenóide às entradas 5SV e 6SV.
- b. Encaminhe os cabos de electroválvulas através dos casquilhos de passagem de cabos existentes na caixa do arrancador.
- c. Ligue os cabos "10" ao terminal 1.
- d. Ligue os cabos "2" ao terminal 5.
- e. Ligue os cabos de ligação à terra à base do painel do motor de arranque.

#### • **Controlo Intellisys – 50Hz**

- a. Ligue os conjuntos do cabo do solenóide às entradas 5SV e  $6S<sub>1</sub>$
- b. Encaminhe os cabos de electroválvulas através dos casquilhos de passagem de cabos existentes na caixa do arrancador.
- c. Ligue os cabos "10" ao terminal 115.
- d. Ligue os cabos "2" ao terminal 112.
- e. Ligue os cabos de ligação à terra à base do painel do motor de arranque.

#### • **Controlo Standard – 60Hz e 50Hz**

- a. Instale o interruptor selector on–off line/modulação no lado da caixa do motor de arranque (local aproximado, tal como ilustrado no esquema de montagem). (O interruptor selector não é utilizado nos modelos Intellisys.)
- b. Ligue os conjuntos do cabo do solenóide às entradas 5SV e 6SV.
- c. Encaminhe os cabos de electroválvulas através dos casquilhos de passagem de cabos existentes na caixa do arrancador.
- d. Ligue o interruptor selector ao terminal 10 usando fio 16 AWG.
- e Ligue os fios "10" ao interruptor selector.
- f. Ligue os cabos "2" ao terminal 2.
- g. Ligue os cabos de ligação à terra à base do painel do motor de arranque.
- 9. Feche a porta do arrancador e os painéis de acesso do compressor.

#### **AJUSTE DA VÁLVULA DE CONTROLO DA MODULAÇÃO**

Assegure–se de que o compressor fica isolado do sistema de ar comprimido, fechando a válvula de isolamento e eliminando a pressão através da perna de gotejamento.

Certifique–se de que o interruptor de desligamento principal fica trancado na posição aberta e etiquetado.

1. Coloque o compressor no modo de Modulação (MODULATION), deslocando o interruptor selector de controlo (SS) para a posição "MODULATION". (Modelos não Intellisys).

2. Retire o bujão de plástico de 1/4 de polegada do encaixe em T (39155346) na válvula reguladora. Ligue um manómetro a esta porta.

3. Afrouxe a contraporca do parafuso de ajuste. Desaperte o parafuso de ajuste 3 voltas. Consulte a Figura 2

4. Coloque o interruptor de desligamento principal na posição ligada (ON).

5. Abra a válvula de isolamento e ligue o compressor.

6. Ajuste a válvula de isolamento para fazer com que a pressão de descarga de ar atinja a pressão de descarga nominal (100, 125, 140 ou 200 psig).

7. Mantendo a pressão de descarga nominal, rode o parafuso de ajuste na válvula de modulação (consulte a Figura 2) até que o manómetro de teste leia:

30 psig para modulação de 60%.

Aperte a contraporca do parafuso de ajuste.

8. Prima o botão UNLOADED STOP. Aguarde até que a pressão do cárter atinja 0 psig.

Feche a válvula de isolamento ou elimine todo o ar do sistema.

9. Coloque o compressor no modo de controlo desejado.

10.Retire o manómetro de teste e volte a colocar o bujão de plástico de 1/4 de polegada.

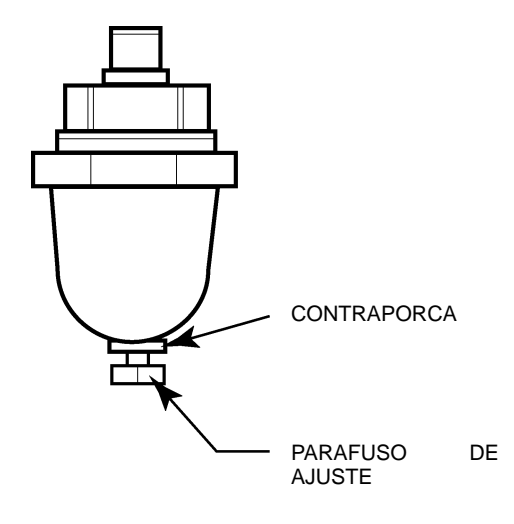

**FIGURA 2 VÁLVULA DE MODULAÇÃO**

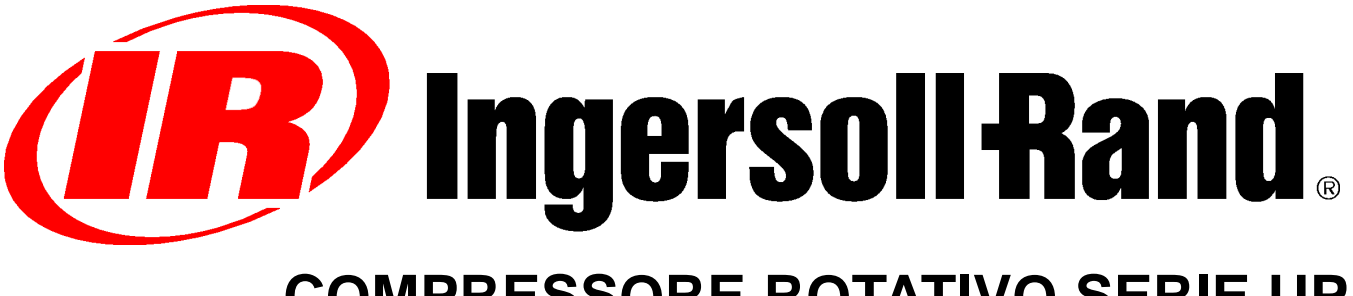

# **COMPRESSORE ROTATIVO SERIE UP**

## **RETROFIT CAMPO MODULAZIONE OPZIONALE ISTRUZIONI SUPPLEMENTARI PER L'OPERATORE ELENCO DEI PEZZI**

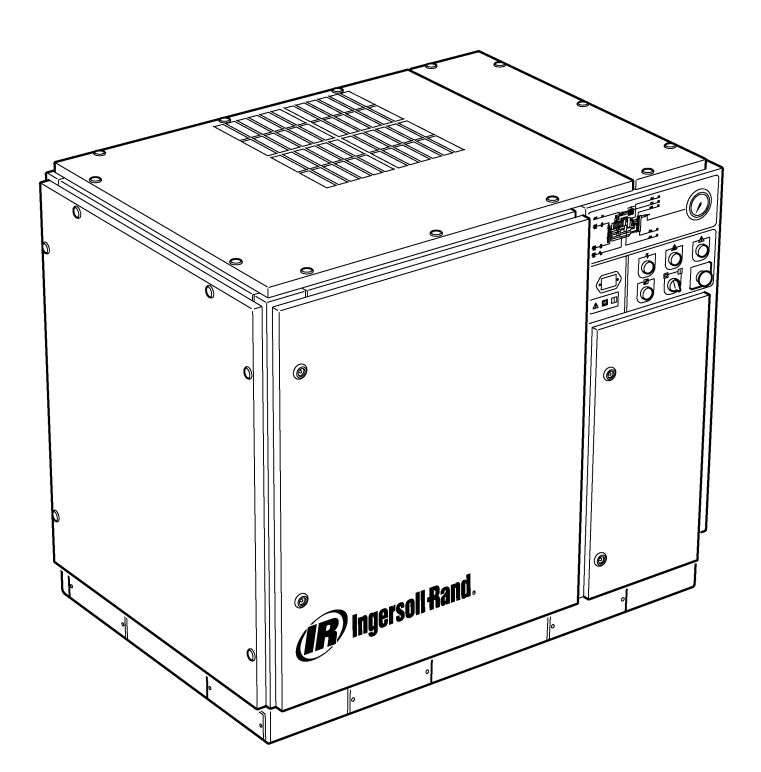

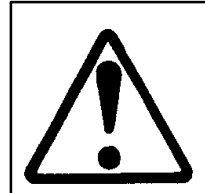

**Accertarsi che l'operatore legga e comprenda le etichette e consulti i manuali prima di effettuare la manutenzione o utilizzare la macchina.**

**Accertarsi che il manuale di funzionamento e manutenzione non venga rimosso dalla macchina.**

**Accertarsi che il personale addetto alla manutenzione sia addestrato e competente e C.C.N. : 22249015 abbia letto i manuali di manutenzione.**

**REV. : B DATA : GIUGNO 2004**

- **1 SOMMARIO**
- **2 PREFAZIONE E MISURE DI SICUREZZA**
- **3 INFORMAZIONI GENERALI**
- **4 CATALOGO DELLE PARTI DI RICAMBIO**
- **10 INSTALLAZIONE**
- **12 ISTRUZIONI OPERATIVE**

### **ABBREVIAZIONI E SIMBOLI**

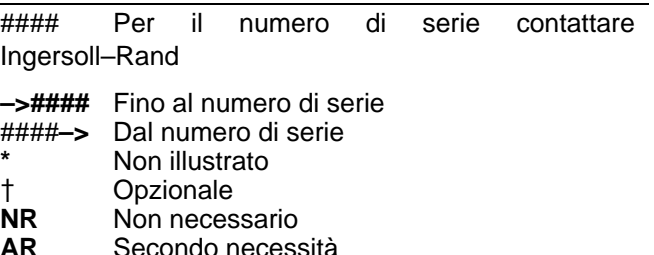

- **AR** Secondo necessità
- **SM** Sitemaster/Sitepack<br> **HA** Macchina ad alta ten
- **HA** Macchina ad alta temperatura<br>**WC** Macchina raffreddata ad acqua
- **WC** Macchina raffreddata ad acqua<br>**AC** Macchina raffreddata ad aria **AC** Macchina raffreddata ad aria<br>**ERS** Impianto di recupero energia
- **ERS** Impianto di recupero energia
- **T.E.F.C**. Motore completamente chiuso autoventilato (IP54)
- **O.D.P.** Motore aperto protetto contro lo stillicidio
- **cs** Ceca
- **da** Danese
- **de** Tedesco
- **el** Greco
- **en** Inglese **es** Spagnolo
- **et** Estorio
- 
- **fi** Finlandese<br>**fr** Francese **fr** Francese
- **hu** Ungherese
- **it** Italiano
- **lt** Lituano
- **lv** Lettone<br> **mt** Maltese **Maltese**
- 
- **nl** Olandese<br> **no** Norvegese
- **no** Norvegese
- **pl** Polacco<br> **pt** Portoghe **Portoghese**
- **sk** Slovacco
- **sl** Sloveno **sv** Svedese
- **zh** Cinese

## **2 PREFAZIONE E MISURE DI SICUREZZA**

#### **COMPRESSORE AD ARIA ROTATIVO SERIE UP**

La presente unità è stata acquistata presso

Ingersoll–Rand Company si riserva il diritto di apportare modifiche o miglioramenti senza preavviso e senza l'obbligo di apportare tali modifiche o miglioramenti ai prodotti venduti in precedenza.

#### Per rapidità di riferimento:

Annotare il numero di serie e il numero di modello dell'unità negli appositi spazi:

#### Numero di serie:

Numero di modello:

#### **PREFAZIONE**

Le informazioni contenute nel presente manuale hanno lo scopo di assistere nel funzionamento, nella manutenzione e nell'ordinazione dei pezzi di ricambio, quando necessario.

Prima di utilizzare la macchina, è essenziale studiare e comprendere il presente manuale per ottenere una conoscenza complessiva dell'impianto e delle funzioni da eseguire.

#### **FINALITÀ**

**Il presente supplemento ha la finalità di fornire informazioni relative alle esclusive funzionalità dell'opzione comando modulazione. Alcuni aspetti del comando modulazione sono descritti solo nel presente supplemento e non nel manuale dell'operatore. Si consiglia di utilizzare entrambi i manuali. Questo manuale integra e non sostituisce il manuale dell'operatore.**

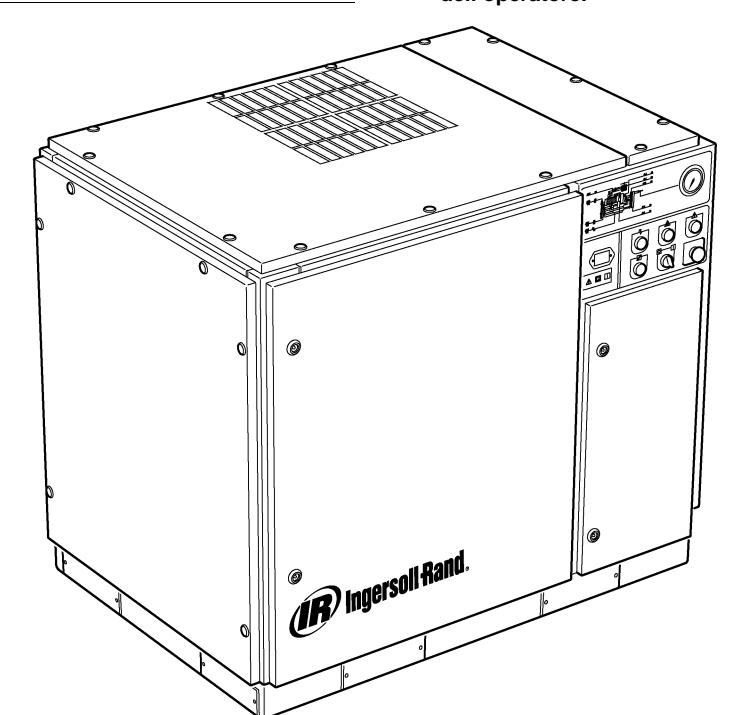

#### **MISURE DI SICUREZZA E AVVERTENZE**

Fare riferimento alla sezione Misure di sicurezza e avvertenze nel manuale dell'operatore del compressore.

Spegnere il compressore. Chiudere la valvola di isolamento. Scaricare la pressione dall'impianto. Assicurarsi che la pressione sia stata completamente scaricata dal compressore e dall'impianto dell'aria.

Prima di eseguire la manutenzione, scollegare il compressore dalla sorgente di alimentazione. Bloccare e contrassegnare con un'etichetta l'interruttore principale dell'alimentazione in posizione aperta (OFF, spento).

#### **AVVERTENZA**  $\wedge$

**La mancata osservanza delle presenti raccomandazioni può causare guasti meccanici, danni materiali e infortuni gravi o morte.**

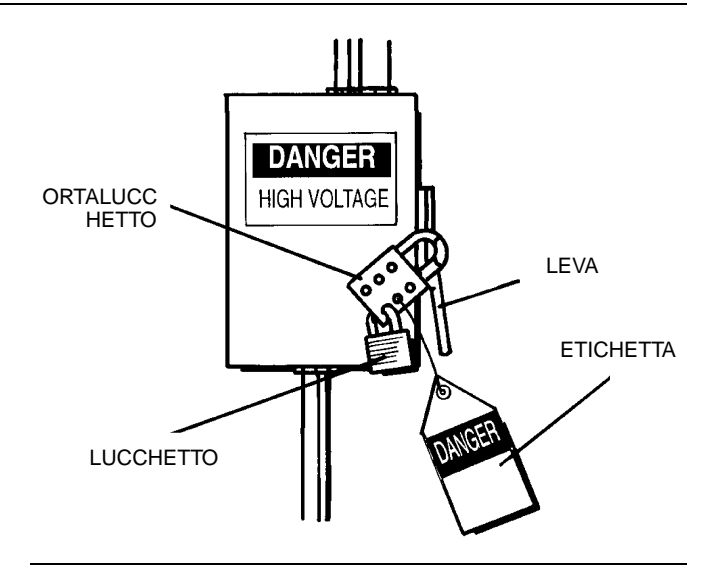

#### **COMANDO MODULAZIONE**

La modulazione è la modalità di comando consigliata per gli impianti caratterizzati da una costante richiesta di aria elevata rispetto alla capacità del compressore.

L'impianto del comando modulazione presenta le stesse funzionalità del comando in linea / non in linea e consente inoltre di regolare la portata della presa d'aria fino al valore del punto di taratura della pressione dell'aria non in linea.

Applicando pressione in linea a una valvola modulatrice regolabile è possibile controllare la posizione di regolazione della valvola della presa d'aria in modo che il modulatore regoli la posizione della valvola in base alla pressione in linea.

La gamma della pressione di modulazione è di circa 4 psig (0.3 BAR) e il modulatore deve essere impostato in modo da rispettare la pressione nominale del compressore. La modulazione ha inizio quando la pressione in linea raggiunge circa il 99% della pressione nominale del compressore e prosegue se la pressione in linea aumenta. La modulazione si stabilizza quando l'emissione del compressore è pari alla richiesta d'aria dell'impianto. Quando la modulazione è regolata sulle impostazioni di fabbrica, la riduzione della capacità massima sarà approssimativamente del 60% rispetto alla capacità nominale del compressore, come indicato nella figura 1.

Il comando capacità nelle macchine dotate di comando elettropneumatico e dell'opzione modulazione può essere modificato dalla modalità in linea / non in linea alla modalità modulazione (MOD) tramite l'interruttore di modalità (SS) adiacente all'interruttore della pressione.

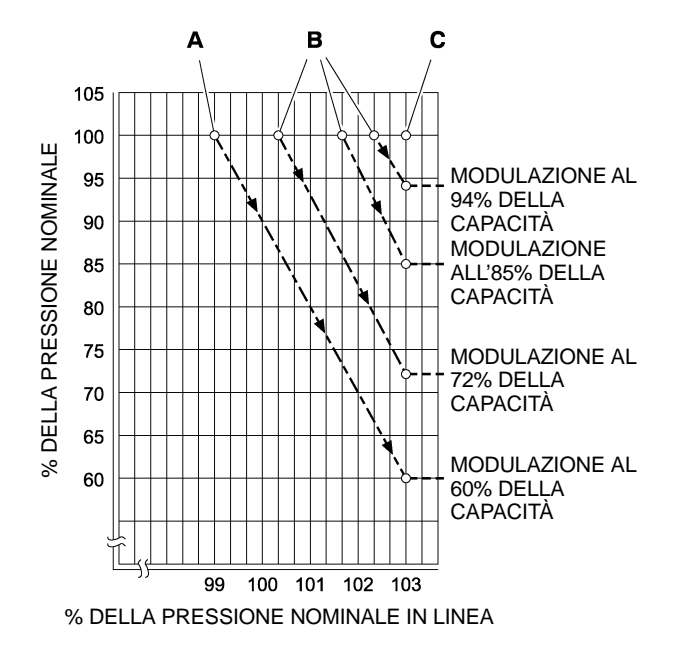

#### **LEGENDA**

- **A** Impostazioni standard del modulatore
- **B** Impostazioni di campo opzionali del modulatore
- **C** Punto di taratura non in linea di Intellisys-

#### **FIGURA 1**

#### **COMANDO ACS (SOLO PER INTELLISYS con OPZIONE MODULAZIONE)**

Per i compressori dotati di comando Intellisys® e opzione modulazione, il comando ACS consente il passaggio automatico dal comando in linea / non in linea al comando modulazione in base alla richiesta d'aria.

Se la richiesta d'aria scende a un livello inferiore al 60% dell'emissione modulata, la pressione in linea aumenterà leggermente per azionare Intellisys®. Il compressore passerà quindi alla posizione di comando non in linea e funzionerà scarico e con il compressore scaricato.

A volte può essere preferibile avviare la modulazione a una pressione superiore all'impostazione di fabbrica standard, in modo da aumentare la capacità modulata nel momento in cui Intellisys® viene azionato. Per le capacità modulate disponibili in tale momento, fare riferimento alla figura 1.

Il compressore funzionerà in modo da emettere la capacità completa di aria nell'impianto. Se la pressione dell'impianto dell'aria raggiunge il punto di taratura non in linea di Intellisys®, l'aria pressurizzata sarà convogliata alla valvola della presa d'aria, provocandone la chiusura, e alla valvola di scarico, provocandone l'apertura.

Il compressore continuerà a funzionare scarico ma, poiché i livelli di pressione sono diminuiti, l'energia utilizzata sarà minima.

Tra l'impostazione della pressione dell'aria non in linea e l'impostazione della pressione dell'aria in linea di Intellisys® vi è un differenziale minimo fisso di 10 psi. Tale differenziale può essere aumentato regolando l'impostazione della pressione dell'aria in linea di Intellisys<sup>®</sup>.

Il selettore di comando automatico (ACS) è stato progettato per monitorare costantemente la richiesta d'aria dell'impianto e selezionare la modalità in linea / non in linea o la modalità di comando modulazione a seconda delle necessità in un momento qualsiasi durante il periodo di funzionamento.

In tal modo è possibile ottenere la massima efficienza di funzionamento del compressore e di conseguenza ridurre i costi di alimentazione.

Quando il compressore funziona in modalità di comando in linea / non in linea, il periodo di tempo in cui il compressore rimane in modalità non in linea indica la richiesta d'aria dell'impianto. L'unità di controllo Intellisys® rileva la diminuzione della pressione in linea e attende un determinato livello di diminuzione prima di richiedere il passaggio alla modalità in linea. Se il periodo di tempo non in linea è relativamente breve, indica una consistente richiesta d'aria ed è consigliabile impostare l'impianto di comando su una modulazione di gamma superiore.

Intellisys- svolge questa funzione automaticamente se il compressore si scarica 3 volte in un intervallo di 3 minuti.

In seguito, se la richiesta d'aria dell'impianto diminuisce, la pressione in linea raggiunge il livello dell'impostazione dell'unità di controllo Intellisys® anche se il comando modulato è attivo e viene attivata la modalità non in linea, il tempo trascorso in tale modalità verrà comunque monitorato. Un lungo periodo non in linea indica una ridotta richiesta d'aria, pertanto è preferibile il funzionamento in modalità in linea / non in linea.

Intellisys- svolge questa funzione automaticamente se il compressore rimane scarico per un periodo superiore a 3 minuti.

#### **Comando modulazione**

Se nella procedura di taratura la funzione MODULAZIONE viene attivata, la modalità di comando modulazione verrà attivata immediatamente, non appena l'unità è in funzione. L'unità non attenderà i 3 cicli in un intervallo di 3 minuti necessari all'ACS per passare alla modalità di modulazione. L'unità rimarrà in modalità di modulazione fino a quando l'unità avrà funzionato scarica per 3 minuti (l'unità ritornerà quindi in modalità di comando ACS) oppure fino a quando la funzione MODULAZIONE sarà disattivata tramite la procedura di taratura.

#### **Ritardo di carico**

Il tempo di ritardo del carico è il periodo di tempo in cui la pressione in linea deve rimanere inferiore al punto di taratura in linea prima che il compressore si avvii o inizi a caricare (se l'unità si era arrestata a causa di un avviamento/arresto automatico). Se il tempo di ritardo del carico viene impostato su 0, il ritardo sarà nullo. Al momento di attivazione del timer di ritardo del carico, sul display verrà visualizzata la pressione di scarico dell'unità (qualora non fosse già visualizzata in precedenza) e successivamente il conto alla rovescia per il ritardo del carico. Quando il conto alla rovescia raggiunge lo 0, l'unità inizierà a caricare o si avvierà e sul display verrà nuovamente visualizzata la pressione in linea. Durante il conto alla rovescia per il ritardo del carico, il pulsante di selezione della visualizzazione non è attivo.

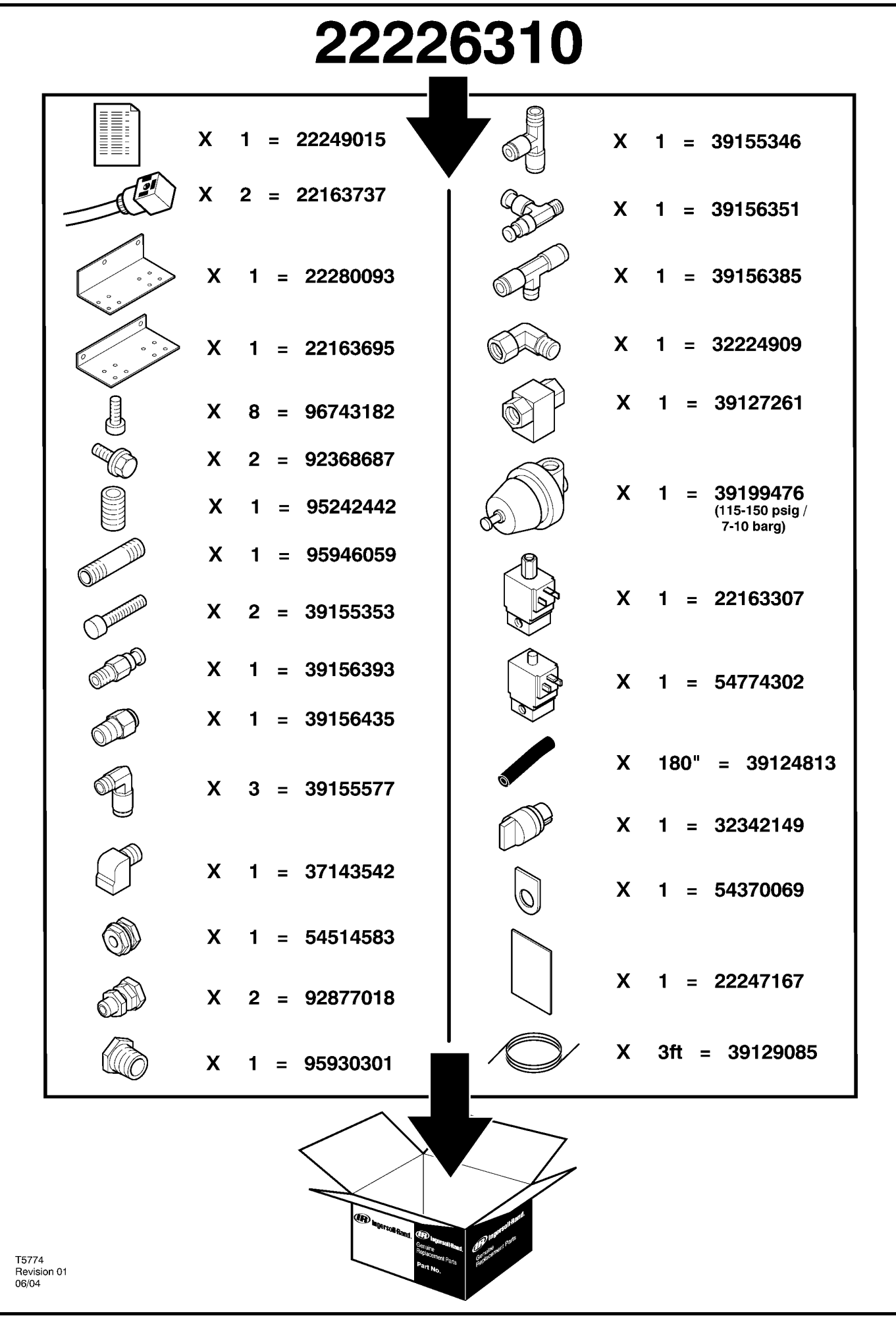

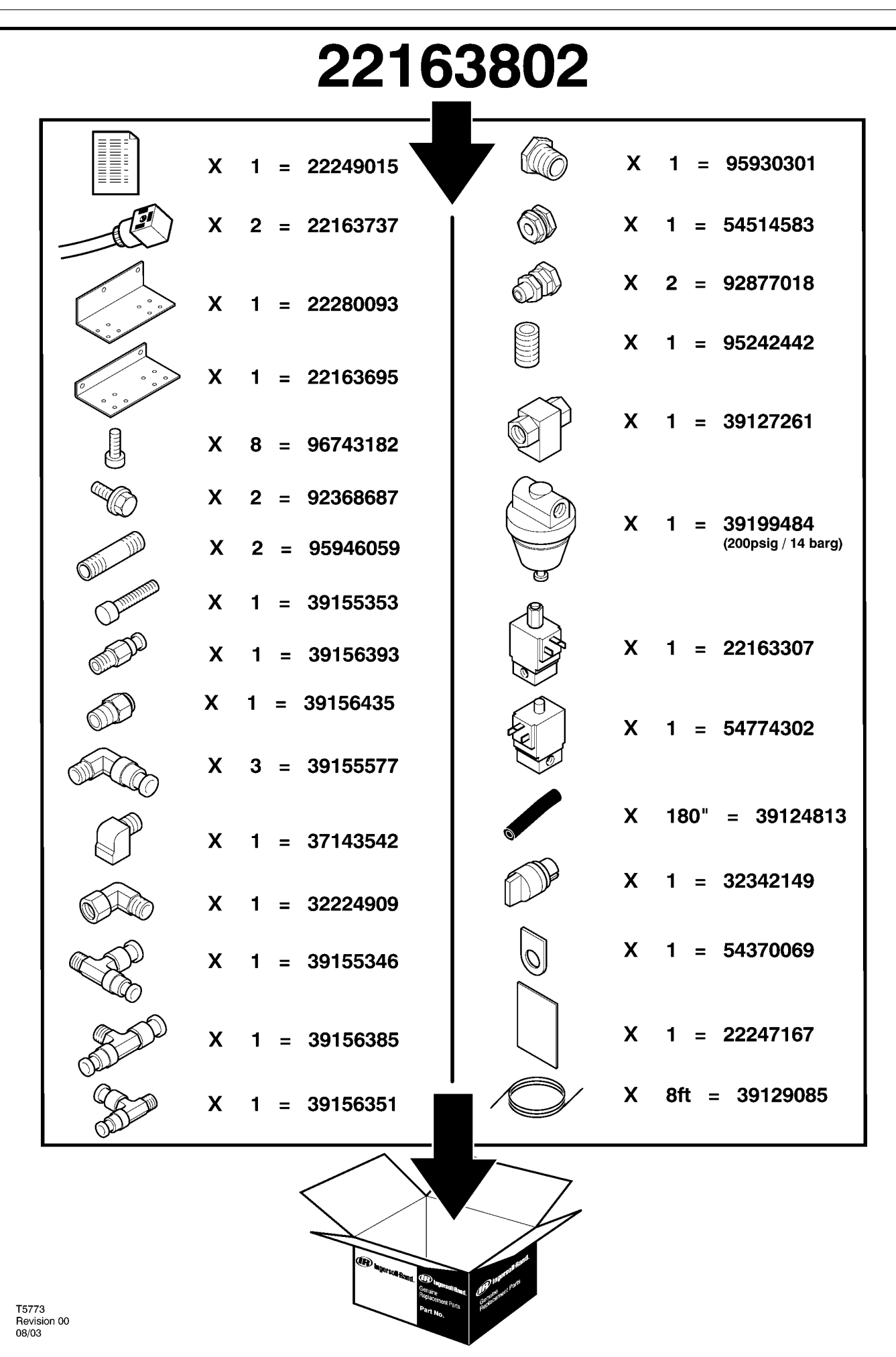

http://air.irco.com

5

# **6 CATALOGO DELLE PARTI DI RICAMBIO**

### **UP6 15–30 (60Hz), UP5 11–22kW (50Hz) CONTROLLO STANDARD CON MODULAZIONE**

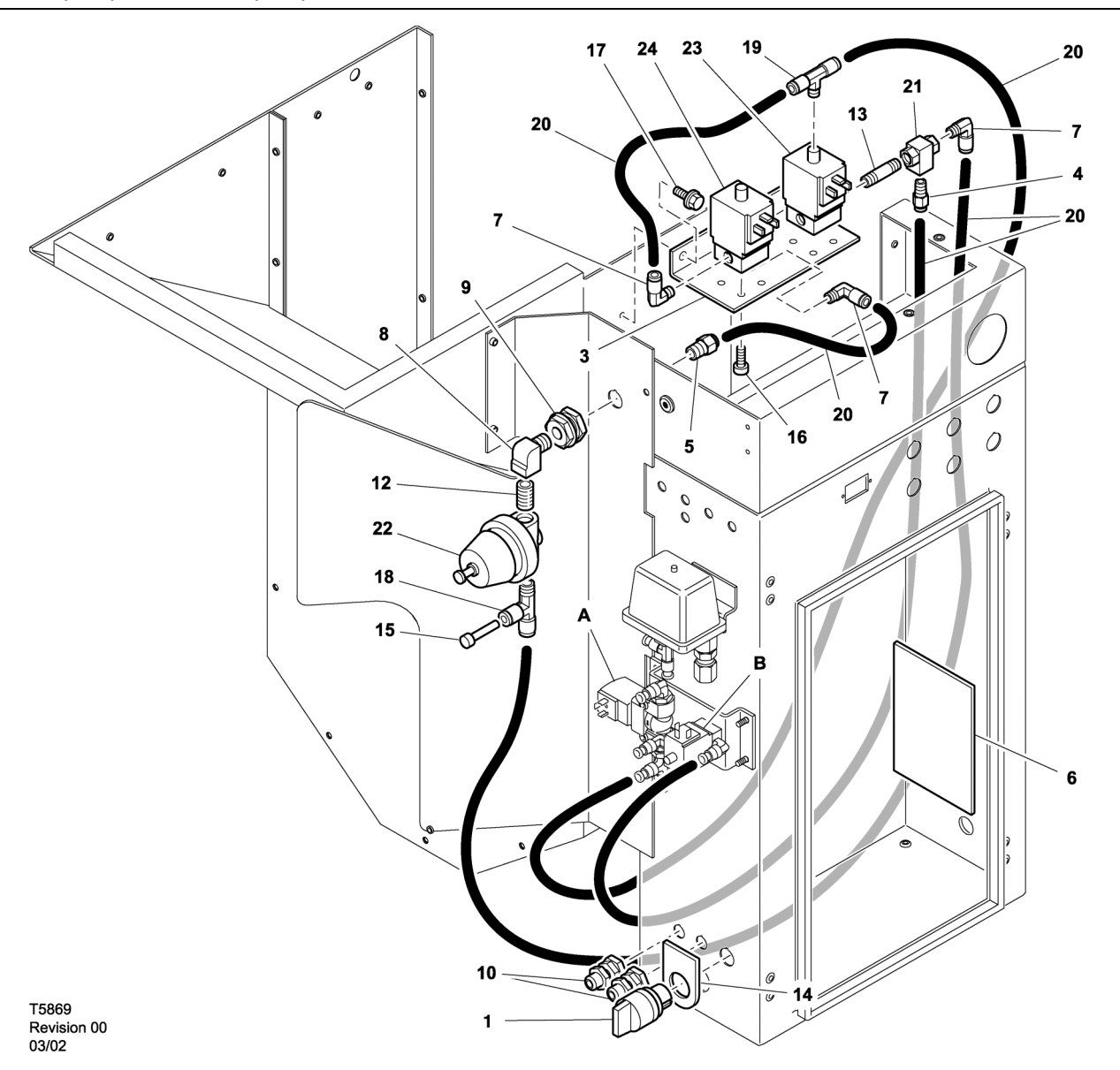

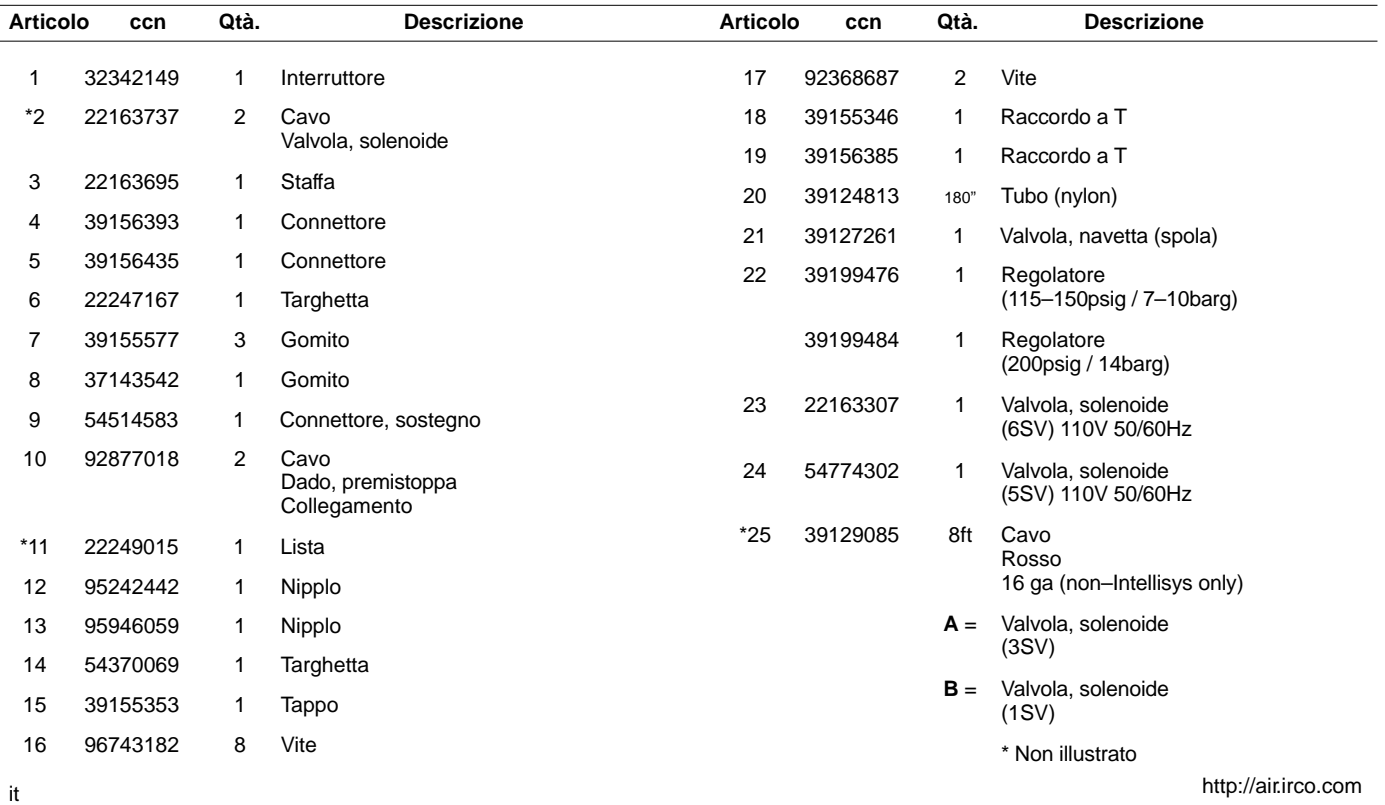

## **UP6 15–30 (60Hz), UP5 11–22kW (50Hz) INTELLISYS con MODULAZIONE**

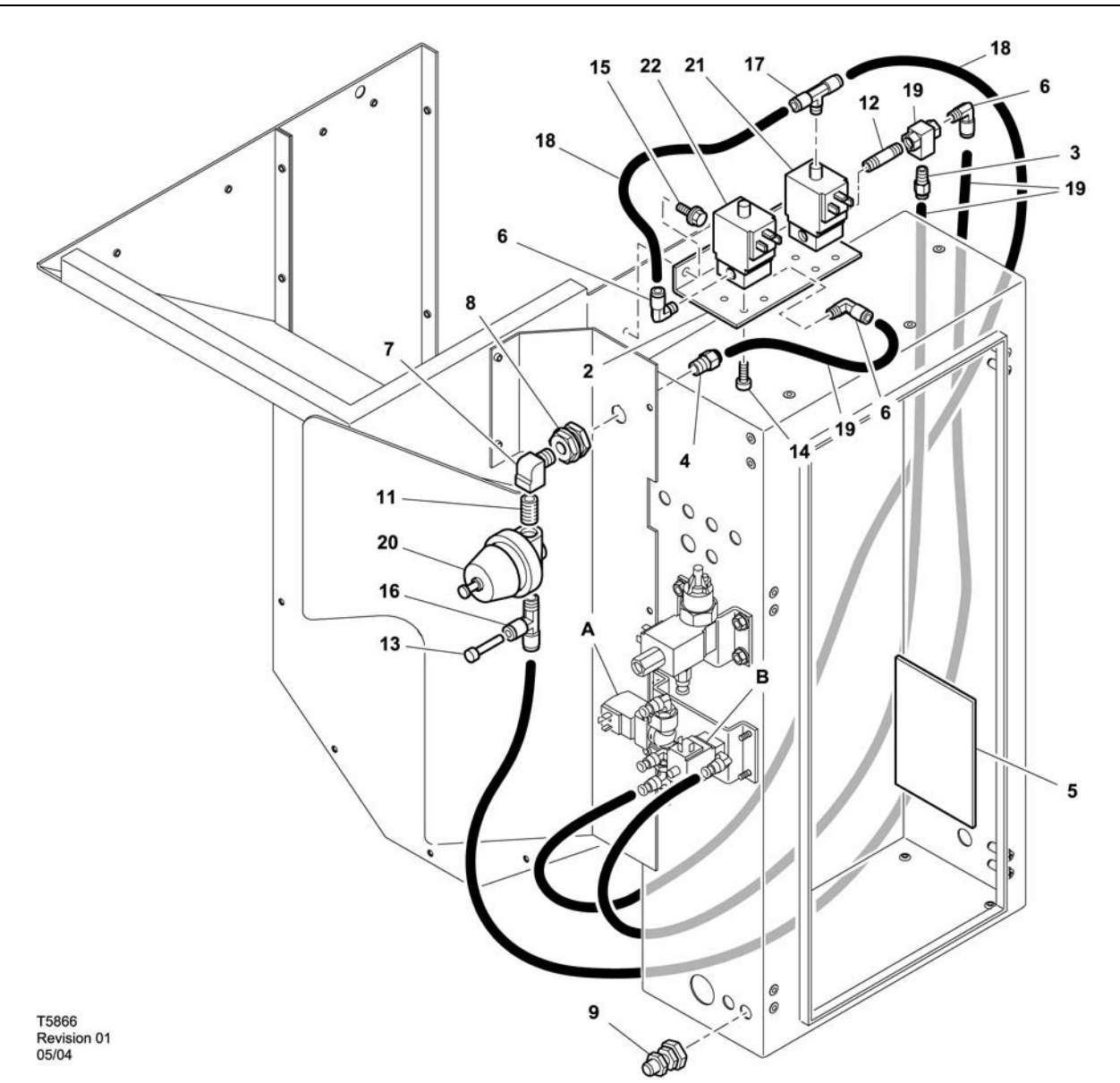

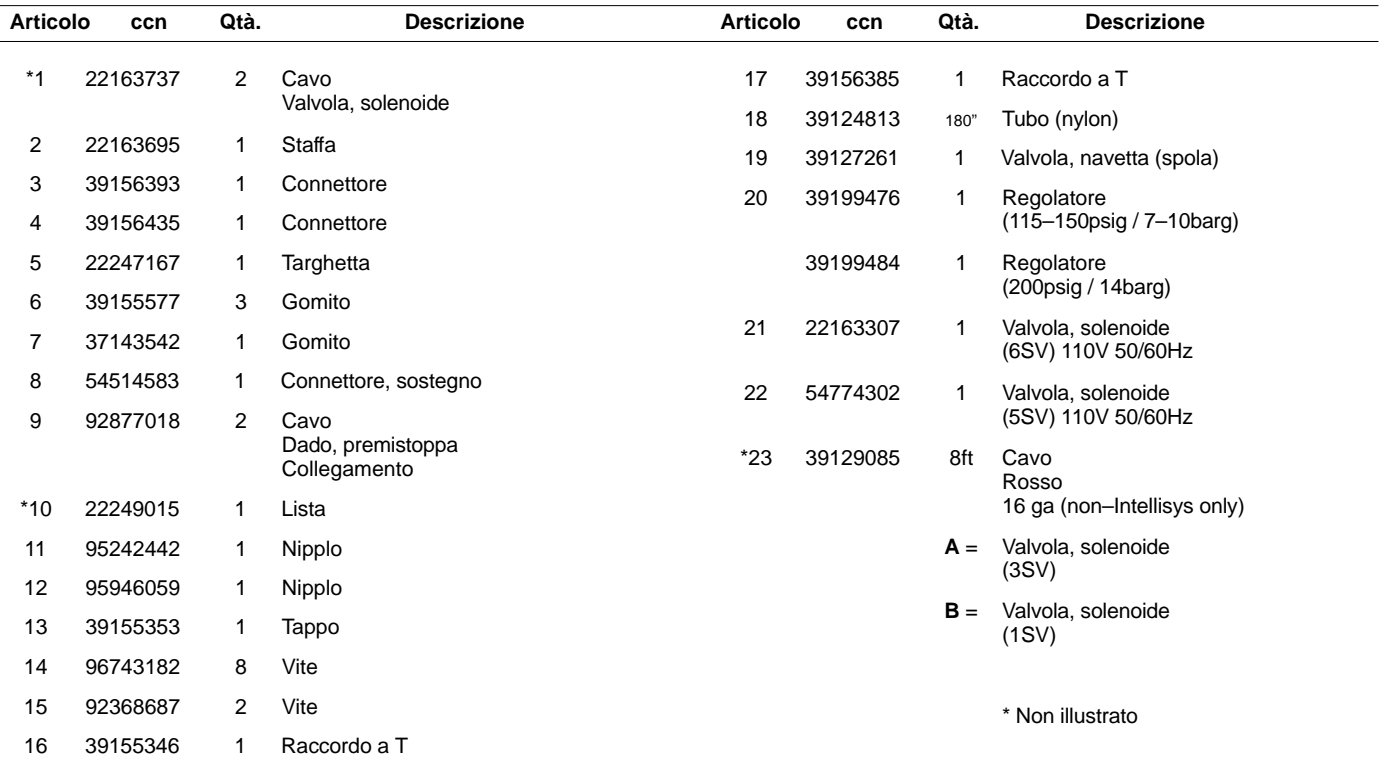

it http://air.irco.com

52705.23.00

# **8 CATALOGO DELLE PARTI DI RICAMBIO**

**UP6 15–30E, UP6–40, IR50–PE (60Hz), UP5 22E, UP5–30, IR37–PE (50Hz) CONTROLLO STANDARD CON MODULAZIONE**

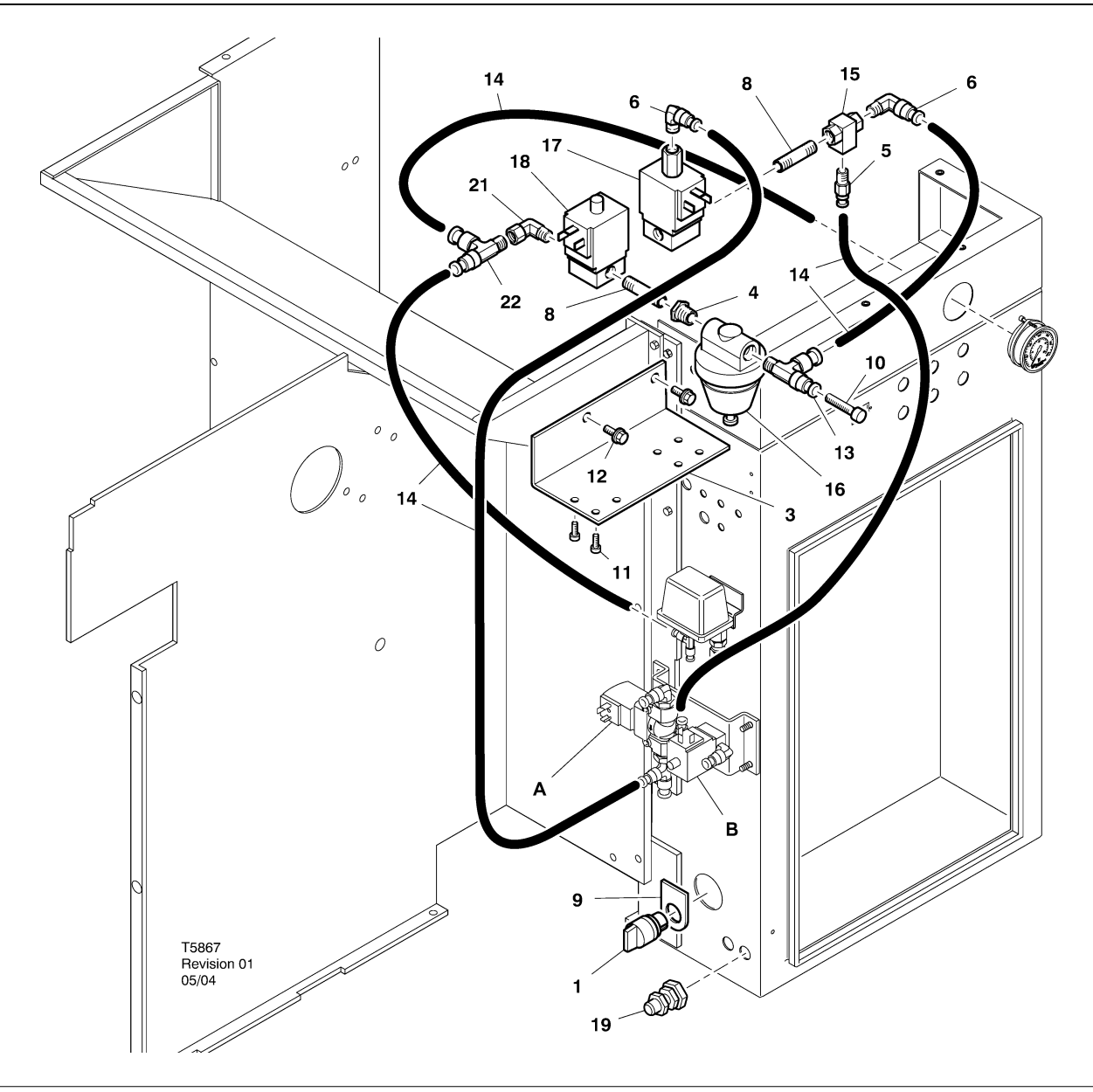

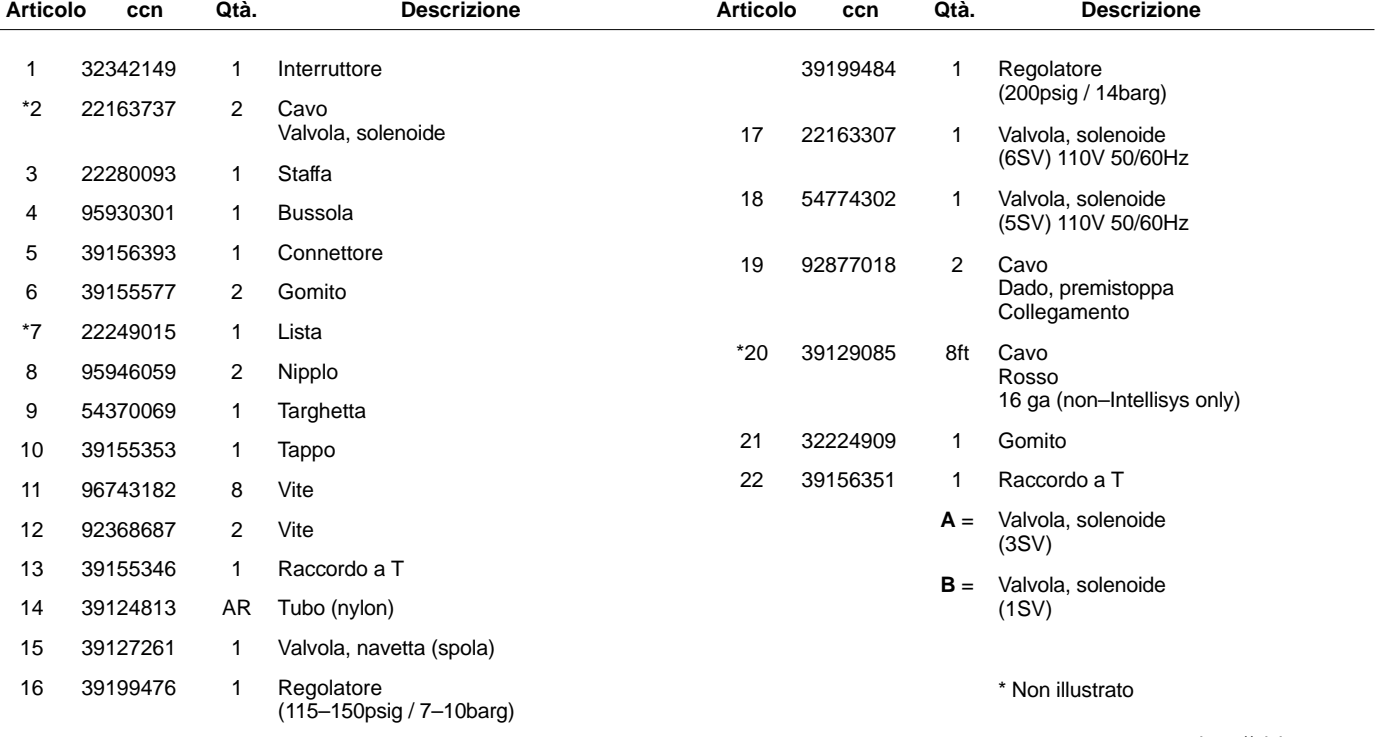

### **UP6 15–30E, UP6–40, IR50–PE (60Hz), UP5 22E, UP5–30, IR37–PE (50Hz) INTELLISYS con MODULAZIONE**

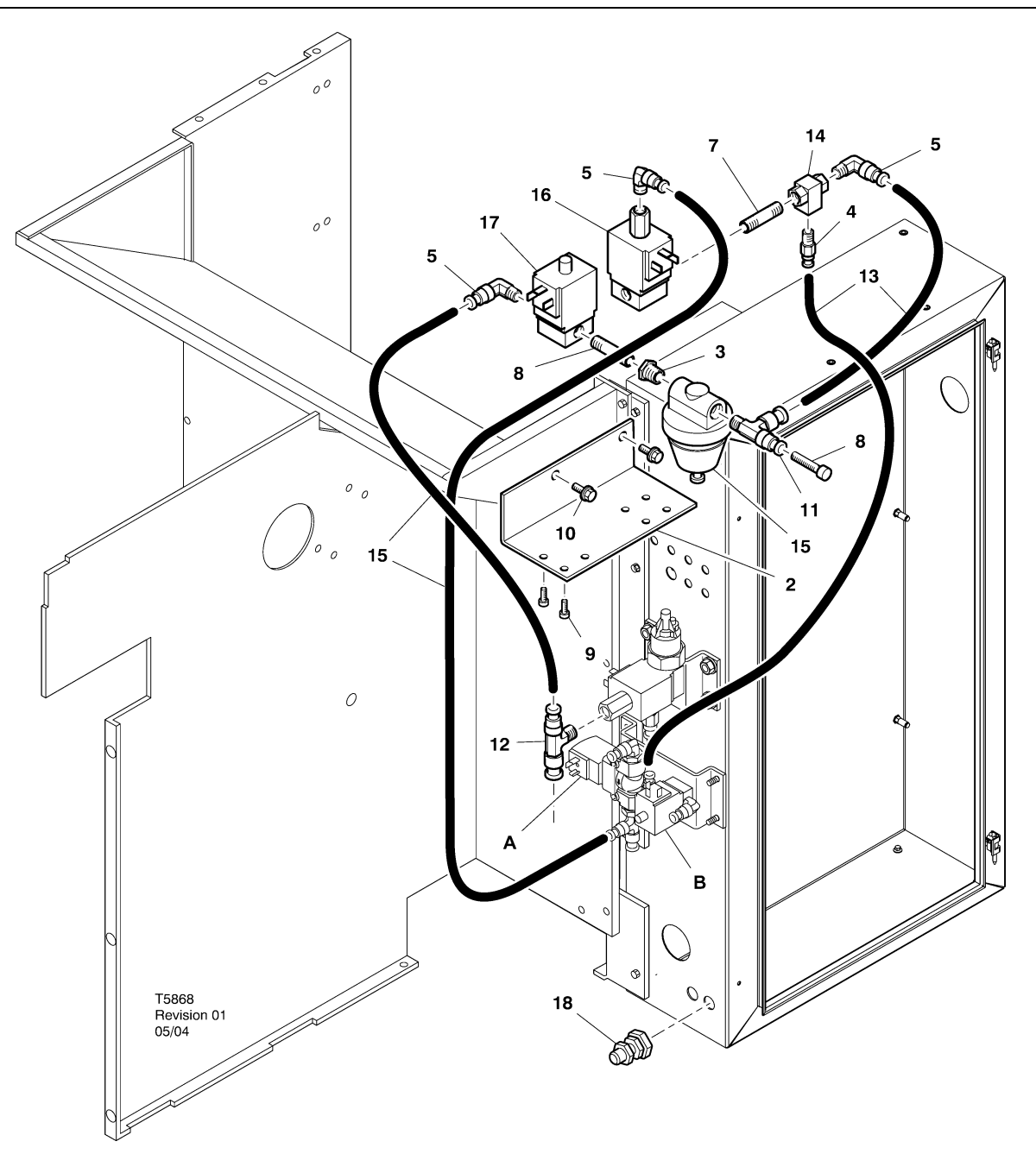

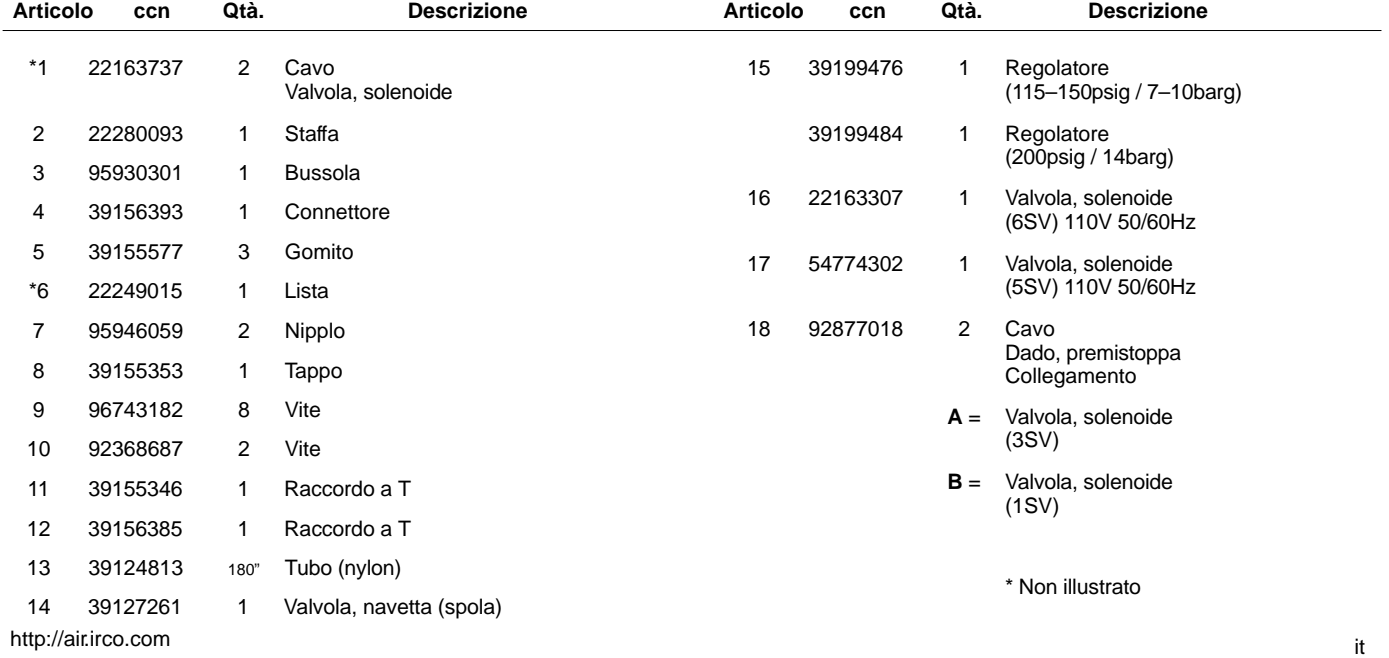

## **10 INSTALLAZIONE**

#### **ISTRUZIONI PER L'INSTALLAZIONE DEL KIT DI MODULAZIONE – UP6 15–30(60Hz), UP5 11–22Kw (50Hz)**

- 1. Rimuovere i pannelli superiori e aprire i pannelli di accesso dell'alloggiamentodel dispositivo di avviamento e del compressore.
- 2. Collegare i raccordi dei tubi e la valvola pilota ai solenoidi come indicato nell'illustrazione relativa al gruppo. Il raccordo filettato da 1/4" (95946059) e la valvola pilota (39127261) sono installati nell'attacco 6SV "OUT".

**Identificazione delle elettrovalvole:**

5SV – 54774302 6SV – 22163307

- 3. Collegare le elettrovalvole alla staffa dei solenoidi per mezzo di viti M4 (96743182).
- 4. Collegare la staffa dei solenoidi al pannello di protezione del compressore per mezzo dei fori estrusi e delle viti autofilettanti M6 (92368687) già presenti.
- 5. Montare la valvola regolatrice (39199476/39199489) e il raccordo dello sportello (54514583) come indicato nell'illustrazione relativa al gruppo.
- 6. Collegare il gruppo raccordo dello sportello / valvola regolatrice al deflettore dell'aria approssimativamente nella posizione indicata nell'illustrazione del gruppo.
- 7. Rimuovere ed eliminare i tubi da 1/4" esistenti tra il solenoide di scarico 3SV e il solenoide di carico/scarico 1SV.
- 8. Tagliare e installare i tubi da 1/4" (39124813) come segue:
	- Dal raccordo a T della presa d'aria del solenoide di scarico 3SV a 6SV "IN" \*
	- Da 6SV "IN" a 5SV "IN"
	- Da 5SV "OUT" a "IN" della valvola regolatrice (attraverso il connettore dello sportello)
	- Dal raccordo a T "OUT" della valvola regolatrice a "IN" della valvola pilota \*
	- Da "OUT" della valvola pilota a "IN" del solenoide di carico/scarico 1SV \*
	- \* Far passare i tubi attraverso l'apertura sul fondo del deflettore dell'aria.

9. Cablaggio dei solenoidi del kit di modulazione**:**

#### • **Comando Intellisys – 60 Hz**

c.

- a. Collegare i gruppi di cavi dei solenoidi a 5SV e 6SV.
- b. Collegare i conduttori isolati "10" a BTS1–1.
	- Collegare i conduttori isolati "2" al terminale J5–5 di Intellisys.
- d. Collegare i conduttori di messa a terra alla messa a terra del pannello del dispositivo di avviamento.

(l'interruttore di selezione non è utilizzato sui modelli Intellisys).

#### • **Comando standard – 60 Hz e 50 Hz**

- a. Installare l'interruttore di selezione in linea–non in linea / modulazione sul lato dell'alloggiamento del dispositivo di avviamento approssimativamente nella posizione indicata nell'illustrazione del gruppo (l'interruttore di selezione non è utilizzato sui modelli Intellisys).
- b. Collegare i gruppi di cavi dei solenoidi a 5SV e 6SV.
- c. Collegare l'interruttore di selezione al terminale 10 sul pannello del dispositivo di avviamento per mezzo di un filo 16 AWG.
- d. Collegare i conduttori isolati "10" all'interruttore di selezione.
- e. Collegare i conduttori isolati "2" al terminale 2 sul pannello del dispositivo di avviamento.
- f. Collegare i conduttori di messa a terra alla messa a terra del pannello del dispositivo di avviamento.

#### • **Comando Intellisys – 50 Hz**

- a. Collegare i gruppi di cavi dei solenoidi a 5SV e 6SV.
- b. Collegare i conduttori isolati "10" al terminale 115 sul pannello del dispositivo di avviamento.
- c. Collegare i conduttori isolati "2" al terminale J5–5 di Intellisys.
- d. Collegare i conduttori di messa a terra alla messa a terra del pannello del dispositivo di avviamento.

(l'interruttore di selezione non è utilizzato sui modelli Intellisys).

10.Sostituire i pannelli superiori. Chiudere la scatola di avviamento ed i pannelli di accesso del compressore.

#### **ISTRUZIONI DI INSTALLAZIONE DEL KIT DI MODULAZIONE – UP6–30E, UP6–40, IR50–PE (60Hz) E UP5–22E, UP5–30, IR37–PE (50Hz)**

- 1. Aprire la scatola di avviamento ed i pannelli di accesso del compressore.
- 2. Collegare i raccordi dei tubi, valvola pilota, e valvola regolatrice all'elettrovalvole come dal disegno di assemblaggio. La valvola pilota (39127261) ed il punto d'ingrassaggio di  $\frac{1}{4}$  di pollice (95946059) sono installati nella porta di "USCITA" 6SV. La valvola regolatrice (39199476/39199989) con le bussole di riduzione (95930301), ed il punto d'ingrassaggio di  $\frac{1}{4}$  di pollice sono installati nella porta di "USCITA" 6SV.

**Identificazione delle elettrovalvole:** 5SV – 54774302 6SV – 22163307

- 3. Collegare la staffa (22280093) delle elettrovalvole con le viti M4 (96743182).
- 4. Collegare la staffa del solenoide al tubo dello scarico utilizzando dei fori esistenti estrusi e delle viti M^ autofilettanti (92368687).
- 5. Smontare e buttare via la tubazione di 1/4 di pollice che collega 3SV (solenoide di scarico) a 1SV (solenoide carico/scarico).
- 6. Soltanto Intellisys Sostituire il raccordo a gomito nella porta 10SV della pressione della LINEA (solenoide linea/coppa) con un raccordo a T (39156385).
- 7. Tagliare e installare i tubi da 1/4" (39124813) come segue:

#### **Controllo Intellisys – 60Hz e 50Hz**

- 10SV (solenoide linea/coppa) porta di pressione LINEA 5SV "IN"
- 3SV (solenoide di scarico) "IN" a 6SV "IN"
- Valvola regolatrice "OUT" alla valvola pilota "IN"
- Da "OUT" della valvola pilota a "IN" del solenoide di carico/scarico 1SV

#### **Comando standard – 60 Hz e 50 Hz**

- Spostare il tubo del manometro dal T del pressostato a 5SV "IN"
- 5SV "IN" al T del pressostato
- 3SV (solenoide di scarico) "IN" a 6SV "IN"
- Valvola regolatrice "OUT" alla valvola pilota "IN"
- Valvola pilota "OUT" a 1SV (solenoide carico/scarico) "IN"

8. Cablaggio dei solenoidi del kit di modulazione**:**

#### • **Comando Intellisys – 60 Hz**

- a. Collegare i gruppi di cavi dei solenoidi a 5SV e 6SV.
- b. Disporre i cavi del solenoide attraverso i premistoppa dei cavi esistenti nella scatola di avviamento.
- c. Collegare i conduttori "10" al terminale 1.
- d. Collegare i conduttori "2" al terminale 5.
- e. Collegare i conduttori di messa a terra alla messa a terra del pannello del dispositivo di avviamento.

#### • **Comando Intellisys – 50 Hz**

- a. Collegare i gruppi di cavi dei solenoidi a 5SV e 6SV.
- b. Disporre i cavi del solenoide attraverso i premistoppa dei cavi esistenti nella scatola di avviamento.
- c. Collegare i conduttori "10" al terminale 115.
- d. Collegare i conduttori "2" al terminale 112.
- e. Collegare i conduttori di messa a terra alla messa a terra del pannello del dispositivo di avviamento.

#### • **Comando standard – 60 Hz e 50 Hz**

- a. Installare l'interruttore di selezione in linea–non in linea / modulazione sul lato dell'alloggiamento del dispositivo di avviamento approssimativamente nella posizione indicata nell'illustrazione del gruppo (l'interruttore di selezione non è utilizzato sui modelli Intellisys).
- b. Collegare i gruppi di cavi dei solenoidi a 5SV e 6SV.
- c. Disporre i cavi del solenoide attraverso i premistoppa dei cavi esistenti nella scatola di avviamento.
- d. Collegare l'interruttore di selezione al terminale 10 utilizzando del filo 16 AWG.
- e Collegare i conduttori isolati "10" all'interruttore di selezione.
- f. Collegare i conduttori "2" al terminale 2.
- g. Collegare i conduttori di messa a terra alla messa a terra del pannello del dispositivo di avviamento.
- 9. Chiudere la scatola di avviamento ed i pannelli di accesso del compressore.

## **12 ISTRUZIONI OPERATIVE**

#### **REGOLAZIONE DELLA VALVOLA DEL COMANDO MODULAZIONE**

Assicurarsi che il compressore sia isolato dall'impianto ad aria compressa chiudendo la valvola di isolamento e scaricando la pressione dal condotto di spurgo.

Assicurarsi che l'interruttore principale dell'alimentazione sia bloccato in posizione aperta e contrassegnato con un'etichetta.

1. Portare il compressore in modalità MODULAZIONE spostando l'interruttore di selezione del comando SS in posizione "MODULAZIONE" (modelli non dotati di Intellisys).

2. Rimuovere il tappo di plastica da 1/4" dal raccordo a T (39155346) sulla valvola regolatrice. Collegare un manometro all'attacco.

3. Allentare il controdado della vite di regolazione e fare arretrare la vite di regolazione di 3 giri. Fare riferimento alla figura 2.

4. Portare l'interruttore principale dell'alimentazione in posizione chiusa (ON, acceso).

5. Aprire la valvola di isolamento e avviare il compressore.

6. Regolare la valvola di isolamento in modo da portare la pressione dell'aria di scarico alla pressione nominale di scarico (100, 125, 140 o 200 psig).

7. Mantenere la pressione nominale di scarico e ruotare la vite di regolazione sulla valvola di modulazione (fare riferimento alla figura 2) in modo che il manometro di controllo riporti il seguente valore:

30 psig per modulazione al 60%.

Serrare il controdado della vite di regolazione.

8. Premere STOP A VUOTO. Attendere che la pressione della coppa scenda a 0 psig.

Chiudere la valvola di isolamento o scaricare completamente l'aria dall'impianto.

9. Selezionare la modalità di comando del compressore desiderata.

10.Rimuovere il manometro di controllo e riposizionare il tappo di plastica da 1/4".

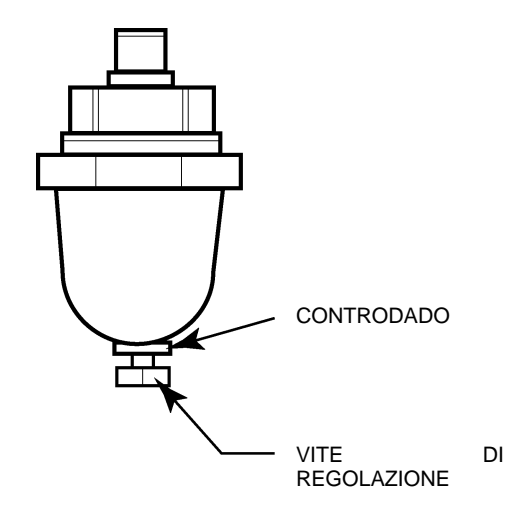

**FIGURA 2 VALVOLA DI MODULAZIONE**

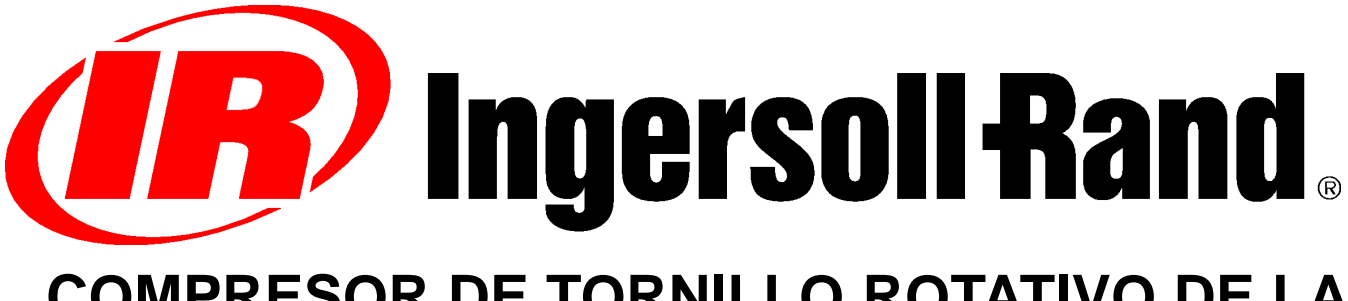

# **COMPRESOR DE TORNILLO ROTATIVO DE LA SERIE UP**

**READAPTACIÓN DEL CAMPO DE MODULACIÓN OPCIONAL MANUAL DE INSTRUCCIONES SUPLEMENTARIO DEL OPERADOR LISTA DE PIEZAS**

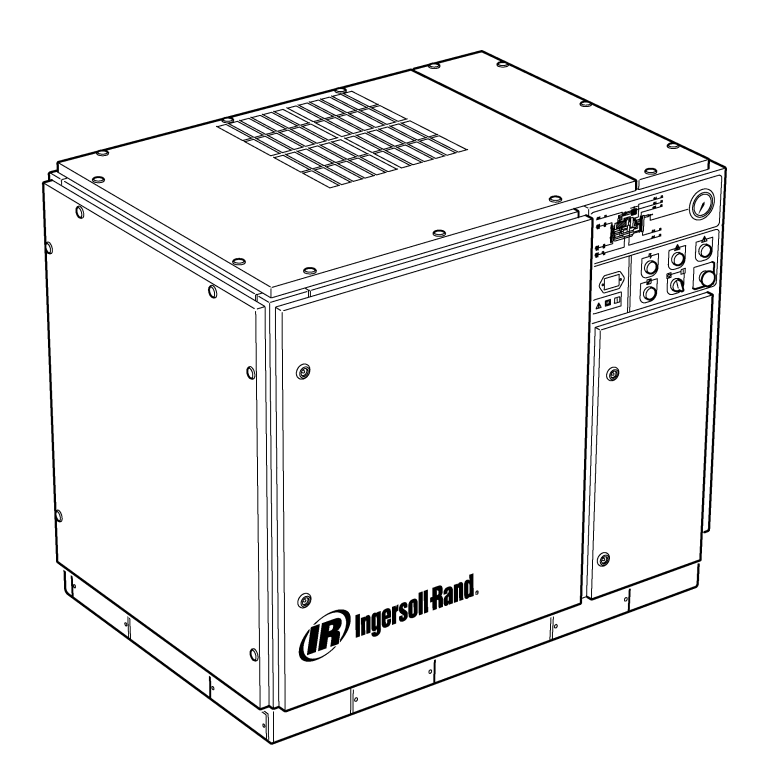

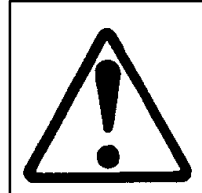

**Asegurarse de que el operador lea y comprenda las calcomanías y consulte los manuales antes del mantenimiento o el funcionamiento.**

**Asegurarse de que el manual de funcionamiento y mantenimiento permanezca en la máquina.**

**Asegurarse de que el personal de mantenimiento haya recibido la formación adecuada, que sea competente y haya leído los manuales de mantenimiento.**

**C.C.N. : 22249015 REV. : B FECHA : JUNIO 2004**

### **CONTENIDO**

- **1 CONTENIDO**
- **2 INTRODUCCIÓN Y SEGURIDAD**
- **3 INFORMACIÓN GENERAL**
- **4 CATALOGO DE PIEZAS**
- **10 INSTALACIÓN**
- **12 INSTRUCCIONES DE FUNCIONAMIENTO**

#### **ABREVIATURAS Y SÍMBOLOS**

#### Ponerse en contacto con Ingersoll–Rand para obtener el número de serie

- **–>####** Hasta el número de serie
- **####–>** A partir del número de serie
- **\*** No ilustrado
- † Opción<br>**NR** Noesn
- **NR** No es necesario<br> **AR** Según sea neces
- **AR** Según sea necesario<br> **SM** Sitemaster/Sitepack
- **SM** Sitemaster/Sitepack<br> **HA** Máquina para tempe
- **HA** Máquina para temperatura ambiente elevada<br>**WC** Máquina refrigerada por agua
- **WC** Máquina refrigerada por agua<br>**AC** Máquina refrigerada por aire
- **AC** Máquina refrigerada por aire<br>**ERS** Sistema de recuperación de
- **ERS** Sistema de recuperación de energía<br>**T.E.F.C.** Motor refrigerado por ventilador total
- Motor refrigerado por ventilador totalmente cerrado (IP54)
- **O.D.P.** Motor abierto a prueba de goteo
- **cs** Checo
- **da** Danés
- **de** Alemán
- **el** Griego **en** Inglés
- **es** Español
- **et** Estonio
- **fi** Finlandés
- **fr** Francés
- **hu** Húngaro
- **it** Italiano
- **lt** Lituano
- **lv** Letón **mt** Maltés
- **nl** Holandés
- 
- **no** Noruego
- **pl** Polaco<br> **pt** Portual **Portugués**
- **sk** Eslovaco
- **sl** Esloveno
- **sv** Sueco **zh** Chino

## **2 INTRODUCCIÓN Y SEGURIDAD**

#### **COMPRESOR DE AIRE DE TORNILLO ROTATIVO DE LA SERIE UP**

La unidad se ha adquirido en

Ingersoll–Rand Company se reserva el derecho a efectuar cambios o añadir mejoras sin previo aviso y sin incurrir en ninguna obligación de efectuar dichos cambios o mejoras en productos vendidos previamente.

#### Para consulta rápida:

Anotar el número de serie y modelo de la unidad a continuación:

Número de serie:

Número de modelo:

#### **INTRODUCCIÓN**

La información que se recoge en este manual tiene como objeto facilitar el funcionamiento, el mantenimiento y la tramitación del pedido de piezas de recambio cuando éstas sean necesarias.

Antes de poner en funcionamiento el equipo, es importante haber leído con atención y comprendido el manual a fin de obtener un conocimiento profundo del sistema completo y de las funciones que realiza.

#### **OBJETIVO**

**Este suplemento tiene como objetivo proporcionar información sobre las características únicas con las que cuenta la opción del control de modulación. Los aspectos específicos del control de modulación se recogen en este suplemento y no en el Manual del operador. Ambos manuales se deberán usar conjuntamente. Este manual no sustituye sino que complementa el Manual del operador.**

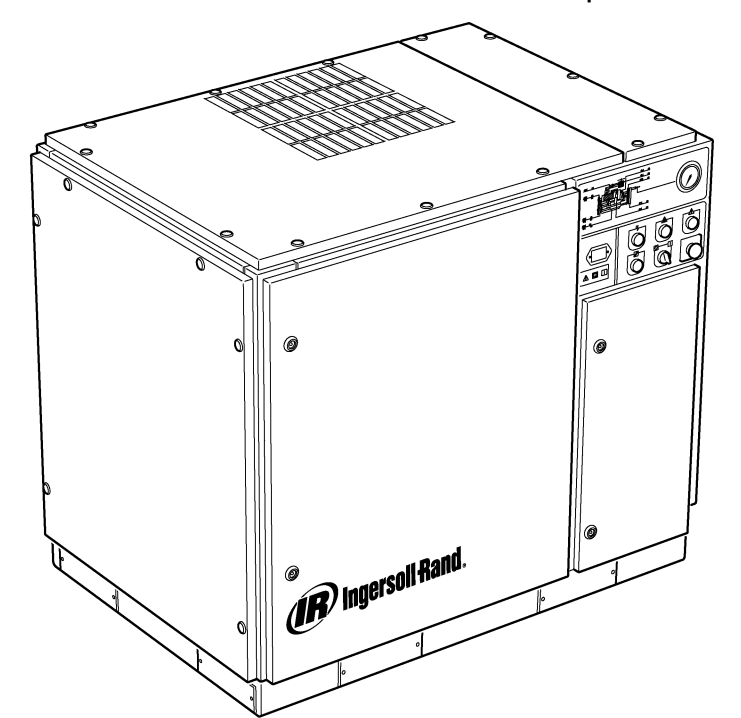

#### **SEGURIDAD Y ADVERTENCIAS**

Consultar la sección Seguridad y advertencias en el Manual del operador y de instrucciones del compresor.

Parar el compresor. Cerrar la válvula de aislamiento. Descargar la presión del aire del sistema. Asegurarse de que se haya descargado toda la presión del aire del compresor y del sistema de aire.

Desconectar la alimentación del compresor antes de realizar el mantenimiento. Bloquear y etiquetar el interruptor principal de desconexión de la alimentación en la posición abierta (off, desconectado).

#### **ADVERTENCIA**  $\mathbb{A}$

**Si no se siguen estas recomendaciones, se pueden producir fallos mecánicos, daños al equipo, lesiones graves o la muerte.**

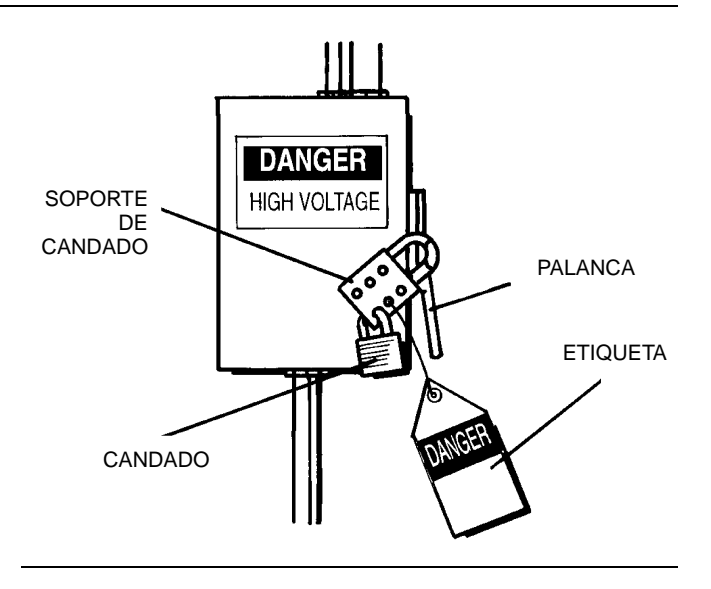

#### **CONTROL DE MODULACIÓN**

Para las plantas con una demanda de aire constante y alta con respecto a la capacidad del compresor se recomienda la modulación como modo de control.

El sistema de control de modulación mantiene las funciones del control en línea / fuera de línea, pero también proporciona el estrangulamiento del flujo de aire de entrada hasta alcanzar el valor del punto de ajuste de la presión de aire fuera de línea.

La posición de estrangulación de la válvula de admisión se controla aplicando presión de línea a la válvula del modulador ajustable, lo que permite que el modulador pueda ajustar la posición de la válvula de admisión según la presión de línea.

El rango de presión de modulación es de 0,3 barg (4 psig) aproximadamente y el modulador se debe ajustar normalmente para espaciar de manera uniforme la presión nominal del compresor. La modulación comienza cuando la presión de línea alcanza aproximadamente el 99 por ciento de la presión nominal del compresor y continúa mientras la presión de línea aumenta. La modulación se estabiliza cuando la salida del compresor se iguala a la demanda de aire de la planta. Cuando la modulación está en el ajuste de fábrica, la reducción de capacidad máxima será aproximadamente el 60 por ciento de la capacidad nominal del compresor (como se indica en la figura 1).

El control de capacidad de las máquinas que se suministran con control electro–neumático y opción de modulación se puede cambiar de en línea/fuera de línea a modulación (MOD) mediante el interruptor de modo de control (SS) ubicado junto al interruptor de presión.

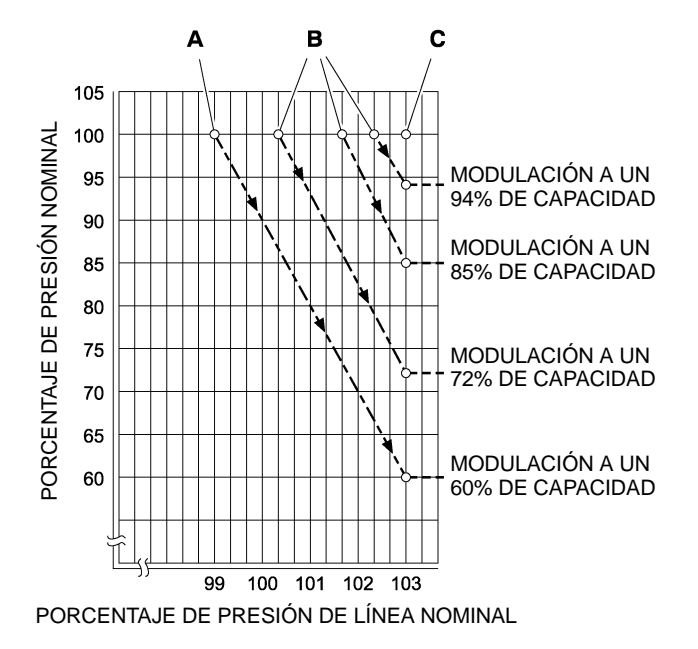

#### **CLAVE**

**A** Ajustes normales del modulador

**B** Ajustes de campo opcionales del modulador

**C** Punto de ajuste fuera de línea Intellisys-

#### **FIGURA 1**

#### **CONTROL ACS (INTELLISYS con OPCIÓN DE MODULACIÓN)**

Para los compresores suministrados con el control Intellisys® y la opción de modulación, el control ACS permite que el compresor pueda cambiar automáticamente entre en línea/fuera de línea y el control de modulación dependiendo de la demanda de aire.

Si la demanda de aire ha descendido a un nivel inferior a la salida modulada del 60%, la presión de línea aumentará ligeramente para activar el Intellisys®. El compresor cambia a la posición de control fuera de línea y funciona sin carga con el colector ventilado.

En algunas ocasiones, es recomendable comenzar la modulación a una presión superior al ajuste de fábrica estándar, aumentando la capacidad de modulación en el momento en el que el Intellisys® se acciona. Consultar en la figura 1 las capacidades de modulación disponibles una vez se haya realizado este paso.

Seguidamente, el compresor funcionará para suministrar aire a plena capacidad al sistema de la planta. Si la presión del sistema de aire de la planta se eleva hasta alcanzar el punto de ajuste fuera de línea del Intellisys®, se envía aire presurizado a la válvula de admisión que hace que ésta se cierre y a la válvula de evacuación que hace que ésta se abra.

El compresor continúa funcionando sin carga, pero al haberse reducido los niveles de presión, funciona con una tracción mínima.

El Intellisys<sup>®</sup> tiene un diferencial mínimo fijo de 0,6 bar (10 psi) entre el ajuste de presión de aire fuera de línea y el ajuste de presión de aire en línea. El diferencial se puede aumentar fijando el ajuste de la presión de aire en línea del Intellisys<sup>®</sup>.

El selector de control automático (ACS) está diseñado para controlar continuamente la demanda de aire de la planta y seleccionar el modo de control en línea/fuera de línea o el modo de control de modulación, dependiendo de cuál sea más aconsejable en cualquier momento de la jornada de trabajo.

Esto permite que el compresor pueda funcionar en su modo más eficaz y, de esta manera, reducir los costos de energía.

Cuando el compresor funciona en el modo de control en línea/fuera de línea, la cantidad de tiempo que el compresor permanece en la condición de "fuera de línea" indica la demanda de aire de la planta. El controlador Intellisys® detecta y espera a que se produzca una disminución suficiente de la presión de línea antes de señalar el cambio al modo en línea. Si el período de tiempo en "fuera de línea" es relativamente corto, lo que indica una demanda de aire alta, es preferible cambiar el sistema de control a un rango de modulación .<br>superior.

El Intellisys® lleva a cabo esta función y lo hace de manera automática si el compresor descarga 3 veces en un período de 3 minutos.

Si, más tarde, la demanda de la planta disminuye e incluso bajo el control de modulación la presión de línea alcanza el ajuste del controlador Intellisys®, y el control cambia al modo "fuera de línea", el tiempo en este modo se sigue controlando. Un período de tiempo en "fuera de línea" prolongado indica que la demanda de aire de la planta es baja y sugiere la utilización del modo en línea/fuera de línea.

El Intellisys® lleva a cabo esta función, y la realiza automáticamente, si el compresor funciona sin carga durante más de 3 minutos.

#### **Modulación**

Si se ha activado MODULACIÓN en la rutina de configuración, la unidad cambiará al modo de control de modulación inmediatamente cuando la unidad esté en marcha. Se prescinde de los 3 ciclos producidos en el período de 3 minutos que hacen que el ACS cambie al modo de modulación. La unidad permanece en el modo de modulación hasta haber funcionado sin carga durante 3 minutos (la unidad vuelve entonces al control ACS) o MODULACIÓN se desactiva a través de la rutina de configuración.

#### **Tiempo de retraso de carga**

Éste refleja la cantidad de tiempo que la presión de línea debe permanecer en el punto de ajuste en línea antes de que el compresor se cargue o arranque (si la unidad se detuvo debido a una situación de arranque/parada automática). Si el tiempo de retraso de carga se ajusta a 0, no se producirá ningún retraso. Cuando se active el tiempo de retraso de carga, la pantalla cambia a la presión de descarga del sistema (si en este momento no se muestra la presión de descarga del sistema) y, a continuación, se muestra la cuenta atrás del retraso de carga. Una vez que la cuenta atrás haya llegado a 0, la unidad se carga o arranca y la pantalla vuelve a la presión de línea. El botón de selección de pantalla está inactivo durante la cuenta atrás del retraso de carga.

 $\overline{\mathbf{4}}$ 

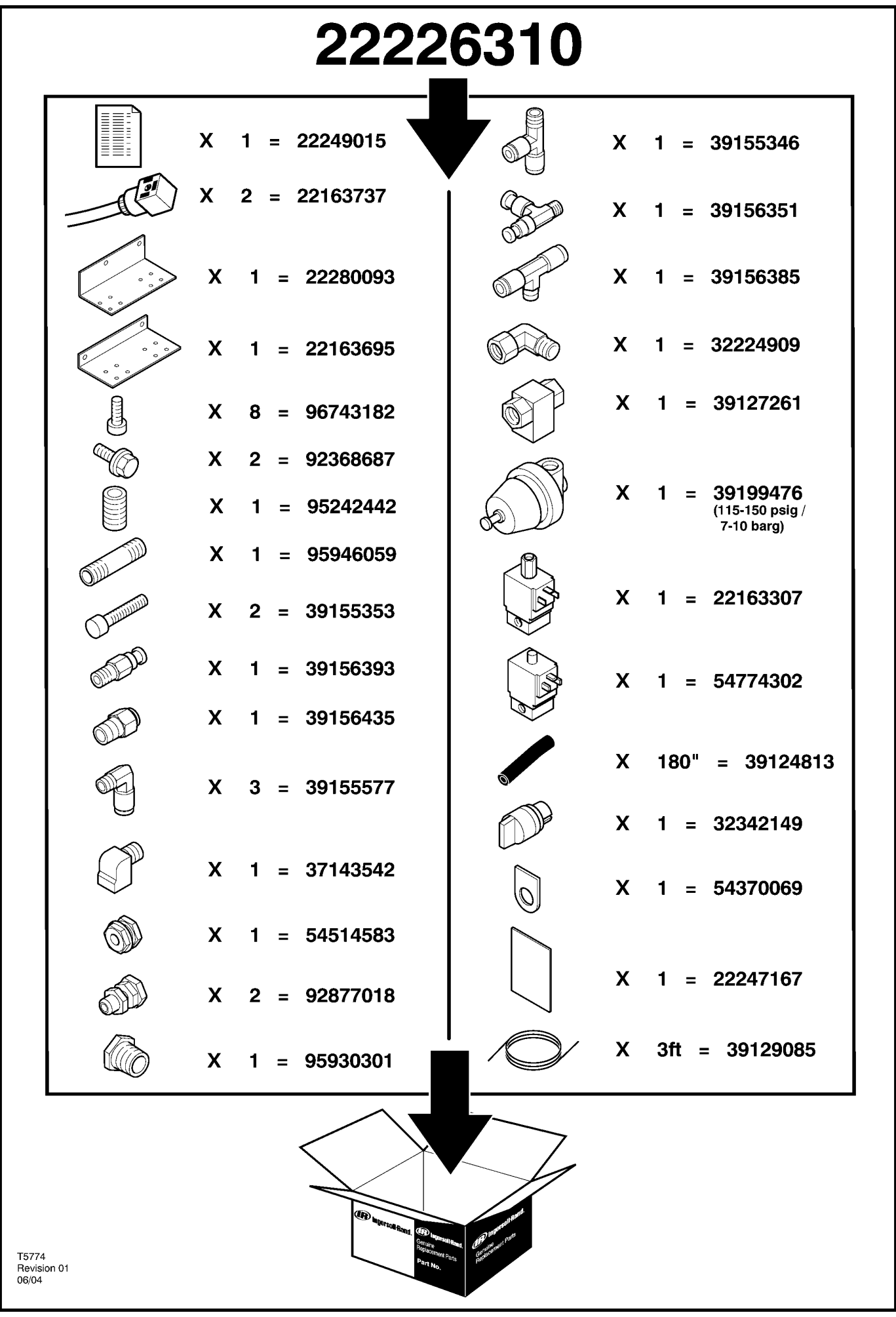

http://air.irco.com

5

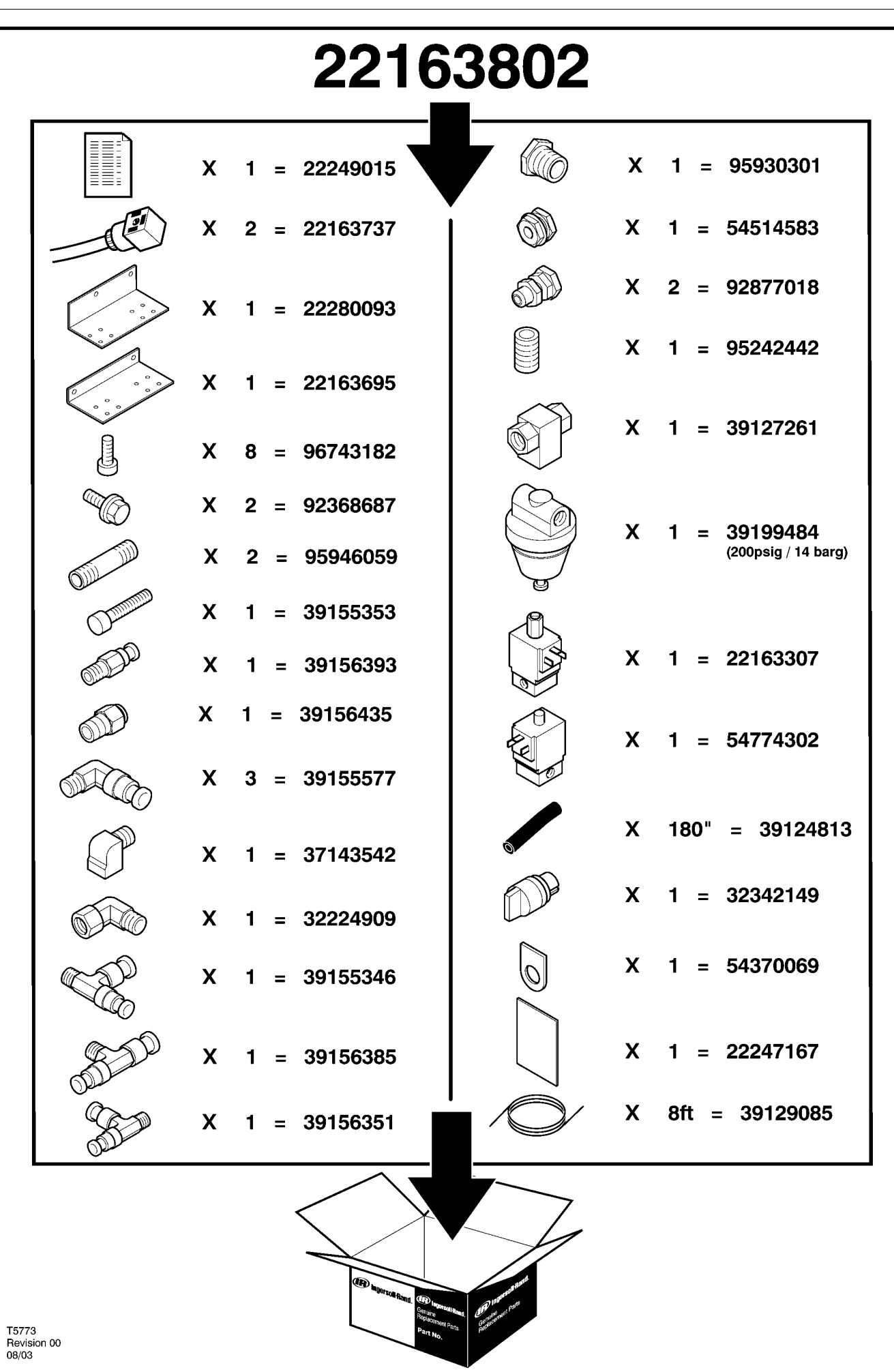

# **6 CATALOGO DE PIEZAS**

## **UP6 15–30 (60Hz), UP5 11–22kW (50Hz) CONTROL ESTANDAR con MODULACION**

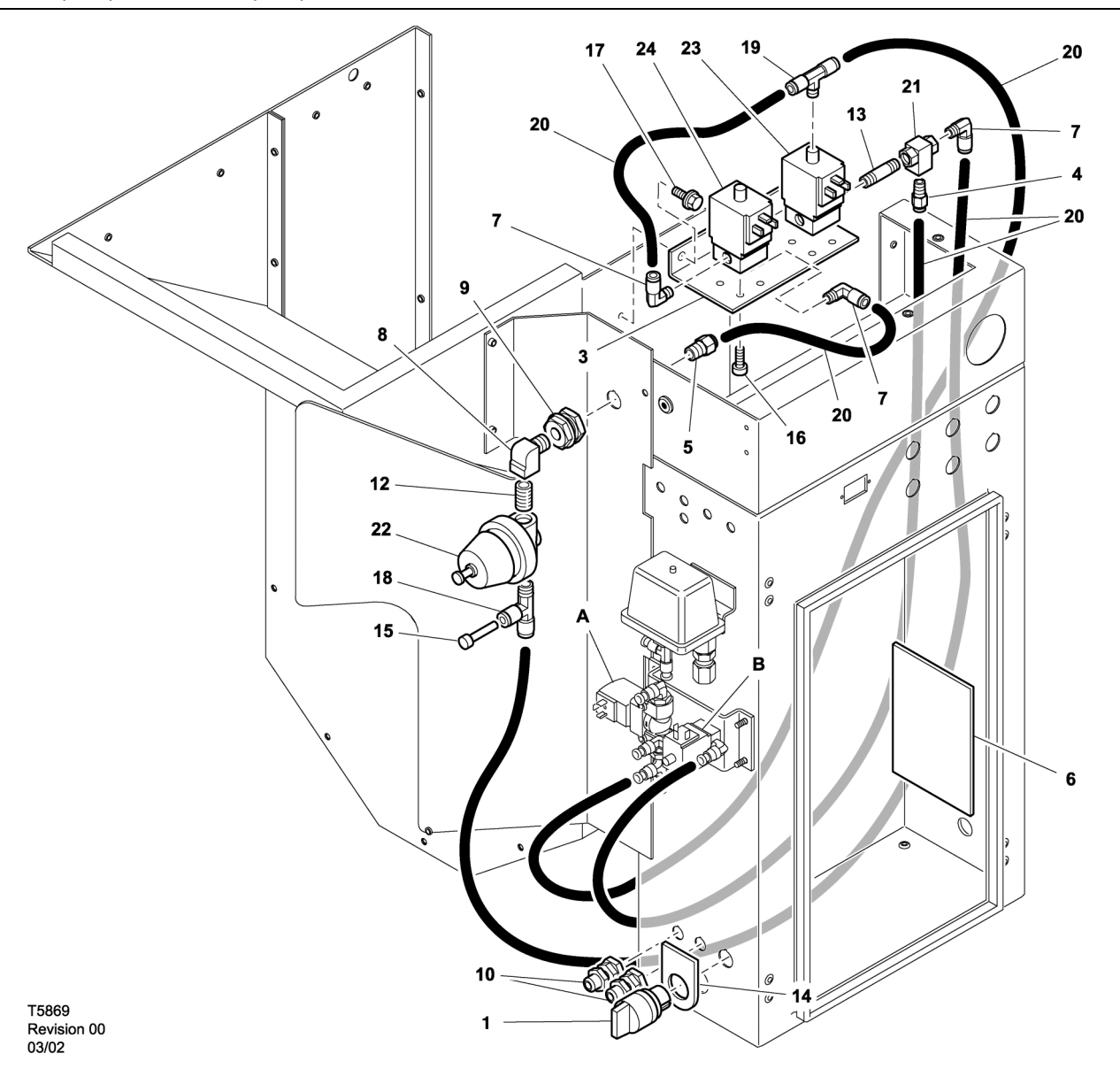

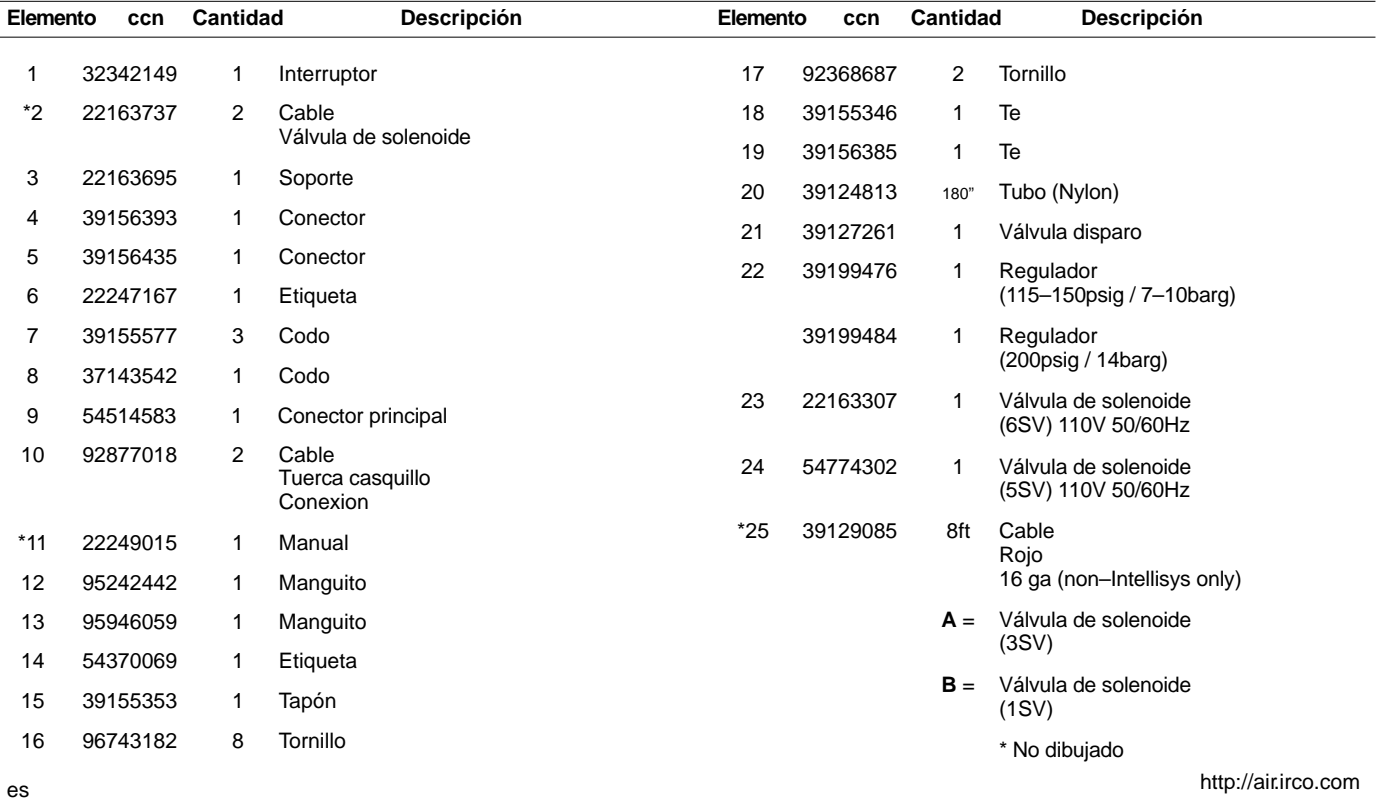

### **UP6 15–30 (60Hz), UP5 11–22kW (50Hz) CONTROL INTELLISYS con MODULACION**

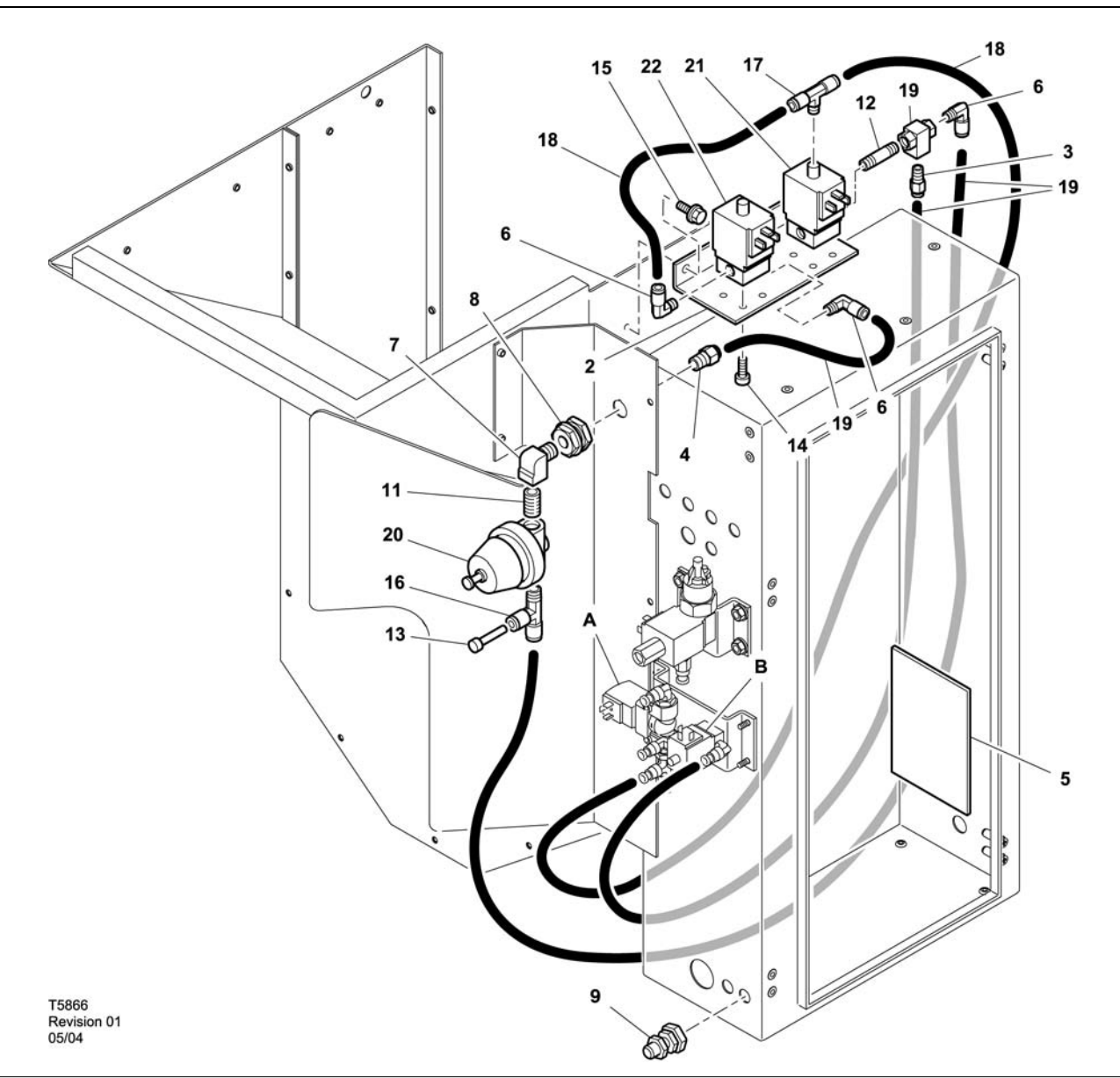

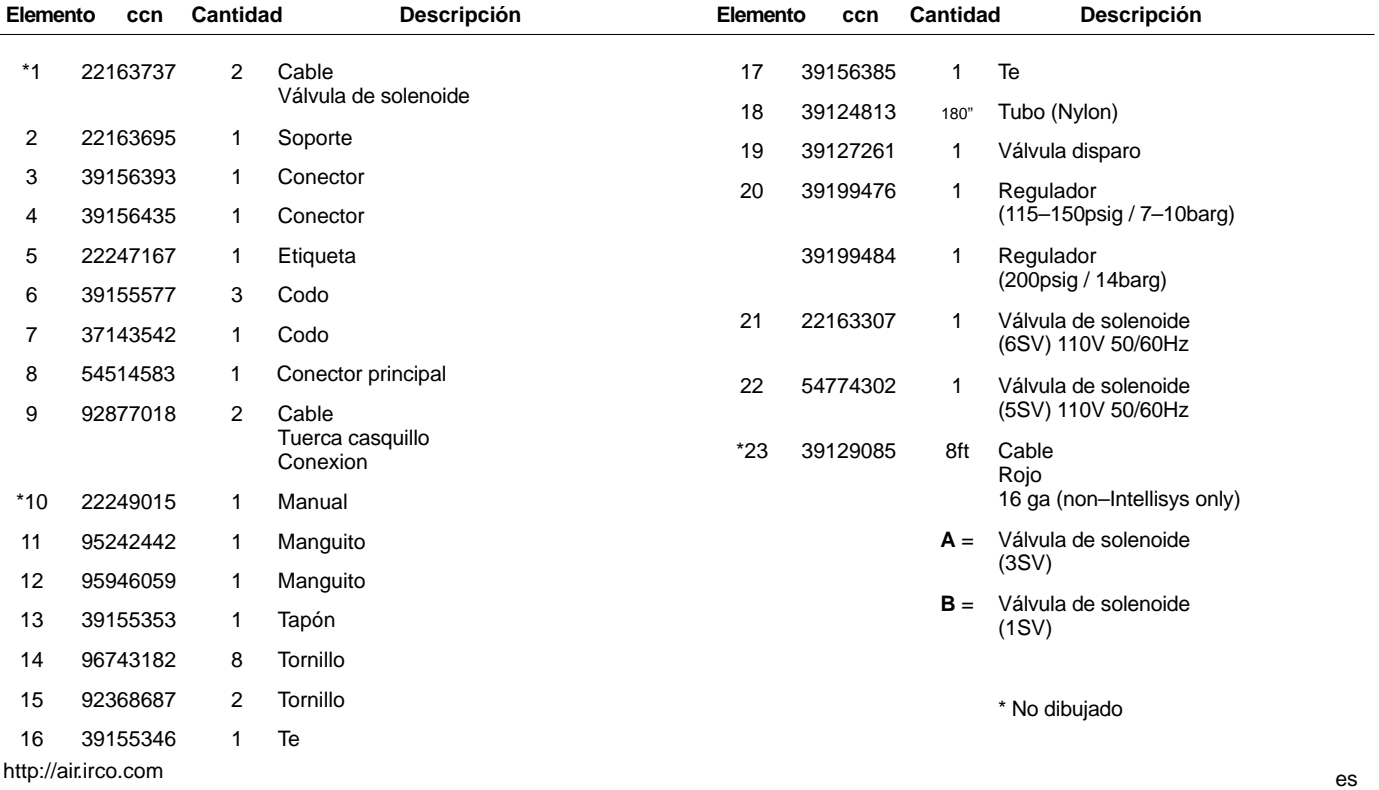

52705.23.00

## **8 CATALOGO DE PIEZAS**

**UP6 15–30E, UP6–40, IR50–PE (60Hz), UP5 22E, UP5–30, IR37–PE (50Hz) CONTROL ESTANDAR con MODULACION**

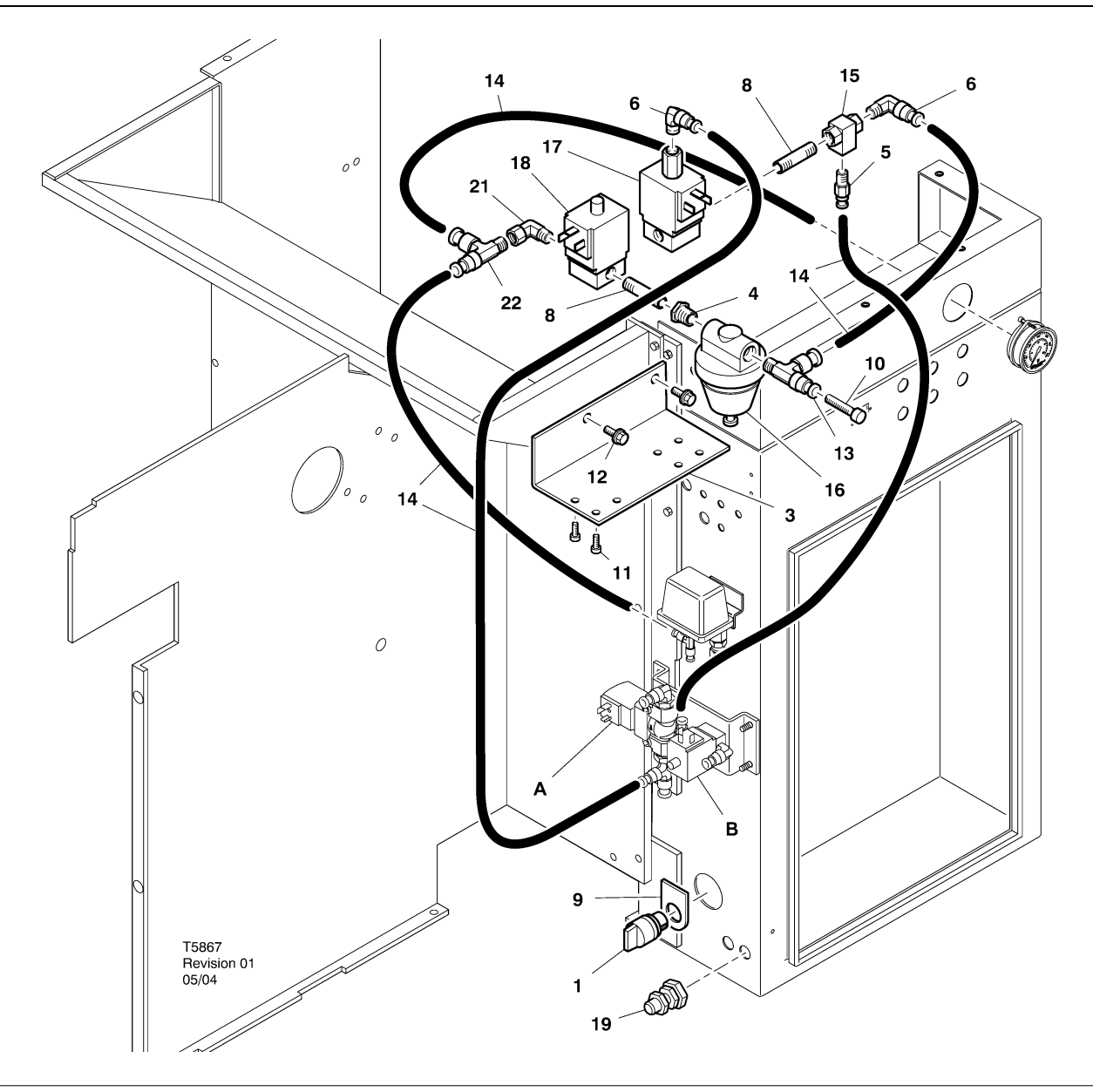

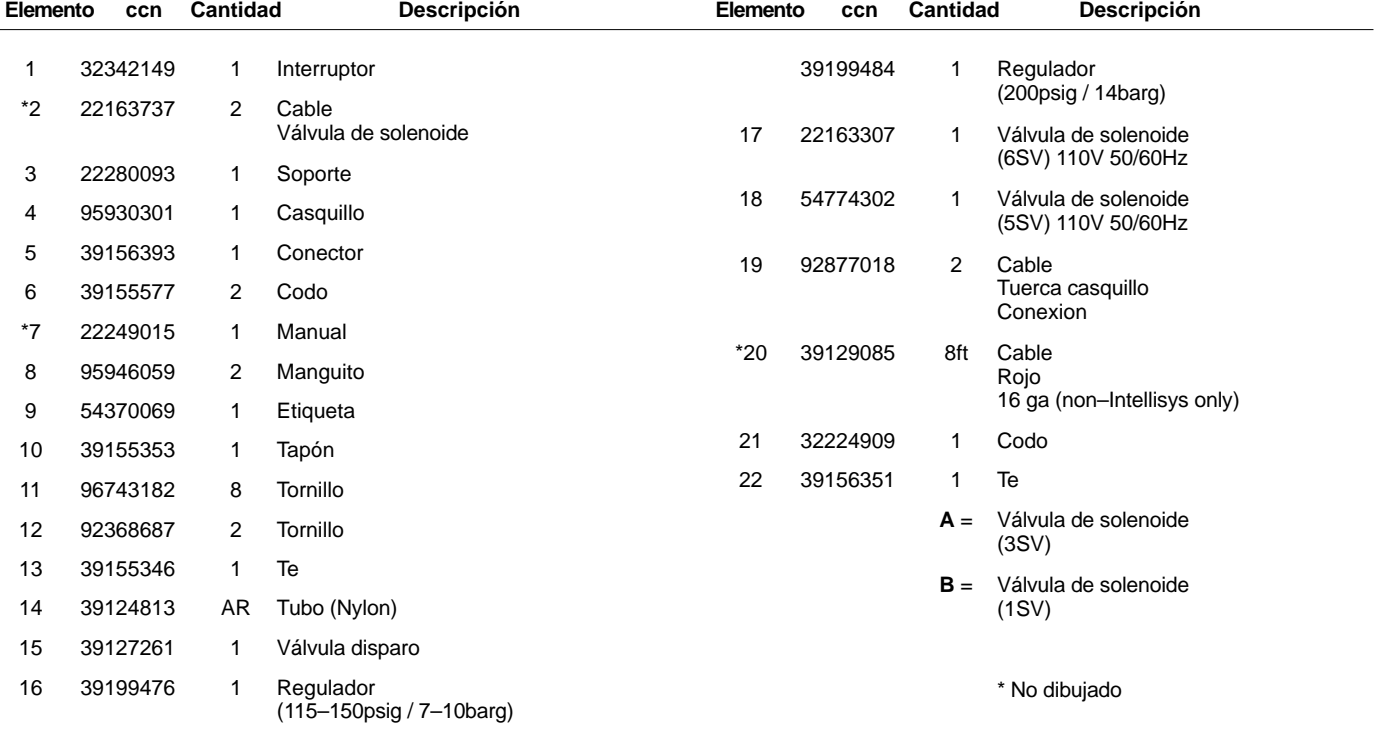

**UP6 15–30E, UP6–40, IR50–PE (60Hz), UP5 22E, UP5–30, IR37–PE (50Hz) CONTROL INTELLISYS con MODULACION**

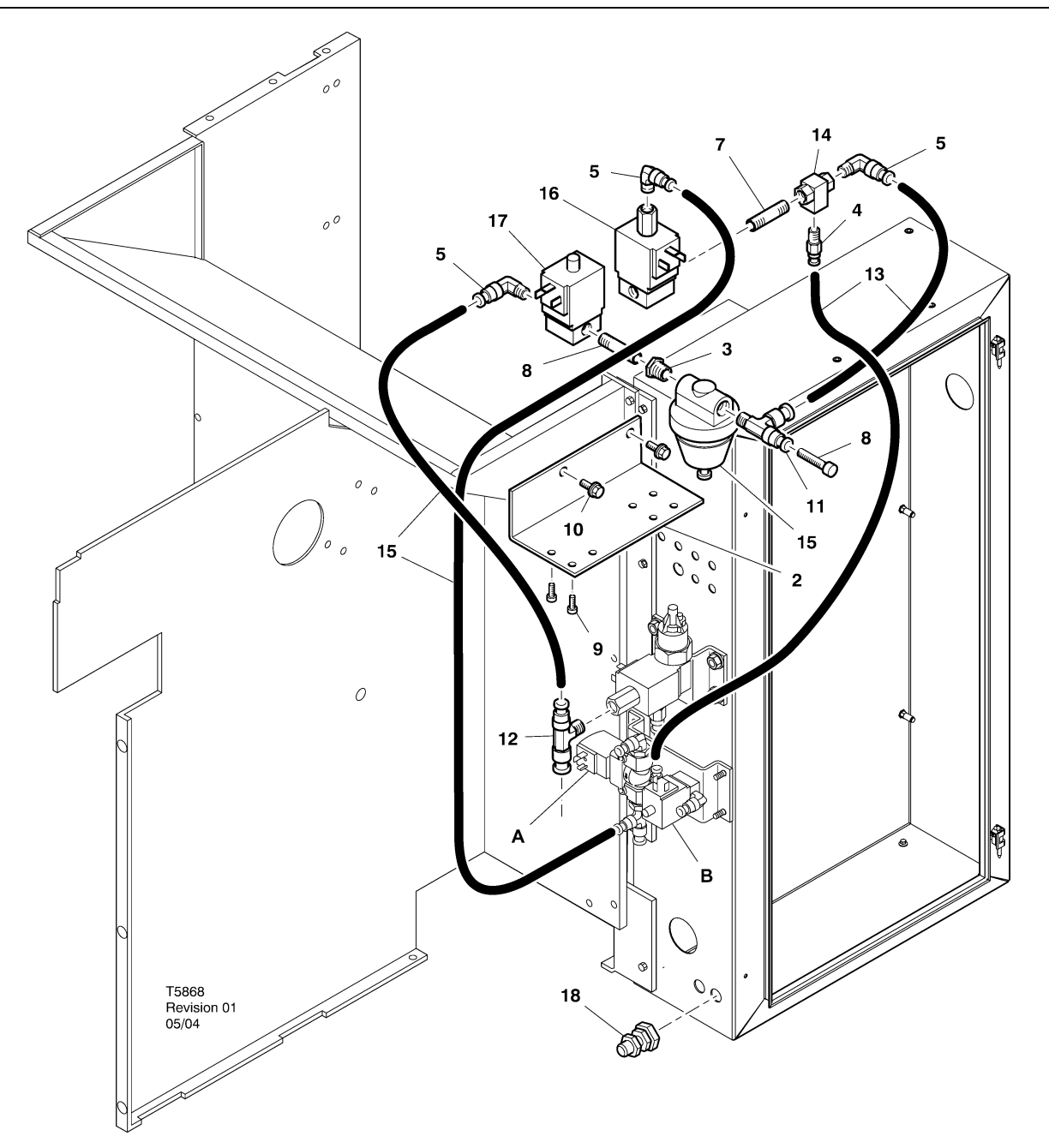

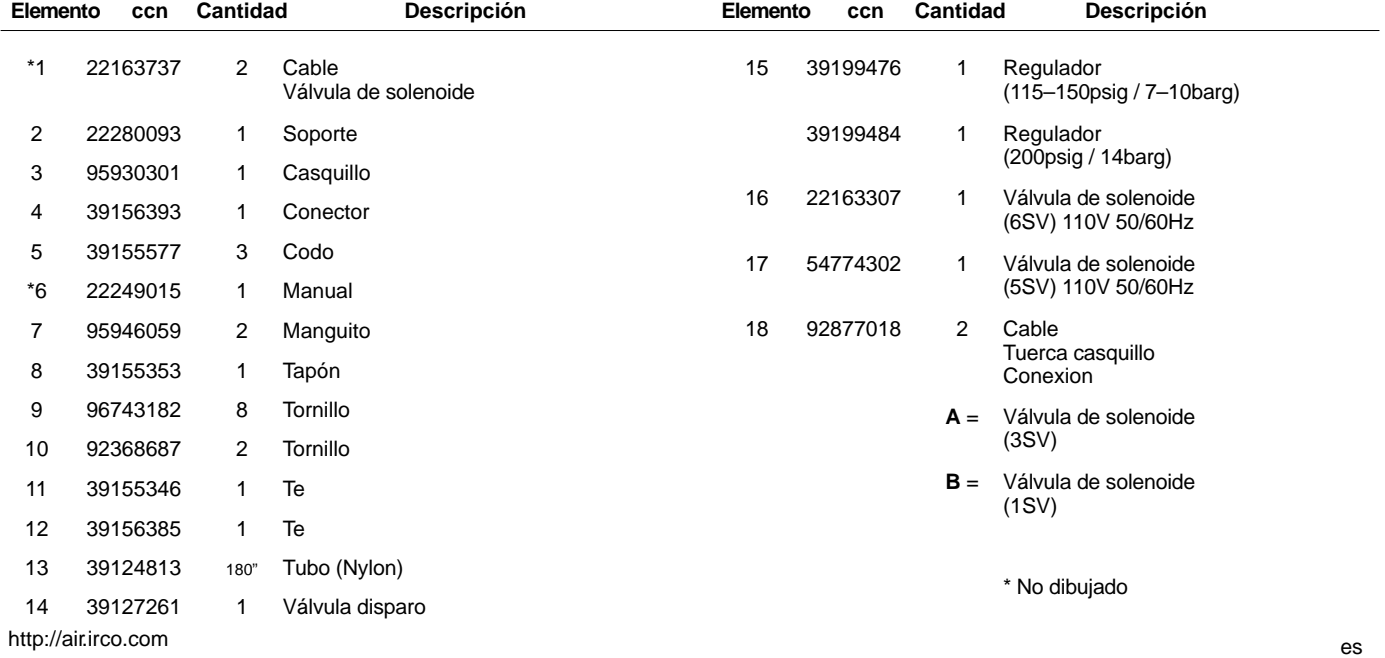

**10 INSTALACIÓN**

#### **INSTRUCCIONES DE INSTALACION DEL KIT DE MODULACION – UP6 15–30 (60Hz), UP5 11–22kW (50Hz)**

- 1. Extraer los paneles superiores y abrir los paneles de acceso del dispositivo de arranque y el compresor.
- 2. Acoplar los acoplamientos del tubo y la válvula de doble efecto según la ilustración de montaje. El manguito de 6 mm  $(1/4)$ (95946059) y la válvula de doble efecto (39127261) se instalan en el puerto "OUT" de 6SV.

**Identificación de la válvula de solenoide:** 5SV – 54774302 6SV – 22163307

- 3. Acoplar las válvulas del solenoide al soporte del solenoide con tornillos M4 (96743182).
- 4. Acoplar el soporte del solenoide al protector del ventilador utilizando los orificios extruidos existentes y los tornillos autoroscantes (92368687).
- 5. Montar la válvula del regulador (39199476/39199489) y el acoplamiento de mamparo (54514583) como se indica en la ilustración de montaje.
- 6. Instalar el conjunto del acoplamiento de mamparo y la válvula del regulador en el deflector de aire, en la ubicación aproximada como se indica en la ilustración de montaje.
- 7. Extraer y desechar los tubos existentes de 6 mm  $(\frac{1}{4})$  que van de 3SV (solenoide de evacuación) a 1SV (solenoide de carga/descarga).
- 8. Cortar e instalar los tubos de 6 mm  $(1/4)$  (39124813) como se indica a continuación:
	- Conexión en T (solenoide de evacuación) 3SV al puerto "IN"  $6S$ V<sup>\*</sup>
	- Puerto "IN" 6SV al puerto "IN" 5SV
	- Puerto "OUT" 5SV al puerto "IN" de la válvula del regulador (a través del conector de mamparo)
	- Conexión en T del puerto "OUT" de la válvula del regulador al puerto "IN" de la válvula de doble efecto \*.
	- Puerto "OUT" de la válvula de doble efecto al puerto "IN" (solenoide de carga/descarga) 1SV \*
	- \* Llevar los tubos a través de la abertura en la parte inferior del deflector de aire.

9. Cableado del solenoide del juego de modulación**:**

#### • **Control Intellisys – 60 Hz**

- a. Acoplar los conjuntos del cable del solenoide a 5SV y 6SV.
- b. Conectar los conductores "10" a BTS1–1.
- c. Conectar los conductores "2" al terminal Intellisys J5–5.
- d. Conectar los conductores a tierra a la toma de tierra del panel del dispositivo de arranque.

(El interruptor selector no se usa en los modelos Intellisys.)

#### • **Control estándar – 60 Hz y 50 Hz**

- a. Instalar el interruptor selector en línea–fuera de línea/modulación en el lateral del dispositivo de arranque en la ubicación aproximada que se muestra en la ilustración de montaje. (El interruptor selector no se usa en los modelos Intellisys.)
- b. Acoplar los conjuntos del cable del solenoide a 5SV y 6SV.
- c. Conectar el interruptor selector al terminal 10 en el panel del dispositivo de arranque mediante el cable 16 AWG.
- d. Conectar los conductores "10" al interruptor selector.
- e. Conectar los conductores "2" al terminal 2 en el panel del dispositivo de arranque.
- Conectar los conductores a tierra a la toma de tierra del panel del dispositivo de arranque.

#### • **Control Intellisys –50 Hz**

- a. Acoplar los conjuntos del cable del solenoide a 5SV y 6SV.
- b. Conectar los conductores "10" al terminal 115 en el panel del dispositivo de arranque.
- c. Conectar los conductores "2" al terminal Intellisys J5–5.
- d. Conectar los conductores a tierra a la toma de tierra del panel del dispositivo de arranque.

(El interruptor selector no se usa en los modelos Intellisys.)

10.Montar de nuevo los paneles superiores. Cerrar la caja de arranque y los paneles de acceso del compresor.
### **INSTRUCCIONES DE INSTALACION DEL KIT DE MODULACION – UP6–30E, UP6–40, IR50–PE (60Hz) & UP5–22E, UP5–30, IR37–PE (50Hz)**

- 1. Abrir la caja de arranque y los paneles de acceso del compresor.
- 2. Montar los accesorios de tubos, la válvula de doble efecto y la válvula reguladora a las válvulas de solenoide de conformidad con el dibujo de montaje. La válvula de doble efecto (39127261) y el racor de 1/4" (95946059) están instalados en el agujero 6SV "OUT". La válvula reguladora (39199476/39199989), con el casquillo reductor (95930301), y el racor de 1/4" están instalados en el agujero 5SV "OUT".

**Identificación de la válvula de solenoide:** 5SV – 54774302 6SV – 22163307

- 3. Montar las válvulas de solenoide al soporte de solenoides (22280093) con los tornillos M4 (96743182).
- 4. Montar en soporte de solenoides a la salida de escape utilizando los agujeros extruídos existentes y los tornillos autorroscantes M6 (92368687).
- 5. Desmontar y desechar el tubo de 1/4" que conecta 3SV (solenoide de purga) a 1SV (solenoide de carga/descarga).
- 6. Intellisys solamente Cambiar el accesorio de codillo en el agujero de presión de LINEA de 10SV (solenoide de línea/cárter) por la "T" (39156385).
- 7. Cortar e instalar los tubos de 6 mm  $(\frac{1}{4})$  (39124813) como se indica a continuación:

### **Control de Intellisys – 60Hz y 50Hz**

- 10SV (solenoide de línea/cárter) agujero de presión de LINEA a 5SV "IN"
- 3SV (solenoide de purga) "IN" a 6SV "IN"
- Válvula reguladora "OUT" a válvula de doble acción "IN"
- Puerto "OUT" de la válvula de doble efecto al puerto "IN" (solenoide de carga/descarga) 1SV \*

### **Control estándar – 60 Hz y 50 Hz**

- Desplazar el tubo del manómetro desde la "T" del interruptor de presión a 5SV "IN"
- 5SV "IN" a "T" de interruptor de presión
- 3SV (solenoide de purga) "IN" a 6SV "IN"
- Válvula reguladora "OUT" a válvula de doble acción "IN"
- Válvula de doble acción "OUT" a 1SV (solenoide de carga/descarga) "IN"

8. Cableado del solenoide del juego de modulación**:**

### • **Control Intellisys – 60 Hz**

- a. Acoplar los conjuntos del cable del solenoide a 5SV y 6SV.
- b. Llevar los cables de solenoides a través de los prensas de cables existentes en la caja de arranque.
- c. Conectar los hilos "10" al terminal 1.
- d. Conectar los hilos "2" al terminal 5.
- e. Conectar los conductores a tierra a la toma de tierra del panel del dispositivo de arranque.

### • **Control Intellisys –50 Hz**

- a. Acoplar los conjuntos del cable del solenoide a 5SV y 6SV.
- b. Llevar los cables de solenoides a través de los prensas de cables existentes en la caja de arranque.
- c. Conectar los hilos "10" al terminal 115.
- d. Conectar los hilos "2" al terminal 112.
- e. Conectar los conductores a tierra a la toma de tierra del panel del dispositivo de arranque.

### • **Control estándar – 60 Hz y 50 Hz**

- a. Instalar el interruptor selector en línea–fuera de línea/modulación en el lateral del dispositivo de arranque en la ubicación aproximada que se muestra en la ilustración de montaje. (El interruptor selector no se usa en los modelos Intellisys.)
- b. Acoplar los conjuntos del cable del solenoide a 5SV y 6SV.
- c. Llevar los cables de solenoides a través de los prensas de cables existentes en la caja de arranque.
- d. Conectar el interruptor selector al terminal 10 usando hilo de 16 AWG.
- e Conectar los conductores "10" al interruptor selector.
- f. Conectar los hilos "2" al terminal 2.
- g. Conectar los conductores a tierra a la toma de tierra del panel del dispositivo de arranque.
- 9. Cerrar la caja de arranque y los paneles de acceso del compresor.

### **AJUSTE DE LA VÁLVULA DE CONTROL DE MODULACIÓN**

Asegurarse de que el compresor esté aislado del sistema de aire comprimiendo cerrando la válvula de aislamiento y descargando presión del conducto de purga.

Asegurarse de que el interruptor principal de desconexión de la alimentación se haya bloqueado en posición abierta y se haya etiquetado.

1. Poner el compresor en el modo de MODULACIÓN colocando el interruptor selector de control SS en la posición de "MODULACIÓN". (Modelos que no cuenten con Intellisys).

2. Extraer el tapón de plástico de 6 mm (1/4") de la conexión en T (39155346) en la válvula del regulador. Conectar un manómetro a este puerto.

3. Aflojar la contratuerca del tornillo de ajuste y retirar el tornillo de ajuste 3 vueltas. Consultar la figura 2.

4. Colocar el interruptor principal de desconexión de la alimentación en la posición de ACTIVADO.

5. Abrir la válvula de aislamiento y arrancar el compresor.

6. Ajustar la válvula de aislamiento para que la presión de aire de descarga alcance la presión de descarga nominal (6,8, 8,6, 9,6 ó 13,7 barg [100, 125, 140, ó 200 psig]).

7. Mientras se mantiene la presión de descarga nominal, girar el tornillo de ajuste en la válvula de modulación (consultar la figura 2) hasta que en el manómetro de prueba se registre:

2 barg (30 psig) para modular 60% cfm.

Apretar la contratuerca del tornillo de ajuste.

8. Pulsar STOP DESCARGA. Esperar a que la presión del colector descienda a 0 barg (0 psig).

Cerrar la válvula de aislamiento o purgar todo el aire del sistema.

9. Colocar el compresor en el modo de control deseado.

10.Extraer el manómetro de prueba y colocar el tapón de plástico de 6 mm (1/4").

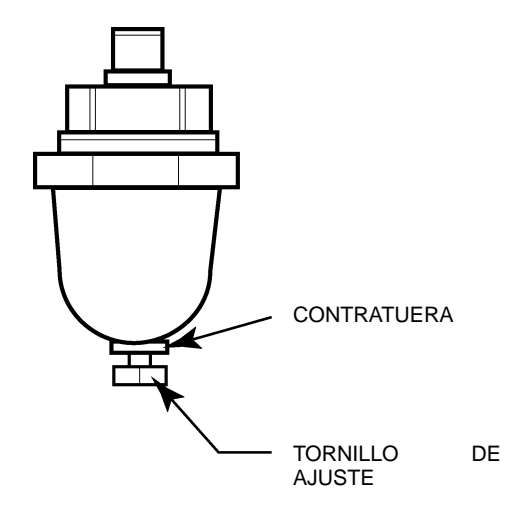

 **FIGURA 2 VÁLVULA DE MODULACIÓN**

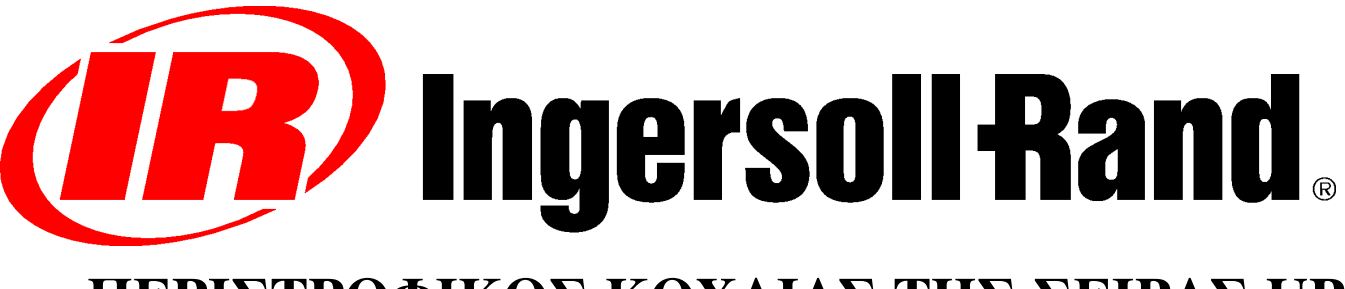

# ΠΕΡΙΣΤΡΟΦΙΚΟΣ ΚΟΧΛΙΑΣ ΤΗΣ ΣΕΙΡΑΣ UP

# ΑΝΑΛΡΟΜΙΚΗ ΕΓΚΑΤΑΣΤΑΣΗ ΠΡΟΑΙΡΕΤΙΚΗΣ ΔΙΑΜΟΡΦΩΣΗΣ ΣΤΟ ΠΕΔΙΟ ΣΥΜΠΛΗΡΩΜΑΤΙΚΕΣ ΟΛΗΓΙΕΣ ΓΙΑ ΤΟ ΧΕΙΡΙΣΤΗ ΚΑΤΑΛΟΓΟΣ ΑΝΤΑΛΛΑΚΤΙΚΩΝ

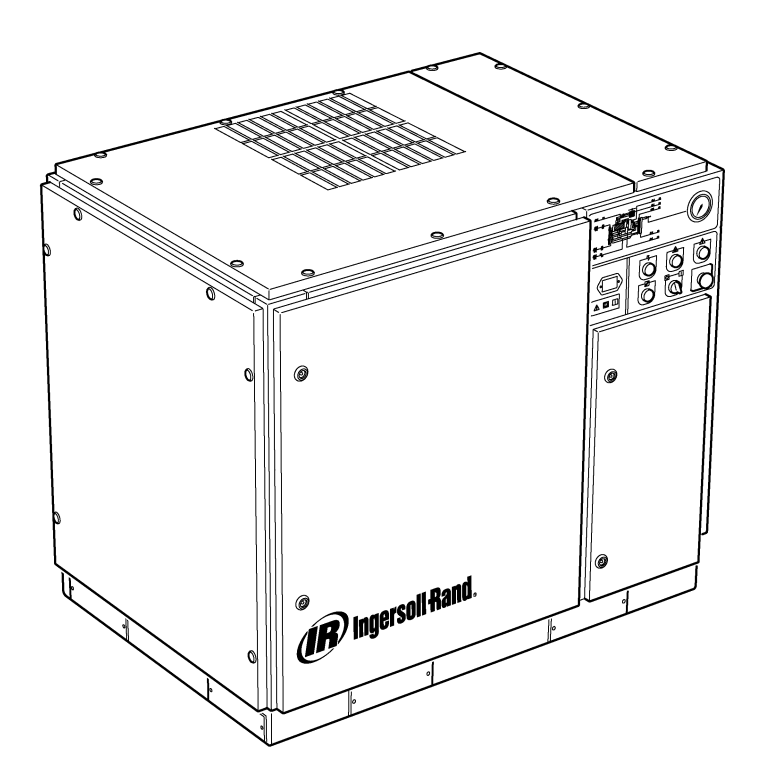

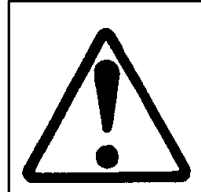

Βεβαιωθείτε ότι ο χειριστής έχει διαβάσει και κατανοήσει τις πινακίδες καθώς και ότι έχει συμβουλευθεί τα εγχειρίδια πριν από τη συντήρηση ή τη λειτουργία.

Βεβαιωθείτε ότι αφού χρησιμοποιήσετε το εγχειρίδιο Λειτουργίας και Συντήρησης, το επιστρέφετε πάλι στο μηχάνημα

Βεβαιωθείτε ότι το προσωπικό συντήρησης διαθέτει τις κατάλληλες ικανότητες, είναι επαρκώς καταρτισμένο, και έχει διαβάσει τα εγχειρίδια συντήρησης.

C.C.N. : 22249015 REV.  $\mathbf{B}$ ΠΕΡΙΕΧΟΜΕΝΑ: ΙΟΥΝΙΟΣ 2004

# **ΠΕΡΙΕΧΟΜΕΝΑ**

- $\overline{1}$ **ΠΕΡΙΕΧΟΜΕΝΑ**
- 2 ΕΙΣΑΓΩΓΗ ΚΑΙ ΑΣΦΑΛΕΙΑ
- ΓΕΝΙΚΕΣ ΠΛΗΡΟΦΟΡΙΕΣ  $\mathbf{3}$
- ΚΑΤΑΛΟΓΟΣ ΑΝΤΑΛΛΑΚΤΙΚΩΝ  $5\phantom{1}$
- 11 ΕΓΚΑΤΑΣΤΑΣΗ
- 13 ΟΔΗΓΙΕΣ ΧΕΙΡΙΣΜΟΥ

# ΠΕΡΙΕΧΟΜΕΝΑ & ΣΥΝΤΜΗΣΕΙΣ

 $\# \# \#$  Επικοινωνήστε με την Ingersoll–Rand για τον αύξοντα αριθμό->

1

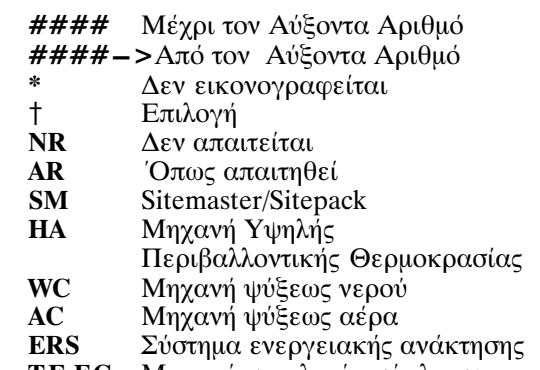

- Τ.Ε.Ε. Μηχανή συνολικά εσώκλειστου κρύου ανεμιστήρα (IP54)
- **O.D.P.** Ανοικτή απόδειξη σταλαγματιάς (μηχανή)
- Τσέχικα  $\overline{\text{cs}}$
- Δανικά da
- de Γερμανικά
- $el$ Ελληνικά
- Αγγλικά  $en$
- Ισπανικά  $\mathbf{e}\mathbf{s}$
- Εσθονικά  $et$ Φινλανδικά fi
- $f_{\rm r}$ Γαλλικά
- $h$ u Ουγγρικά
- Ιταλικά  $\mathbf{it}$
- Λιθουανικά  $It$
- Λετονικά  $\mathbf{I}$ v
- Μαλτέζικα  $\mathbf{m} \mathbf{t}$
- Ολλανδικά  $n$
- Νορβηγικά  $\bf{no}$ Πολωνικά
- pl Πορτογαλικά  $\bar{\mathbf{p}}$ t
- $s_{\bf k}$
- Σλοβάκικα<br>Σλοβένικα  $sl$
- Σουηδικά  $s\bar{v}$
- Κινεζικά zh

 $\mathbf 2$ 

# ΕΙΣΑΓΩΓΗ ΚΑΙ ΑΣΦΑΛΕΙΑ

## ΠΕΡΙΣΤΡΟΦΙΚΟΣ ΑΕΡΟΣΥΜΠΙΕΣΤΗΣ ΒΙΛΩΝ ΣΕΙΡΑΣ UP

Αυτή η μονάδα που αγοράστηκε από την εταιρεία

Ingersoll-Rand Company διατηρεί το δικαίωμα να κάνει αλλαγές ή να προστεθούν βελτιώσεις χωρίς ειδοποίηση και χωρίς να υποστεί οποιαδήποτε υποχρέωση να γίνουν τέτοιες αλλαγές ή τέτοιες βελτιώσεις στα προϊόντα που πωλούνται προηγουμένως.

### Για την έτοιμη αναφορά:

Καταγράψτε τον αύξοντα αριθμό και τον πρότυπο αριθμό μονάδας σας εδώ:

### Αύξων αριθμός: \_

Αριθμός μοντέλου:

# ΕΙΣΑΓΩΓΗ

Οι πληροφορίες που περιέχονται σε αυτό το εγχειρίδιο έχουν προετοιμαστεί για να βοηθήσουν στη λειτουργία, τη συντήρηση και την παραγγελία αντικατάστασης ανταλλακτικών σε περίπτωση ανάγκης.

Προτού αρχίσετε τη λειτουργία, είναι απαραίτητο όπως αυτό το εγχειρίδιομελετηθεί και γίνει κατανοητό για να λάβει μια σαφή γνώση του συνολικού συστήματος συσκευασίας και των λειτουργιών που εκτελούνται.

## ΣΚΟΠΟΣ

Ο σκοπός αυτού του συμπληρώματος είναι να παράσχει πληροφορίες σχετικά με τα ιδιαίτερα χαρακτηριστικά της επιλογής « Έλεγχος Διαμόρφωσης». Στο συμπλήρωμα αυτό καλύπτονται θέματα " επεριλογική στον ελεγχο διαμόρφωσης τα οποία δεν καλύφθηκαν στο<br>Εγχειρίδιο - Χειρισμού, - Και - τα - δύο - εγχειρίδια - πρέπει - να<br>χρησιμοποιούνται από κοινού. Το παρόν εγχειρίδιο συμπληρώνει και δεν αντικαθιστά το Εγχειρίδιο Χειρισμού.

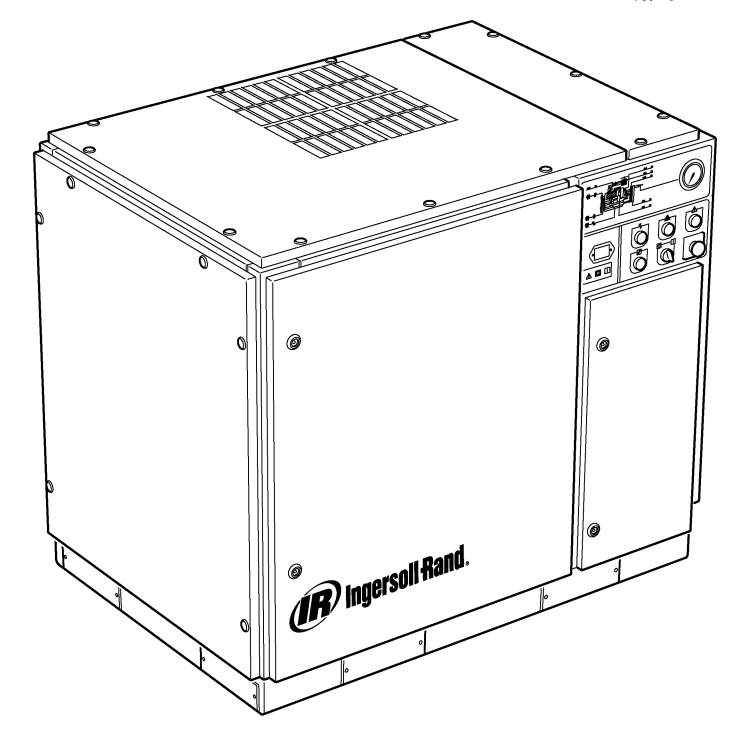

## ΑΣΦΑΛΕΙΑ ΚΑΙ ΠΡΟΕΙΔΟΠΟΙΗΣΕΙΣ

Συμβουλευθείτε το τμήμα (Ασφάλεια και Προειδοποιήσεις) στο<br>Εγχειρίδιο Χειριστών / Χειρισμού του συμπιεστή.

Διακόψτε το συμπιεστή. Κλείστε τη βαλβίδα απομόνωσης. Ανακουφίστε την πίεση αέρα του συστήματος. Εξασφαλίστε ότι όλη η πίεση του αέρα έχει ανακουφιστεί από το σύστημα συμπιεστή και του συστήματος αέρα.

Αποσυνδέστε την ηλεκτρική ενέργεια στο συμπιεστή πριν κάνετε σέρβις. Κλειδώστε και βάλτε ετικέτα πάνω στον κεντρικό διακόπτη ενέργειας που αποσυνδέει τη μετάβαση στην ανοικτή (εκτός λειτουργία) θέση.

#### ΠΡΟΕΙΔΟΠΟΙΗΣΗ  $\wedge$

Αν αμελήσετε να συμμορφωθείτε με αυτές τις συστάσεις, μπορεί να προκληθεί μηχανική βλάβη, ζημιά σε περιουσία και σε σοβαρό τραυματισμό ή και θάνατο.

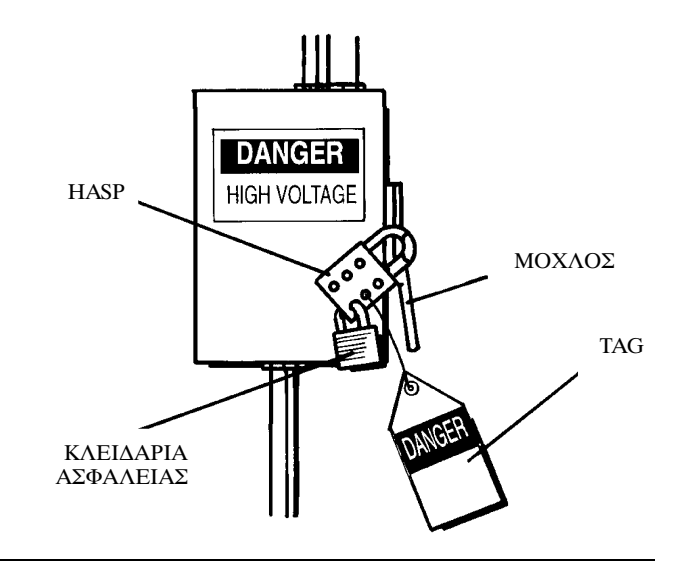

### ΕΛΕΓΧΟΣ ΛΙΑΜΟΡΦΩΣΗΣ

Στις εγκαταστάσεις όπου υπάρχει σχετικά υψηλή συνεχής ζήτηση αέρα σε σχέση με την απόδοση του συμπιεστή, η συνιστώμενη κατάσταση ελέγχου είναι η διαμόρφωση.

Το σύστημα ελέγχου διαμόρφωσης διατηρεί τα χαρακτηριστικά του ελέγχου εντός γραμμής / εκτός γραμμής αλλά επιτρέπει επίσης το στραγγαλισμότης ροής εισαγωγής μέχρι την τιμή του σημείου ρύθμισης της πίεσης αέρα εκτός γραμμής.

Όταν ασκείται πίεση γραμμής σε ρυθμιζόμενη βαλβίδα διαμορφωτή, η θέση στραγγαλισμού της βαλβίδας εισαγωγής ελέγχεται, πράγμα που<br>επιτρέπει στο διαμορφωτή να ρυθμίζει τη θέση της βαλβίδας εισαγωγής σύμφωνα με την πίεση της γραμμής.

Η κλίμακα της πίεσης διαμόρφωσης είναι περίπου 4 psig (0,3 BAR) και ο διαμορφωτής πρέπει συνήθως να ρυθμίζεται σε πίεση που να είναι ανάλογη με την ονομαστική πίεση του συμπιεστή. Η διαμόρφωση αρχίζει όταν η πίεση γραμμής φτάσει περίπου στο 99 τοις εκατό της ονομαστικής πίεσης του συμπιεστή και συνεχίζεται καθώς/εάν η πίεση στρατικής παραγωγή του στρατιστή και συτεχίς και κάσως σεν ή παρη<br>της γραμμής αυξάνεται. Η διαμόρφωση σταθεροποιείται όταν η<br>παραγωγή του συμπιεστή ισούται με τη ζήτηση αέρα της εγκατάστασης. ικεραγαγήτου σε μποστήτου στα με τη εγκηση αυρατηγογιατικό ταυης.<br>Όταν η διαμόρφωση είναι ρυθμισμένη στην εργοστασιακή ρύθμιση, η μέγιστη μείωση της απόδοσης είναι περίπου το 60 τοις εκατό της ονομαστικής απόδοσης του συμπιεστή (όπως δείχνει το Σχήμα 1).

Στα μηχανήματα που διαθέτουν ηλεκτροπνευματικό έλεγχο και την επιλογή διαμόρφωσης, μπορείτε να αλλάξετε με το χέρι τον έλεγχο απόδοσης από εντός γραμμής/εκτός γραμμής σε διαμόρφωση (MOD), μέσω του διακόπτη κατάστασης ελέγχου (SS) που βρίσκεται δίπλα στο διακόπτη πίεσης.

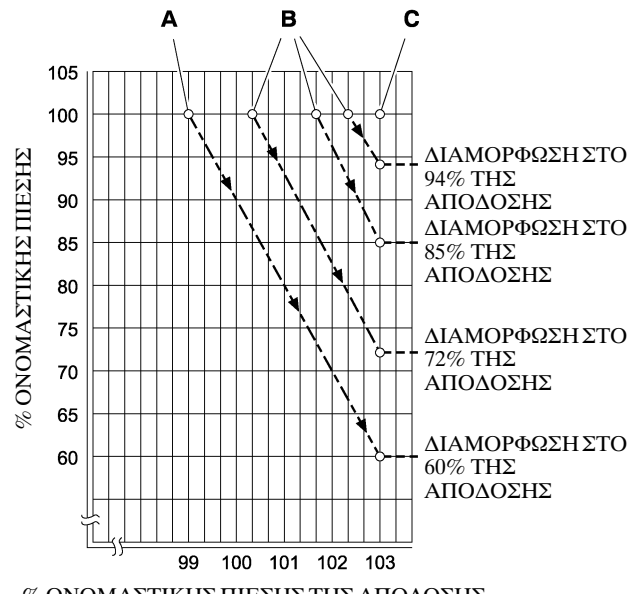

% ΟΝΟΜΑΣΤΙΚΗΣ ΠΙΕΣΗΣ ΤΗΣ ΑΠΟΔΟΣΗΣ

# ΓΕΝΙΚΕΣ ΠΛΗΡΟΦΟΡΙΕΣ

### **AEZANTA**

 $\boldsymbol{\Lambda}$ 

Α Συνήθεις ρυθμίσεις του διαμορφωτή

- Β Προαιρετικές ρυθμίσεις του διαμορφωτή στο πεδίο
- C Σημείο ρύθμισης εκτός γραμμής του Intellisys®

### ΣΧΗΜΑ1

### ΕΛΕΓΧΟΣ ACS (ΜΟΝΟ ΓΙΑ INTELLISYS με ΕΠΙΛΟΓΗ ΔΙΑΜΟΡΦΩΣΗΣ)

Στους συμπιεστές που διαθέτουν έλεγχο Intellisys® και επιλογή διαμόρφωσης, ο έλεγχος ACS επιτρέπει την αυτόματη εναλλαγή του συμπιεστή μεταξύ του ελέγχου εντός γραμμής/εκτός γραμμής και του ελέγχου διαμόρφωσης, ανάλογα με τη ζήτηση αέρα.

Αν η ζήτηση αέρα μειωθεί σε επίπεδο κάτω από το 60 τοις εκατό της ρυθμιζόμενης παραγωγής, η πίεση της γραμμής αυξάνεται ελαφρά<br>προκειμένου να ενεργοποιηθεί το Intellisys®. Στη συνέχεια, ο συμπιεστής περνά στη θέση ελέγχου εκτός γραμμής, και λειτουργεί χωρίς φορτίο και αεριζόμενος.

Ορισμένες φορές είναι επιθυμητό να αρχίσει η διαμόρφωση σε πίεση υψηλότερη από τη στάνταρ εργοστασιακή ρύθμιση, ώστε να αυξηθεί με την ενέργεια αυτή η διαμορφωμένη απόδοση κατά τη χρονική στιγμή που ενεργοποιείται το Intellisys®. Για τις διαμορφωμένες αποδόσεις που διατίθενται όταν γίνεται η παραπάνω ενέργεια, ανατρέξτε στο  $Σ$ γήμα 1.

Στη συνέχεια, ο συμπιεστής λειτουργεί έτσι ώστε να παρέχει αέρα σε πλήρη απόδοση στο σύστημα της εγκατάστασης. Αν η πίεση του συστήματος αέρα της εγκατάστασης ανέβει στην τιμή του σημείου<br>ρύθμισης εκτός γραμμής του Intellisys®, ο πεπιεσμένος αέρας πηγαίνει στη βαλβίδα εισαγωγής, πράγμα που προκαλεί το κλείσιμό της, καθώς και στη βαλβίδα εκκένωσης, πράγμα που προκαλεί το άνοιγμά της.

Στη συνέχεια, ο συμπιεστής συνεχίζει να λειτουργεί χωρίς φορτίο, καταναλώνοντας όμως ελάχιστη ενέργεια, καθώς τα επίπεδα πίεσης έχουν μειωθεί.

To Intellisys® έχει σταθερή ελάχιστη διαφορική πίεση των 10 psi μεταξύ της ρύθμισης πίεσης αέρα εντός γραμμής και της ρύθμισης πίεσης αέρα εκτός γραμμής. Η διαφορική πίεση μπορεί να αυξηθεί ρυθμίζοντας τη θέση πίεσης αέρα εντός γραμμής του Intellisys®.

Ο επιλογέας αυτόματου ελέγχου (ACS) έχει σχεδιαστεί να παρακολουθεί συνεχώς τη ζήτηση αέρα της εγκατάστασης και να επιλέγει είτε την κατάσταση ελέγχου εντός γραμμής - εκτός γραμμής, είτε την κατάσταση ελέγχου διαμόρφωσης, ανάλογα με το ποια είναι πιο επιθυμητή σε οποιαδήποτε χρονική στιγμή κατά τη διάρκεια της λειτουργίας

Με τον τρόπο αυτό, ο συμπιεστής λειτουργεί στην πιο αποδοτική κατάσταση ελέγχου, πράγμα που μειώνει το ενεργειακό κόστος.

Όταν ο συμπιεστής λειτουργεί στην κατάσταση έλεγχου εντός γραμμής/εκτός γραμμής, το χρονικό διάστημα κατά το οποίο ο συμπιεστής παραμένει στην κατάσταση 'εκτός γραμμής' αποτελεί ένδειξη της ζήτησης αέρα της εγκατάστασης. Ο ελεγκτής Intellisys® ανιχνεύει και αναμένει επαρκή μείωση της πίεσης της γραμμής πριν δώσει σήμα για μετάβαση στην κατάσταση 'εντός γραμμής'. Αν το χρονικό διάστημα 'εκτός γραμμής' είναι σχετικά μικρό, πράγμα που δείχνει υψηλή ζήτηση αέρα, είναι προτιμότερο να βάλετε το σύστημα ελέγχου στην υψηλή κλίμακα διαμόρφωσης.

Ο ελεγκτής Intellisys® πραγματοποιεί την ενέργεια αυτή, και την πραγματοποιεί αυτόματα αν ο συμπιεστής αποφορτιστεί 3 φορές εντός διαστήματος 3 λεπτών.

Αν αργότερα, η ζήτηση της εγκατάστασης μειωθεί, και η πίεση της γραμμής φτάσει στη ρύθμιση του ελεγκτή Intellisys® ακόμη και υπό έλεγχο διαμόρφωσης, και ενεργοποιηθεί η κατάσταση ελέγχου 'εκτός γραμμής', η παρακολούθηση συνεχίζεται κατά το χρονικό διάστημα που το σύστημα λειτουργεί σε αυτή την κατάσταση. Το μεγάλο χρονικό διάστημα 'εκτός γραμμής' δείχνει χαμηλή ζήτηση αέρα της<br>εγκατάστασης, πράγμα που δηλώνει ότι είναι προτιμότερη η λειτουργία στην κατάσταση εντός γραμμής/εκτός γραμμής.

Στη συνέχεια, ο ελεγκτής Intellisys® πραγματοποιεί την ενέργεια αυτή, και την πραγματοποιεί αυτόματα αν ο συμπιεστής λειτουργήσει αποφορτισμένος για περισσότερο από 3 λεπτά.

#### Έλεγχος διαμόρφωσης

Αν επιλεχτεί η λειτουργία MODULATION (ΔΙΑΜΟΡΦΩΣΗ) στην προγραμματισμένη διαδικασία ρύθμισης σημείου, ενεργοποιείται αμέσως η κατάσταση ελέγχου διαμόρφωσης, όταν η μονάδα βρίσκεται σε λειτουργία. Οι 3 κύκλοι παραγωγής εντός του χρονικού διαστήματος 3 λεπτών που χρειάζεται ο επιλογέας αυτόματου ελέγχου (ACS) για να ενεργοποιήσει την κατάσταση Διαμόρφωση παρακάμπτονται. Η μονάδα παραμένει στην κατάσταση Διαμόρφωση έως ότου η μονάδα λειτουργήσει αποφορτισμένη επί 3 λεπτά (η μονάδα επιστρέφει σε έλεγχο ACS) ή μέχρι να απενεργοποιηθεί η λειτουργία ΜΟDULATION μέσω της προγραμματισμένης διαδικασίας ρύθμισης.

### Χρόνος καθυστέρησης φορτίου

Αυτό είναι το χρονικό διάστημα κατά το οποίο η πίεση της γραμμής πρέπει να παραμείνει κάτω από το σημείο ρύθμισης εντός γραμμής προτού ο συμπιεστής φορτιστεί ή αρχίσει να λειτουργεί (αν διακόπηκε η λειτουργία της μονάδας λόγω κατάστασης αυτόματης<br>έναρξης/διακοπήςλειτουργίας). Η ρύθμιση του χρόνου καθυστέρησης αυτόματης φορτίου στο 0 προκαλεί μηδενική καθυστέρηση.  $O\tau\alpha v$  0 χρονομετρητής καθυστέρησης φορτίου ενεργοποιηθεί, η ένδειξη της οθόνης αλλάζει και εμφανίζεται η πίεση παροχής του συστήματος (αν η πίεση παροχής του συστήματος δεν εμφανίζεται εκείνη τη στιγμή) και στη συνέχεια εμφανίζεται η αντίστροφη μέτρηση της καθυστέρησης φορτίου. Αφού η αντίστροφη μέτρηση φτάσει στο 0, η μονάδα φορτίζεται ή αρχίζει να λειτουργεί και η οθόνη επιστρέφει στην ένδειξη της πίεσης γραμμής. Το κουμπί επιλογής ένδειξης παραμένει ανενεργό κατά τη διάρκεια της αντίστροφης μέτρησης της καθυστέρησης φορτίου.

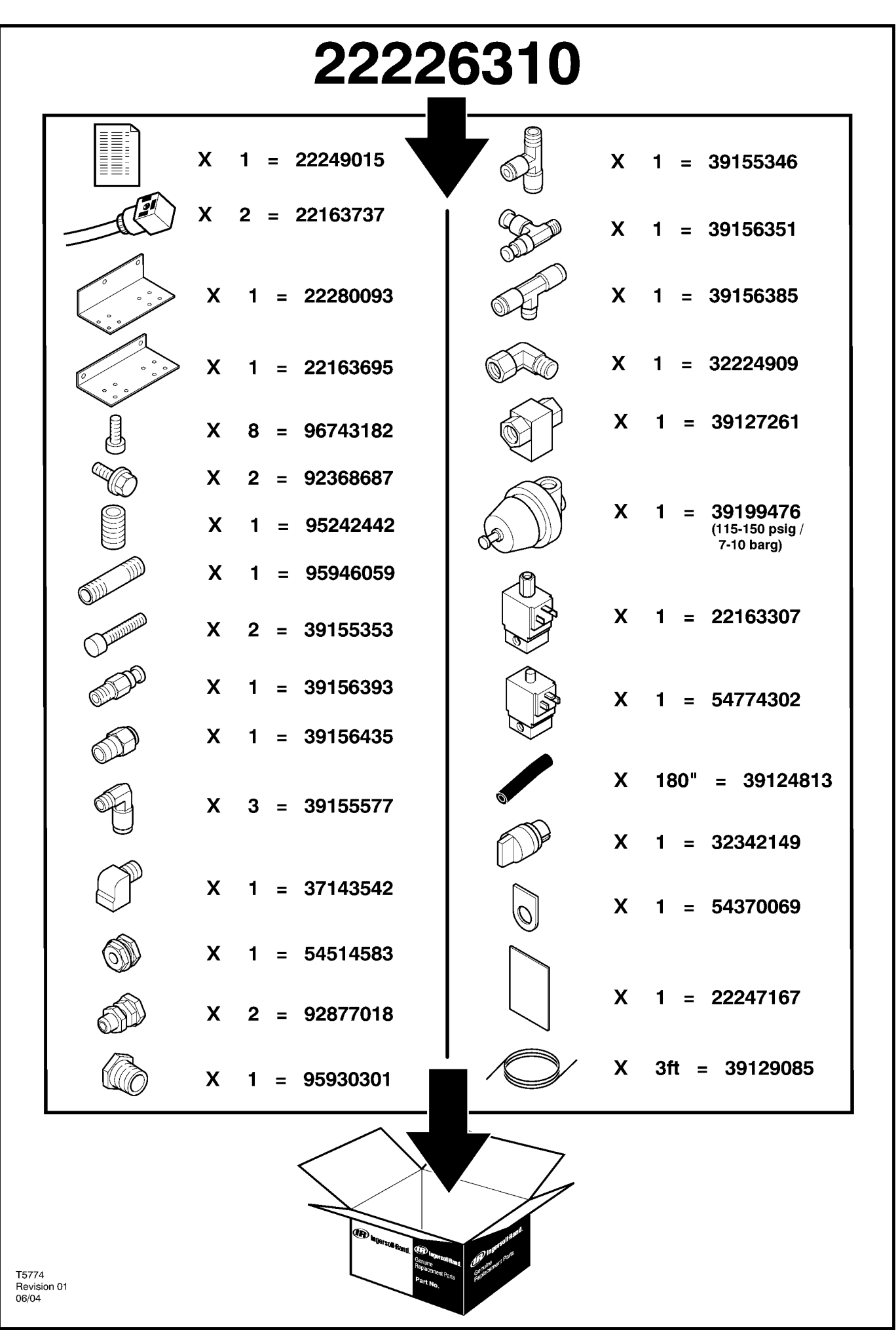

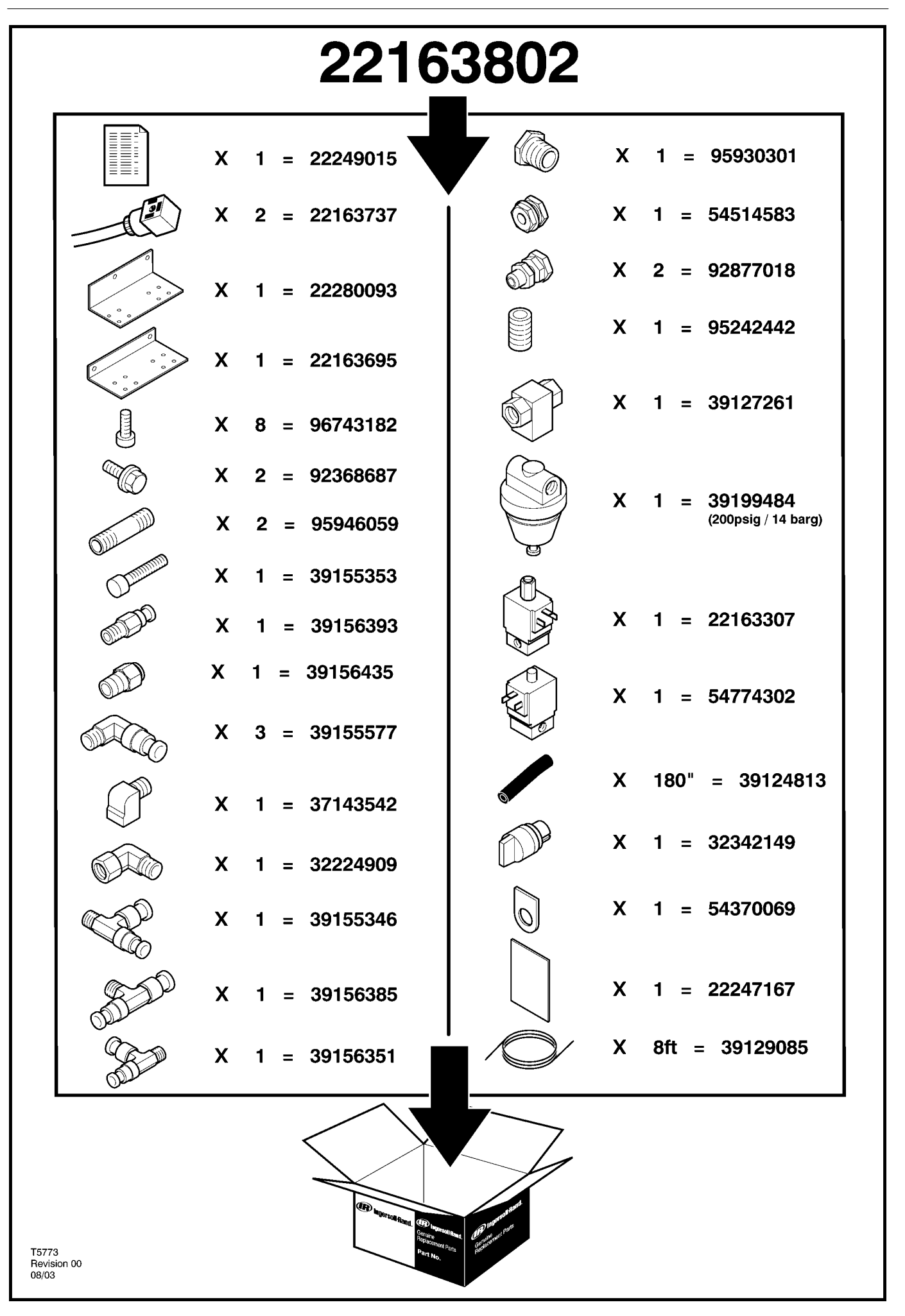

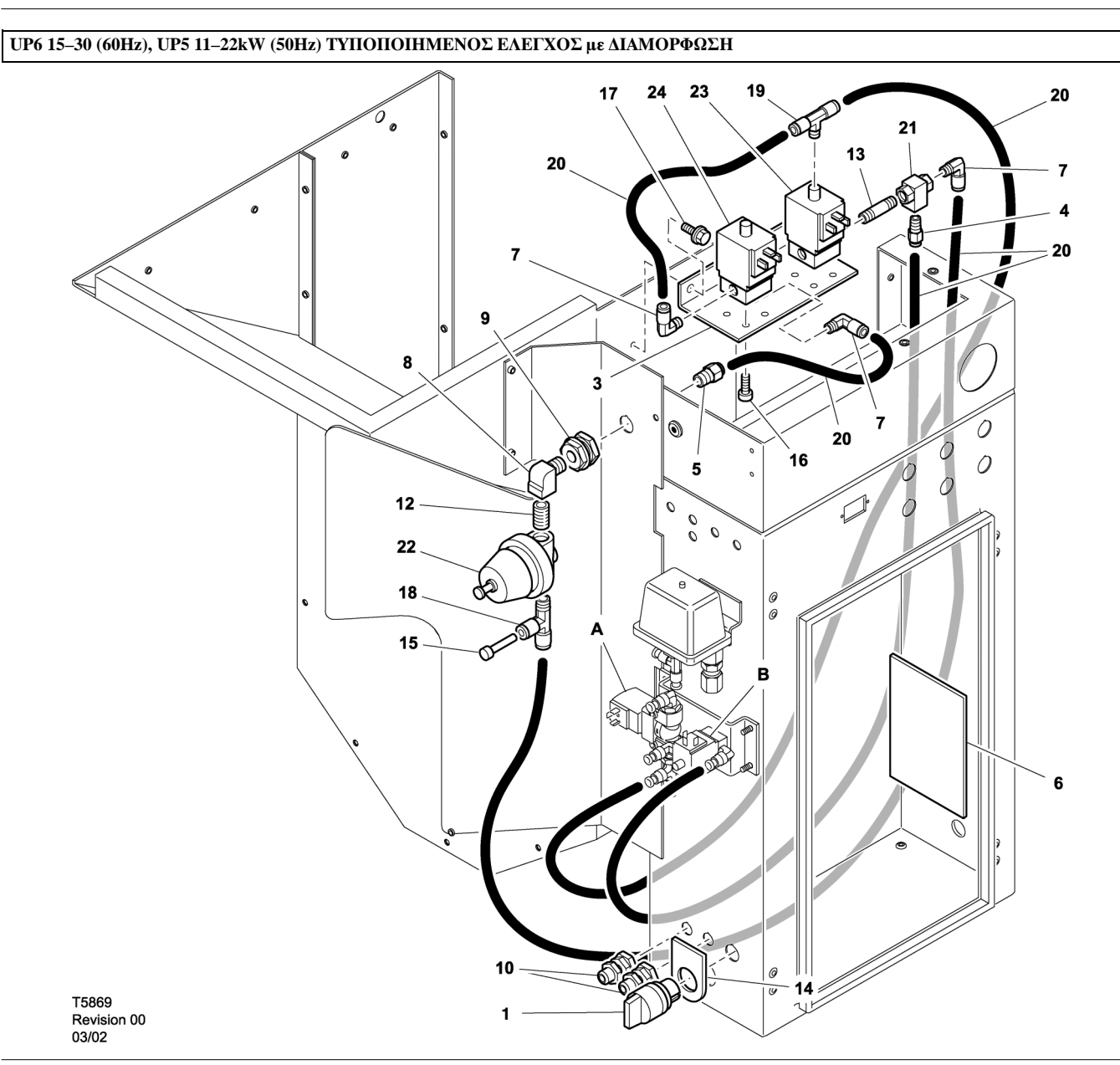

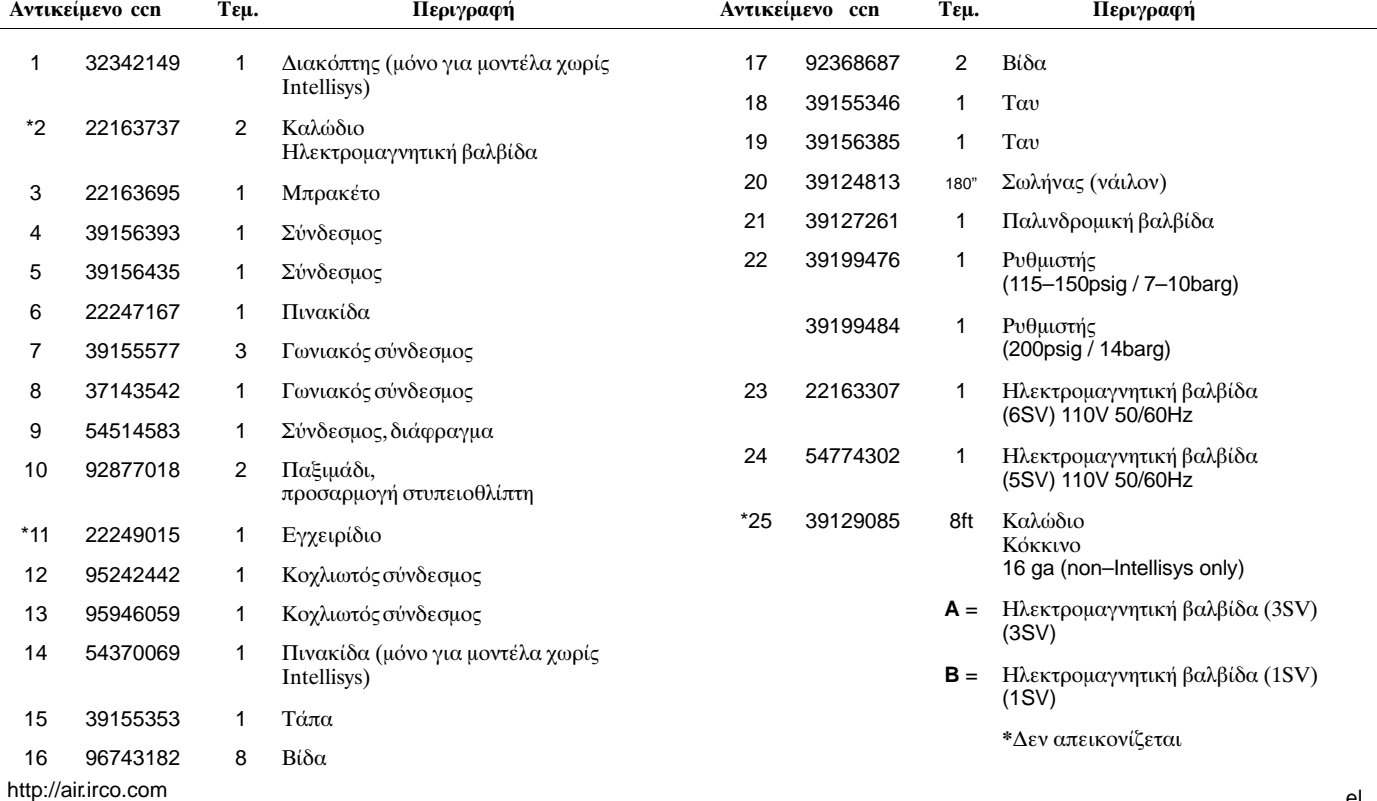

# ΚΑΤΑΛΟΓΟΣ ΑΝΤΑΛΛΑΚΤΙΚΩΝ

# UP6 15-30 (60Hz), UP5 11-22kW (50Hz) EAETXOE INTELLISYS με ΔΙΑΜΟΡΦΩΣΗ

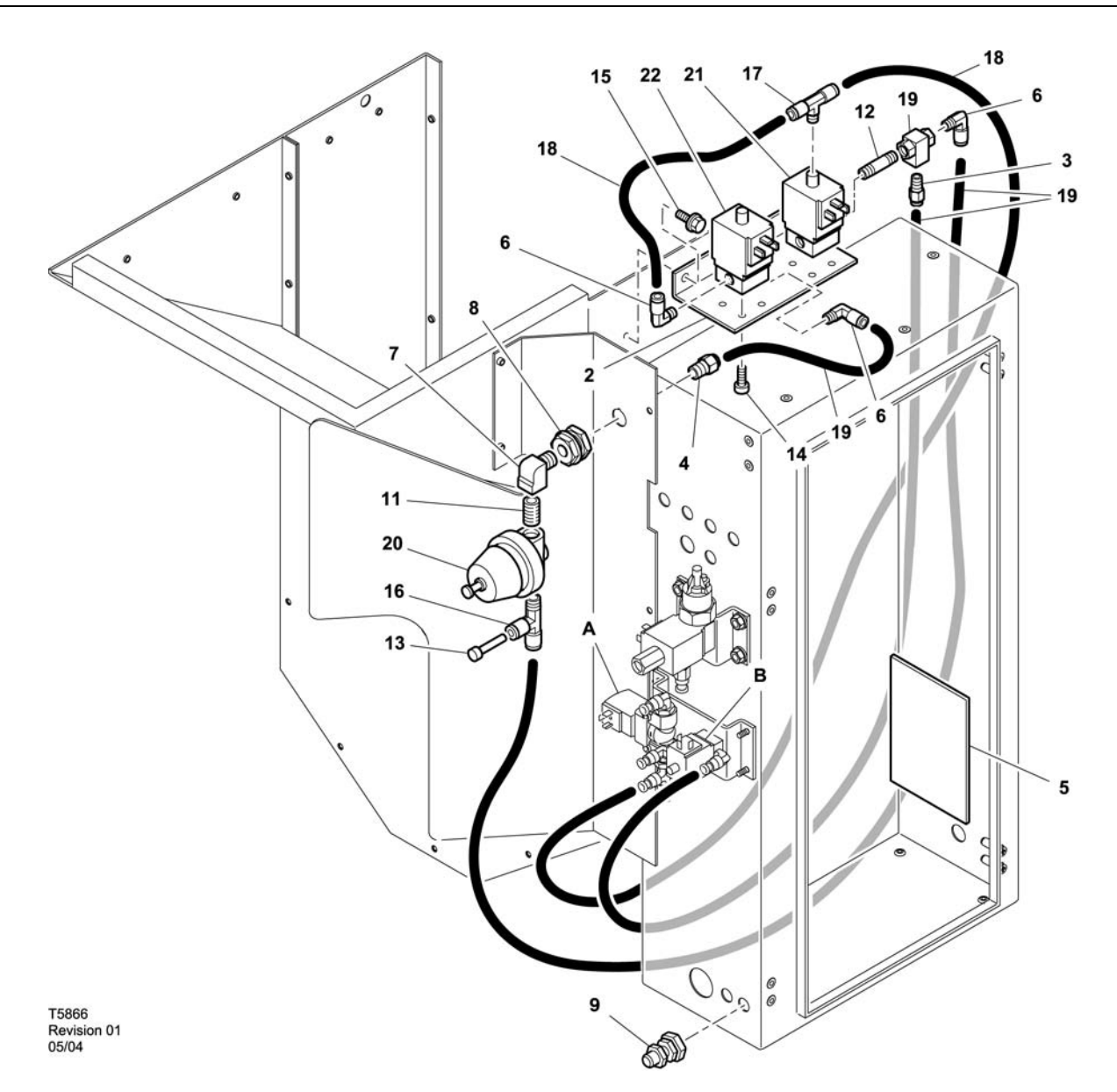

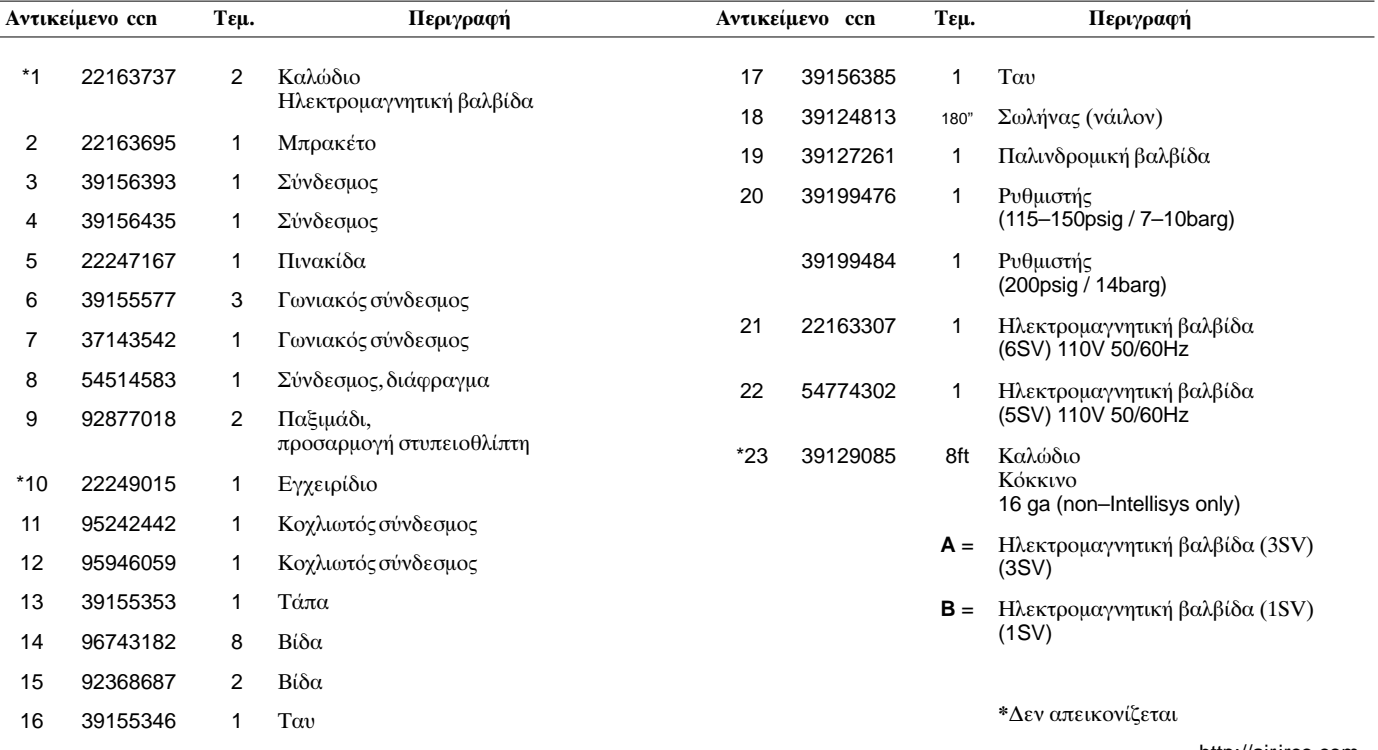

# UP6 15-30E, UP6-40, IR50-PE (60Hz), UP5 22E, UP5-30, IR37-PE (50Hz) TYΠΟΠΟΙΗΜΕΝΟΣ ΕΛΕΓΧΟΣ με ΔΙΑΜΟΡΦΩΣΗ

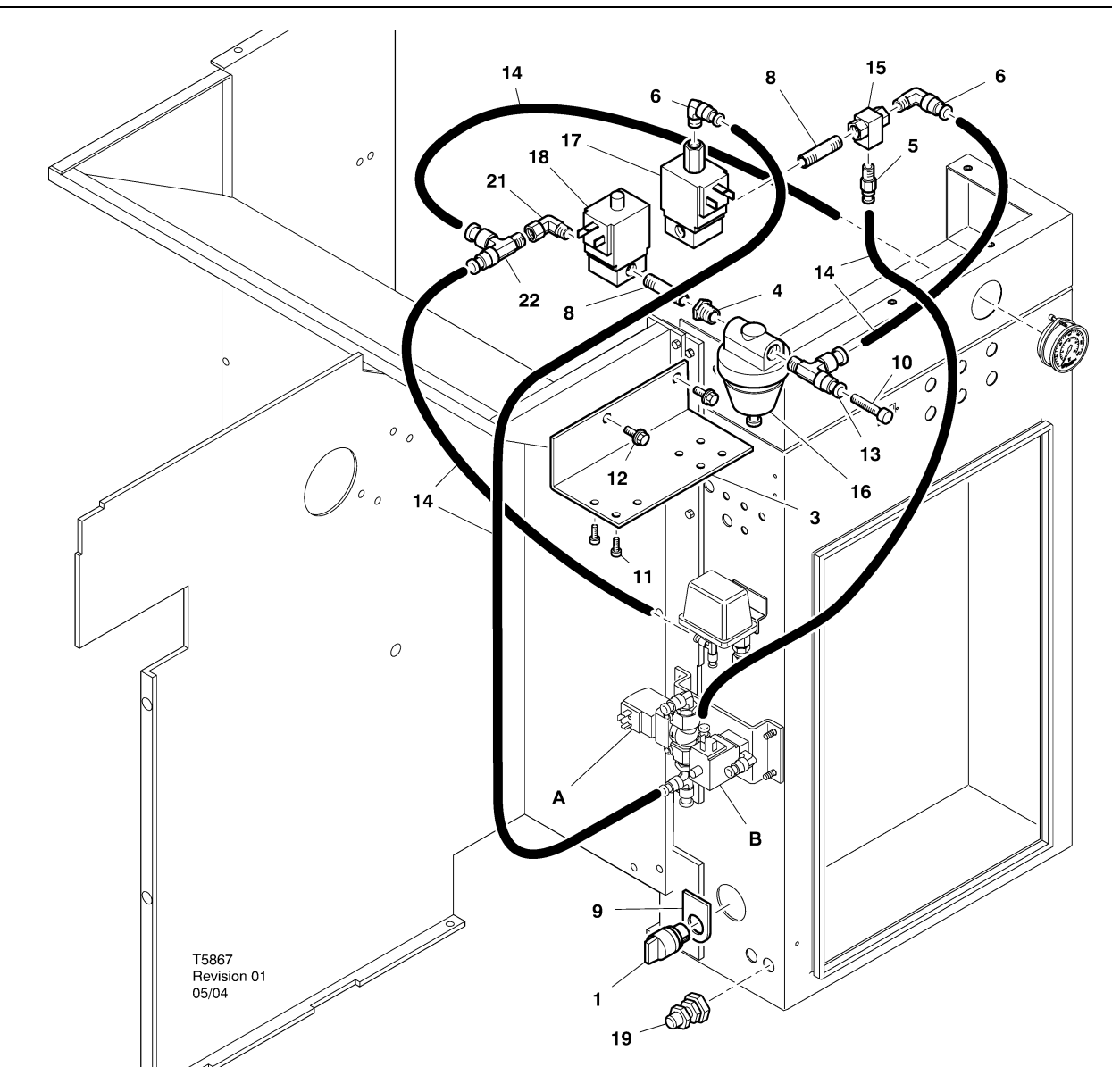

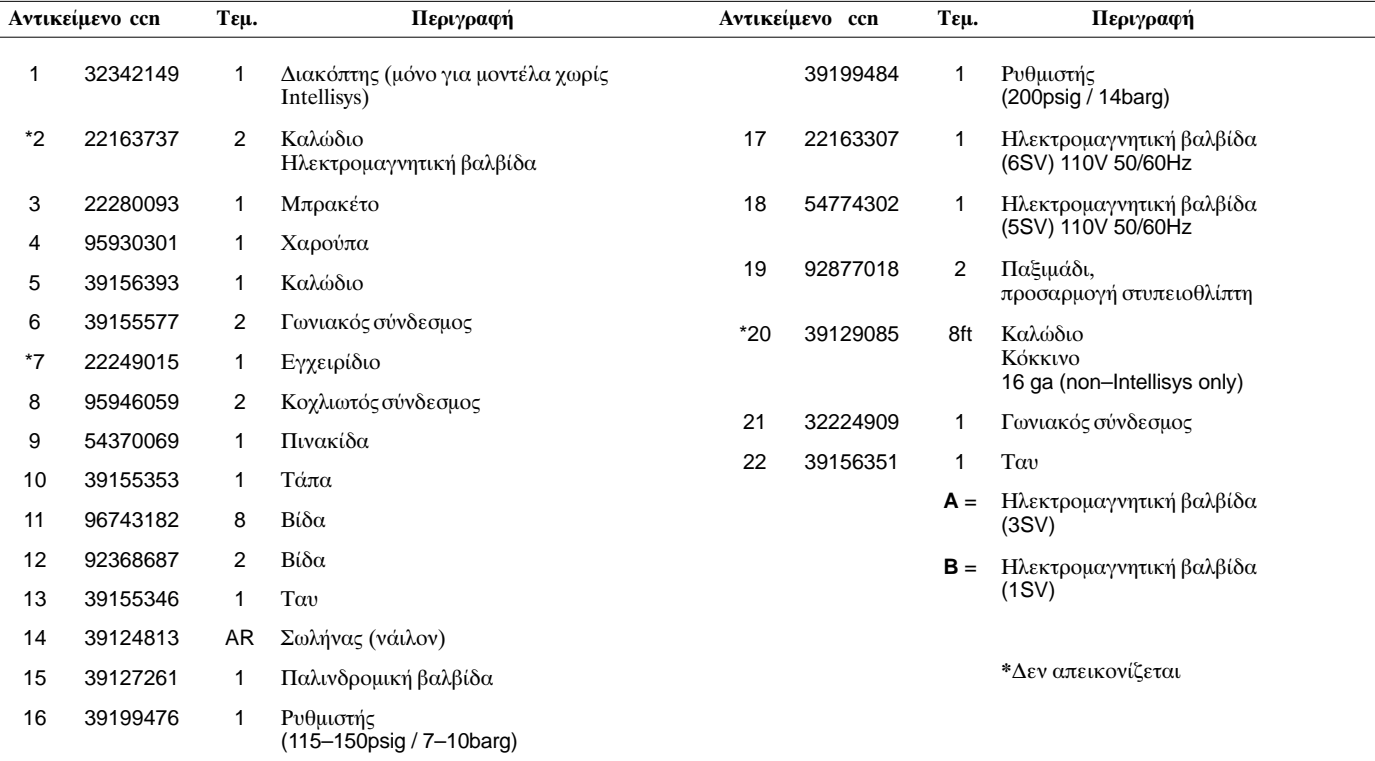

http://air.irco.com

# 10 ΚΑΤΑΛΟΓΟΣ ΑΝΤΑΛΛΑΚΤΙΚΩΝ

UP6 15-30E, UP6-40, IR50-PE (60Hz), UP5 22E, UP5-30, IR37-PE (50Hz) ΕΛΕΓΧΟΣ INTELLISYS με ΔΙΑΜΟΡΦΩΣΗ

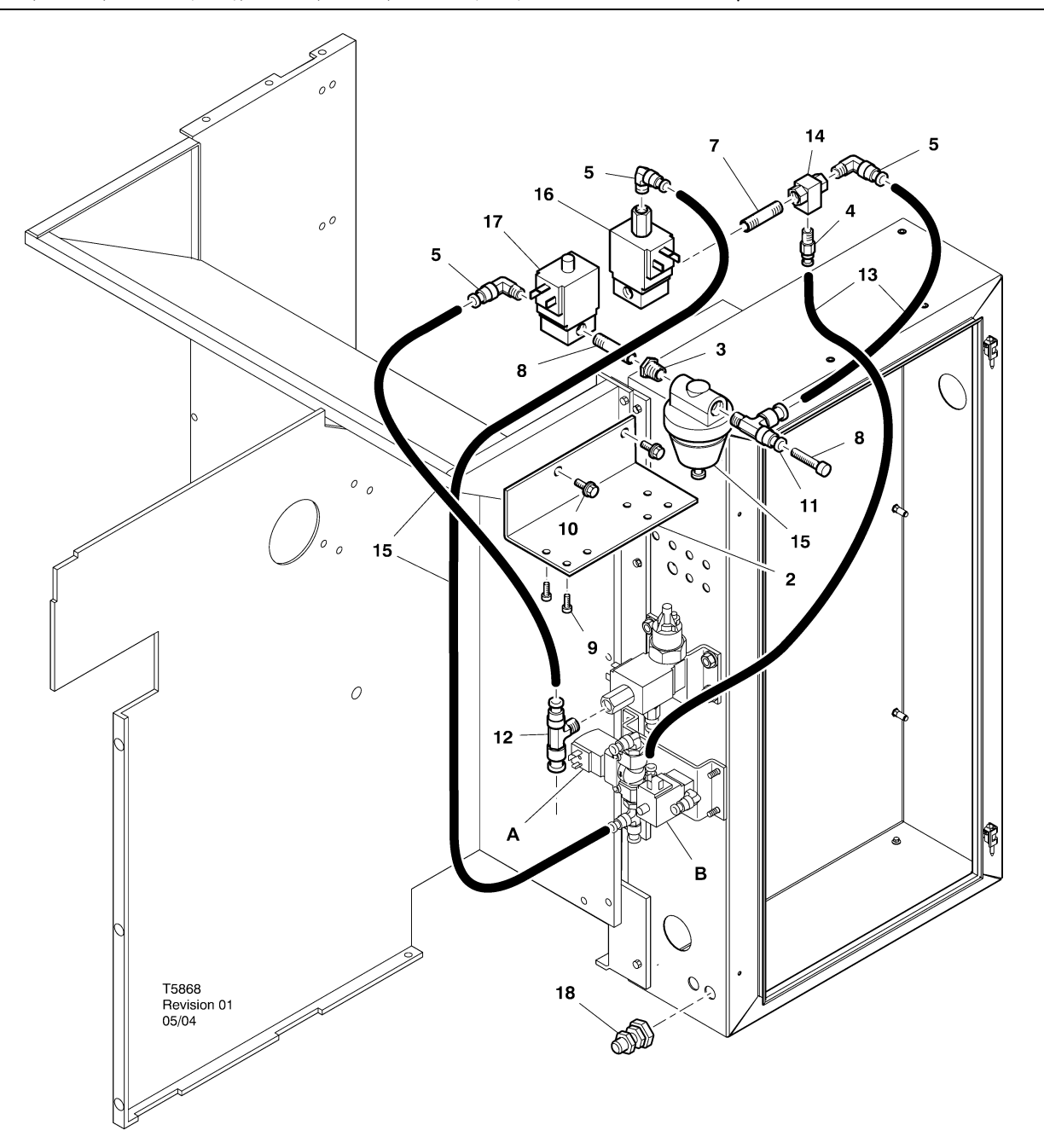

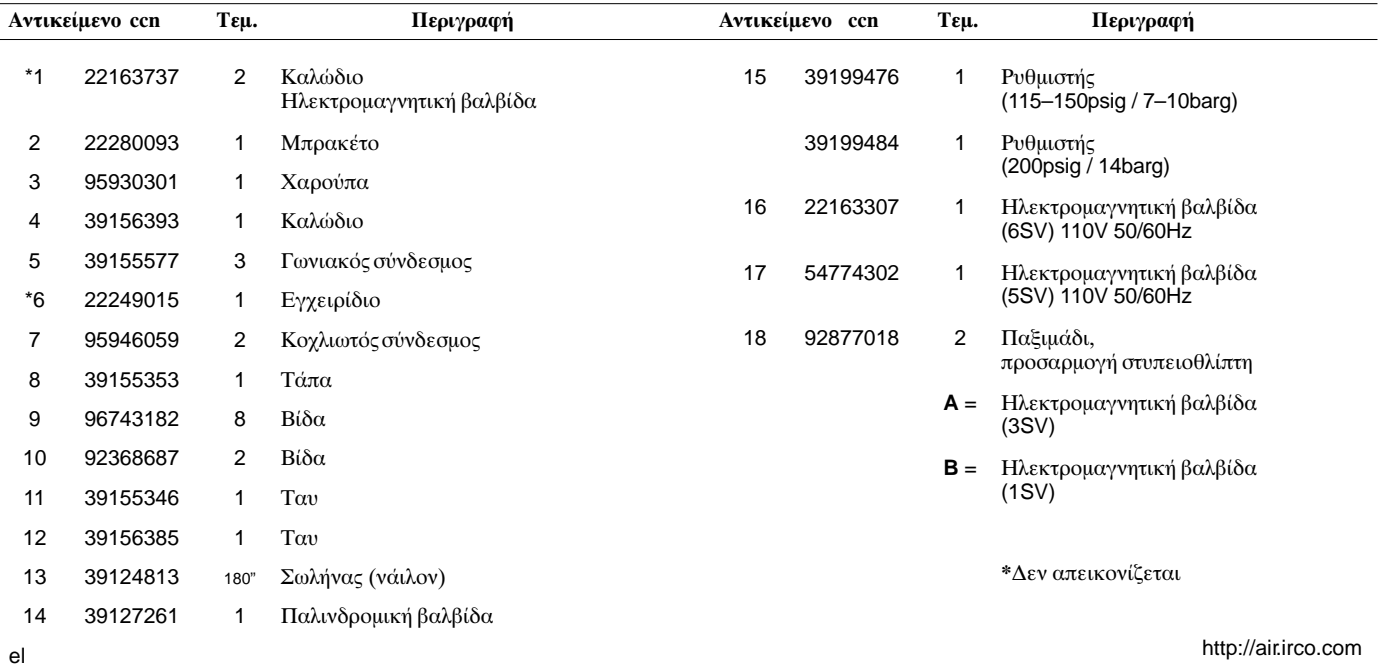

### ΘΗΚΗ ΔΙΑΜΟΡΦΩΣΗΣ ΟΔΗΓΙΩΝ ΕΓΚΑΤΑΣΤΑΣΗΣ - UP6 15-30 (60Ηz), UP5 11-22kW (50Ηz)

- 1. Αφαιρέστε τα πάνω καλύμματα και ανοίξτε τα καλύμματα πρόσβασης του κιβωτίου εκκινητή και του συμπιεστή.
- 2. Προσαρτήστε τις προσαρμογές σωλήνα και την παλινδρομική βαλβίδα στις ηλεκτρομαγνητικές βαλβίδες, σύμφωνα με το σχεδιάγραμμα του συγκροτήματος. Ο κοχλιωτός σύνδεσμος 1/4" (95946059) και η παλινδρομική βαλβίδα (39127261))<br>τοποθετούνται στηθύρα "OYT" της ηλεκτρομαγνητικής βαλβίδας 6SV.

Αναγνώριση ηλεκτρομαγνητικής βαλβίδας:  $5SV - 54774302$  $6SV - 22163307$ 

- 3. Προσαρτήστε τις ηλεκτρομαγνητικές βαλβίδες στο μπρακέτο σωληνοειδούς με τις βίδες Μ4 (96743182).
- 4. Προσαρτήστε το μπρακέτο σωληνοειδούς στο κάλυμμα του ανεμιστήρα χρησιμοποιώντας τις υπάρχουσες εξωθημένες οπές και τις βίδες αυτόματης δημιουργίας σπειρώματος Μ6 (92368687).
- 5. Συναρμολογήστε τη ρυθμιστική βαλβίδα (39199476/39199489) και την προσαρμογή διαφράγματος (54514583) όπως φαίνεται στο σχεδιάγραμμα του συγκροτήματος.
- 6. Τοποθετήστε το συγκρότημα προσαρμογής διαφράγματος / ρυθμιστικής βαλβίδας στον εκτροπέα αέρα σε θέση περίπου όπως φαίνεται στο σχεδιάγραμμα του συγκροτήματος.
- 7. Αφαιρέστε και απορρίψτε τον υπάρχοντα σωλήνα 1/4" μεταξύ της ηλεκτρομαγνητικής βαλβίδας εκκένωσης 3SV και τη προσπάθεια της καταστηρίας της καταστηρίας του του του του του<br>ηλεκτρομαγνητικής βαλβίδας φόρτισης/αποφόρτισης 1SV. της  $KOL$
- 8. Κόψτε και τοποθετήστε το σωλήνα 1/4" (39124813) ως εξής:
	- Από το Ταυ εισαγωγής της ηλεκτρομαγνητικής βαλβίδας<br>εκκένωσης 3SV στη θύρα "IN"\* της ηλεκτρομαγνητικής βαλβίδας 6SV
	- Από τη θύρα "IN" της ηλεκτρομαγνητικής βαλβίδας 6SV στη θύρα "IN" της ηλεκτρομαγνητικής βαλβίδας 5SV
	- Από τη θύρα "OYT" της ηλεκτρομαγνητικής βαλβίδας 5SV στη θύρα "IN"\* (μέσω του συνδέσμου διαφράγματος) της ρυθμιστικής βαλβίδας
	- Από το Ταυ της θύρας "ΟΥΤ" της ρυθμιστικής βαλβίδας στη θύρα "IN" της παλινδρομικής βαλβίδας
	- Από τη θύρα "ΟΥΤ" της παλινδρομικής βαλβίδας στη θύρα "IN"\* της ηλεκτρομαγνητικής βαλβίδας φόρτισης/αποφόρτισης 1SV
	- \* Περάστε το σωλήνα μέσα από το άνοιγμα που βρίσκεται στο κάτω μέρος του εκτροπέα αέρα.

9. Καλωδίωση των ηλεκτρομαγνητικών βαλβίδων του κιτ διαμόρφωσης:

### Έλεγχος Intellisys - 60Hz

- a. Προσαρτήστε τα συγκροτήματα καλωδίου ηλεκτρομαγνητικών βαλβίδων στις ηλεκτρομαγνητικές βαλβίδες 5SV και 6SV.
- b. Συνδέστε τα καλώδια "10" με το BTS1-1.
- c. Συνδέστε τα καλώδια "2" με τον ακροδέκτη J5-5 του Intellisys.
- d. Συνδέστε τα καλώδια γείωσης με τη γείωση του καλύμματος εκκινητή.

(Στα μοντέλα με Intellisys δεν χρησιμοποιείται ο διακόπτης επιλογής.)

### • Στάνταρ έλεγχος - 60 Hz και 50 Hz

- επιλογής a. Τοποθετήστε  $\tau$ O διακόπτη εντός - εκτός γραμμής/διαμόρφωσης στο πλάι του κιβωτίου εκκινητή, περίπου όπως φαίνεται στο σχεδιάγραμμα του συγκροτήματος. (Στα μοντέλα με Intellisys δεν χρησιμοποιείται ο διακόπτης επιλογής.)
- b. Προσαρτήστε τα συγκροτήματα καλωδίου ηλεκτρομαγνητικών βαλβίδων στις ηλεκτρομαγνητικές βαλβίδες 5SV και 6SV.
- ς. Συνδέστε το διακόπτη επιλογής με τον ακροδέκτη 10 του καλύμματος εκκινητή χρησιμοποιώντας το καλώδιο 16 AWG.
- d. Συνδέστε τα καλώδια "10" με το διακόπτη επιλογής.
- e. Συνδέστε τα καλώδια "2" με τον ακροδέκτη 2 του καλύμματος εκκινητή.
- f. Συνδέστε τα καλώδια γείωσης με τη γείωση του καλύμματος εκκινητή.

### Έλεγχος Intellisys  $-50$ Hz

- a. Προσαρτήστε τα συγκροτήματα καλωδίου ηλεκτρομαγνητικών βαλβίδων στις ηλεκτρομαγνητικές βαλβίδες 5SV και 6SV.
- b. Συνδέστε τα καλώδια "10" με τον ακροδέκτη 115 του καλύμματος εκκινητή
- c. Συνδέστε τα καλώδια "2" με τον ακροδέκτη J5-5 του Intellisys.
- d. Συνδέστε τα καλώδια γείωσης με τη γείωση του καλύμματος εκκινητή.

(Στα μοντέλα με Intellisys δεν χρησιμοποιείται ο διακόπτης επιλογής.)

10. Αντικαταστήστε τα πάνω πλαίσια. Κλείστε το κιβώτιο της μίζας και τα πλαίσια πρόσβασης του συμπιεστή.

### 12 ΕΓΚΑΤΑΣΤΑΣΗ

### ΘΗΚΗ ΛΙΑΜΟΡΦΩΣΗΣ ΟΔΗΓΙΩΝ ΕΓΚΑΤΑΣΤΑΣΗΣ - UP6-30E, UP6-40, IR50-PE (60Hz) & UP5-22E, UP5-30, IR37-PE (50Hz)

- 1. Ανοίξτε το κιβώτιο της μίζας και τα πλαίσια πρόσβασης του συμπιεστή.
- 2. Συνδέστε τα εξαρτήματα σωλήνων, τη βαλβίδα της σαΐτας, και τη βαλβίδα του ρυθμιστή με τις σωληνοειδείς βαλβίδες ανά σχέδιο συναρμολόγησης. Η βαλβίδα σαΐτας (39127261) και η 1/4" θηλή (95946059) εγκαθίστανται στο 6SV "ΕΚΤΟΣ" (OUT) θυρίδας. Η βαλβίδα ρυθμιστή (39199476/39199989), με τη μείωση του δακτυλίου (95930301), και η 1/4" θηλή εγκαθίστανται στο 5SV "ΕΚΤΟΣ" (OUT) θυρίδας.

```
Αναγνώριση ηλεκτρομαγνητικής βαλβίδας:
5SV - 54774302<br>6SV - 22163307
```
- 3. Συνδέστε τις σωληνοειδείς βαλβίδες με το σωληνοειδές υποστήριγμα (22280093) με τις βίδες Μ4 (96743182).
- 4. Συνδέστε το σωληνοειδές υποστήριγμα με την υδατόπτωση ει το σε προσωπιστουάν τας τις υφιστάμενες τρύπες εξώθησης και<br>εξάτμισης χρησιμοποιώντας τις υφιστάμενες τρύπες εξώθησης και<br>τις Μ6 βίδες με αυτόματη κλωστή (92368687).
- 5. Αφαιρέστε και απορρίψτε τη σωλήνωση 1/4" που συνδέει την 3SV (σωληνοειδές διαφυγής) με την 1SV (σωληνοειδές φόρτωσης / εκωόρτωσης).
- 6. Το Intellisys μόνο αντικαθιστά τη συναρμολόγηση αγκώνων στη θυρίδα πίεσης ΓΡΑΜΜΗΣ (LINE) 10SV (γραμμή / σωληνοειδές φρεατίου) με το τύπου Τ (39156385).
- 7. Κόψτε και τοποθετήστε το σωλήνα 1/4" (39124813) ως εξής:

### Έλεγχος Intellisys - 60Hz και 50Hz

- 10SV (σωληνοειδής γραμμή / φρεατίου) θυρίδα πίεσης<br>ΓΡΑΜΜΗΣ LINE στην 5SV "ΕΝΤΟΣ" (IN)  $\bullet$
- 3SV (σωληνοειδές διαφυγής) "ΕΝΤΟΣ" (IN) μέγρι to 6SV EΝΤΟΣ" (IN)
- Βαλβίδα ρυθμιστή "ΕΚΤΟΣ" (OUT) από τη βαλβίδα σαΐτας "ENTO $\Sigma$ " (IN)
- Από τη θύρα "ΟΥΤ" της παλινδρομικής βαλβίδας στη θύρα "IN"\* της ηλεκτρομαγνητικής βαλβίδας φόρτισης/αποφόρτισης 1SV

### Στάνταρ έλεγχος - 60 Hz και 50 Hz

- Μετακινήστε το σωλήνα μετρητή της πίεσης κίνησης από το<br>διακόπτη πίεσης τύπου T στο 5SV "ENTOΣ" (IN)
- 5SV "ΕΝΤΟΣ" (IN) στο διακόπτη πίεσης τύπου Τ
- 3SV (σωληνοειδές καταλαγιάσματος) "ΕΝΤΟΣ" (IN) στο 6SV "ENTO $\Sigma$ " (IN)
- Βαλβίδα ρυθμιστή "ΕΞΩ" (OUT) στη βαλβίδα σαΐτας "ENTO $\Sigma$ " (IN)
- Βαλβίδα σαΐτας "ΕΚΤΟΣ" (OUT) στο 1SV (σωληνοειδές φόρτωσης / εκφόρτωσης) "ΕΝΤΟΣ" (IN)

8. Καλωδίωση των ηλεκτρομαγνητικών βαλβίδων  $\tau$ <sup> $\alpha$ </sup>  $KLT$ διαμόρφωσης:

#### • Έλεγχος Intellisys - 60Hz

- a. Προσαρτήστε τα συγκροτήματα καλωδίου ηλεκτρομαγνητικών βαλβίδων στις ηλεκτρομαγνητικές βαλβίδες 5SV και 6SV.
- b. Κυκλώστε τα καλώδια σωληνοειδούς μέσω των υπαρχόντων αδένων καλωδίων στο κιβώτιο της μίζας.
- c. Συνδέστε τα καλώδια "10" με το τερματικό 1.
- d. Συνδέστε τα καλώδια "2" με το τερματικό 5.
- e. Συνδέστε τα καλώδια γείωσης με τη γείωση του καλύμματος εκκινητή.

#### • Έλεγχος Intellisys  $-50$ Hz

- a. Προσαρτήστε τα συγκροτήματα καλωδίου ηλεκτρομαγνητικών βαλβίδων στις ηλεκτρομαγνητικές βαλβίδες 5SV και 6SV.
- b. Κυκλώστε τα καλώδια σωληνοειδούς μέσω των υπαρχόντων αδένων καλωδίων στο κιβώτιο της μίζας.
- c. Συνδέστε τα καλώδια "10" με το τερματικό 115.
- d. Συνδέστε τα καλώδια "2" με το τερματικό 112.
- e. Συνδέστε τα καλώδια γείωσης με τη γείωση του καλύμματος εκκινητή.

# • Στάνταρ έλεγχος - 60 Hz και 50 Hz

- επιλογής a. Τοποθετήστε διακόπτη  $\tau$ o εντός - εκτός γραμμής/διαμόρφωσης στο πλάι του κιβωτίου εκκινητή, περίπου όπως φαίνεται στο σχεδιάγραμμα του συγκροτήματος. (Στα<br>μοντέλα με Intellisys δεν χρησιμοποιείται ο διακόπτης επιλογής.)
- b. Προσαρτήστε τα συγκροτήματα καλωδίου ηλεκτρομαγνητικών βαλβίδων στις ηλεκτρομαγνητικές βαλβίδες 5SV και 6SV.
- ς. Κυκλώστε τα καλώδια σωληνοειδούς μέσω των υπαρχόντων αδένων καλωδίων στο κιβώτιο της μίζας.
- d. Συνδέστε τον διακόπτη επιλογής με το τερματικό 10 χρησιμοποιώντας το καλώδιο AWG 16.
- e Συνδέστε τα καλώδια "10" με το διακόπτη επιλογής.
- f. Συνδέστε τα καλώδια "2" με το τερματικό 2.
- g. Συνδέστε τα καλώδια γείωσης με τη γείωση του καλύμματος εκκινητή.
- 9. Κλείστε το κιβώτιο της μίζας και τα πλαίσια πρόσβασης του συμπιεστή.

### ΡΥΘΜΙΣΗ ΒΑΛΒΙΔΑΣ ΕΛΕΓΧΟΥ ΔΙΑΜΟΡΦΩΣΗΣ

Βεβαιωθείτε ότι ο συμπιεστής έχει απομονωθεί από το σύστημα πεπιεσμένου αέρα, κλείνοντας τη βαλβίδα απομόνωσης και<br>ελευθερώνοντας πίεση από το σωλήνα εξαέρωσης.

Βεβαιωθείτε ότι ο διακόπτης αποσύνδεσης κεντρικής παροχής ρεύματος είναι ασφαλισμένος στην ανοικτή θέση και φέρει πινακίδα.

1. Βάλτε το συμπιεστή στην κατάσταση MODULATION (ΔΙΑΜΟΡΦΩΣΗ) τοποθετώντας το διακόπτη επιλογέα ελέγχου SS<br>στη θέση "MODULATION". (Μοντέλα χωρίς Intellisys).

2. Αφαιρέστε την πλαστική τάπα 1/4" από το Ταυ (39155346) της ρυθμιστικής βαλβίδας.

Συνδέστε ένα μανόμετρο με τη θύρα αυτή.

3. Ξεσφίξτε το κόντρα παξιμάδι της βίδας ρύθμισης και γυρίστε τη βίδα ρύθμισης προς τα πίσω κατά 3 φορές. Βλ. Σχήμα 2

4. Βάλτε το διακόπτη αποσύνδεσης κεντρικής παροχής ρεύματος στη  $θ$ έση ΟΝ.

5. Ανοίξτε τη βαλβίδα απομόνωσης και θέστε σε λειτουργία το συμπιεστή.

παροχής να φτάσει στην ονομαστική πίεση παροχής (100, 125, 140, ή 200 psig).

7. Ενώ διατηρείτε την ονομαστική πίεση παροχής, γυρίστε τη βίδα<br>ρύθμισης της βαλβίδας διαμόρφωσης (βλ. Σχήμα 2) έτσι ώστε το μανόμετρου δοκιμής να δείχνει:

30 psig για διαμόρφωση 60% cfm

Σφίξτε το κόντρα παξιμάδι της βίδας ρύθμισης.

8. Πατήστε UNLOADED STOP (ΔΙΑΚΟΠΗ ΛΕΙΤΟΥΡΓΙΑΣ ΣΕ ΑΠΟΦΟΡΤΙΣΗ). Περιμένετε μέχρι η πίεση της ελαιολεκάνης να φτάσει στο 0 psig.

Κλείστε τη βαλβίδα απομόνωσης ή βγάλτε όλο τον αέρα από το σύστημα.

9. Βάλτε το συμπιεστή στην επιθυμητή κατάσταση ελέγχου.

10. Βγάλτε το μανόμετρο δοκιμής και βάλτε πάλι την πλαστική τάπα  $1/4$ "

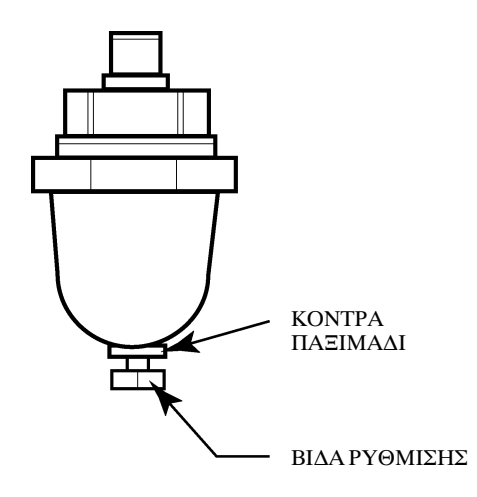

Σχήμα 2. Βαλβίδα διαμόρφωσης

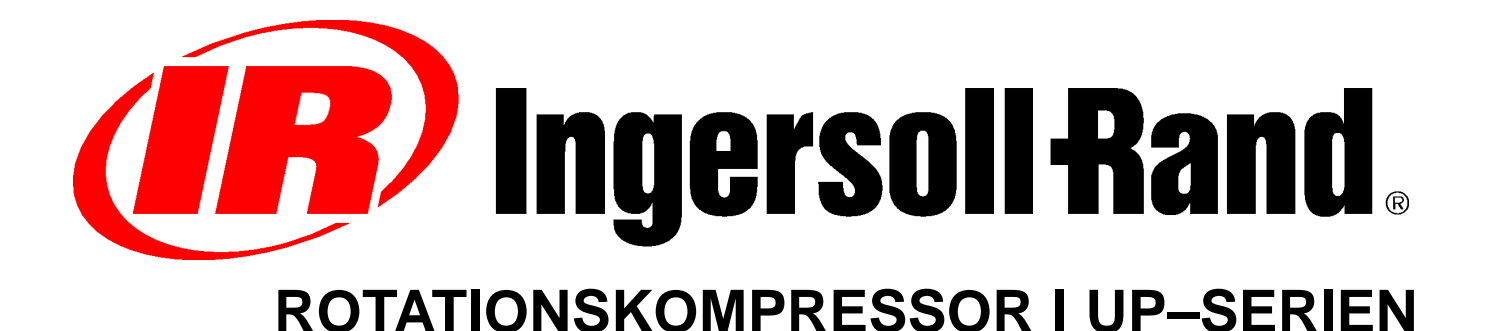

# **EFTERFØLGENDE FELTMONTERING AF EKSTRA MODULATIONSREGULATOR SUPPLERENDE BRUGERVEJLEDNING LISTE OVER DELE**

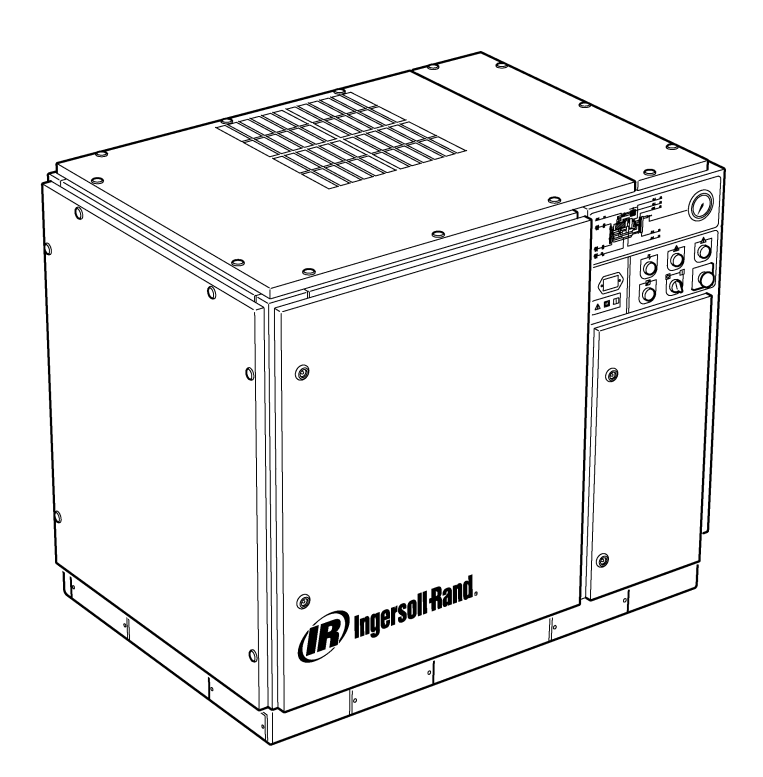

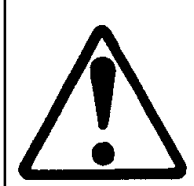

**Sørg for, at brugeren læser og forstår mærkaterne samt konsulterer manualerne inden vedligeholdelse eller betjening.**

**Sørg for, at drifts– og** vedligeholdelsesmanualen **permanent fra maskinen.**

**Sørg for, at vedligeholdelsespersonalet er tilstrækkeligt uddannede, kompetente og har læst vedligeholdelsesmanualerne.**

**C.C.N. : 22249015 REV. : B DATO : JUNI 2004**

# **INDHOLD**

- **1 INDHOLD**
- **2 FORORD OG SIKKERHED**
- **3 GENERELLE OPLYSNINGER**
- **4 RESERVEDELSKATALOG**
- **10 MONTERING**
- **12 BETJENINGSVEJLEDNING**

# **FORKORTELSER & SYMBOLER**

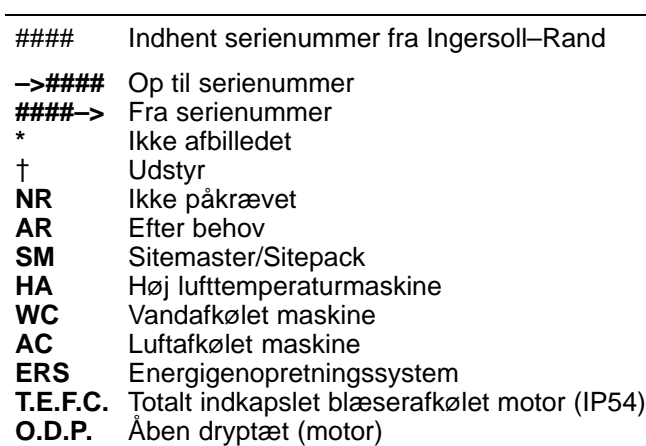

**Cs** Tjekkisk **Da** Dansk<br>**De** Tysk **De** Tysk **El** Græsk **En** Engelsk **Es** Spansk **Et** Estisk<br>**Fi** Finsk **Fi** Finsk **Fr** Fransk<br>**Hu** Ungars **Hu** Ungarsk **It** Italiensk **Lt** Litauisk<br> **Lv** Letlands **Lv** Letlandsk<br> **Mt** Maltesisk **Maltesisk Nl** Hollandsk **No** Norsk **Polsk Pt** Portugisisk **Sk** Slovakisk **Sl** Slovensk **Sv** Svensk<br>**Zh** Kinesisk **Zh** Kinesisk

# **2 FORORD OG SIKKERHED**

## **ROTATIONSLUFTKOMPRESSOR I UP–SERIEN**

Denne enhed blev købt hos

Ingersoll–Rand Company forbeholder sig ret til at foretage ændringer eller forbedringer uden varsel og uden at påtage sig nogen forpligtelse til at udføre sådanne ændringer eller forbedringer på allerede solgte produkter.

# For hurtig reference:

Notér enhedens serie– og modelnummer her:

#### Serienummer:

Modelnummer:

## **FORORD**

De oplysninger, som er indeholdt i denne manual, er blevet udfærdiget til at hjælpe med betjening, vedligeholdelse og bestilling af reservedele, når dette er nødvendigt.

Det er vigtigt, at denne manual bliver læst og forstået inden betjening, så brugeren har en god forståelse af hele pakkesystemet og de funktioner, der skal udføres.

### **FORMÅL**

**Formålet med dette supplement er at give oplysninger om den ekstra modulationsregulators unikke egenskaber. Dette supplement dækker dele af modulationsreguleringen, som ikke findes i brugermanualen. De to manualer skal bruges sammen. Denne manual erstatter ikke betjeningsmanualen, men supplerer den.**

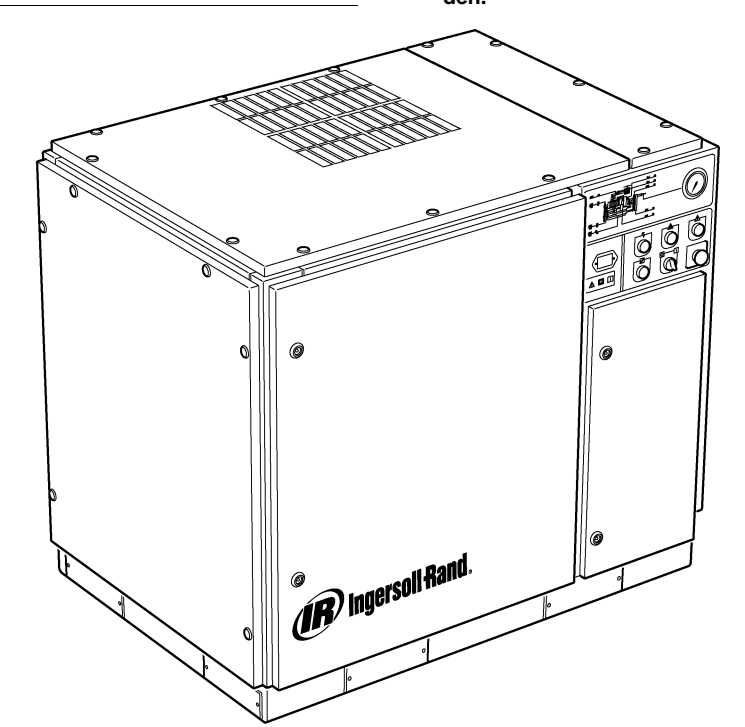

### **SIKKERHED OG ADVARSLER**

Læs "Sikkerhed og advarsler" i kompressorens betjenings–/instruktionsmanual.

Stands kompressoren. Luk isoleringsventilen. Tag lufttrykket af systemet. Sørg for, at hele lufttrykket er taget af kompressoren og luftsystemet.

Afbryd strømmen til kompressoren, før denne serviceres. Lås og afmærk el–tilførslens afbryderkontakt i den åbne (off/slukkede) position.

#### **ADVARSEL** ⚠

**Hvis disse anbefalinger ikke følges, kan det medføre mekaniske fejl, tingskader og alvorlige kvæstelser eller død.**

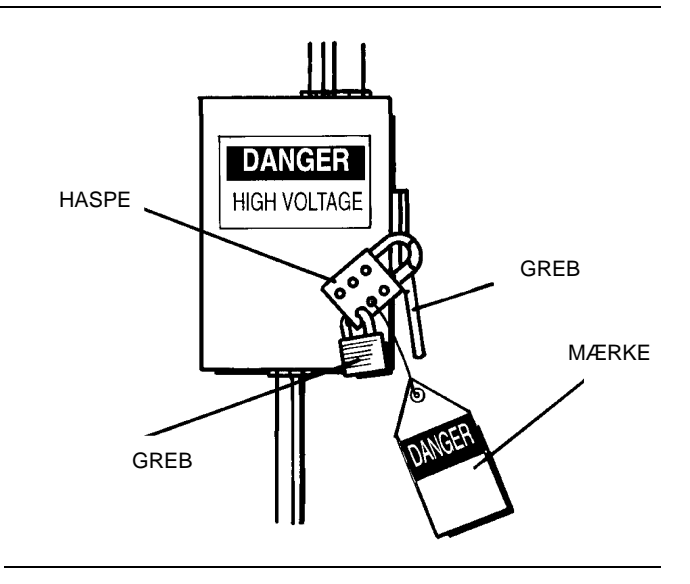

# **MODULATIONSKONTROL**

For de anlæg, som har et relativt højt konstant luftbehov i forhold til kompressorens kapacitet, anbefales det at anvende modulation som regulereringstilstand.

Modulationsreguleringssystemet bibeholder egenskaberne ved indkoblings–/udkoblinsregulering, men sørger også for drosling af indsugningsflow op til værdien for det udkoblede lufttryks indstillingspunkt.

Ved at anvende rørledningstryk på en justerbar modulatorventil, reguleres indsugningsventilens droslingsposition, hvorved modulatoren kan "trimme" indsugningsventilens position, sådan som rørledningstrykket bestemmer.

Modulationstrykområdet ligger på ca. 4 psig (0,3 BAR), og modulatoren skal normalt indstilles til at spænde over kompressorens normerede tryk. Modulation begynder, når rørledningstrykket når ca. 99% af kompressorens normerede tryk og fortsætter, som rørledningstrykket stiger. Modulationen stabiliseres, rørledningstrykket stiger. Modulationen stabiliseres, når kompressorens effekt er lig med anlæggets luftbehov. Når modulationen står på fabriksindstillingen, vil den maksimale kapacitetsbegrænsning være ca. 60% af kompressorens normerede kapacitet (som markeret i figur 1).

Kapacitetsreguleringaf maskiner, som leveres med elektropneumatisk regulering og mulighed for modulation, kan omskiftes manuelt fra indkobling/udkobling til modulation (MOD) via kontakten til reguleringstilstand (SS), som sidder ved siden af trykkontakten.

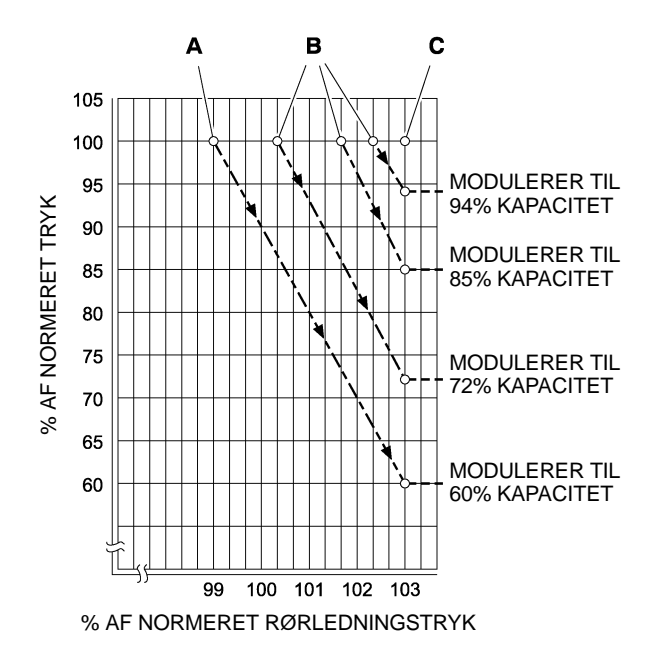

## **SYMBOL**

**A** Normale modulatorindstillinger

**B** Feltindstillinger af ekstra modulator

**C** Intellisys<sup>®</sup> udkoblingsindstillingspunkt

**FIGUR 1**

### **ACS–REGULERING (INTELLISYS KUN MED MODULATIONS– MULIGHED)**

På kompressorer, som leveres med muligheden Intellisys®-regulering og -modulation, vil ACS-regulering gøre, at kompressoren kan skifte automatisk mellem indkobling/udkobling og modulationsregulering, alt afhængigt af luftbehovet.

Hvis luftbehovet er faldet til et niveau under 60% moduleret effekt, vil rørledningstrykket stige en smule for at aktivere Intellisys®. Kompressoren vil derefter skifte over til positionen for udkoblingsregulering og køre aflastet med ventileret kompressor.

Det kan sommetider være en fordel at påbegynde modulation ved et højere tryk end det tryk, der er indstillet som standard fra fabrikkens side, så den modulerede kapacitet er højere, når Intellisys® aktiveres. Modulerede kapaciteter, der er til rådighed, når dette er udført, kan ses i figur 1.

Kompressoren vil derefter arbejde, så den giver luft med fuld kapacitet til anlægssystemet. Hvis anlæggets luftsystems tryk stiger, til det når Intellisys® udkoblingsindstillingspunktet, vil der blive sendt trykluft til indsugningsventilen for at lukke denne og til afblæsningsventilen, så den åbnes.

Kompressoren vil fortsat arbejde aflastet, men da trykniveauerne er blevet sænkede, vil den arbejde med minimal sugekraft.

Intellisys® har en fast minimumsdifferential på 10 psi mellem den udkoblede lufttrykindstilling og den indkoblede lufttrykindstilling. Differentialen kan øges ved at justere Intellisys® indkoblede trykindstilling.

Den automatiske reguleringsvælger (ACS) er udformet til konstant at overvåge anlæggets luftbehov og enten vælge indkoblings–/ udkoblingsregulering eller modulationsreguleringstilstanden – afhængigt af hvad der måtte være mest hensigtsmæssig på et givet tidspunkt.

Hermed kan kompressoren arbejde i sin mest effektive tilstand og derved reducere el–udgifterne.

kompressoren arbejder i tilstanden indkoblings-/ udkoblingsregulering, er den periode, hvor kompressoren arbejder i<br>"udkoblet" tilstand, et tegn på anlæggets luftbehov. et tegn på anlæggets luftbehov. Intellisys®-regulatoren registrerer rørledningstrykket og afventer et tilstrækkeligt fald i dette, inden den signalerer et skift til indkoblingstilstand. Hvis den "udkoblede" periode er forholdsvis kort, hvilket indikerer et højt luftbehov, er det bedst at skifte reguleringssystemet over til det øvre modulationsområde.

Intellisys® gør dette og gør det automatisk, hvis kompressoren aflaster 3 gange inden for 3 minutter.

Hvis anlæggets luftbehov senere reduceres, og rørledningstrykket når Intellisys®-regulatorens indstilling, selv med modulatorregulering, og regulatoren skifter til "udkoblet" tilstand, vil tiden i denne tilstand stadig blive overvåget. En lang "udkoblet" periode indikerer et lavt luftbehov i anlægget, hvilket betyder, at det vil være hensigtsmæssigt at arbejde i tilstanden indkobling/udkobling.

Intellisys® foretager derefter dette skift og gør det automatisk, hvis kompressoren arbejder aflastet i mere end 3 minutter.

# **Modulationsregulering**

Hvis MODULATION aktiveres ved indstillingsrutinen, skifter enheden straks til tilstanden modulationsregulering, når enheden kører. De 3 cyklusser inden for et tidsrum på 3 minutter, som er påkrævet, for at ACS skifter til modulationstilstanden, forbigås. Enheden forbliver i modulationstilstanden, indtil enheden kører aflastet i 3 minutter (enheden vender derefter tilbage til ACS–regulering), eller MODULATION deaktiveres via indstillingsrutinen.

## **Forsinkelse af lastetiden**

Dette er den tid, rørledningstrykket skal forblive under indkoblingsindstillingspunktet, inden kompressoren laster eller starter (hvis enheden blev standset pga. en automatisk start/stop–situation). Hvis lastens forsinkelsestid indstilles på 0, vil der ikke være nogen forsinkelse. Når lastens forsinkelsestimer aktiveres, skifter displayet til pakkens udløbstryk (hvis det ikke allerede viser dette), og viser derefter nedtælling til lasteforsinkelsen. Når nedtællingen når 0, laster eller starter enheden, og displayet vender tilbage til at vise trykket i rørledningen. Displayvalgknappen er deaktiveret, mens der er forsinkelsesnedtælling.

 $\overline{\mathbf{4}}$ 

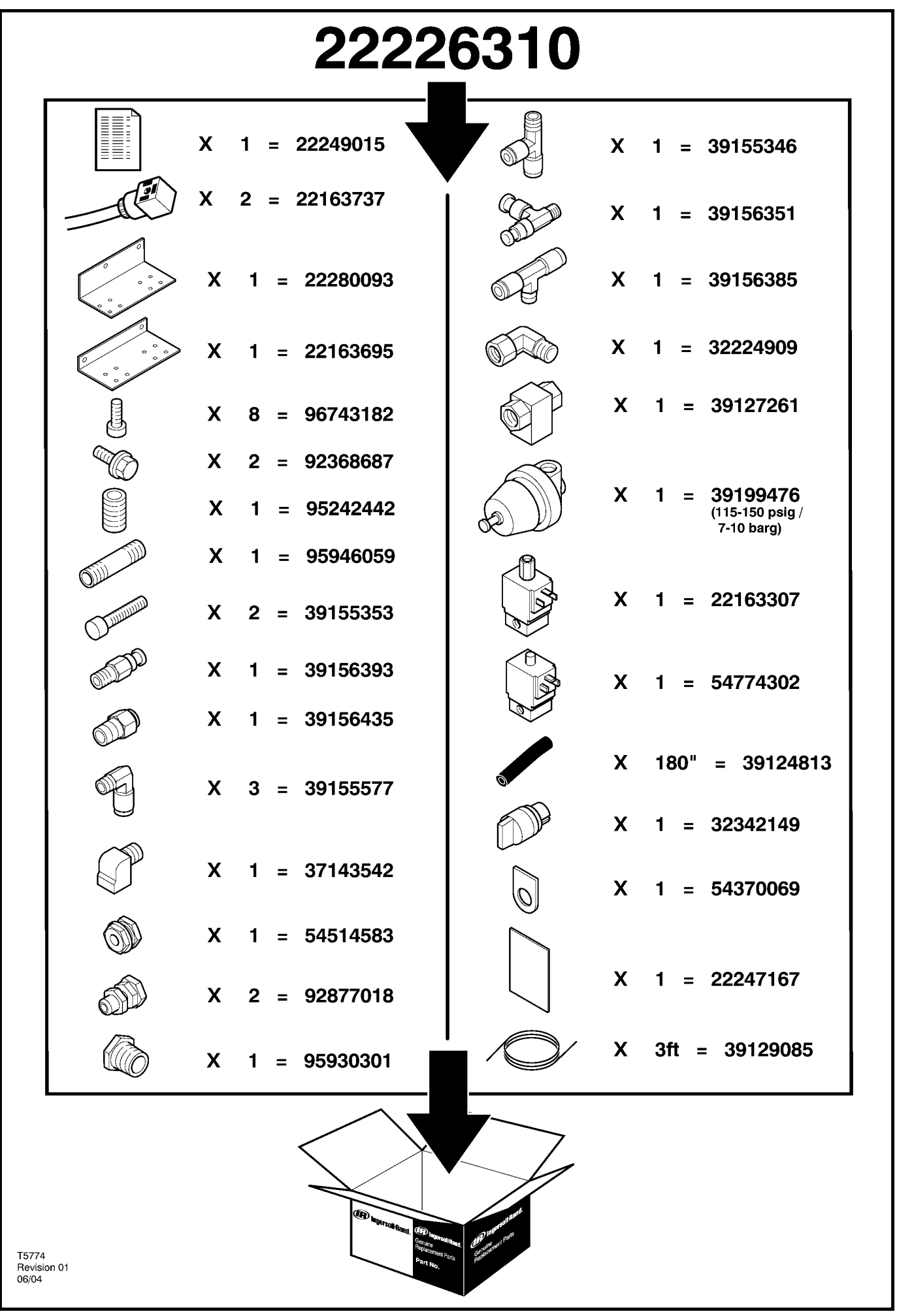

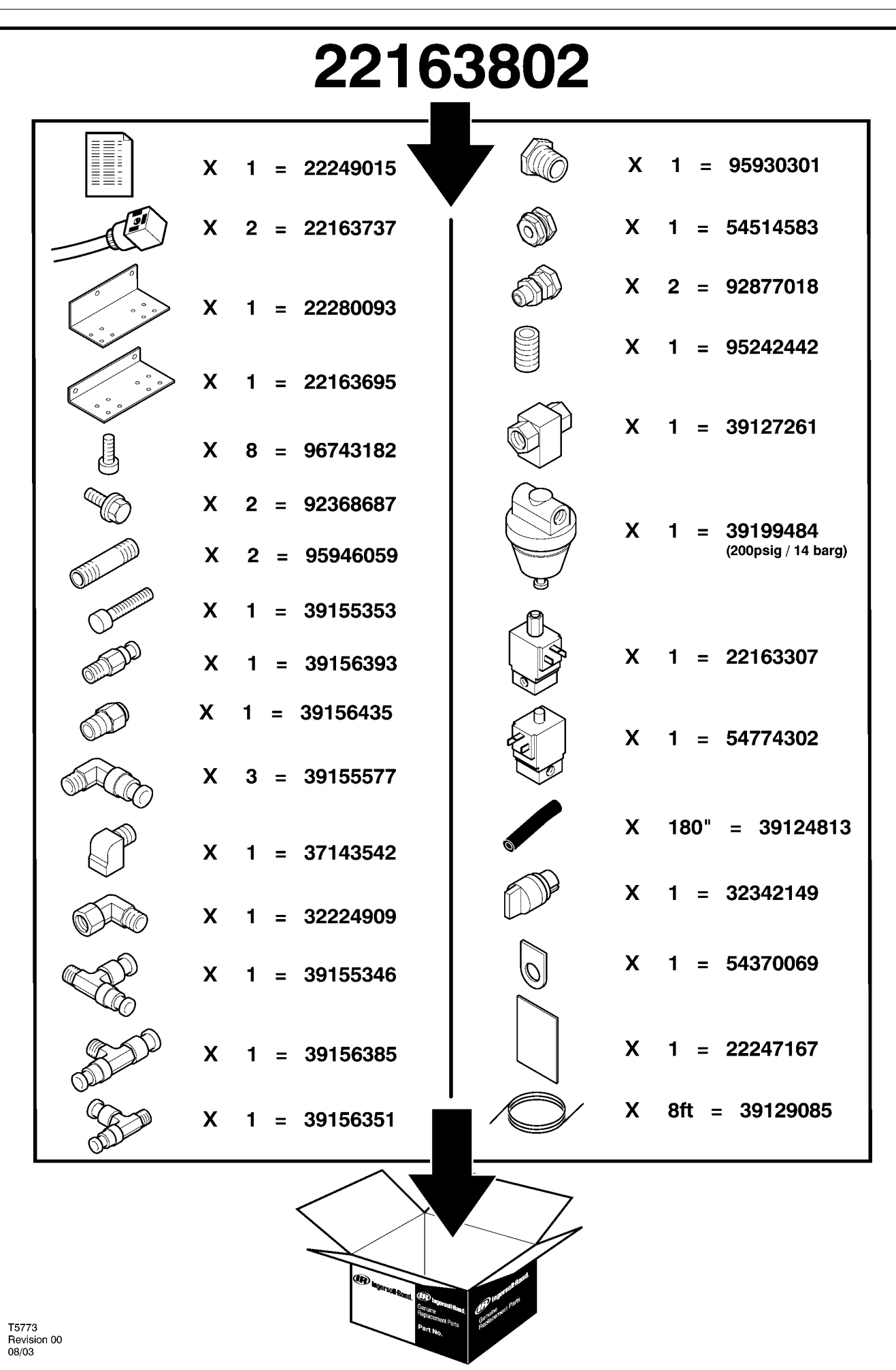

# **6 RESERVEDELSKATALOG**

# **UP6 15–30 (60Hz), UP5 11–22kW (50Hz) STANDARDKONTROL MED MODULERING**

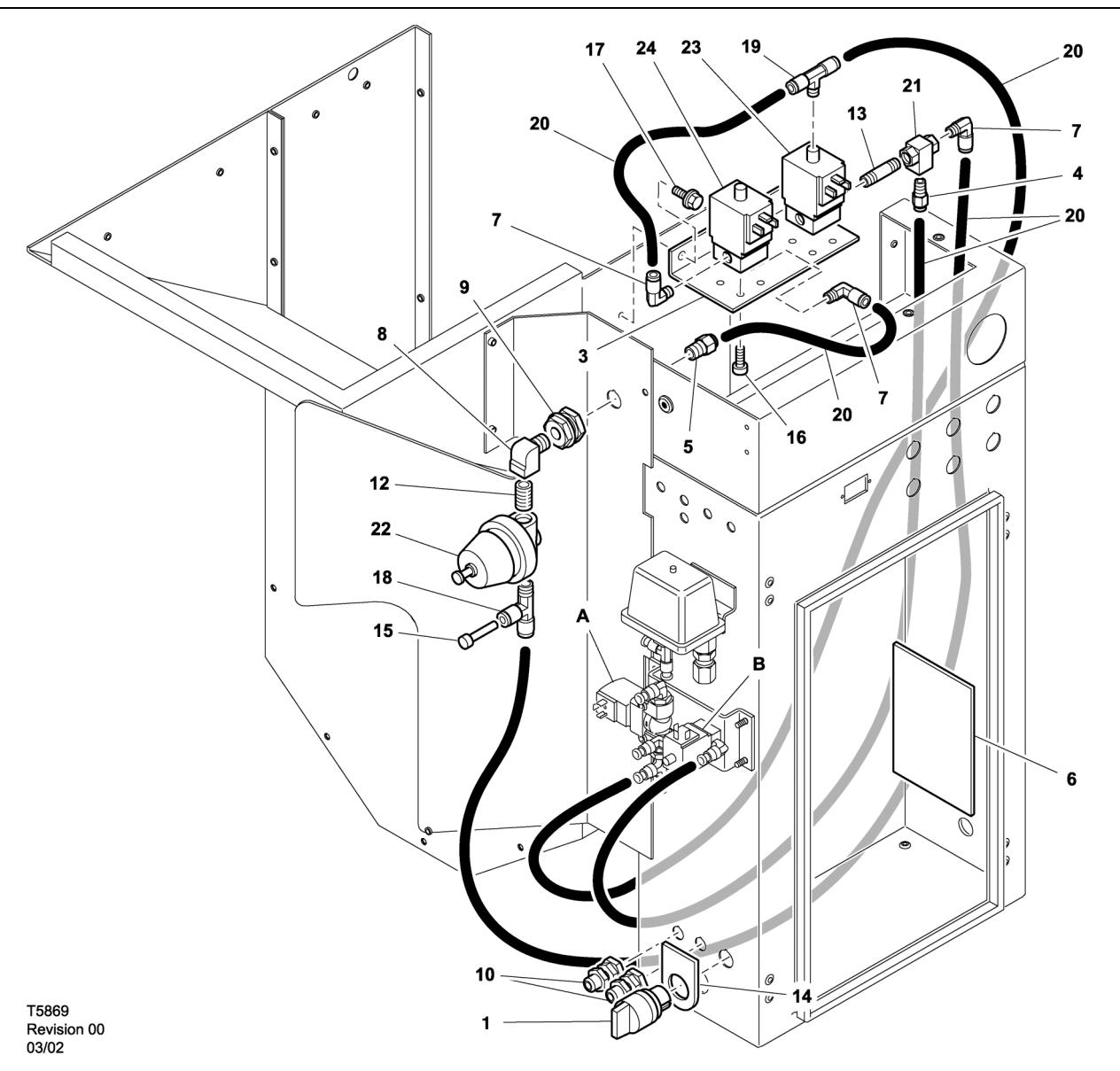

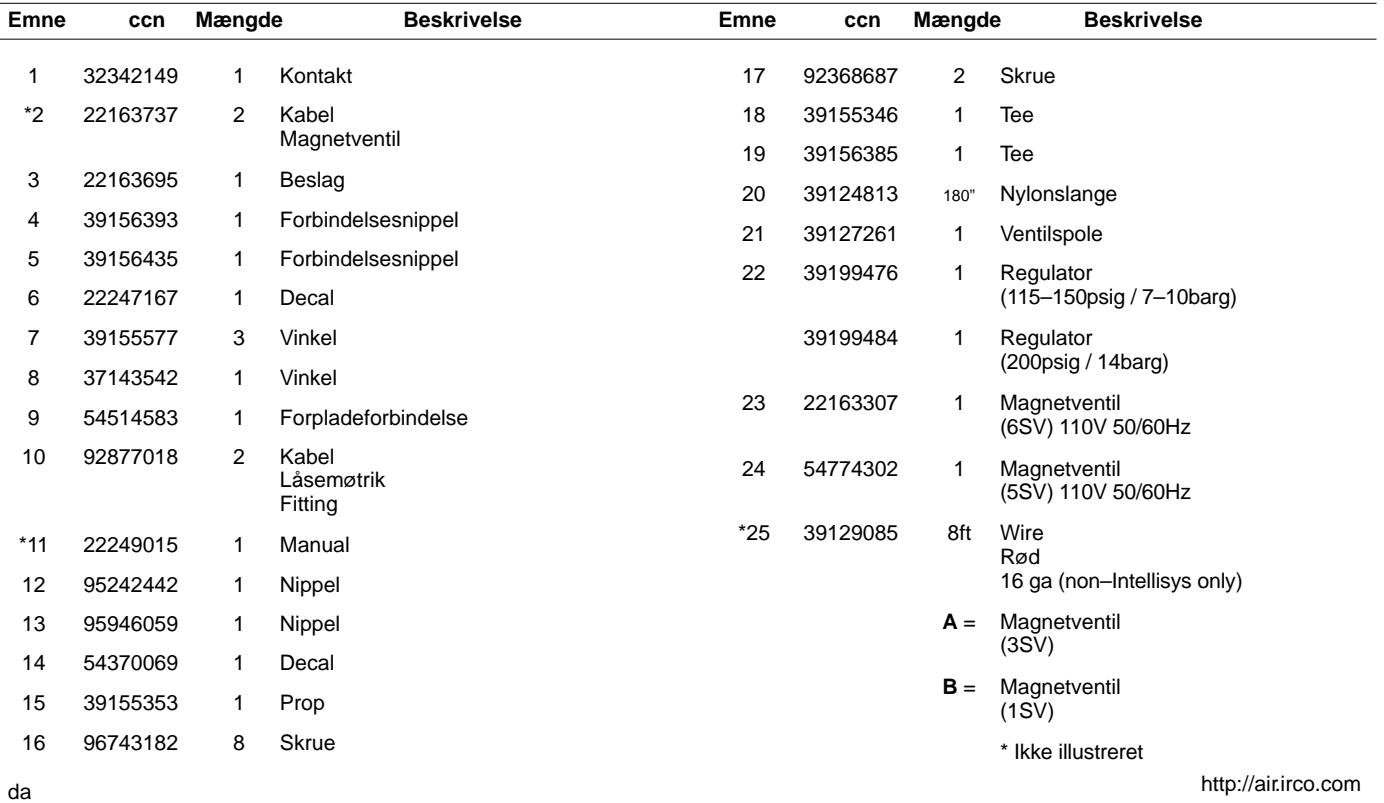

# **UP6 15–30 (60Hz), UP5 11–22kW (50Hz) INTELLISYSKONTROL MED MODULERING**

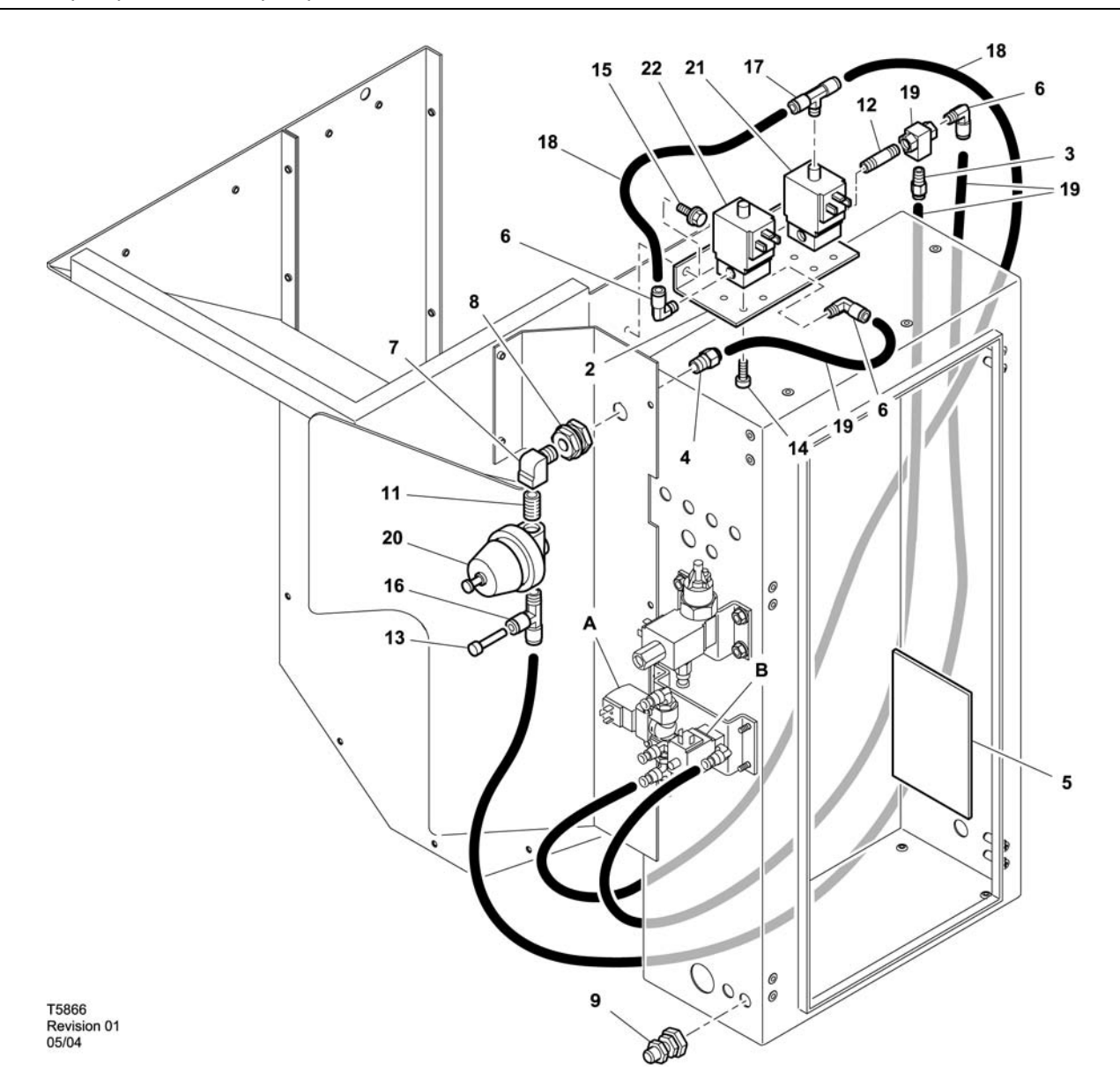

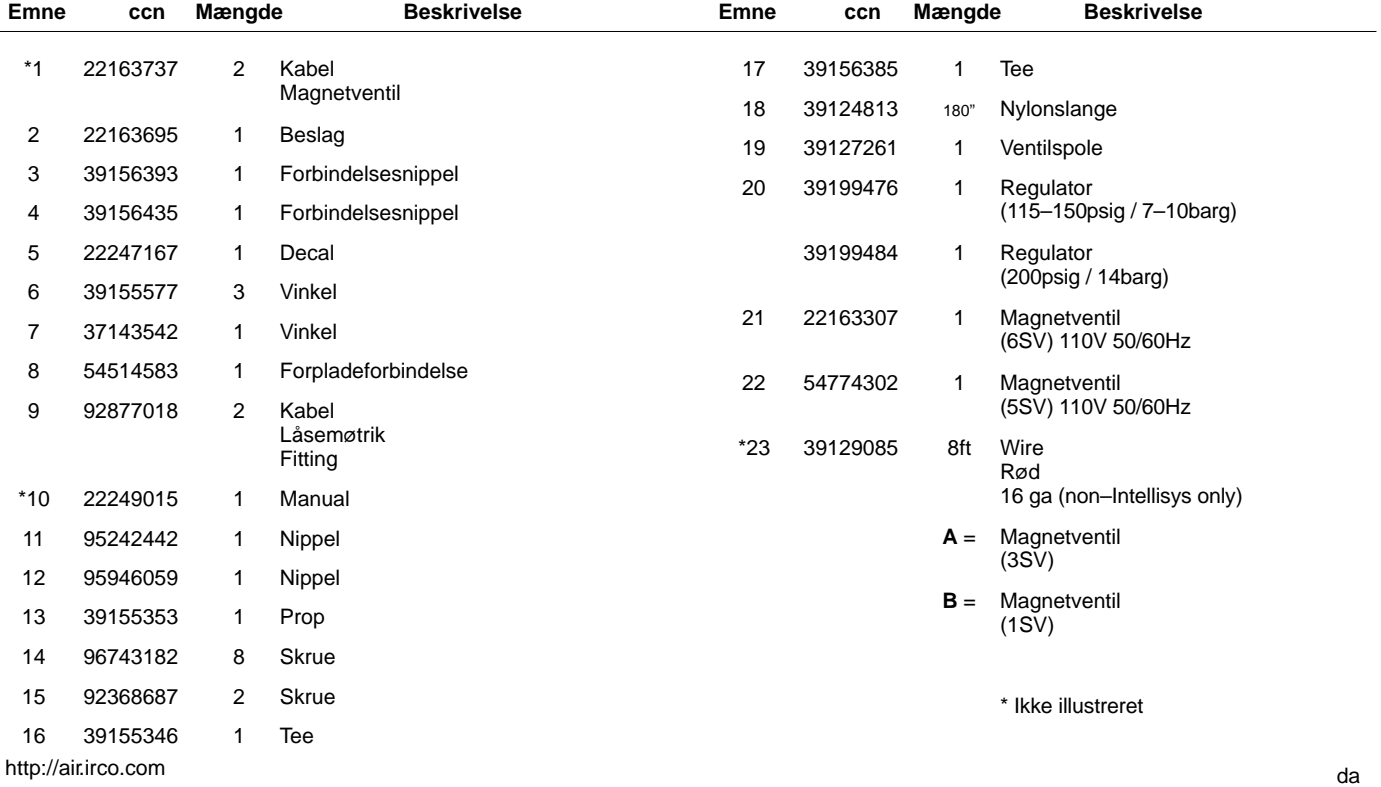

52705.23.00

# **8 RESERVEDELSKATALOG**

**UP6 15–30E, UP6–40, IR50–PE (60Hz), UP5 22E, UP5–30, IR37–PE (50Hz) STANDARDKONTROL MED MODULERING**

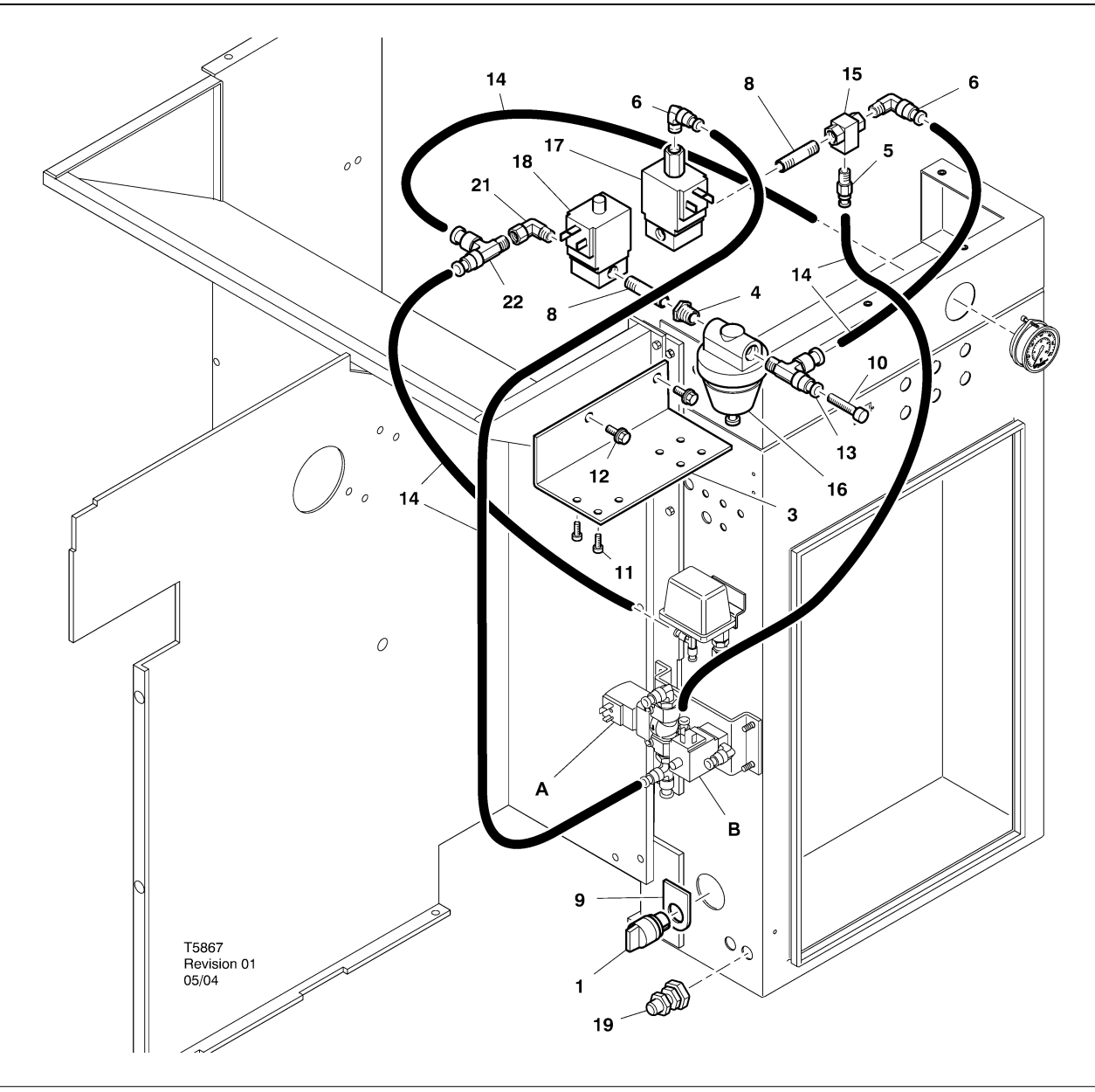

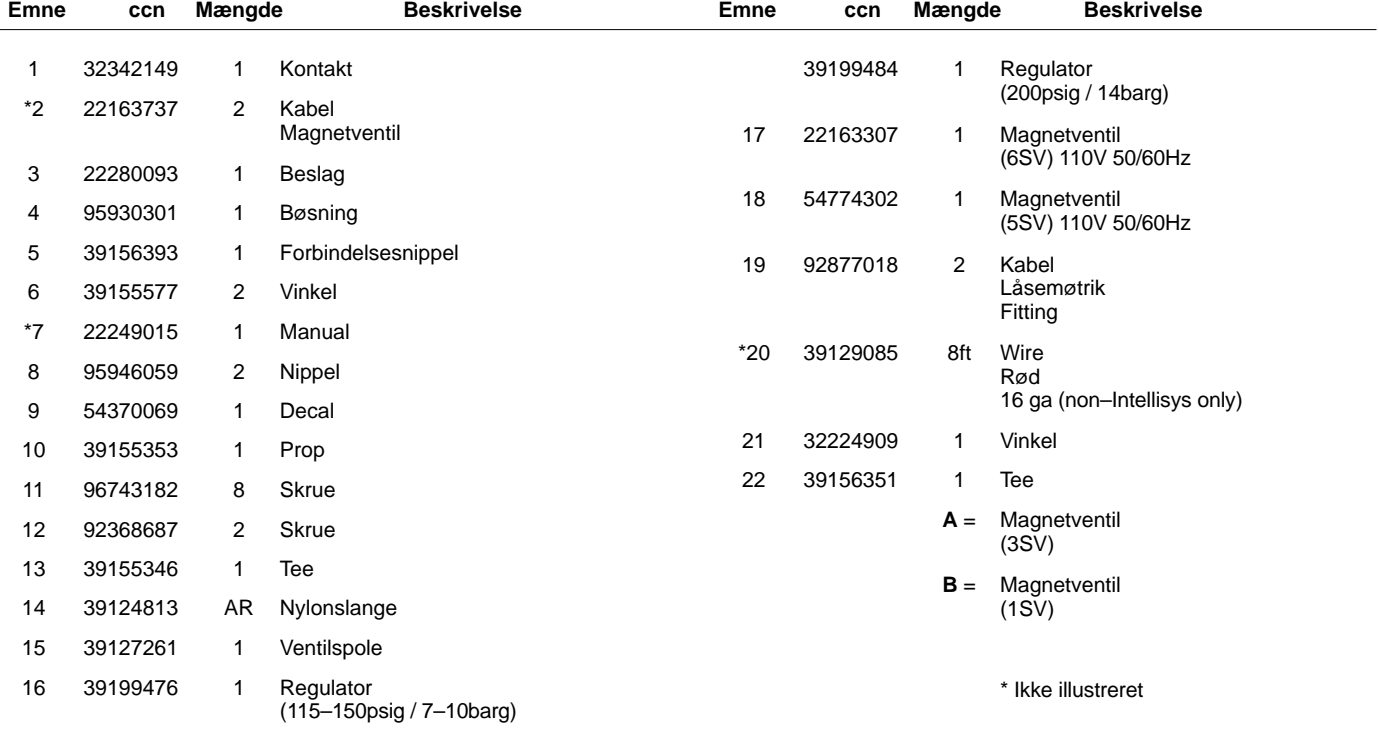

# **UP6 15–30E, UP6–40, IR50–PE (60Hz), UP5 22E, UP5–30, IR37–PE (50Hz) INTELLISYSKONTROL MED MODULERING**

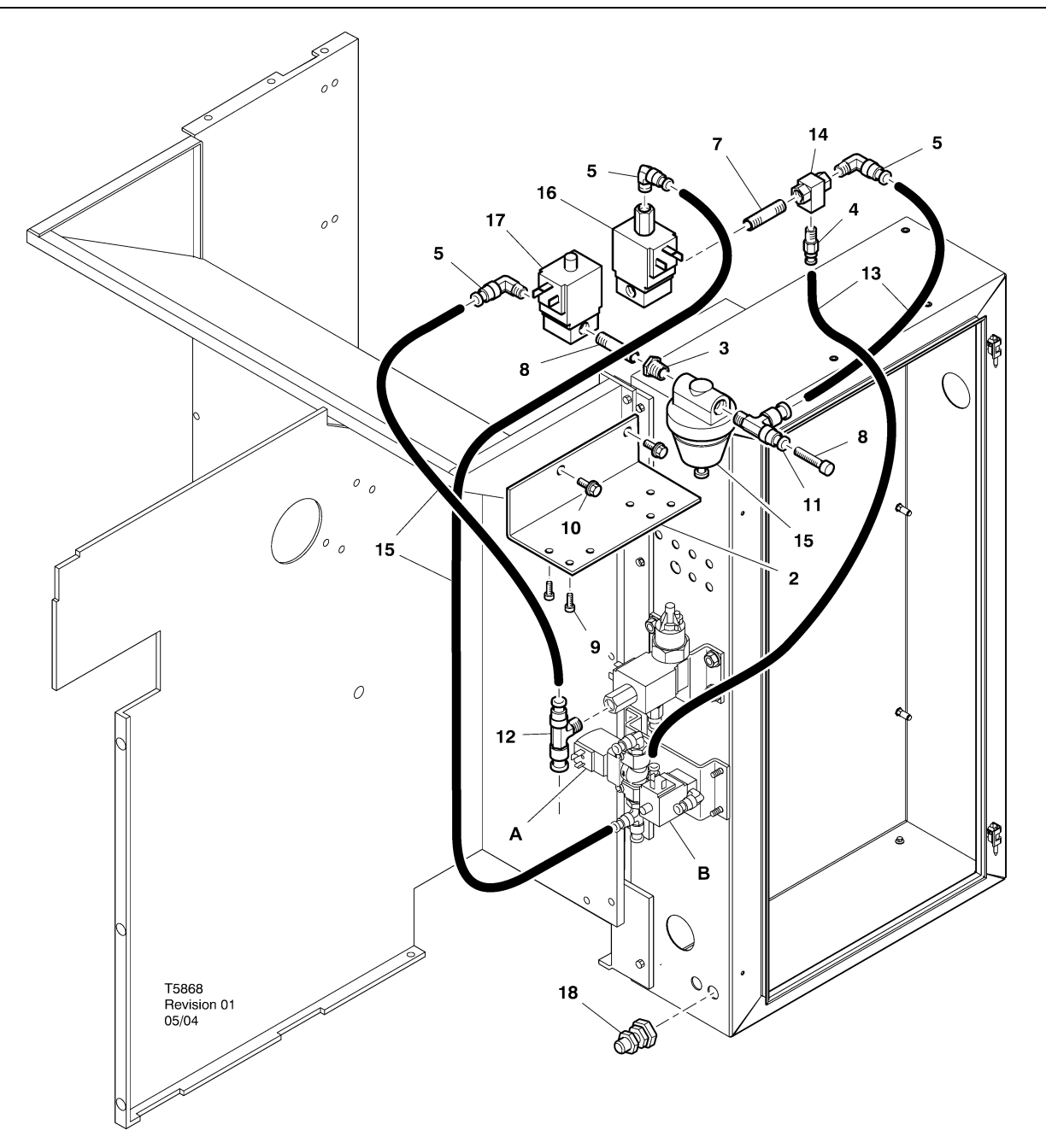

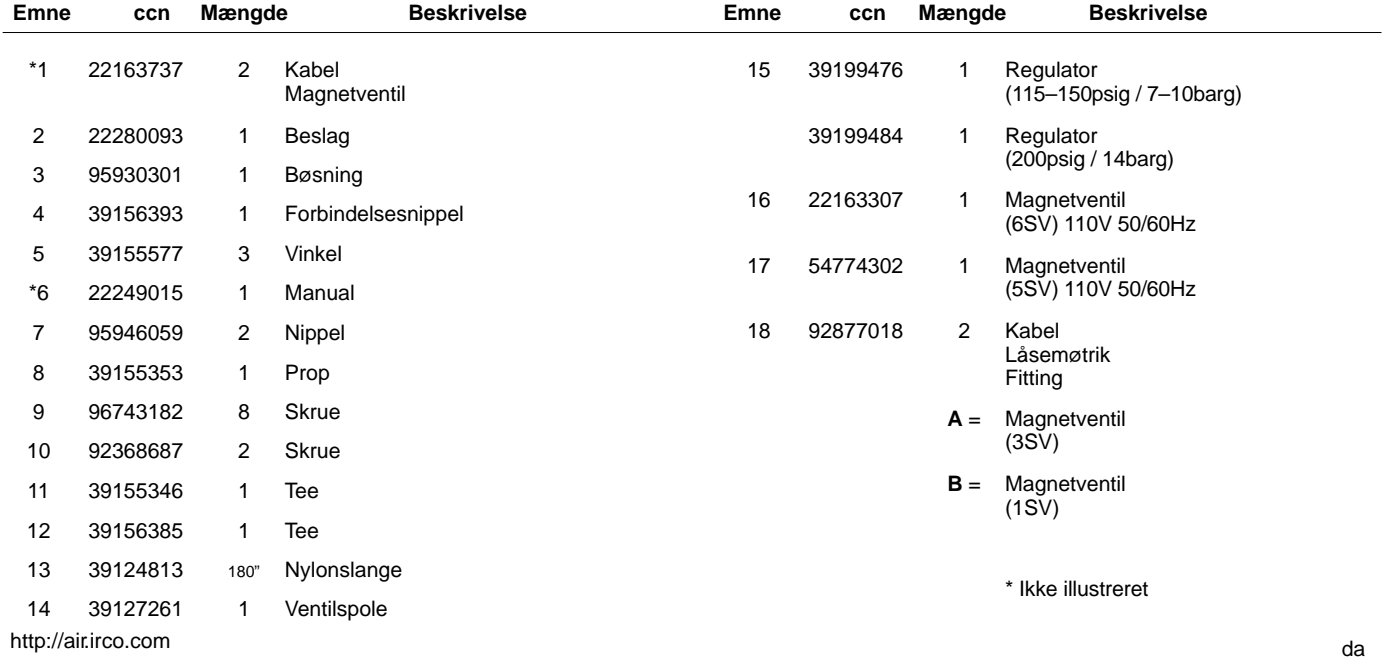

# **10 MONTERING**

## **VEJLEDNING I INSTALLATION AF MODULERINGSSÆT – UP6 15–30 (60Hz), UP5 11–22kW (50Hz)**

- 1. Tag de øverste paneler af og åbn de paneler, der giver adgang til starterboksen og kompressoren.
- 2. Sæt rørbeslagene og vekselventilen fast på magnetventilerne ifølge samletegningen. 1/4" niplen (95946059) og vekselventilen (39127261) monteres i 6SV "OUT"–porten.

### **Magnetventilsidenfikation:**

5SV – 54774302 6SV – 22163307

- 3. Fastgør magnetventilerne på magnetventilholderen med M4–skruer (96743182).
- 4. Fastgør magnetventilholderen på blæserens beskyttelsesplade ved at sætte M6 gevindskærende skruer i de ekstruderede huller, som allerede findes (92368687).
- 5. Saml reguleringsventilen (39199476/39199489) og skotbeslaget (54514583) som vist på samletegningen.
- 6. Monter samlingen af skotbeslag/reguleringsventil på luftskillevæggen på omtrent det sted, som vises på samletegningen.
- 7. Fjern og kassér det eksisterende 1/4" rør fra 3SV (afblæsningsmagnetventil) til 1SV (laste/aflastemagnetventilen).
- 8. Skær 1/4" rør af (39124813) og monter det på følgende måde:
	- T–indgangsstykke fra 3SV (afblæsningsmagnetventil) til 6SV "IN" \*
	- 6SV "IN" til 5SV "IN"

\*

- 5SV "OUT" til reguleringsventilen "IN" (gennem skotforbinderen)
- T–stykke fra reguleringsventilens "OUT" til vekselventilens "IN"
- Vekselventilens "OUT" til 1SV (laste/aflastemagnetventil) "IN" \*
- \* Før røret gennem åbningen nederst på luftskillevæggen.
- 9. Magnetventilledninger på modulationssættet**:**
- **Intellisys Control 60Hz**
	- a. Fastgør magnetventilens kabelsamlinger til 5SV og 6SV.
	- b. Tilslut ledningerne mærket "10" til BTS1–1.
	- c. Tilslut ledningerne mærket "2" til Intellisys–terminal J5–5.
	- d. Tilslut jordledningerne til starterpanelets jordforbindelse.
		- (Vælgerkontakten bruges ikke på Intellisys–modeller).

### • **Standardregulering – 60Hz og 50Hz**

- a. Monter vælgerkontakten til ind– og udkobling/modulation på siden af starterboksen på omtrent det sted, som vises på samletegningen. (Vælgerkontakten bruges ikke på Intellisys–modeller).
- b. Fastgør magnetventilens kabelsamlinger til 5SV og 6SV.
- c. Tilslut vælgerkontakten til terminal 10 på starterpanelet med en 16 AWG–ledning.
- d. Tilslut ledningerne mærket "10" til vælgerkontakten.
- e. Tilslut ledningerne mærket "2" til terminal 2 på starterpanelet.
- f. Forbind jordledningerne til starterpanelets jordforbindelse.

### • **Intellisys Control – 50Hz**

- a. Fastgør magnetventilens kabelsamlinger til 5SV og 6SV.
- b. Tilslut ledningerne mærket "10" til terminal 115 på starterpanelet.
- c. Tilslut ledningerne mærket "2" til Intellisys–terminalen J5–5.
- d. Forbind jordledningerne til starterpanelets jordforbindelse. (Vælgerkontakten bruges ikke på Intellisys–modeller).
- 10.Sæt toppanelerne tilbage. Luk adgangspanelerne til starterkasse og kompressor.

### **VEJLEDNING I INSTALLATION AF MODULERINGSSÆT – UP6–30E, UP6–40, IR50–PE (60Hz) & UP5–22E, UP5–30, IR37–PE (50Hz)**

- 1. Åbn starterkassens og kompressorens adgangspaneler.
- 2. Monter rørarmatur, shuttleventil og regulatorventil som vist på tegningen. Shuttleventilen (39127261) og 1/4" nippel (95946059) installeres i 6SV "OUT" –porten. Regulatorventilen (39199476/39199989) med reduktionsbøsning (95930301), og 1/4" nippel installeres i 5SV "OUT"–porten.

### **Magnetventilsidenfikation:**

5SV – 54774302 6SV – 22163307

- 3. Monter magnetventilen på solenoidebeslaget (22280093) med M4 –skruer (96743182).
- 4. Monter solenoidebeslaget på udblæsningsrenden med brug af de eksisterende ekstruderede huller og M6 selvskærende skruer (92368687).
- 5. Aftag og bortkast 1/4" –rørene, der forbinder 3SV (afblæsningssolenoide) med 1SV (belast/aflast–solenoide).
- 6. Kun Intellisys Udskift knærøret, der sidder på LINE–trykporten på 10SV (linie/bundkarsolenoide) med T–rør (39156385).
- 7. Skær 1/4" rør af (39124813) og monter det på følgende måde:

### **Intellisys–kontrol – 60Hz og 50Hz**

- 10SV (linie/bundkarsolenoide) LINE–trykport til 5SV "IN"
- 3SV (afblæsningssolenoide) "IN" til 6SV "IN"
- Regulatorventil "OUT" til shuttleventil "IN"
- Vekselventilens "OUT" til 1SV (laste/aflastemagnetventil) "IN" \*

#### **Standardregulering – 60Hz og 50Hz**

- Flyt trykmålerrør fra trykafbryderens T–forbindelse til 5SV "IN"
- 5SV "IN" til trykafbryder–T.fiorbindelsen
- 3SV (afblæsningssolenoide) "IN" til 6SV "IN"
- Regulatorventil "OUT" til shuttleventil "IN"
- Shuttleventil "OUT" til 1SV (belast/aflast–solenoide "IN"

8. Magnetventilledninger på modulationssættet**:**

#### • **Intellisys Control – 60Hz**

- a. Fastgør magnetventilens kabelsamlinger til 5SV og 6SV.
- b. Før solenoidekabler gennem de eksisterende kabelpakninger i starterkassen.
- c. Forbind alle "10"–ledninger med terminal 1.
- d. Forbind alle "2"–ledninger med terminal 5.
- e. Forbind jordledningerne til starterpanelets jordforbindelse.

#### • **Intellisys Control – 50Hz**

- a. Fastgør magnetventilens kabelsamlinger til 5SV og 6SV.
- b. Før solenoidekabler gennem de eksisterende kabelpakninger i starterkassen.
- c. Forbind alle "10"–ledninger med terminal 115.
- d. Forbind alle "2"–ledninger med terminal 112.
- e. Forbind jordledningerne til starterpanelets jordforbindelse.

### • **Standardregulering – 60Hz og 50Hz**

- a. Monter vælgerkontakten til ind– og udkobling/modulation på siden af starterboksen på omtrent det sted, som vises på<br>samletegningen. (Vælgerkontakten bruges ikke på (Vælgerkontakten bruges ikke på Intellisys–modeller).
- b. Fastgør magnetventilens kabelsamlinger til 5SV og 6SV.
- c. Før solenoidekabler gennem eksisterende kabelpakninger i starterkassen.
- d. Forbind vælgerkontakten med terminal 10 med 16 AWG–ledning.
- e Tilslut ledningerne mærket "10" til vælgerkontakten.
- f. Slut ledninger "2" til terminal 2.
- g. Forbind jordledningerne til starterpanelets jordforbindelse.
- 9. Luk starterkassens og kompressorens adgangspaneler.

# **12 BETJENINGSVEJLEDNING**

### **JUSTERING AF MODULATIONSREGULERINGSVENTIL**

Sørg for, at kompressoren er isoleret fra trykluftsystemet ved at lukke isoleringventilen og udlufte trykket fra dryprøret.

Sørg for, at hovedafbryderen er låst i åben position, og at den er mærket.

1. Skift kompressorens tilstand til MODULATION ved at flytte reguleringsvælgerkontakten SS over på "MODULATION". (Andre modeller end Intellisys).

2. Fjern 1/4" plastprop fra T–stykket (39155346) i reguleringsventilen. Tilslut en trykmåler til denne port.

3. Løsn justeringsskruens låsemøtrik og drej justeringsskruen 3 omgange udad. Se figur 2

- 4. Sæt hovedafbryderen over på ON.
- 5. Åbn isoleringsventilen og start kompressoren.

6. Juster isoleringsventilen, indtil udløbslufttrykket når det normerede udløbstryk (100, 125, 140 eller 200 psig).

7. Mens det normerede udløbstryk opretholdes, drejes justeringsskruen på modulationsventilen (se figur 2), så prøvetrykmåleren viser:

30 psig for moduleret 60% kubikfod pr. minut

Stram justeringsskruens låsemøtrik.

8. Tryk på AFLASTET STOP. Vent, indtil sumptrykket når 0 psig. Luk isoleringsventilen eller udluft al luft i systemet.

9. Indstil kompressoren i den ønskede reguleringstilstand.

10.Fjern prøvetrykmåleren og sæt 1/4" plastproppen på plads igen.

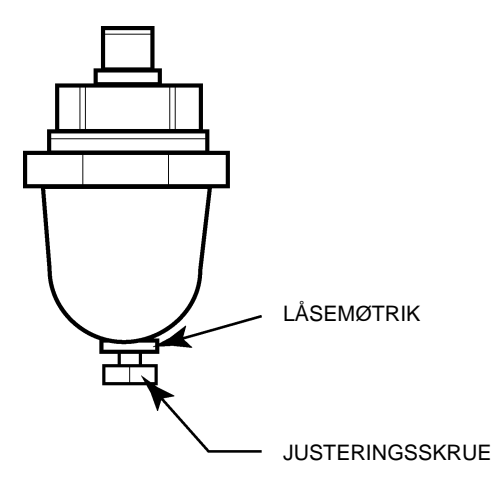

**FIGUR 2 MODULATIONSVENTILEN**
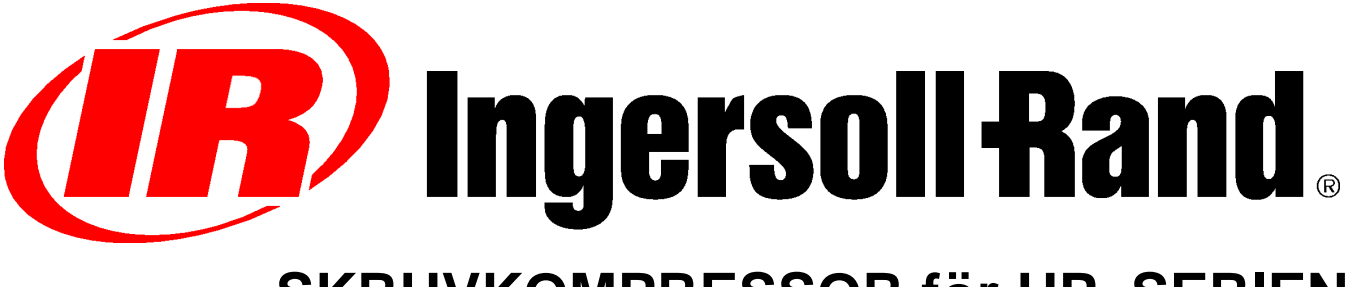

# **SKRUVKOMPRESSOR för UP–SERIEN**

# **EFTERJUSTERING I FÄLT AV MODULERINGSANORDNING TILLÄGGSINSTRUKTIONER RESERVDELSLISTA**

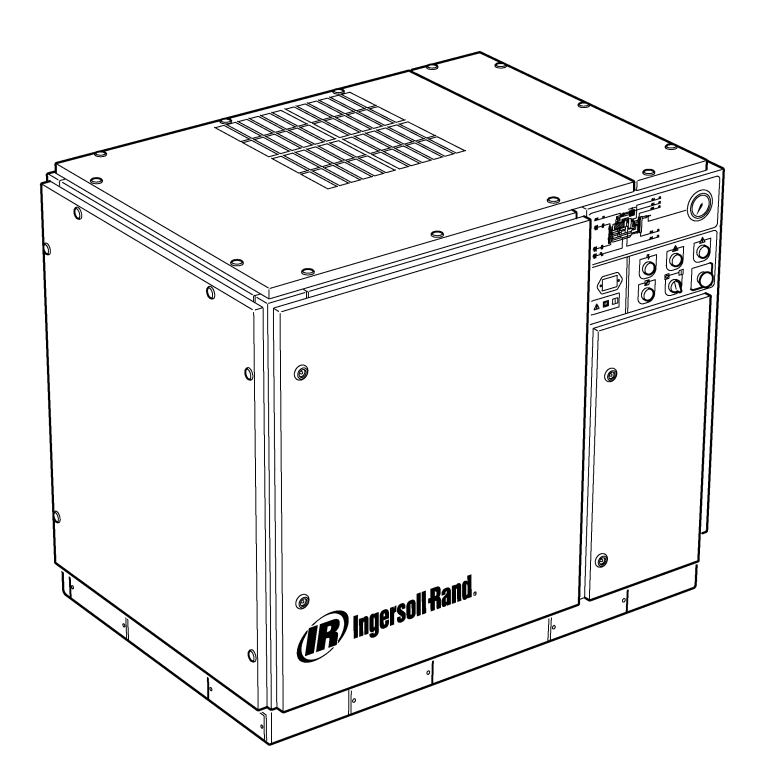

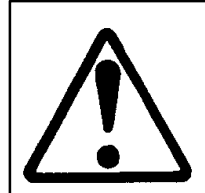

**Kontrollera att användaren läser och förstår dekalerna och handböckerna mycket noggrant före underhåll eller drift av maskinen.**

**Kontrollera att Instruktions– och underhållshandboken inte avlägsnas permanent från maskinen.**

**Kontrollera att personalen som utför underhållet är väl utbildad, kompetent och har C.C.N. : 22249015 läst Underhållshandböckerna.**

**REV. : B DATUM : JUNI 2004**

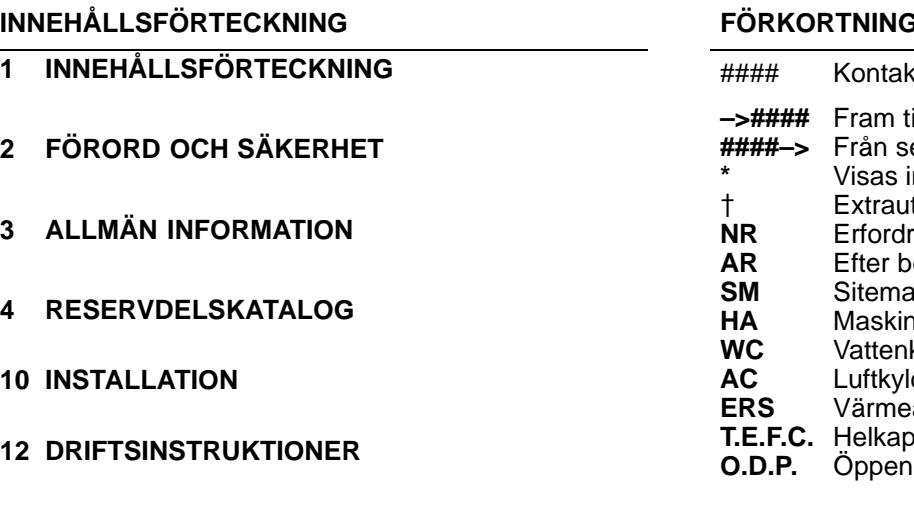

### **FAR OCH SYMBOLER**

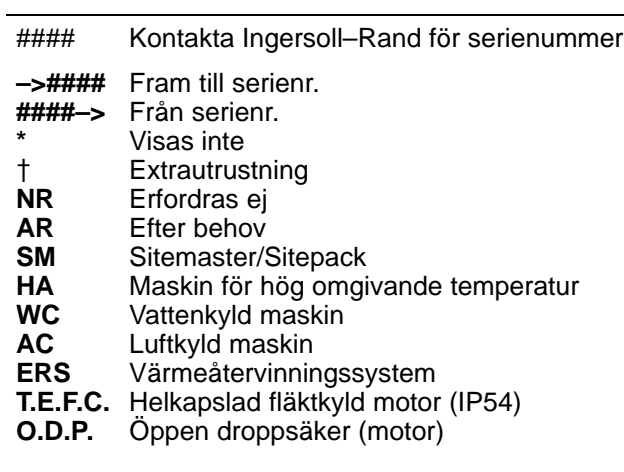

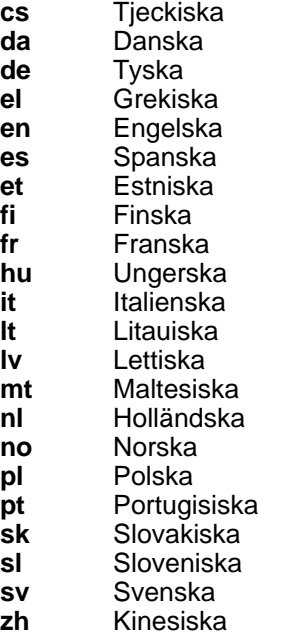

# **2 FÖRORD OCH SÄKERHET**

### **SKRUVLUFTSKOMPRESSOR FÖR UP–SERIEN**

Denna enhet har inhandlats av

Ingersoll–Rand Company förbehåller sig rätten att ändra eller förbättra produkten utan föregående meddelande och utan att pådra sig förbindelse att utföra sådana förändringar eller förbättringar till tidigare sålda produkter.

#### För snabb referens:

Anteckna maskinens serie– och modellnummer nedan:

#### Serienummer:

Modellnummer:

#### **FÖRORD**

Informationen i denna handbok är avsedd att underlätta drift, underhåll och beställning av reservdelar vid behov.

Det är viktigt att denna handbok läses igenom mycket noggrant före drift, för att fullt förstå hur systemet fungerar och vilka funktioner som ska utföras.

#### **SYFTE**

đ (b. **OF** Ingersoll Rand.

#### **SÄKERHET OCH VARNINGAR**

Se avsnittet Säkerhet och varningsdekaler i kompressorns instruktionsbok.

Stäng av kompressorn. Stäng skalventilen. Avlufta systemet. Se till att kompressorn och tryckluftssystemet har avluftats helt.

Koppla från strömmen från kompressorn innan underhåll utförs. Lås och märk huvudströmbrytaren i öppet (avstängt) läge.

#### **VARNING**  $\wedge$

**Underlåtelse att följa dessa rekommendationer kan leda till mekaniskt fel, skada på egendom, allvarlig personskada eller dödsfall.**

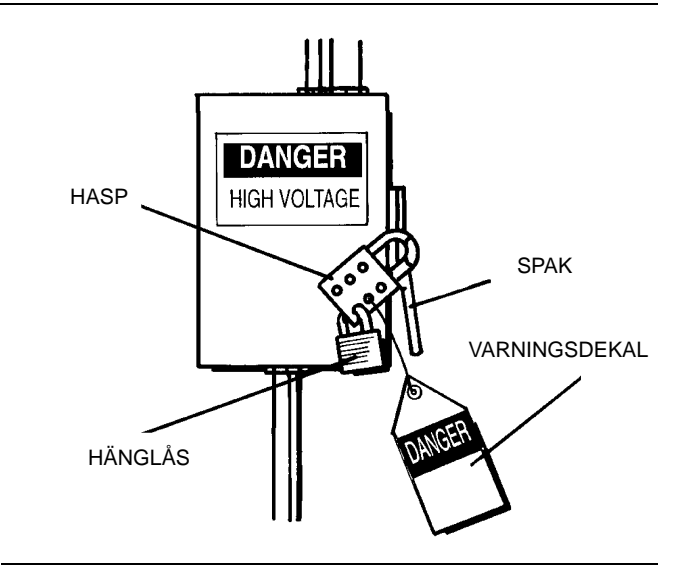

**Syftet med denna bilaga är att ge information om** moduleringskontrollfunktionens unika **aspekter av moduleringskontrollen tas upp i denna handbok, men inte i instruktionsboken. Båda handböcker ska läsas tillsammans. Denna handbok ersätter inte instruktionsboken, utan kompletterar den.**

#### **MODULERINGSREGLERING**

För de anläggningar som har ett relativt högt konstant luftbehov i förhållande till kompressorns kapacitet, rekommenderas modulering som regleringsfunktion.

Systemet för moduleringskontroll innefattar funktionerna för direktanslutet/fristående lufttryck, och även strypning av inloppsflödet upp till inställningsvärdet för det fristående lufttrycket.

Genom att ge ledningstryck på en justerbar modulatorventil, regleras inloppsventilens strypläge, så att modulatorn trimmar inloppsventilens position enligt ledningstrycket.

Moduleringens tryckintervall är ungefär 4 psig (0.3 BAR) och modulatorn ska normalt ställas in för att täcka kompressorns märktryck. Modulering påbörjas när ledningstrycket når 99 procent av kompressorns märktryck och fortsätter allteftersom/om ledningstrycket ökar. Moduleringen blir stabil när kompressorns utgång är lika med anläggningens luftbehov. När moduleringen är vid dess fabriksinställda värde, är den maximala kapacitetsminskningen ungefär 60 procent av kompressorns märkkapacitet (enligt figur 1).

Kapacitetsreglagen på maskiner med kompressorreglage och<br>moduleringsanordning kan omkopplas manuellt från moduleringsanordning kan omkopplas manuellt från direktanslutet/fristående lufttryck till modulering (MOD) via kontrollregleringsbrytaren (SS) intill tryckbrytaren.

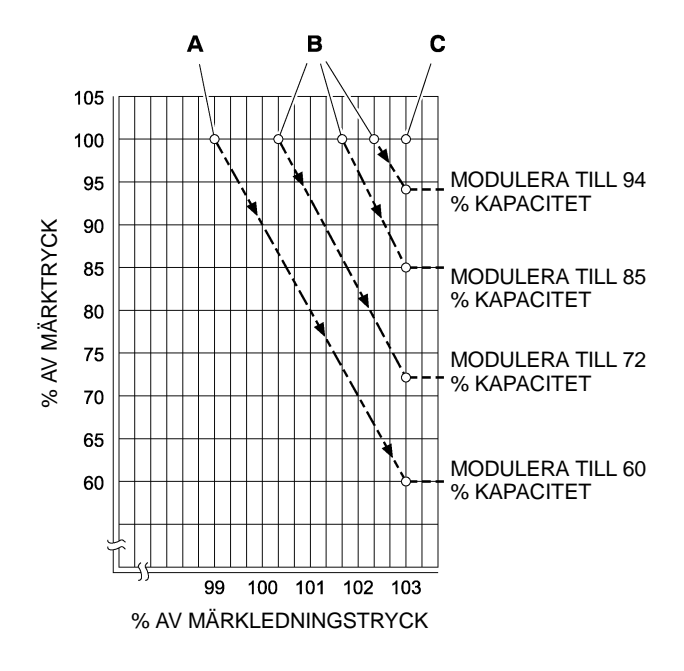

### **NYCKEL**

**A** Modulatorns normala inställningar

**B** Modulatorns tillvalsinställningar i fält

**C** Intellisys®-inställningspunkt för fristående lufttryck

**FIGUR 1**

#### **ACS–REGLERING (INTELLISYS med ENDAST MODULERINGSANORDNING)**

På kompressorer med Intellisys®-reglering och moduleringsfunktion, tillåter ACS–regleringen kompressorn att automatiskt växla mellan direktanslutet/fristående lufttryck och moduleringsreglering, beroende på luftbehovet.

Om luftbehovet har minskat till en nivå under den 60 procent modulerade utgången, ökar ledningstrycket något för att aktivera Intellisys . Kompressorn växlar sedan till läget för fristående lufttryck och drivs oladdad och avluftad.

Det är ibland önskvärt att börja moduleringen vid ett högre tryck än den vanliga fabriksinställningen, och därmed öka moduleringskapaciteten när Intellisys® aktiveras. Se figur 1 för modulerade kapaciteter när detta har genomförts.

Kompressorn drivs sedan för att ge anläggningen full kapacitetsluft. Om anläggningens luftsystemtryck ökar så att det överstiger inställningspunkten för Intellisys®, sänds trycksatt luft till inloppsventilen, vilket gör att denna stängs, och till utblåsningsventilen som leder till att denna öppnas.

Kompressorn fortsätter att drivas oladdad, men med minsta effektdragning, eftersom trycknivån har minskat.

Intellisys lar en fast minimumdifferential på 10 psi mellan den direktanslutna och den fristående lufttrycksinställningen. Differentialen kan ökas genom att man justerar Intellisys®-inställningen för direktanslutet lufttryck.

Den automatiska reglageväljaren (ACS) är avsedd att kontinuerligt övervaka anläggningens luftbehov och välja direktanslutet eller fristående lufttryck, eller kontrollregleringsläget – det som är mest önskvärt under drift.

Det gör det möjligt för kompressorn att fungera på det mest effektiva sättet och därmed sänka effektkostnader.

När kompressorn drivs i regleringsläget för direktanslutet/fristående lufttryck, indikeras anläggningens luftbehov av den tid kompressorn blir kvar i det fristående läget. Intellisys®-kontrollern känner av och väntar in tillräcklig minskning av ledningstrycket innan den signalerar växling till det direktanslutna läget. Om maskinen är i läget för fristående lufttryck relativt kort tid, och därmed indikerar ett högt luftbehov, bör regleringssystemet växlas till högre modulering.

Intellisys Utför detta, och gör det automatiskt om kompressorn laddar ur 3 gånger under en 3–minutersperiod.

Tiden i detta läge övervakas fortfarande om anläggningens luftbehov senare minskas och även under moduleringsreglering då ledningstrycket når Intellisys®–kontrollerns inställning, och regleringen växlar läget för fristående lufttryck. Om maskinen är i läget för fristående lufttryck relativt lång tid är det en indikering av lågt luftbehov, och därmed ett behov av drift i läget för direktanslutet/fristående lufttryck.

Intellisys® utför detta, och gör det automatiskt om kompressorn drivs oladdad i mer än 3 minuter.

### **Moduleringsreglering**

Om MODULERING sätts på under inställningen, växlar maskinen omedelbart till moduleringsreglering när maskinen aktiveras. De 3 cyklerna inom en 3–minutersperiod som krävs för att ACS ska växla till modulering gås förbi. Enheten blir kvar i moduleringsläget tills den drivs oladdad i 3 minuter (enheten går sedan tillbaka till ACS–reglering) eller MODULERING stängs av under inställning.

### **Laddningsfördröjningstid**

Det är den tid ledningstrycket måste vara kvar under inställningen för direktanslutet lufttryck innan kompressorn laddar eller startar (om enheten stoppades på grund av problem med automatisk start/stopp). Om laddningsfördröjningstiden ställs in på 0 innebär det ingen fördröjning. När laddningsfördröjningstimern aktiveras, växlar displayen till tryckluftsurladdningstrycket (om inte detta visas på displayen) och börjar sedan nedräkna laddningsfördröjningstiden. När nedräkningen når 0, börjar maskinen ladda eller startar och displayen återgår till att visa ledningstryck. Displayens valknapp är inaktiv under nedräkningen av fördröjningstiden.

 $\overline{\mathbf{4}}$ 

# **RESERVDELSKATALOG**

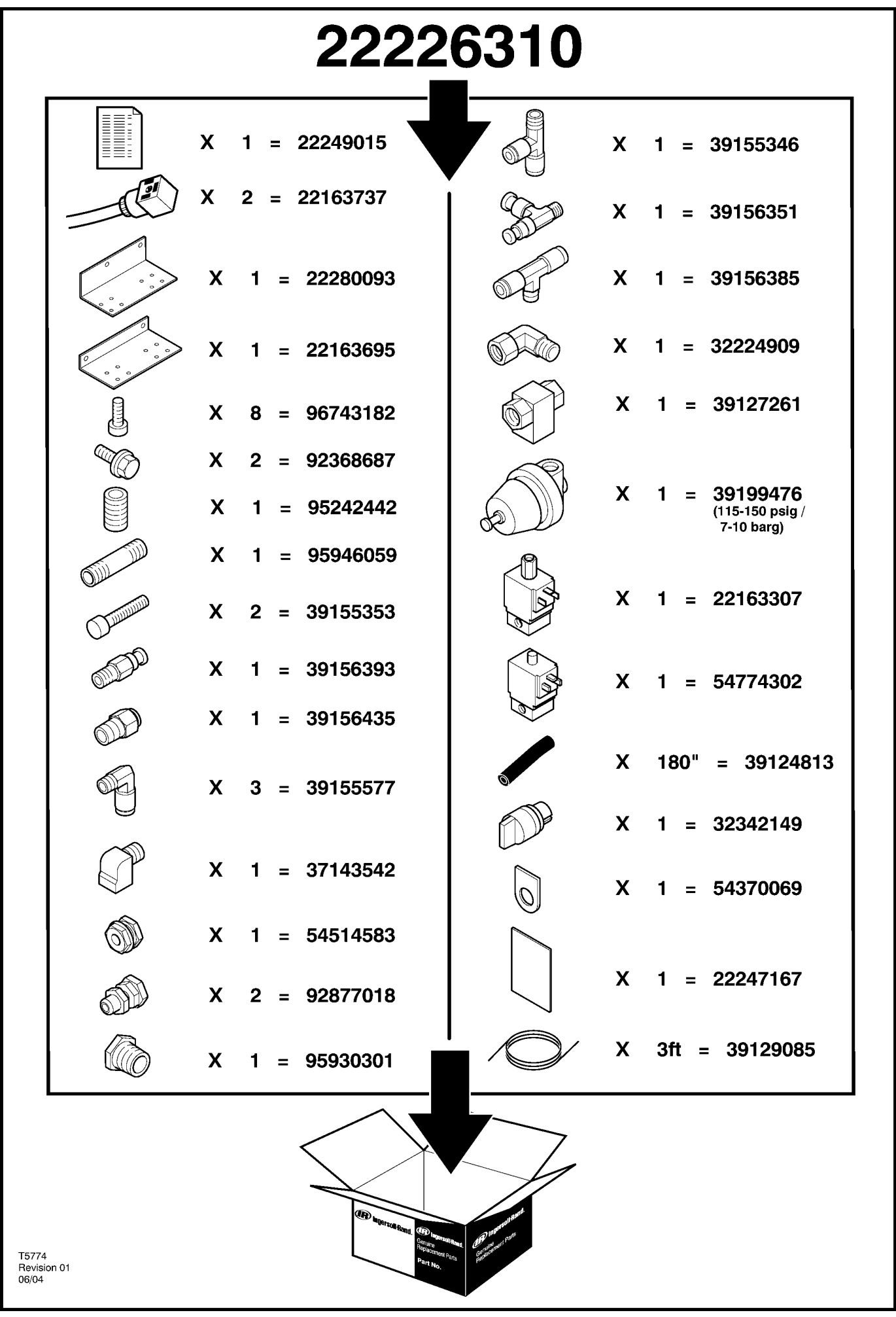

5

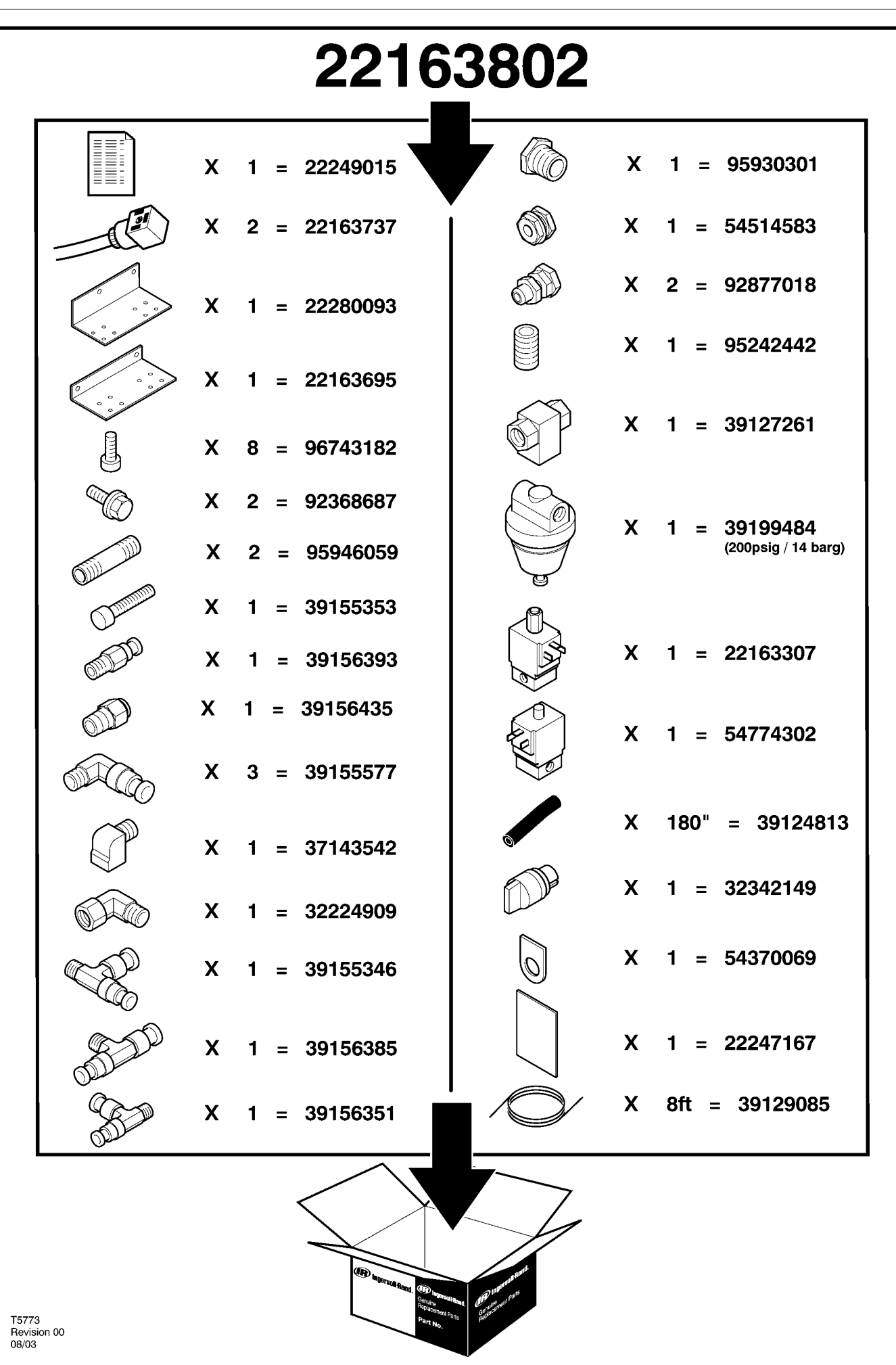

http://air.irco.com

# **6 RESERVDELSKATALOG**

## **UP6 15–30 (60Hz), UP5 11–22kW (50Hz) STANDARDKONTROLL med MODULERING**

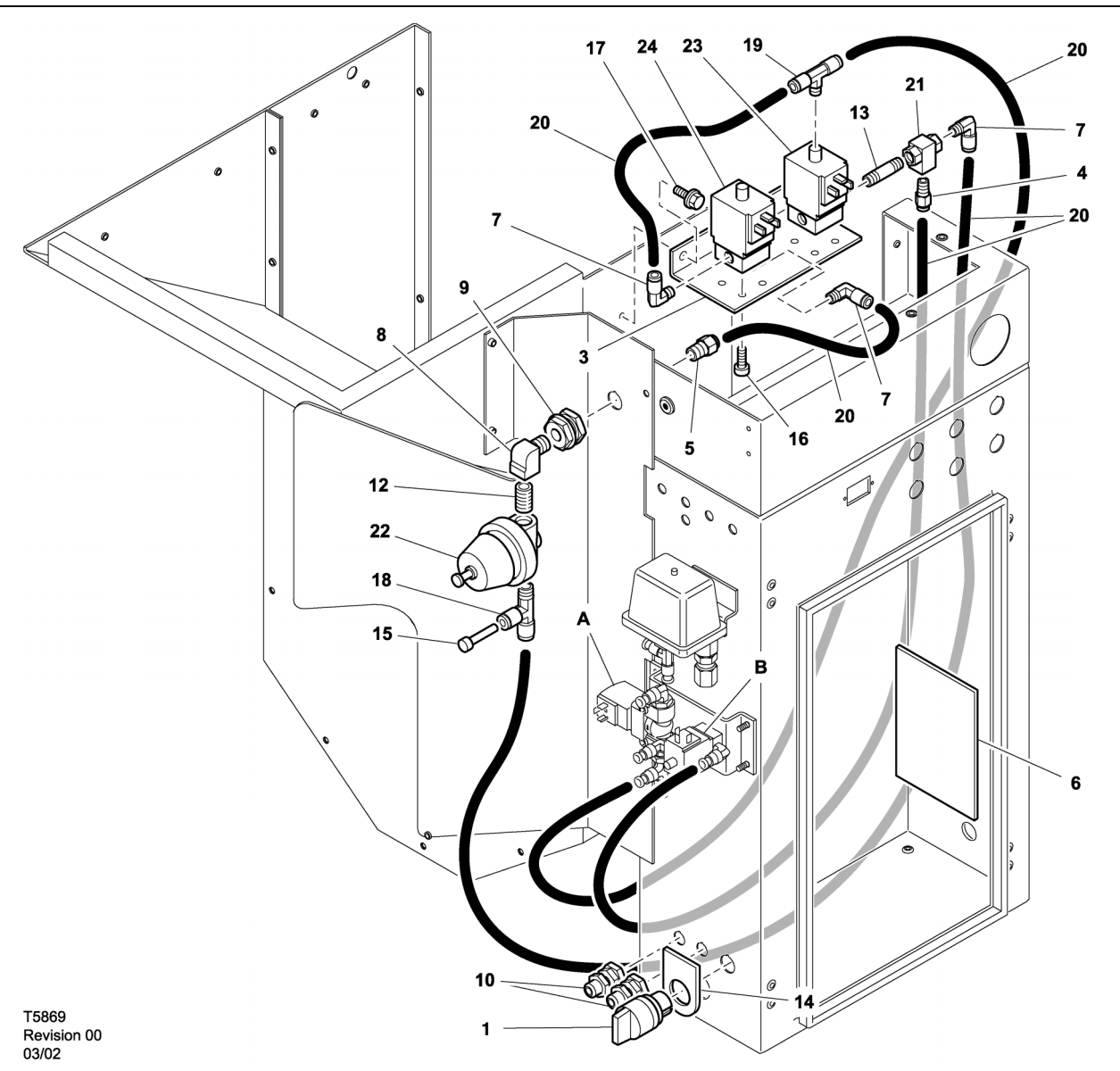

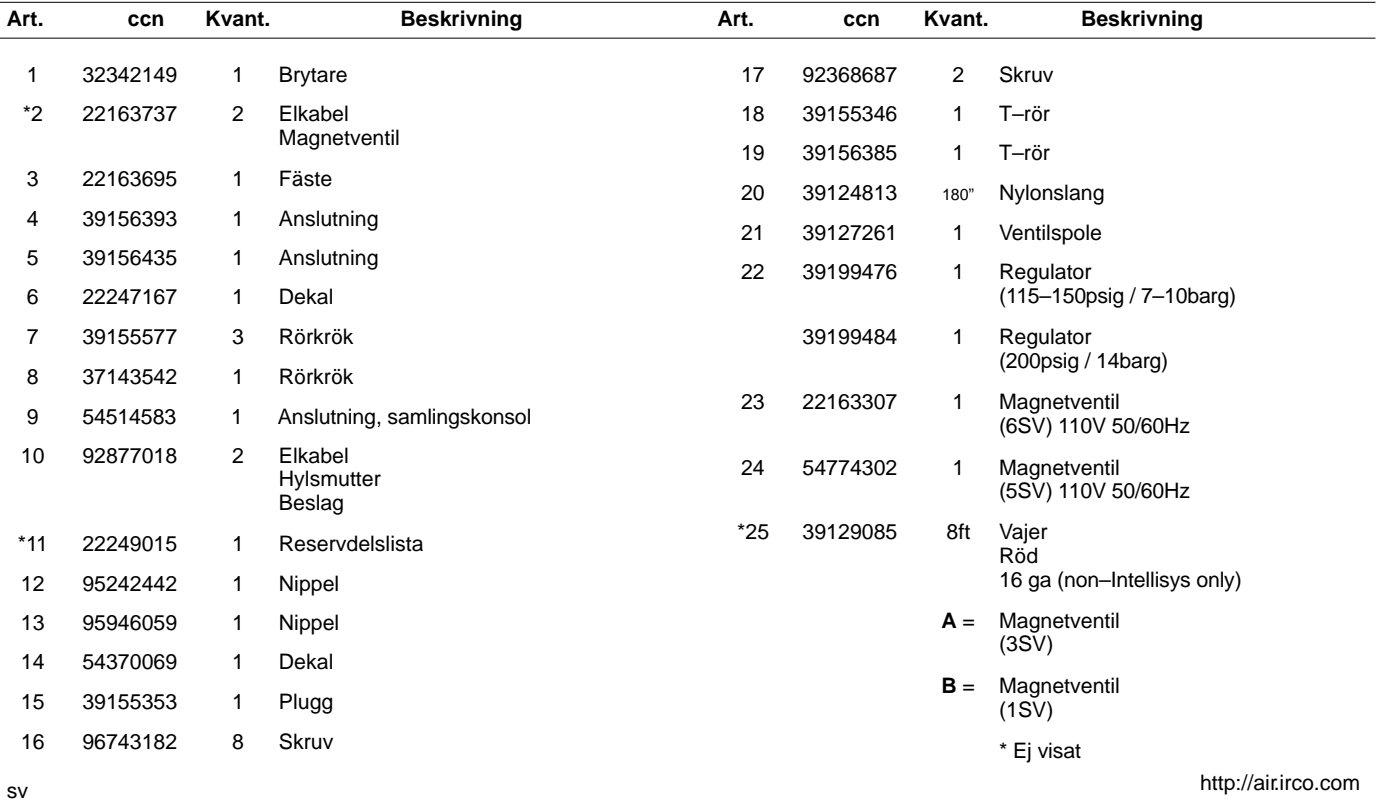

### **UP6 15–30 (60Hz), UP5 11–22kW (50Hz) INTELLISYS KONTROLL med MODULERING**

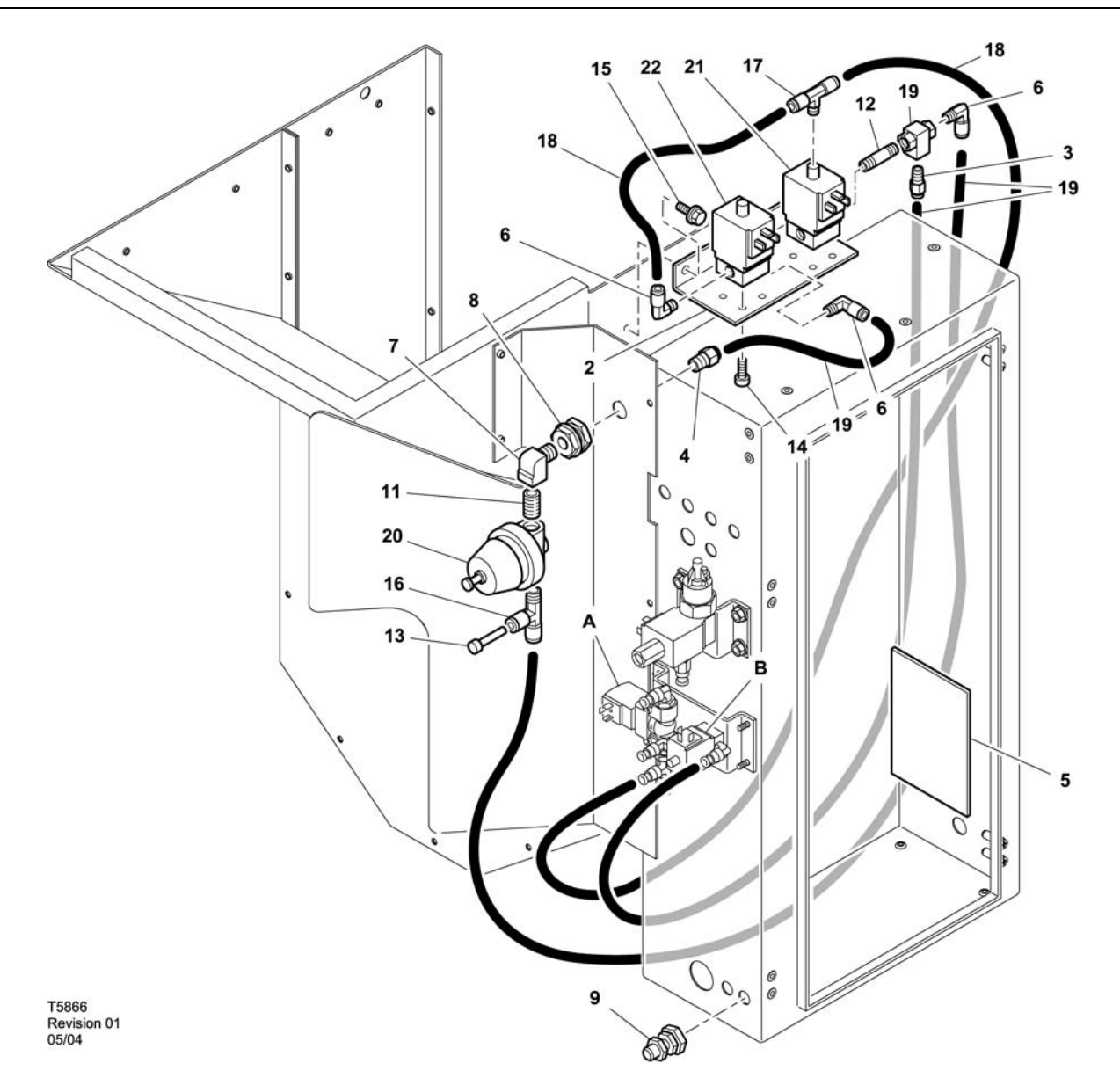

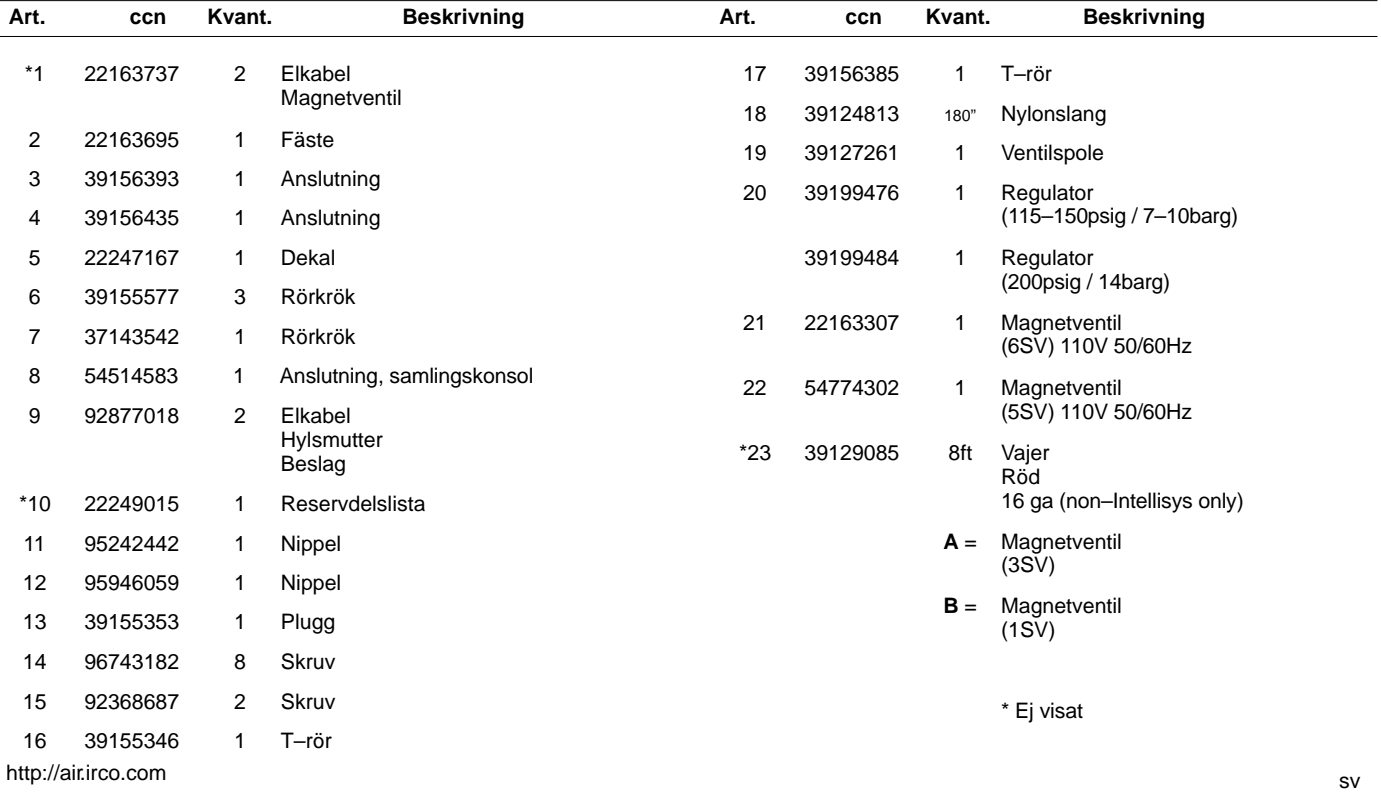

52705.23.00

# **8 RESERVDELSKATALOG**

**UP6 15–30E, UP6–40, IR50–PE (60Hz), UP5 22E, UP5–30, IR37–PE (50Hz) STANDARDKONTROLL med MODULERING**

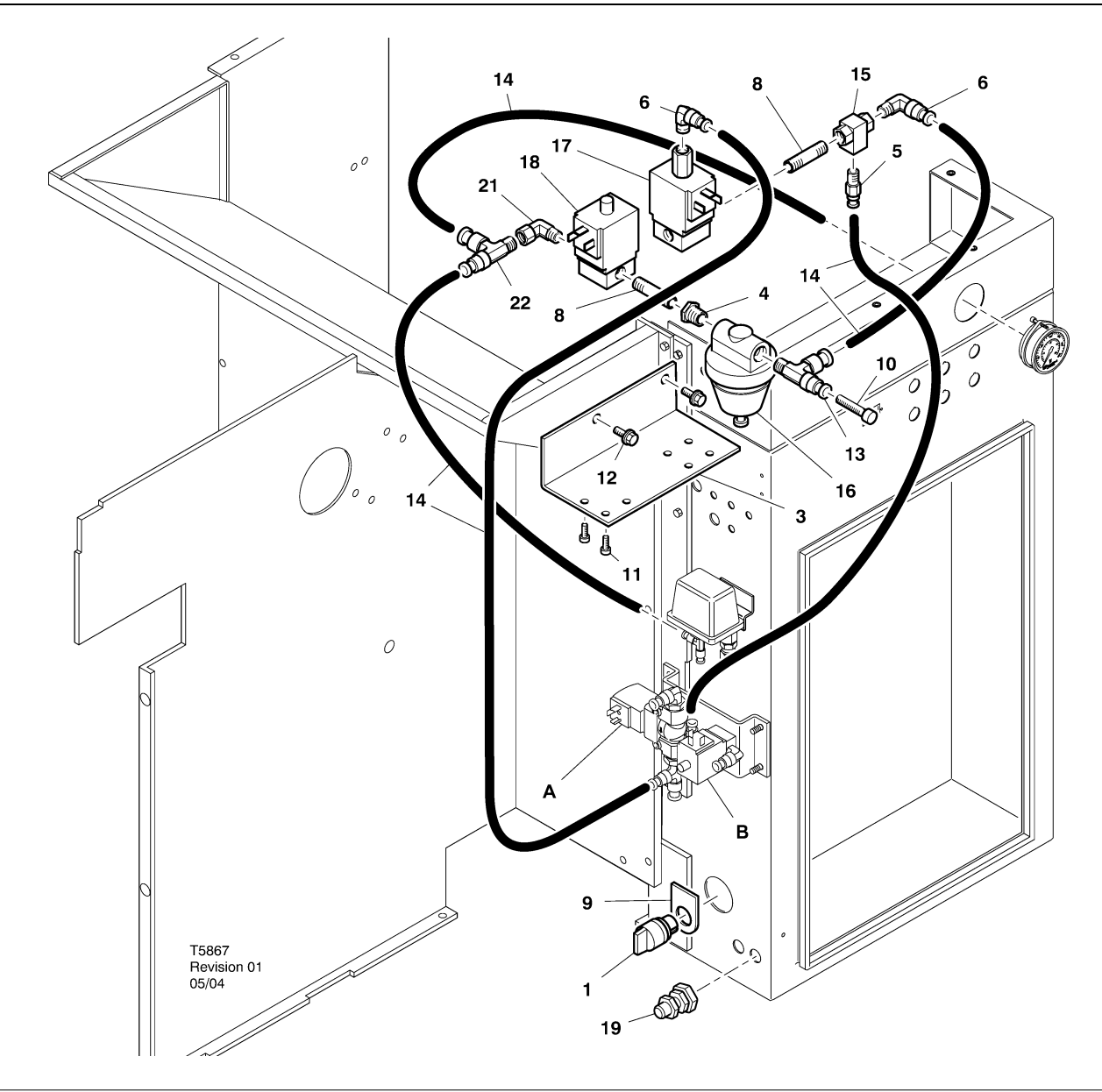

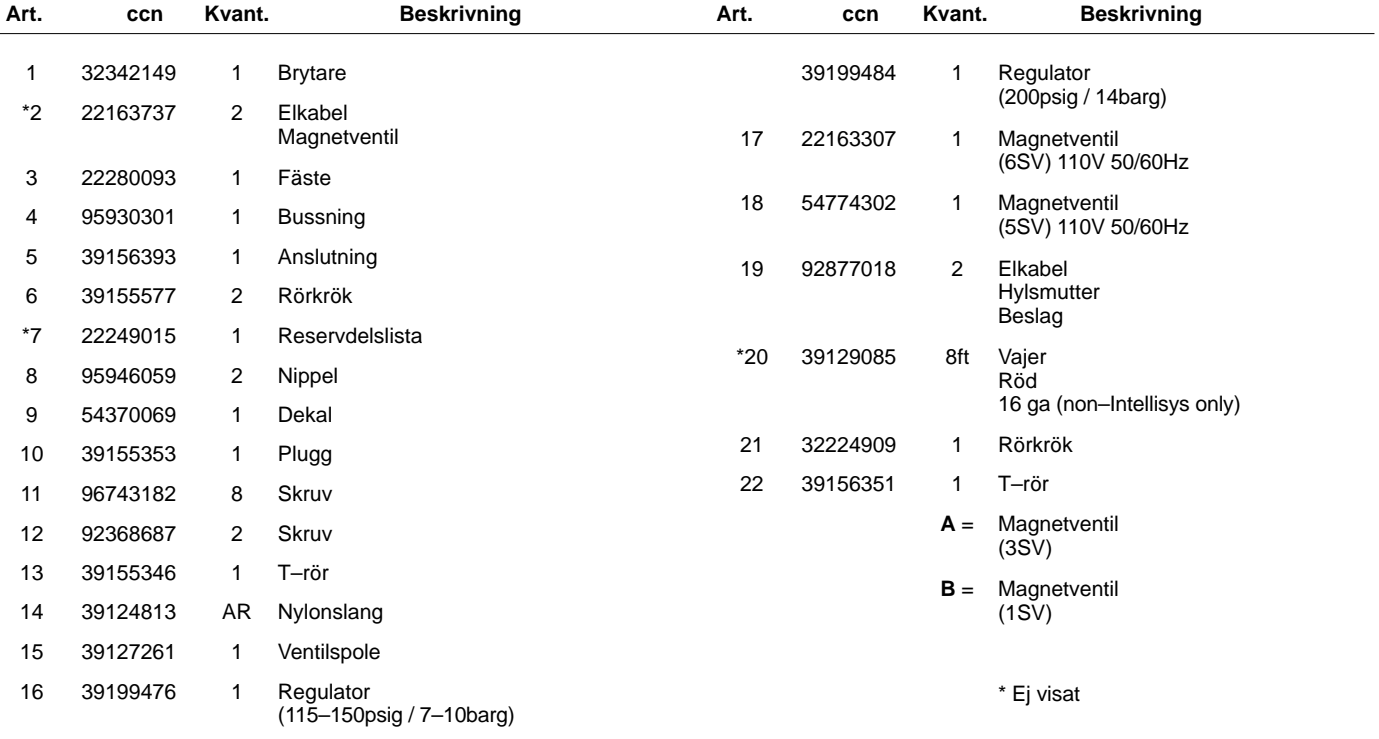

**UP6 15–30E, UP6–40, IR50–PE (60Hz), UP5 22E, UP5–30, IR37–PE (50Hz) INTELLISYS KONTROLL med MODULERING**

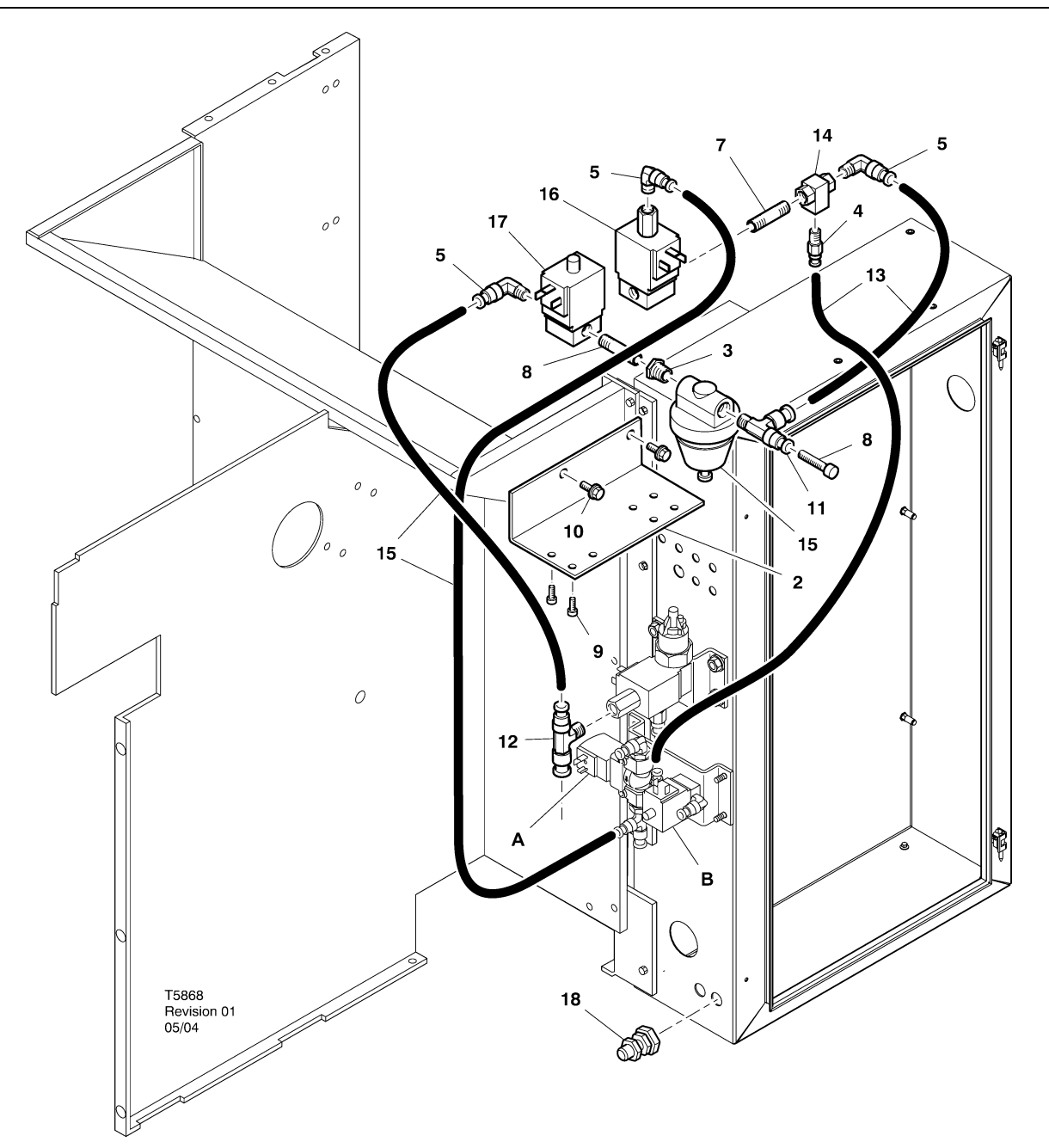

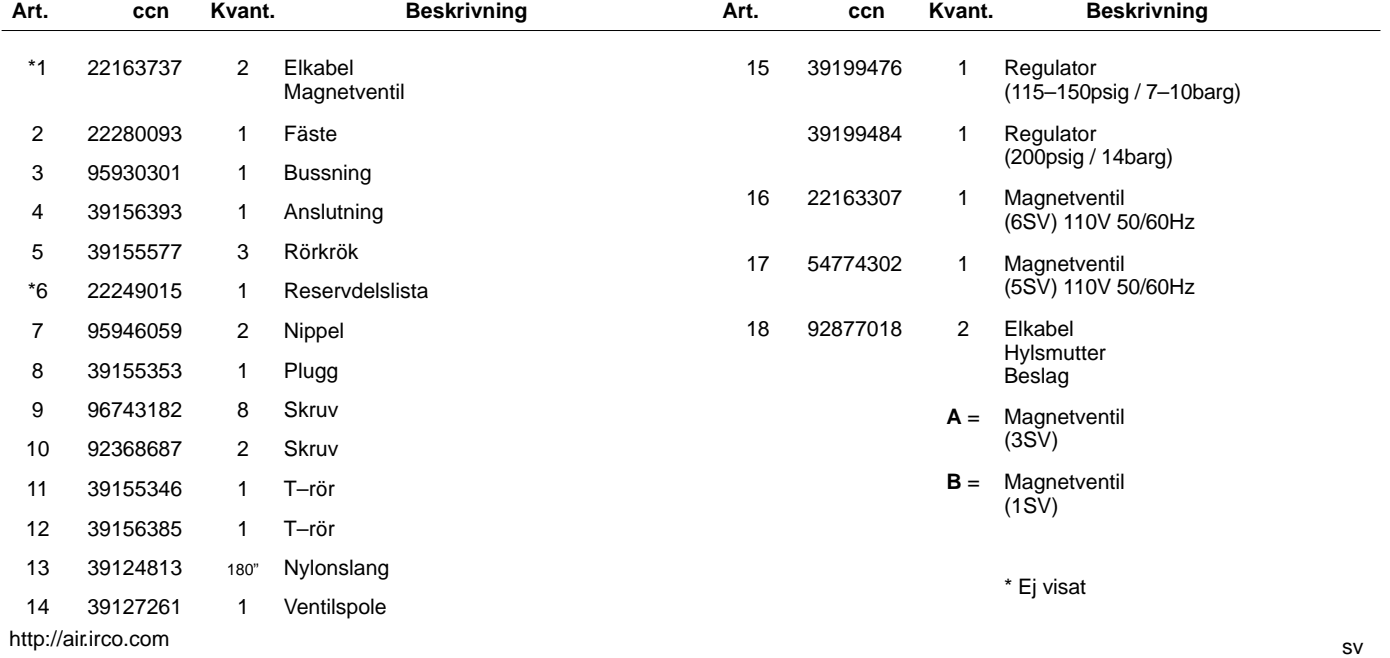

# **10 INSTALLATION**

#### **INSTALLATIONSANVISNINGAR FÖR MODULERINGSSATS – UP6 15–30 kW (60 Hz), UP5 11–22 kW (50 Hz)**

- 1. Ta bort toppanelerna och öppna starterboxen och kompressorns åtkomstpaneler.
- 2. Anslut slangkopplingar och växelventilen till solenoiderna enligt monteringsschemat. Nippeln på 1/4" (95946059) och växelventilen (39127261) ansluts till 6SV "OUT"–porten.

#### **Solenoidventilsidentifiering:**

5SV – 54774302 6SV – 22163307

- 3. Fäst solenoidventilerna till solenoidfästet med M4–skruvar (96743182).
- 4. Fäst solenoidfästet till utblåsarhöljet med hjälp av befintliga pressade hål och självgängade M16–skruvar (92368687).
- 5. Montera regulatorventilen (39199476/39199489) och skottanslutningen (54514583) enligt monteringsschemat.
- 6. Installera skottanslutningen / regulatorventilsenheten till luftklaffen på ungefärlig plats enligt monteringsschemat.
- 7. Ta bort och kassera den befintliga slangen på  $\frac{1}{4}$ " från 3SV (utblåsningssolenoid) till 1SV (laddnings–/urladdningssolenoid).
- 8. Klipp och installera 1/4" slangen (39124813) enligt följande:
	- 3SV (utblåsningssolenoid) inlopps–T:et till 6SV "IN" \*
	- 6SV "IN"–port till 5SV "IN"–port
	- 5SV "OUT"–port till regulatorventilens "IN"–port (genom skottanslutningen)
	- Regulatorventilens "OUT"–T till skyttelventilens "IN"–port\*
	- Skyttelventilens "OUT"–port till 1SV (laddnings–/urladdningssolenoid)"IN"–port\*

\*Led slangarna genom öppningen på luftklaffens nederdel.

9. Moduleringssatsens solenoidledningar:

#### • **Intellisys kontroll – 60Hz**

- a. Anslut solenoidkablarna till 5SV och 6SV.
- b. Anslut ledningarna "10" till BTS1–1.
- c. Anslut ledningarna "2" till Intellisys uttag J5–5.
- d. Anslut jordledningarna till startmotorns paneljord.

(Valbrytaren används inte på Intellisys–modeller.)

#### • **Standard Kontroll – 60Hz och 50Hz**

- a. Installera in–/utkopplingsledningen / moduleringsvalbrytaren på på ungefärlig<br>(Valbrytaren anvi monteringsschemat. (Valbrytaren används inte på Intellisys–modeller.)
- b. Anslut solenoidkablarna till 5SV och 6SV.
- c. Anslut valbrytaren till uttag 10 på starterpanelen med en 16 AWG–kabel.
- d. Anslut ledningarna "10" till valbrytaren.
- e. Anslut ledningarna "2" till uttag 2 på starterpanelen.
- f. Anslut jordledningarna till startmotorns paneljord.

#### • **Intellisys kontroll – 50Hz**

- a. Anslut solenoidkablarna till 5SV och 6SV.
- b. Anslut ledningarna "10" till uttag 115 på starterpanelen.
- c. Anslut ledningarna "2" till Intellisys uttag J5–5.
- d. Anslut jordledningarna till startmotorns paneljord.

(Valbrytaren används inte på Intellisys–modeller.)

10.Sätt tillbaka övre plåtarna. Stäng startboxen och kompressorns åtkomstpaneler.

#### **INSTALLATIONANVISNINGAR FÖR MODULERINGSSATS – UP6–30E, UP6–40, IR50–PE (60 Hz) och UP5–22E, UP5–30, IR37–PE (50 Hz)**

- 1. Öppna startboxen och kompressorns åtkomstpaneler.
- 2. Sätt fast rörbeslag, skyttelventil och regulatorventil på solenoidventilerna enligt monteringsritningen. Skyttelventilen (39127261) och 1/4" nippeln (95946059) monteras i porten 6SV "UT". Regulatorventilen (39199476/39199989) med reducerbussningen (95930301) samt 1/4" nippeln monteras i porten 5SV "UT".

#### **Solenoidventilsidentifiering:**

5SV – 54774302 6SV – 22163307

- 3. Fäst solenoidventilerna på solenoidkonsolen (22280093) med M4 skruvarna (96743182).
- 4. Fäst solenoidkonsolen på utblåsningsrännan med hjälp av de formpressade hålen och M6 självgängande skruvar (92368687).
- 5. Tag bort och kassera 1/4" rörledningen som förbinder 3SV (avblåsningssolenoid) med 1SV (på/avlastsolenoid).
- 6. Endast Intellisys Byt ut vinkelförskruvningen i porten LEDNINGS–tryck på 10SV (ledning/sump–solenoid) med T–stycket (39156385).
- 7. Klipp och installera  $\frac{1}{4}$  slangen (39124813) enligt följande:

#### **Intellisys kontroll – 60 Hz och 50 Hz**

- 10SV (ledning/sump–solenoid) LEDNINGS–tryckporten till 5SV "IN"
- 3SV (avblåsningssolenoid) "IN" till 6SV "IN"
- Regulatorventil "UT" till skyttelventil "IN"
- Skyttelventilens "OUT"–port till 1SV (laddnings–/urladdningssolenoid)"IN"–port\*

#### **Standard Kontroll – 60Hz och 50Hz**

- Flytta manometerröret från tryckvaktens T–stycke till 5SV "IN"
- 5SV "IN" till tryckvaktens T–stycke
- 3SV (avblåsningssolenoid) "IN" till 6SV "IN"
- Regulatorventil "UT" till skyttelventil "IN"
- Skyttelventil "UT" till 1SV (på/avlastsolenoid) "IN"

8. Moduleringssatsens solenoidledningar:

#### • **Intellisys kontroll – 60Hz**

- a. Anslut solenoidkablarna till 5SV och 6SV.
- b. Drag solenoidkablarna genom de befintliga packboxarna i startboxen.
- c. Anslut ledningarna "10" till klämma 1.
- d. Anslut ledningarna "2" till klämma 5.
- e. Anslut jordledningarna till startmotorns paneljord.

#### • **Intellisys kontroll – 50Hz**

- a. Anslut solenoidkablarna till 5SV och 6SV.
- b. Drag solenoidkablarna genom de befintliga packboxarna i startboxen.
- c. Anslut ledningarna "10" till klämma 115.
- d. Anslut ledningarna "2" till klämma 112.
- e. Anslut jordledningarna till startmotorns paneljord.

#### • **Standard Kontroll – 60Hz och 50Hz**

- a. Installera in–/utkopplingsledningen / moduleringsvalbrytaren på starterboxens sida på ungefärlig plats ender monteringsschemat. (Valbrytaren används inte monteringsschemat. (Valbrytaren används inte på Intellisys–modeller.)
- b. Anslut solenoidkablarna till 5SV och 6SV.
- c. Drag solenoidkablarna genom de befintliga packboxarna i startboxen.
- d. Anslut väljarkontakten till klämma 10 med 16 AWG tråd.
- e Anslut ledningarna "10" till valbrytaren.
- f. Anslut ledningarna "2" till klämma 2.
- g. Anslut jordledningarna till startmotorns paneljord.
- 9. Stäng startboxen och kompressorns åtkomstpaneler.

# **12 DRIFTSINSTRUKTIONER**

#### **JUSTERING AV MODULERINGENS REGLAGEVENTIL**

Kontrollera att kompressorn är isolerad från tryckluftssystemet genom att stänga skalventilen och avlufta trycket från droppröret.

Kontrollera att huvudströmbrytaren är spärrad i öppet läge och märkt.

1. Ställ kompressorn i MODULERINGS–läge genom att placera reglageväljarbrytaren SS i MODULERINGS–position (för icke– Intellisys–modeller).

2. Ta bort 1/4" plastplugg från T:et (39155346) i regulatorventilen. Anslut en tryckmätare till denna port.

3. Lossa justerskruvens låsmutter och skruva ur justerskruven 3 varv. Se figur 2.

4. För huvudströmbrytaren till PÅ–läge.

5. Öppna skalventilen och starta kompressorn.

6. Justera skalventilen för att föra urladdningslufttrycket till märkt urladdningstryck (100, 125, 140 eller 200 psig).

7. Medan märkt urladdningstryck bibehålls, vrid justerskruven på moduleringsventilen (se figur 2) så att tryckmätaren läser:

30 psig för modulerade 60 % kubikfot/min.

Dra åt justerskruvens låsmutter.

8. Tryck på AVLASTAD STOPP. Vänta tills sumptrycket når 0 psig. Stäng skalventilen eller avlufta all luft i systemet.

9. För kompressorn till önskat regleringsläge.

10. Ta bort testtryckmätaren och sätt tillbaka 1/4" plastpluggen.

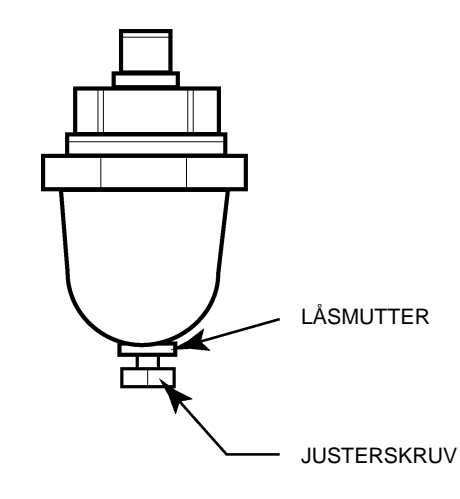

**FIGUR 2 MODULERINGSVENTILEN**

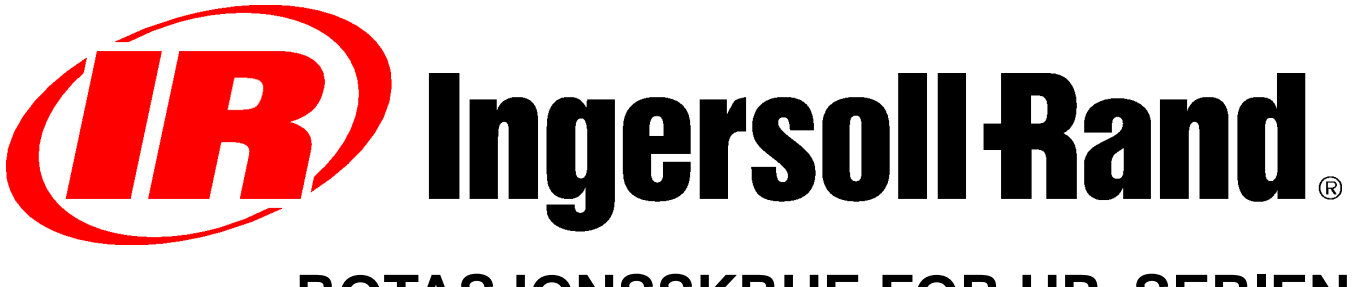

# **ROTASJONSSKRUE FOR UP–SERIEN**

# **MODIFISERINGER FOR TILPASNING AV MODULERINGSFUNKSJONEN TILLEGG TIL BRUKERHÅNDBOKEN DELELISTE**

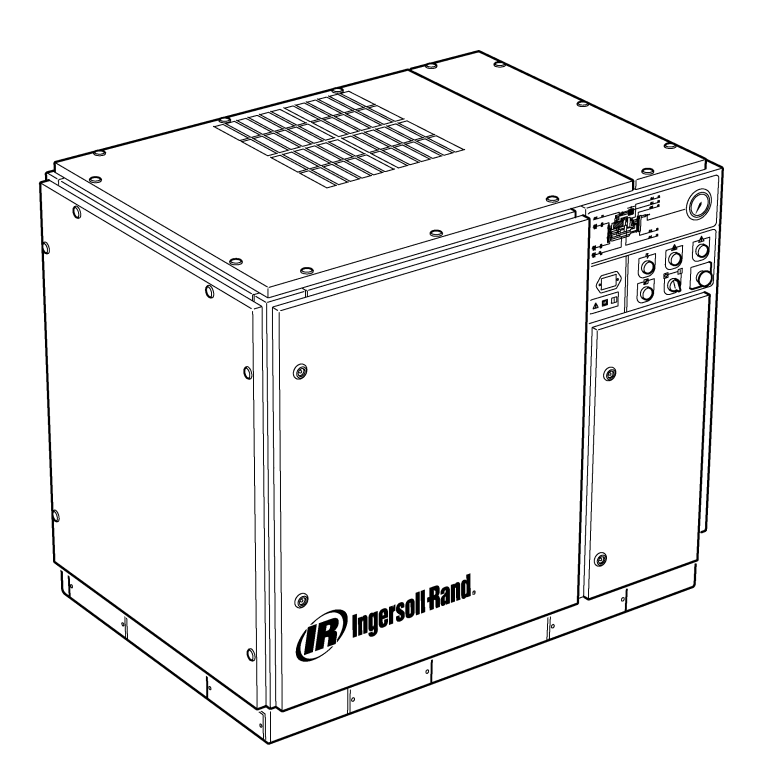

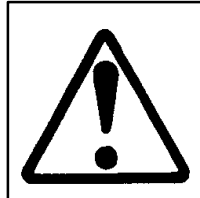

**Sørg for å lese og forstå merkene og se i håndbøkene før vedlikehold eller bruk.**

**Sørg for at bruker– og vedlikeholdshåndbøkene ikke fjernes permanent fra maskinen.**

**Sørg for at de som utfører vedlikehold på maskinen, har tilstrekkelig opplæring, og at de har lest vedlikeholdshåndbøkene.**

**C.C.N. : 22249015 REV. : B DATO : JUNI 2004**

### **INNHOLD**

- **1 INNHOLD**
- **2 FORORD OG SIKKERHETSINFORMASJON**
- **3 GENERELL INFORMASJON**
- **4 LISTE OVER DELER**
- **10 INSTALLASJON**
- **12 BRUKSANVISNING**

### **FORKORTELSER OG SYMBOLER**

- #### Kontact Ingersoll–Rand for å få serienummer
- 
- **–>####** Opp til serienr.: **Fra serienr.:**
- \* Ikke illustrert<br>† Valg
- † Valg<br>**NR** Ikke **NR** Ikke nødvendig<br>**AR** Etter behov
- **AR** Etter behov<br>**SM** Sitemaster/
- **SM** Sitemaster/Sitepack<br> **HA** Varm sone–maskin
- **HA** Varm sone–maskin<br>**WC** Vannkjølt maskin
- **WC** Vannkjølt maskin<br>**AC** Luftkjølt maskin
- **AC** Luftkjølt maskin<br>**ERS** Energigjenvinnin
- Energigjenvinningssystem
- **T.E.F.C.** Kapslet motor med viftekjøling (IP54)<br>**O.D.P.** Åpen dryppsikker (motor)
- Åpen dryppsikker (motor)
- **cs** Tsjekkisk
- Dansk
- **de** Tysk
- **el** Gresk
- **en** Engelsk
- **es** Spansk **E**stlandsk
- **fi** Finsk
- 
- **fr** Fransk<br>**hu** Ungars **hu** Ungarsk
- **it** Italiensk
- **lt** Litauansk
- **lv** Lettisk
- **mt** Maltesisk
- **nl** Nederlandsk **no** Norsk
- 
- **pl** Polsk **Portugisisk**
- **sk** Slovakisk
- **sl** Slovensk
- **sv** Svensk
- **zh** Kinesisk

# **2 FORORD OG SIKKERHETSINFORMASJON**

#### **LUFTKOMPRESSOR MED ROTASJONSSKRUE, UP–SERIEN**

Denne enheten ble kjøpt hos

Ingersoll–Rand Company forbeholder seg retten til å gjøre endringer eller forbedringer uten å melde fra om det på forhånd og uten forpliktelse til å utføre slike endringer eller forbedringer på produkter som allerede er solgt.

#### For rask tilgang:

Noter enhetens serienummer og modellnummer her:

#### Serienummer:

Modellnummer:

#### **FORORD**

Informasjonen i denne håndboken skal være en hjelp ved bruk, vedlikehold og bestilling av reservedeler om nødvendig.

Før bruk av maskinen, er det viktig å lese og forstå håndboken for å få en god forståelse av det totale systemet og funksjonene som skal utføres.

#### **HENSIKT**

**Hensikten med disse tilleggsanvisningene er å gi informasjon om de unike egenskapene til moduleringsfunksjonen (tilleggsfunksjon). I disse tilleggsanvisningene omtales aspekter ved moduleringsfunksjonen som ikke er omtalt i brukerhåndboken. Både brukerhåndboken og tillegget bør brukes. Disse anvisningene er et tillegg og erstatter ikke brukerhåndboken.**

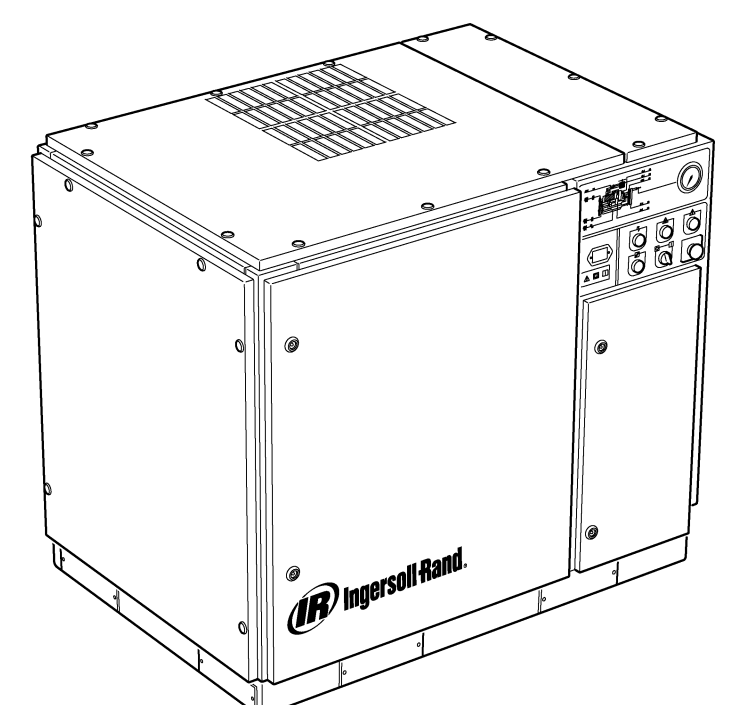

#### **SIKKERHET OG ADVARSLER**

Se (Sikkerhet og advarsler) i brukerhåndboken for kompressoren..

Slå av kompressoren. Steng isolasjonsventilen. Slipp ut lufttrykket i systemet. Forsikre deg om at alt trykket er sluppet ut fra kompressoren og luftsystemet.

Koble fra strømtilførselen til kompressoren før du utfører servicearbeid. Lås og merk hovedstrømbryteren i åpen (av–) stilling.

#### $\wedge$ **ADVARSEL**

**Hvis du unnlater å følge disse anbefalingene, kan det føre til mekanisk svikt, materiell skade og alvorlig personskade eller død.**

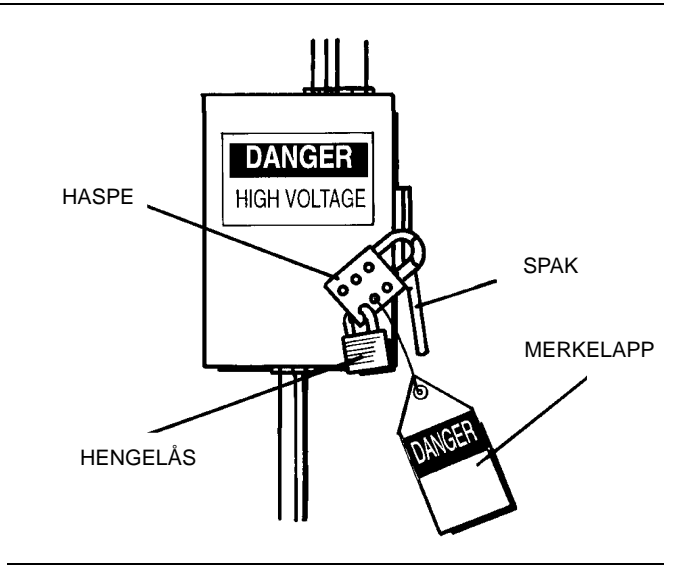

#### **MODULERING**

Ved anlegg som har relativt høye krav til konstant lufttilførsel i forhold til kompressorens kapasitet, anbefales moduleringsmodus.

Moduleringssystemet har beholdt online/offline–funksjonen, men gjør det også mulig å strupe inntaksstrømningen opp til innstillingsverdien for offline–lufttrykk.

Når en justerbar moduleringsventil utsettes for rørtrykk, reguleres strupestillingen til inntaksventilen slik at modulatoren kan justere inntaksventilens stilling i forhold til rørtrykket.

Moduleringstrykkområdeter om lag 4 psi (0,3 bar), og modulatoren bør normalt innstilles slik at den er tilpasses kompressorens nominelle trykk. Moduleringen starter når rørtrykket når om lag 99 prosent av kompressorens nominelle trykk og fortsetter etter hvert som / hvis rørtrykket stiger. Moduleringen stabiliseres når kompressorens ytelse tilsvarer anleggets luftbehov. Med modulatorens fabrikkinnstillinger, vil den maksimale kapasitetsreduksjonen være om lag 60 prosent av kompressorens nominelle kapasitet (som vist i figur 1).

Kapasitetskontrollen på maskiner med elektropneumatisk kontroll og moduleringsfunksjon, kan slås over fra online/offline til modulering (MOD) ved hjelp av kontrollmodusbryteren (SS) som er plassert ved siden av trykkbryteren.

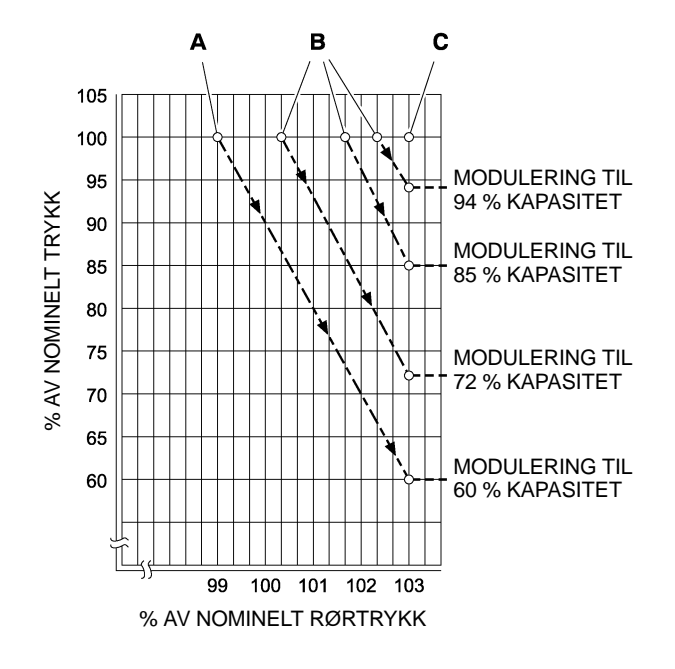

#### **KODE**

**A** Modulatorens normale innstillinger

**B** Modulatorens innstillinger tilpasset anlegget

**C** Intellisys<sup>®</sup> offline–innstilling

**FIGUR 1**

#### **ACS–KONTROLL (INTELLISYS m/ MODULERINGSFUNKSJON)**

På kompressorer med Intellisys®-kontroll og moduleringsfunksjon, vil ACS–kontrollen sørge for at kompressoren automatisk skifter mellom online/offline og modulasjon, avhengig av luftbehovet.

Hvis luftbehovet reduseres til et nivå under moduleringsytelsen på 60 prosent, vil rørtrykket øke litt for å aktivere Intellisys®. Kompressoren vil da skifte til offline–modus og gå uten belastning med ventilasjon.

Det er av og til ønskelig å starte moduleringen ved høyere trykk enn det som er innstilt på fabrikken, og dermed øke moduleringskapasiteten på det tidspunktet Intellisys<sup>®</sup> aktiveres. Finn tilgjengelig moduleringskapasitetpå figur 1 når du gjør dette.

Kompressoren vil da levere luft til anlegget ved høyeste kapasitet. Hvis anleggets systemtrykk stiger til Intellisys® offline-innstilling, vil trykkluft bli sendt til inntaksventilen slik at denne lukkes, og til utblåsningsventilen slik at denne åpnes.

Kompressoren vil fortsette å gå uten belastning, men fordi trykknivået er redusert, vil den gå med minimalt effektuttak.

Intellisys- har en fast minimumsdifferanse på 10 psi mellom offline–innstillingen og online–innstillingen for lufttrykket. Differansen kan økes ved å justere Intellisys® online–innstilling.

Den automatiske kontrollvelgeren (ACS) skal kontinuerlig overvåke anleggets luftbehov og velge den modusen, online/offline eller modulering, som til enhver tid er mest hensiktsmessig.

Den automatiske kontrollvelgeren bidrar til å redusere kostnadene til strøm ved å sørge for at kompressoren drives så effektivt som mulig.

Når kompressoren er i online/offline–modus, får du en indikasjon på anleggets luftbehov ut fra hvor lenge kompressoren blir værende i offline–modus. Intellisys® registrerer rørtrykket og gir signal om at kompressoren skal skifte til online–modus når rørtrykket reduseres tilstrekkelig. Hvis offline–perioden er relativt kort, noe som betyr at luftbehovet er høyt, lønner det seg å skifte til modulering for høy kapasitet.

Intellisys® gjør dette, og det skjer automatisk hvis kompressoren tømmes tre ganger i løpet av tre minutter.

Hvis anleggets luftbehov senere reduseres og rørtrykket når Intellisys<sup>®</sup>-innstillingen –innstillingen selv om kompressoren er i moduleringsmodus, og kompressoren skifter til offline–modus, vil tiden i denne modusen fremdeles overvåkes. En lang offline–periode er tegn på lavt luftbehov i anlegget, og det er derfor mest hensiktsmessig å la kompressoren være i online/offline–modus.

Intellisys® sørger for dette, og det skjer automatisk hvis kompressoren går uten belastning i mer enn tre minutter.

#### **Modulering**

Hvis MODULERING velges under innstilling, vil enheten straks skifte til moduleringsmodus når enheten er i gang. Perioden med tre sykluser i løpet av tre minutter, som er nødvendig for at ACS skal skifte til moduleringsmodus, er forbigått. Enheten vil bli værende i moduleringsmodus til den har gått uten belastning i tre minutter (enheten går tilbake til ACS–kontroll), eller til MODULERING velges bort under innstilling.

#### **Belastningsforsinkelse**

Dette er tiden rørtrykket må være under online–innstillingsverdien før kompressoren belastes eller starter (hvis enheten ble stoppet på grunn av en automatisk start/stopp–situasjon). Hvis belastningsforsinkelsen settes til 0, vil det ikke være noen forsinkelse. Når tidsbryteren for belastningsforsinkelsen aktiveres, vil displayet skifte til pakkeutløpsluft (hvis dette ikke allerede viser i displayet), og deretter vise nedtellingen for belastningsforsinkelsen. Straks nedtellingen når 0, vil enheten belastes eller starte, og displayet vil gå tilbake til rørtrykk. Valgknappen for displayet vil ikke kunne brukes under nedtellingen for belastningsforsinkelsen.

no http://air.irco.com

 $\overline{\mathbf{4}}$ 

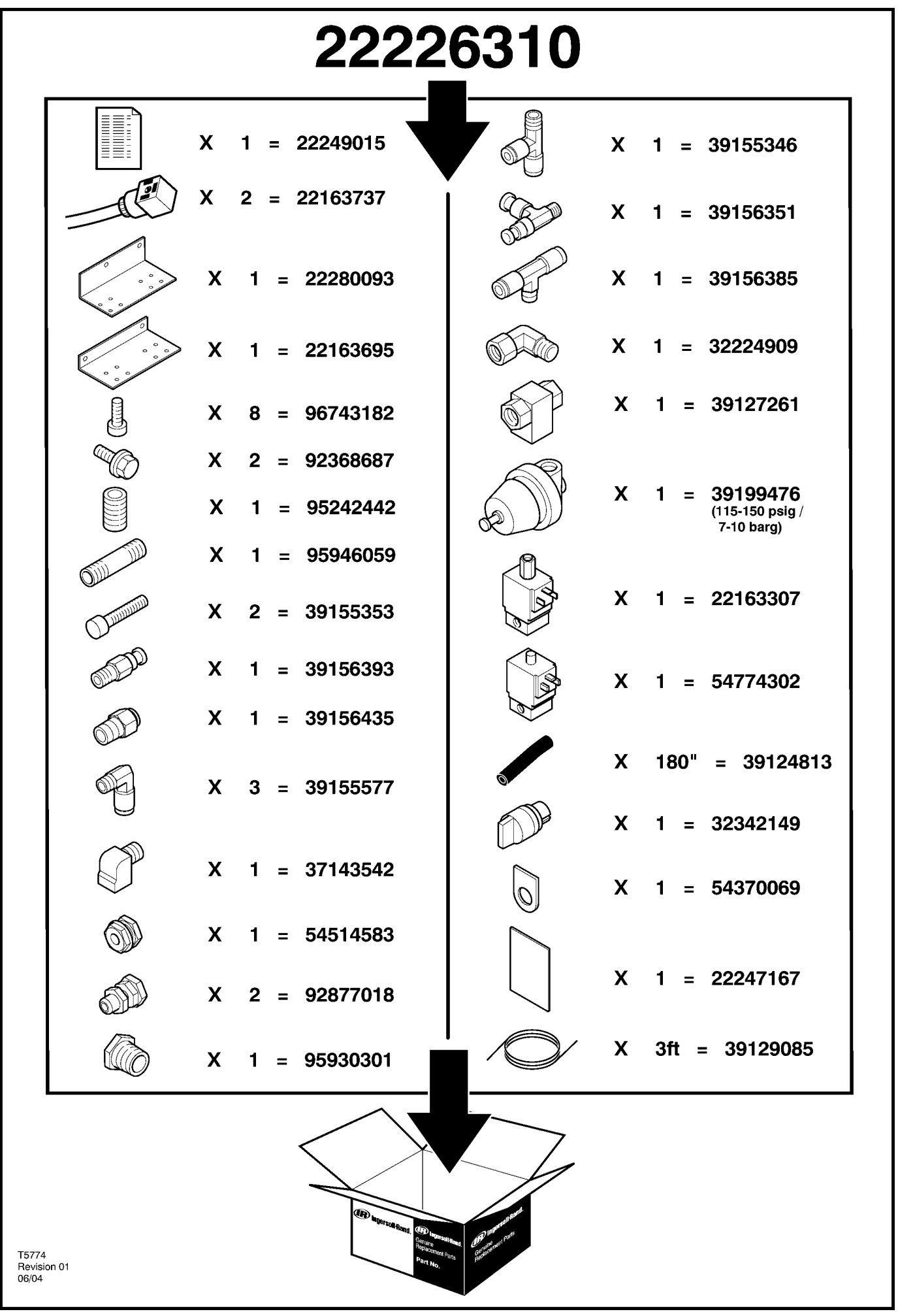

5

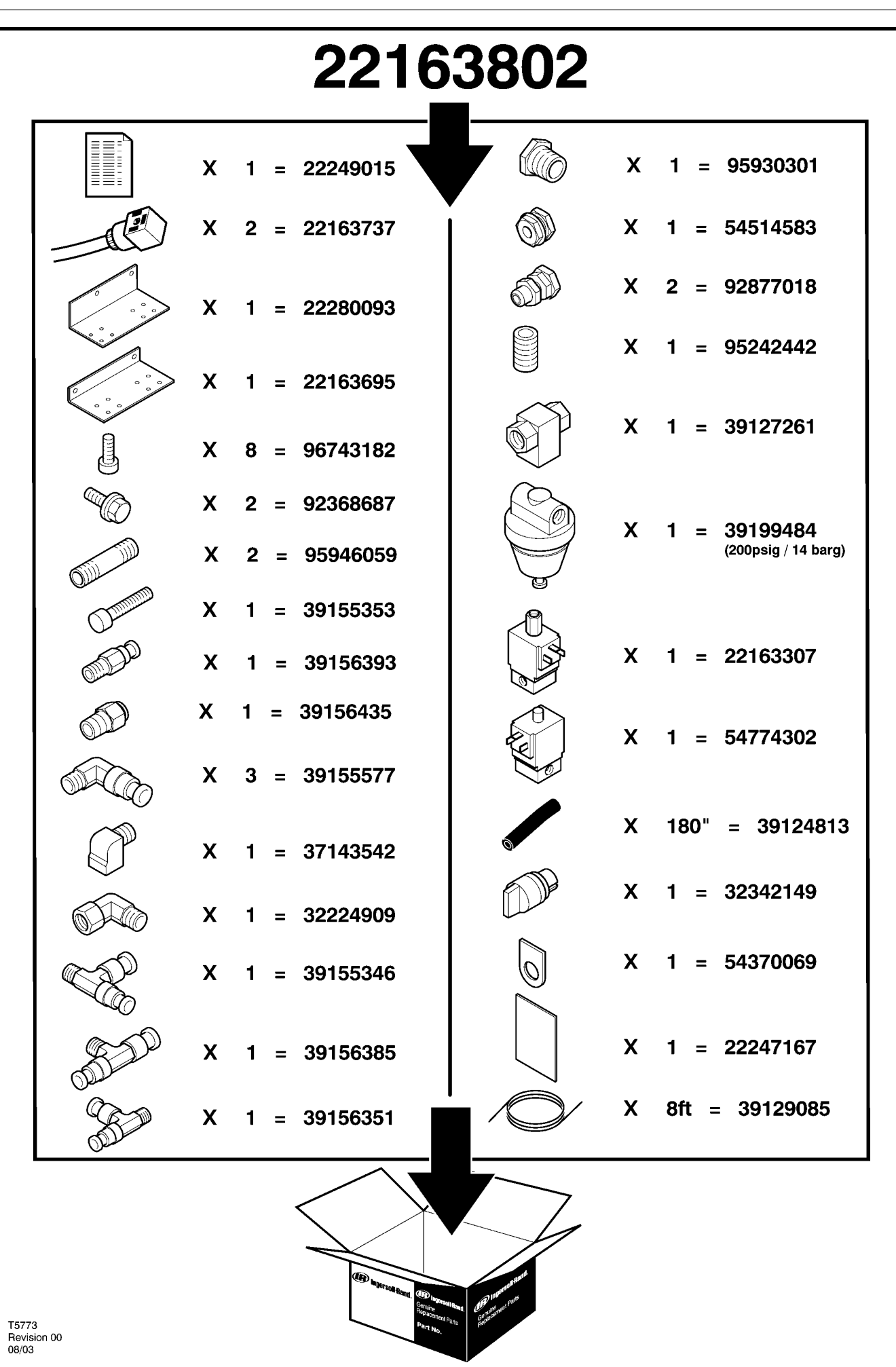

# **6 LISTE OVER DELER**

## **UP6 15–30 (60Hz), UP5 11–22kW (50Hz) STANDARD KONTROLL med MODULERING**

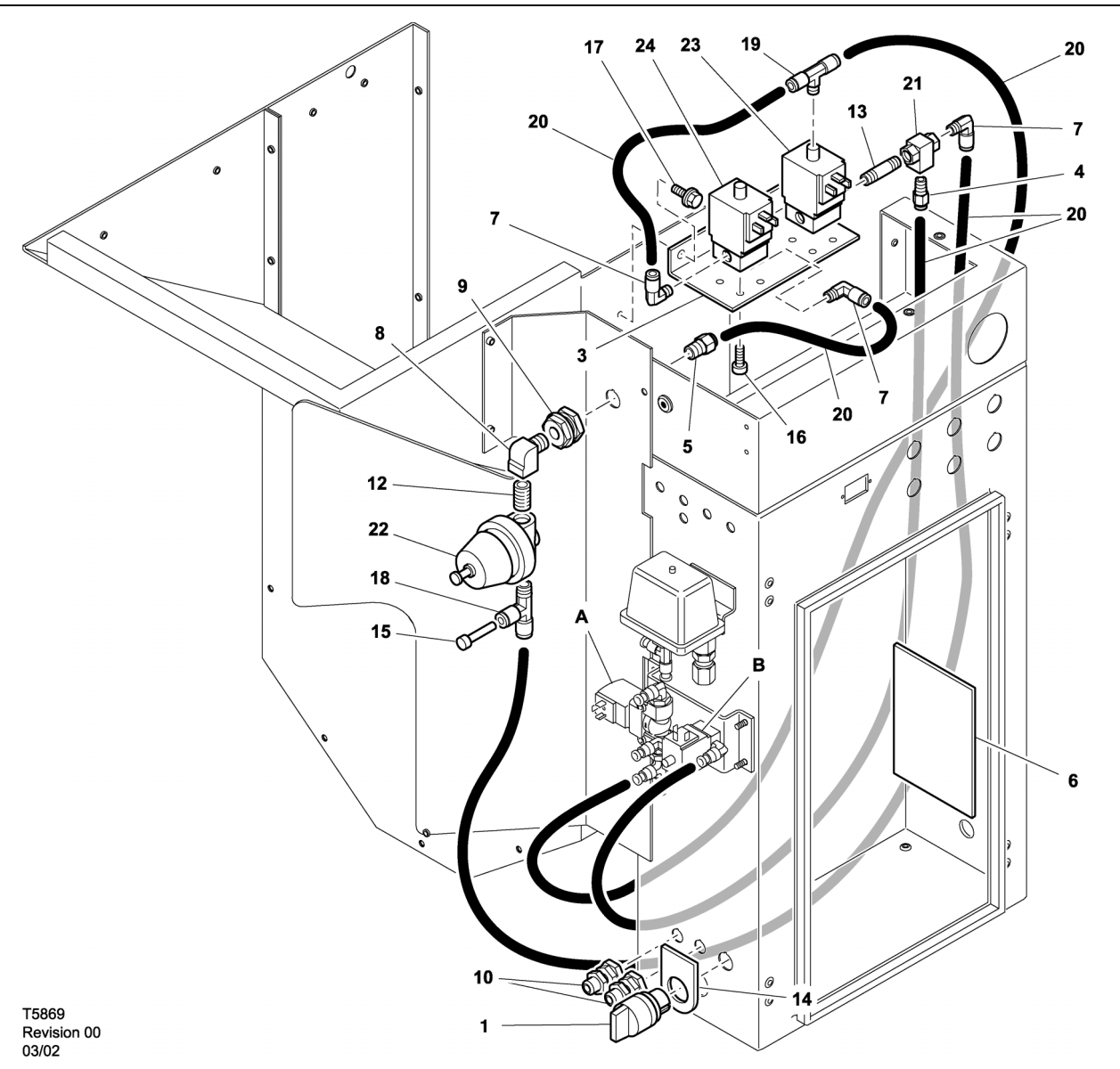

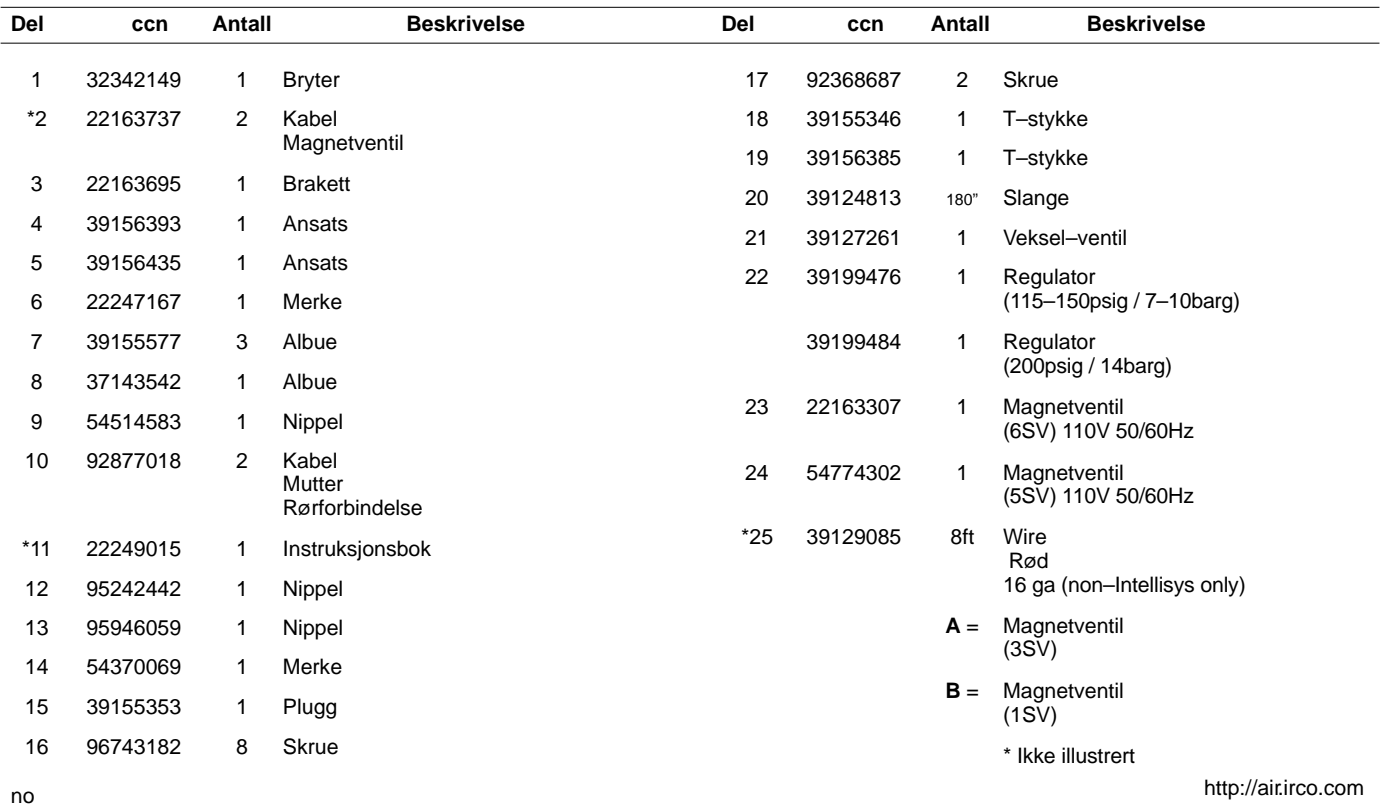

### **UP6 15–30 (60Hz), UP5 11–22kW (50Hz) INTELLISYS KONTROLL med MODULERING**

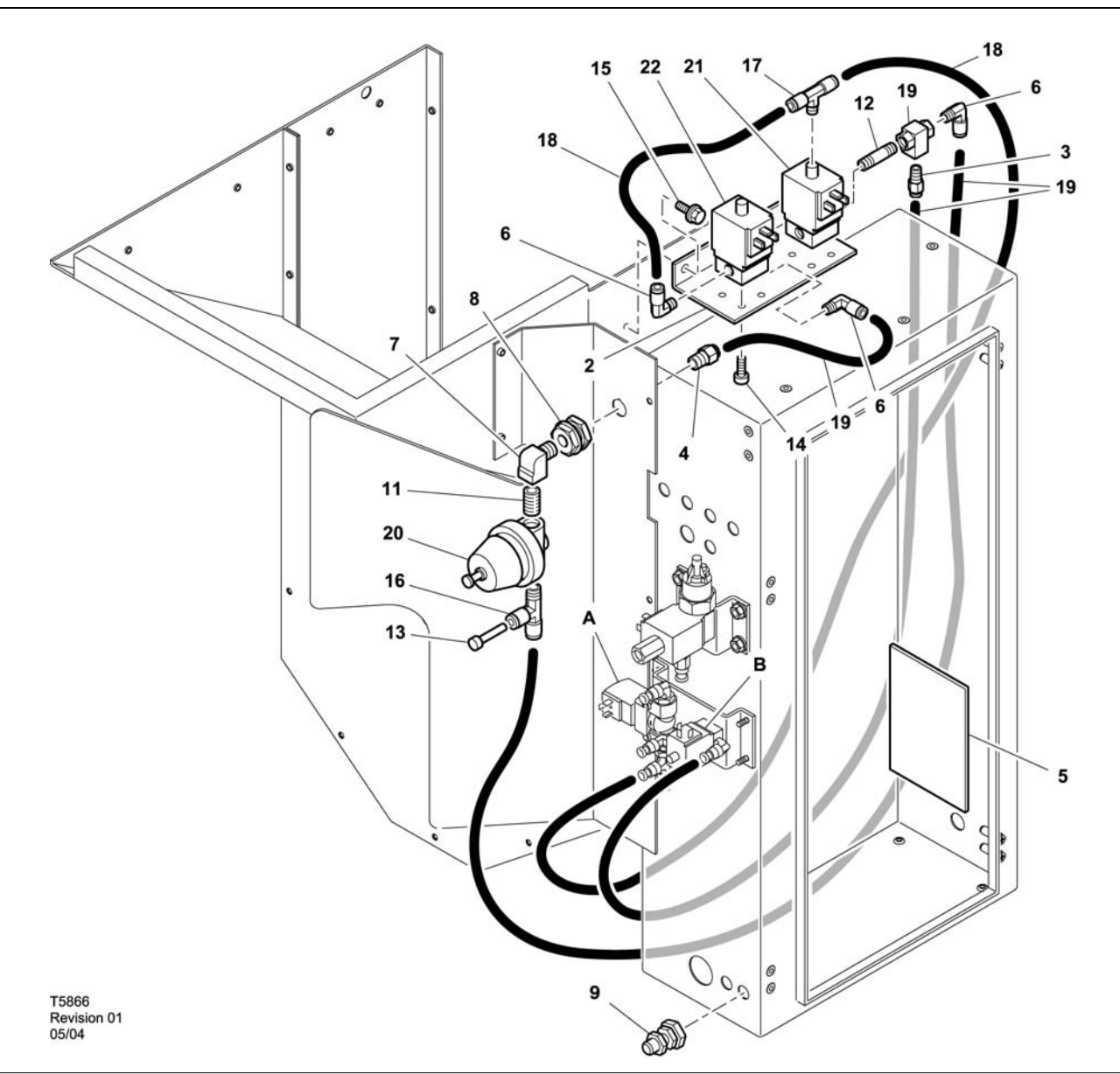

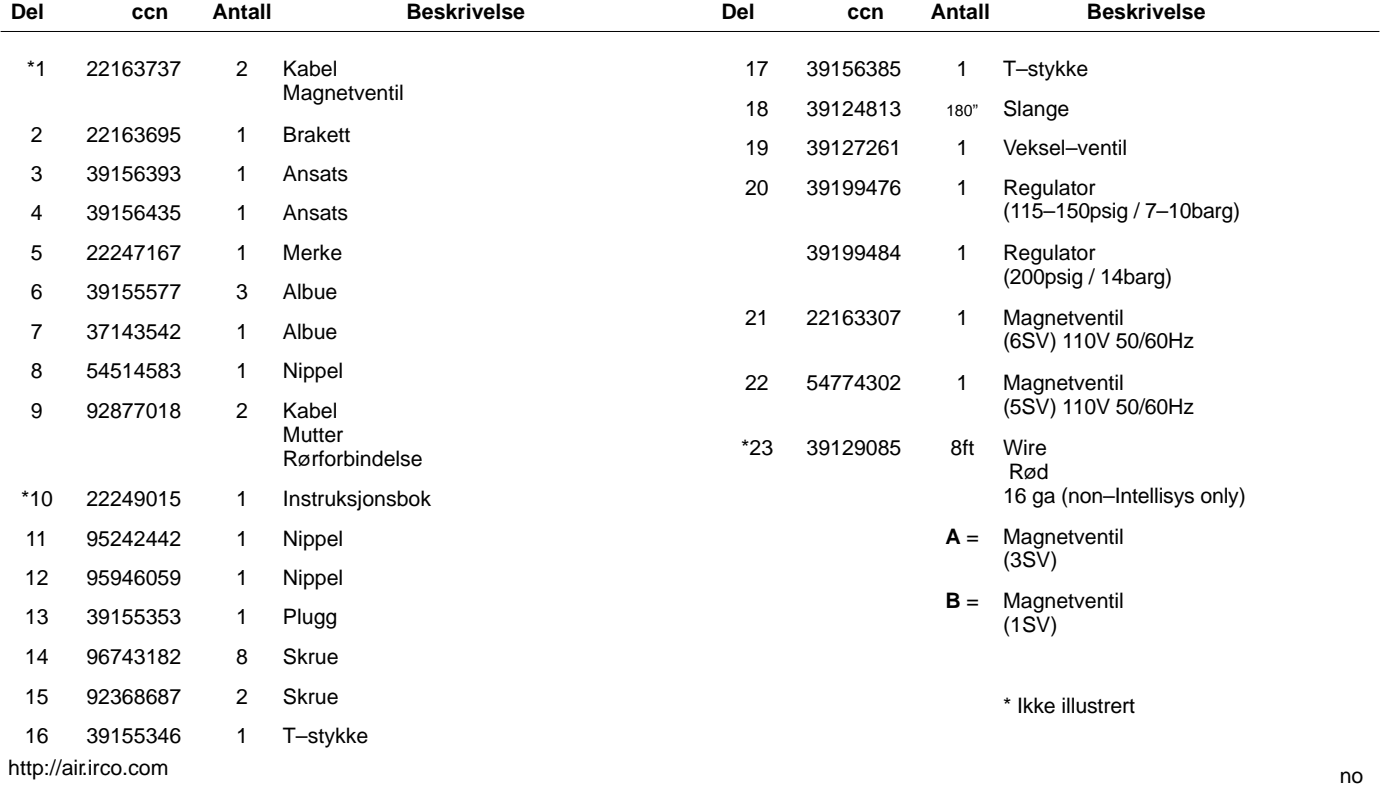

52705.23.00

# **8 LISTE OVER DELER**

**UP6 15–30E, UP6–40, IR50–PE (60Hz), UP5 22E, UP5–30, IR37–PE (50Hz) STANDARD KONTROLL med MODULERING**

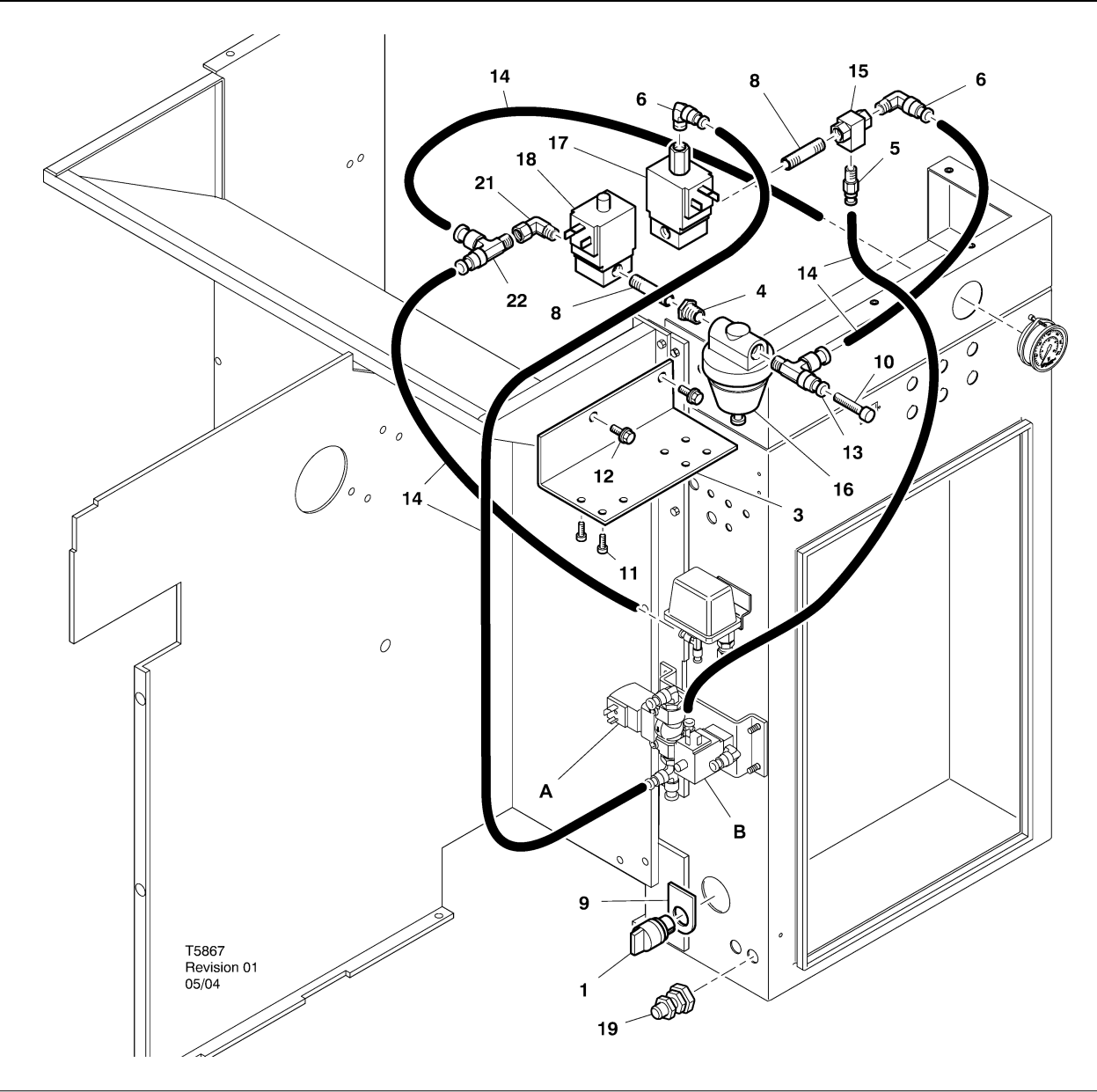

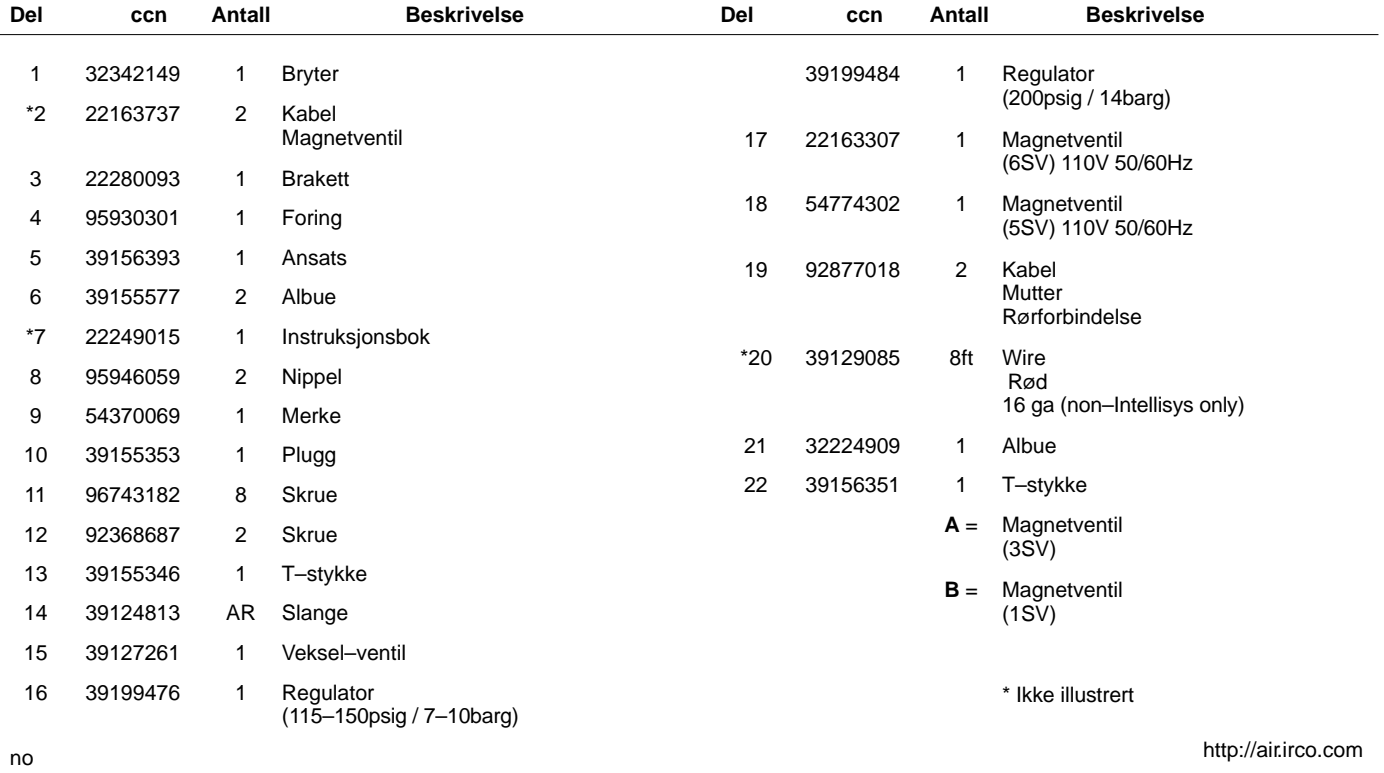

**UP6 15–30E, UP6–40, IR50–PE (60Hz), UP5 22E, UP5–30, IR37–PE (50Hz) INTELLISYS KONTROLL med MODULERING**

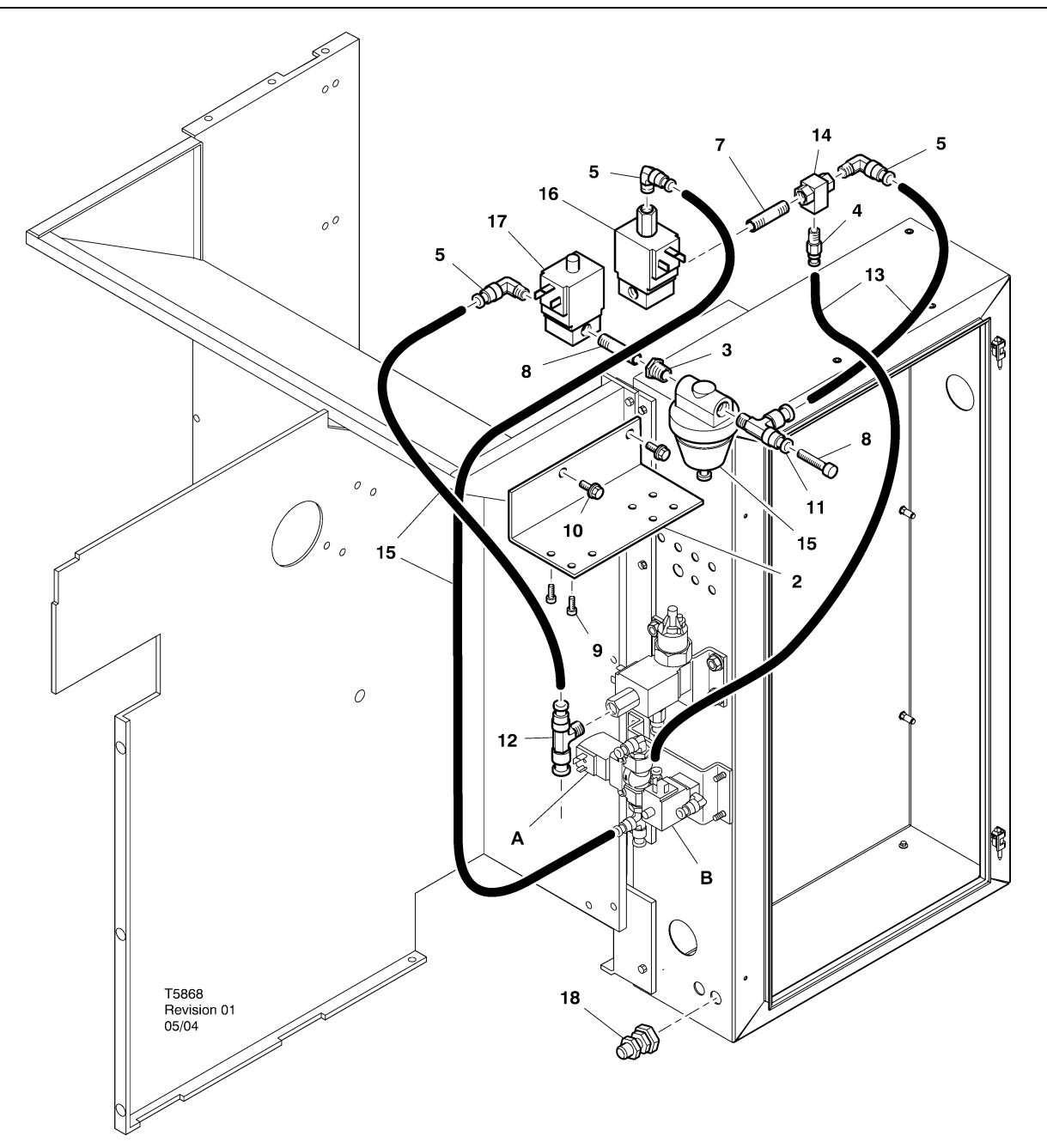

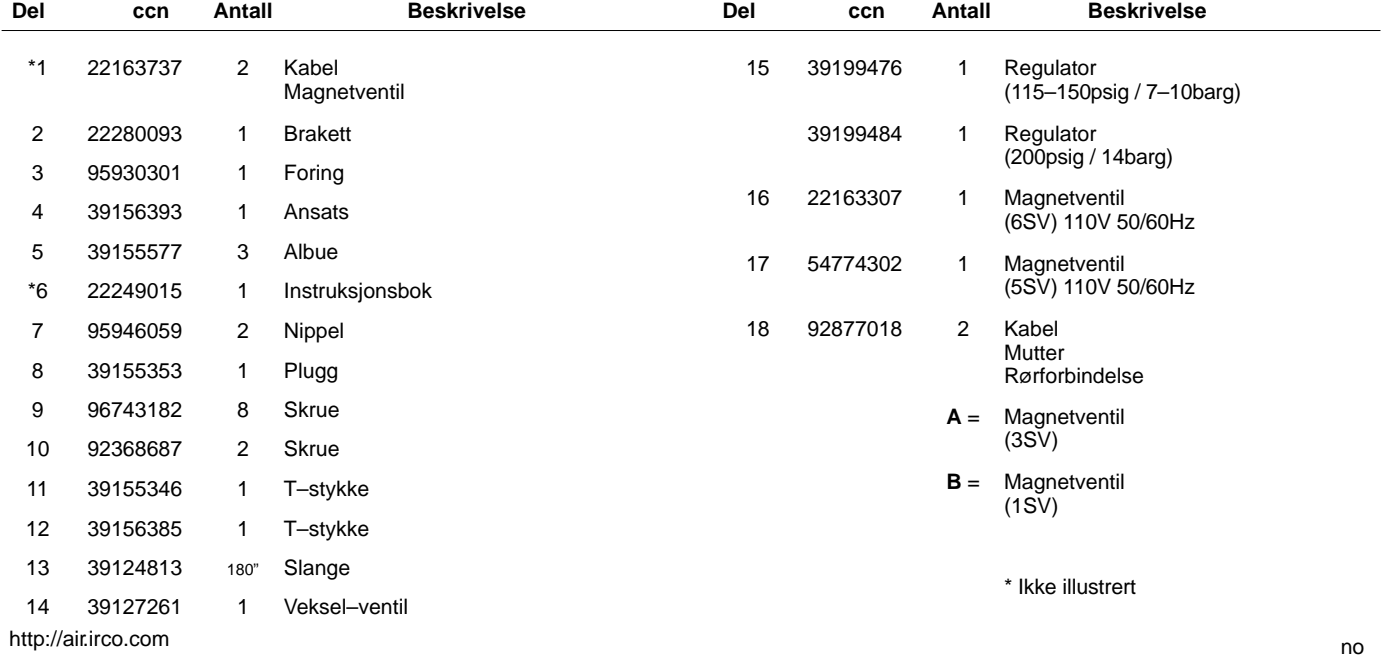

# **10 INSTALLASJON**

### **INSTALLASJONSINSTRUKSJONER FOR MODULERINGSUTSTYR – UP6 15–30 (60 Hz), UP5 11–22 kW (50 Hz)**

- 1. Ta av toppanelene, og åpne startboksen og kompressorens inspeksjonsluker.
- 2. Fest rørkoblingene og vekselventilen til solenoidene som vist på monteringstegningen. 1/4"–nippelen (95946059) og vekselventilen (39127261) installeres i 6SV "OUT"–porten.

#### **Identifikasjon av solenoidventil:** 5SV – 54774302

6SV – 22163307

- 3. Fest solenoidventilene til solenoidbraketten med M4–skruene (96743182).
- 4. Fest solenoidbraketten til vifteskjermen ved hjelp av de ekstruderte hullene og de selvgjengende M6–skruene (92368687).
- 5. Monter regulatorventilen (39199476/39199489) og skilleveggdelen (54514583) som vist på monteringstegningen.
- 6. Installer skilleveggdel/regulatorventil–enheten på luftplaten omtrent på samme sted som vist på monteringstegningen.
- 7. Fjern og kast 1/4" slangen som går fra 3SV (utblåsningssolenoiden) til 1SV (belastnings–/tømmingssolenoiden).
- 8. Skjær til og installer 1/4" slangen (39124813) på følgende måte:
	- 3SV–inntakets T–kobling (utblåsningssolenoiden) til 6SV "IN" \*
	- 6SV "IN" til 5SV "IN"
	- 5SV "OUT" til reguleringsventilen "IN" (gjennom skilleveggkonnektoren)
	- Reguleringsventilens T–stykke "OUT" til vekselventilen "IN"\*
	- Vekselventilen "OUT" til 1SV (belastnings–/tømmingssolenoid) "IN" \*
	- \* Før slangen gjennom åpningen i bunnen av luftplaten.

9. Tilkobling av moduleringssettets solenoidledninger:

### • **Intellisys–kontroll – 60 Hz**

- a. Fest solenoidkablene til 5SV og 6SV.
- b. Koble ledningene "10" til BTS1–1.
- c. Koble ledningene "2" til Intellisys–terminalen J5–5.
- d. Koble jordledningene til jordingspunktet på startpanelet. (Det brukes ikke valgbryter på Intellisys–modellene.)

### • **Standardkontroll – 60 Hz og 50 Hz**

- a. Installer valgbryteren for online/offline/modulering på startboksen omtrent på samme sted som vist på monteringstegningen. (Det brukes ikke valgbryter på Intellisys–modellene.)
- b. Fest solenoidkablene til 5SV og 6SV.
- c. Koble valgbryteren til terminal 10 på startpanelet ved hjelp av 16 AWG–ledning.
- d. Koble ledningene "10" til valgbryteren.
- e. Koble ledningene "2" til terminal 2 på startpanelet.
- f. Koble jordledningene til jordingspunktet på startpanelet.

### • **Intellisys–kontroll – 50 Hz**

- a. Fest solenoidkablene til 5SV og 6SV.
- b. Koble ledningene "10" til terminal 115 på startpanelet.
- c. Koble ledningene "2" til Intellisys–terminalen J5–5.
- d. Koble jordledningene til jordingspunktet på startpanelet. (Det brukes ikke valgbryter på Intellisys–modellene.)
- 10.Skift ut toppaneler. Lukk starterboks og inspeksjonspaneler på kompressoren.

#### **INSTALLASJONSINSTRUKSJONER FOR MODULERINGSUTSTYR – UP6–30E, UP6–40, IR50–PE (60 Hz) & UP5–22E, UP5–30, IR37–PE (50 Hz)**

- 1. Åpne starterboks og inspeksjonspaneler på kompressoren.
- 2. Monter rørfittings, vekselventil og reguleringsventil til solenoidventilene i følge montasjetegningen. Vekselventilen (39127261) og 1/4" nippel (95946059) er montert på 6SV "OUT" porten. Reguleringsventilen (39199476/39199989), med reduksjonshylse (95930301) og 1/4" nippel er montert på 5SV "OUT" porten.

#### **Identifikasjon av solenoidventil:** 5SV – 54774302 6SV – 22163307

- 3. Fest solenoidventilene til solenoidbraketten (22280093) med M4 skruer (96743182).
- 4. Fest solenoidbraketten til avtrekkskanal/renne ved å bruke eksisterende ekstruderte hull og M6 selvgjengende skruer.
- 5. Demonter og kast 1/4" rørforbindelse mellom 3SV (avblåsingssolenoid) og 1SV (pålastings–/avlastingssolenoid).
- 6. Kun for Intellisys Skift ut albuefitting i LINE (tilførsel) trykkport for 0SV (tilførsels–/sumpsolenoid) med T–stykke (39156385).
- 7. Skjær til og installer 1/4" slangen (39124813) på følgende måte:

#### **Intellisys–kontroll – 60 Hz og 50 Hz**

- 10SV (tilførsel–/sumpsolenoid) LINE (tilførsel) trykkport til 5SV "IN" (INN)
- 3SV (avblåsingssolenoid) "IN" (INN) til 6SV "IN" (INN)
- Reguleringsventil "OUT" (UT) til vekselventil "IN" (INN)
- Vekselventilen "OUT" til 1SV (belastnings–/tømmingssolenoid) "IN" \*

#### **Standardkontroll – 60 Hz og 50 Hz**

- Flytt trykkmålerrør fra T–stykket på trykkbryter til 5SV "IN" (INN)
- 5SV "IN" (INN) til T–stykket på trykkbryter
- 3SV (avblåsingssolenoid) "IN" (INN) til 6SV "IN" (INN)
- Reguleringsventil "OUT" (UT) til vekselventil "IN" (INN)
- Vekselventil "OUT" (UT) til 1SV (pålastings–/avlastingssolenoid) "IN" (INN)

8. Tilkobling av moduleringssettets solenoidledninger:

#### • **Intellisys–kontroll – 60 Hz**

- a. Fest solenoidkablene til 5SV og 6SV.
- b. Legg solenoidledninger gjennom eksisterende kabelgjennomføringer i starterboksen.
- c. Kople ledninger "10" til koplingspunkt 1.
- d. Kople ledninger "2" til koplingspunkt 5.
- e. Koble jordledningene til jordingspunktet på startpanelet.

#### • **Intellisys–kontroll – 50 Hz**

- a. Fest solenoidkablene til 5SV og 6SV.
- b. Legg solenoidledninger gjennom eksisterende kabelgjennomføringer i starterboksen.
- c. Kople ledninger "10" til koplingspunkt 115.
- d. Kople ledninger "2" til koplingspunkt 112.
- e. Koble jordledningene til jordingspunktet på startpanelet.

#### • **Standardkontroll – 60 Hz og 50 Hz**

- a. Installer valgbryteren for online/offline/modulering på på samme sted som vist på monteringstegningen. (Det brukes ikke valgbryter på Intellisys–modellene.)
- b. Fest solenoidkablene til 5SV og 6SV.
- c. Legg solenoidledninger gjennom eksisterende kabelgjennomføringer i starterboksen.
- d. Kople velgerbryteren til koplingspunkt 10 ved å bruke 16 AWG ledning.
- e Koble ledningene "10" til valgbryteren.
- f. Koble ledninger "2" til koplingspunkt 2.
- g. Koble jordledningene til jordingspunktet på startpanelet.
- 9. Lukk starterboks og inspeksjonspaneler på kompressoren.

# **12 BRUKSANVISNING**

#### **JUSTERE MODULERINGSVENTILEN**

Forsikre deg om at kompressoren er isolert fra trykkluftsystemet ved å lukke isolasjonsventilen og slippe ut trykket gjennom dryppåpningen.

Forsikre deg om at hovedstrømbryteren er låst i åpen stilling og merket.

1. Sett kompressoren i moduleringsmodus ved å plassere kontrollvelgerbryteren SS i moduleringsstillingen. (Modeller uten Intellisys.)

2. Fjern 1/4" plastpluggen fra T–koblingen (39155346) i regulatorventilen.

Koble en trykkmåler til denne porten.

3. Løsne låsemutteren på justeringsskruen, og løsne justeringsskruen med tre omdreininger. Se figur 2.

4. Sett hovedstrømbryteren i på–stillingen.

5. Åpne isolasjonsventilen og start kompressoren.

6. Juster isolasjonsventilen slik at utløpstrykket tilpasses det nominelle utløpstrykket (100, 125, 140 eller 200 psi).

7. Oppretthold det nominelle utløpstrykket, og drei justeringsskruen på moduleringsventilen (se figur 2) slik at prøvetrykkmåleren viser:

30 psi for modulering 60 % cfm.

Stram til låsemutteren på justeringsskruen.

8. Trykk på TØMT STOPP. Vent til sumptrykket er 0 psi. Lukk isolasjonsventilen eller slipp ut all luften i systemet.

9. Sett kompressoren i ønsket modus.

10.Fjern prøvetrykkmåleren og sett på plass 1/4" plastpluggen.

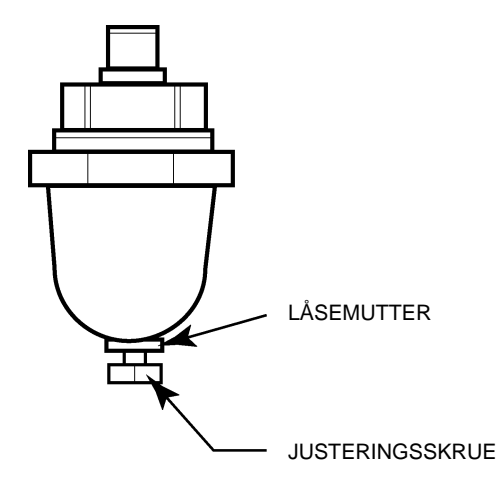

**FIGUR 2 MODULERINGSVENTILEN**

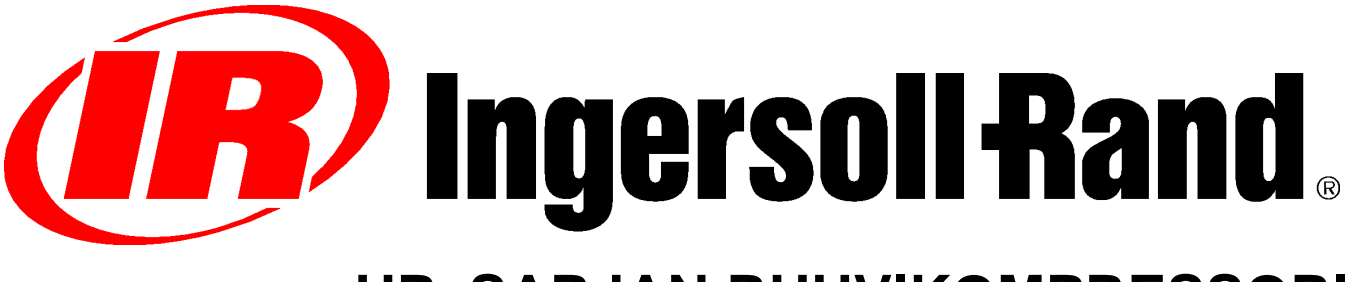

# **UP–SARJAN RUUVIKOMPRESSORI**

# **VALINNAISEN MODULAATIOKENTÄN JÄLKIASENNUS LISÄKÄYTTÖOHJE OSALUETTELO**

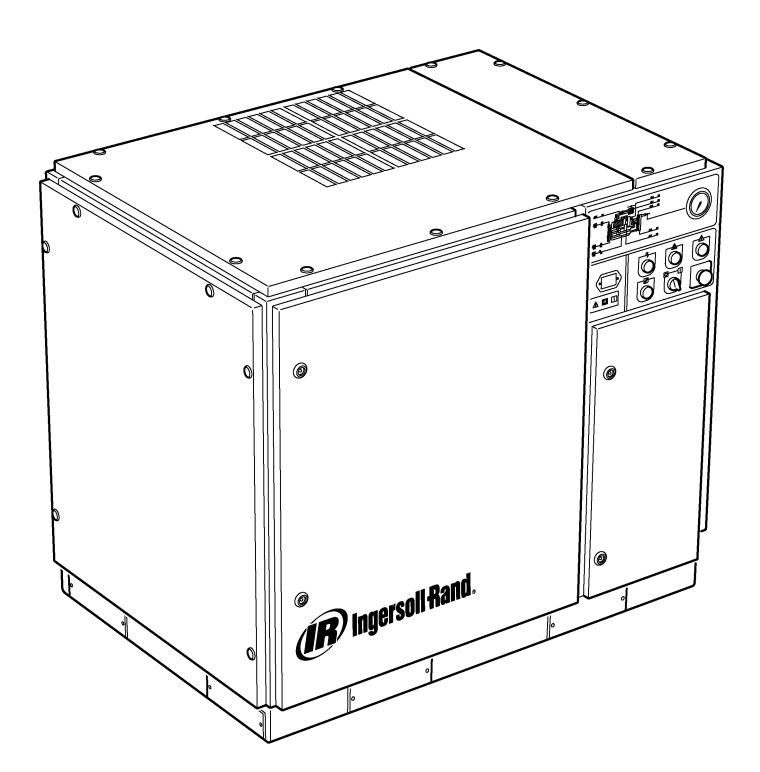

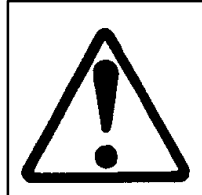

**Käyttäjän on luettava ja ymmärrettävä tarrat ja perehdyttävä käsikirjoihin ennen koneen huoltoa tai käyttöä.**

**Käyttö– ja huoltokäsikirjaa ei saa poistaa pysyvästi koneesta.**

**Huoltohenkilöstöllä on oltava riittävä koulutus ja pätevyys, ja heidän on luettava huoltokäsikirjat ennen koneen huoltamista.**

**C.C.N. : 22249015 REV. : B PVM : KESÄKUU 2004**

## **SISÄLLYS**

- **1 SISÄLLYS**
- **2 ESIPUHE JA TURVALLISUUS**
- **3 YLEISET TIEDOT**
- **4 VARAOSALUETTELO**
- **10 ASENNUS**
- **12 KÄYTTÖOHJEET**

### **LYHENTEET JA MERKIT**

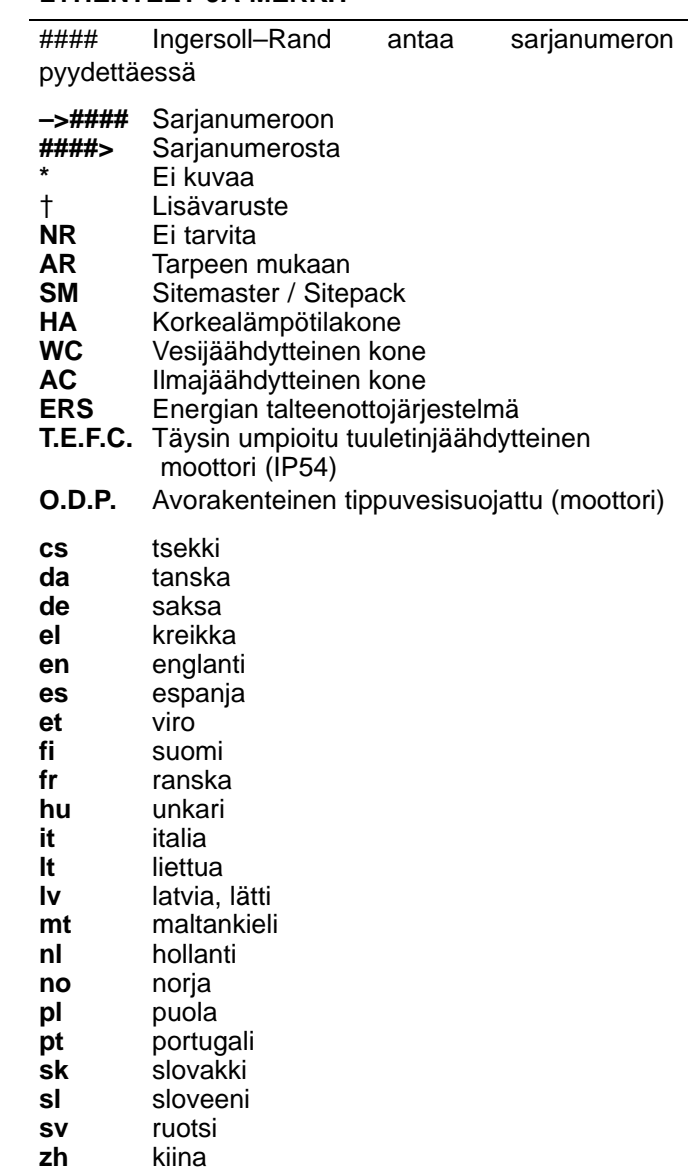

# **2 ESIPUHE JA TURVALLISUUS**

#### **UP–SARJAN RUUVISÄÄTÖINEN ILMAKOMPRESSORI**

Koneen ostopaikka

Ingersoll–Rand Company pidättää itsellään oikeuden tehdä laitteeseen muutoksia tai parannuksia ilman ennakkoilmoitusta sekä ilman velvollisuutta tehdä samoja muutoksia tai parannuksia aikaisemmin myytyihin tuotteisiin.

Myöhempää käyttöä varten: Kirjoita koneen sarjanumero ja mallinumero tähän:

Sarjanumero:

Mallinumero:

#### **ESIPUHE**

Tämän ohjekirjan tiedot on tarkoitettu avuksi koneen käytössä, huollossa ja varaosien tilauksessa.

On tärkeää lukea ja ymmärtää tämän oppaan sisältö ennen koneen käyttöä, jotta käyttäjä saa selkeän kuvan koneesta ja sen eri toiminnoista.

### **TARKOITUS**

**Tämän lisäohjeen tarkoituksena on selvittää** modulaatio-ohjaustoiminnon erityisominaisuuksia. **käsitellään sellaisia modulaatio–ohjauksen piirteitä, joita ei selitetä käyttöohjekirjassa. Niitä on käytettävä yhdessä. Tämä ohje täydentää käyttöohjekirjaa, ei korvaa sitä.**

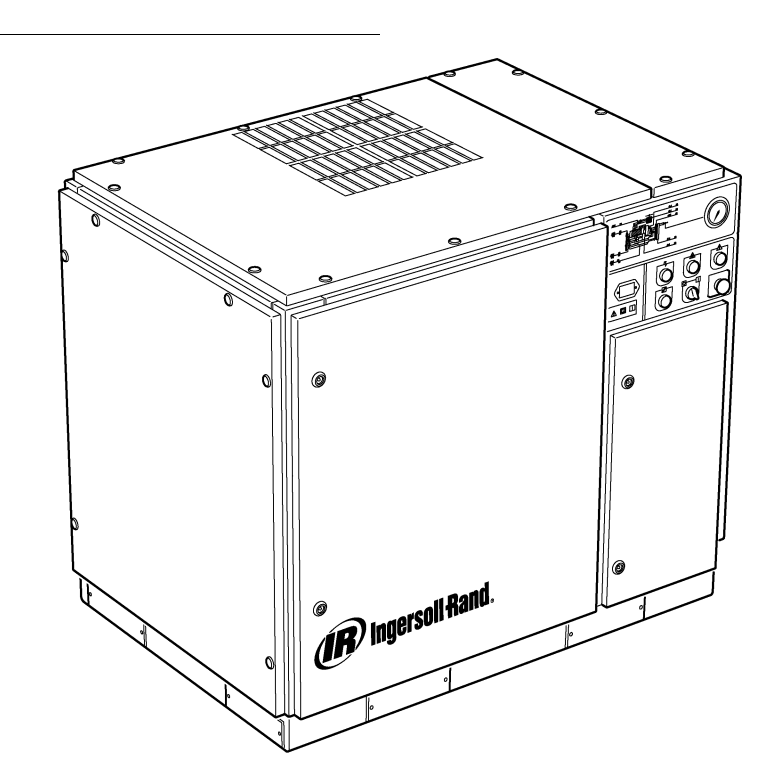

#### **TURVALLISUUS JA VAROITUKSET**

Katso kompressorin käyttöohjekirjasta kohtaa (Turvallisuus ja varoitukset).

Pysäytä kompressori. Sulje eristysventtiili. Päästä ilmanpaine purkautumaan järjestelmästä. Varmista, että ilmanpaine on purkautunut kokonaan kompressorista ja paineilmajärjestelmästä.

Kytke kompressori irti verkkovirrasta ennen huoltotoimiin ryhtymistä. Lukitse päävirtakatkaisin auki–asentoon (pois päältä) ja varusta se asianmukaisella varoituksella.

# **VAROITUS**

**Jos näitä suosituksia ei noudateta, seurauksena voi olla konevika, omaisuusvahinko ja vakava vamma tai kuolema.**

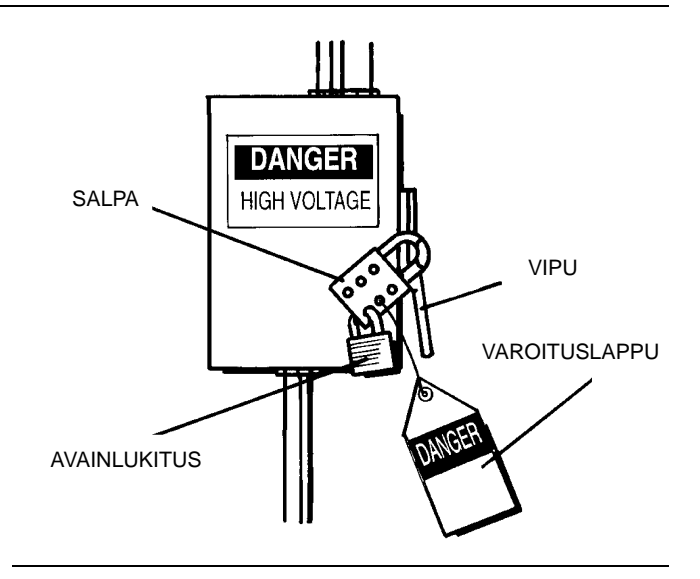
#### **MODULAATIO–OHJAUS**

Tehtaissa, joissa on suhteellisen suuri jatkuvan paineilman tarve suhteessa kompressorin kapasiteettiin, ohjaustilaksi suositellaan modulaatiota.

Modulaatio–ohjausjärjestelmässä on käyttö–/lepotilaohjauksen ominaisuudet, ja lisäksi sillä voidaan vähentää syöttövirtausta ilmanpaineen nolla–asentoon saakka.

Syöttöventtiilin säätöasentoa voidaan ohjata kohdistamalla linjapaine säädettävään modulaatioventtiiliin. Näin modulaattori pystyy "kaventamaan" syöttöventtiilin asentoa linjapaineen mukaan.

Modulointipaineen alue on noin 4 psig (0,3 bar), ja normaalisti modulaattorin painealue tulisi säätää tasaisesti kompressorin<br>nimellispaineen molemmille puolille. Modulaatio käynnistyy nimellispaineen molemmille puolille. linjapaineen ollessa noin 99 prosenttia kompressorin nimellispaineesta ja jatkuu, kun/jos linjapaine nousee. Modulaatio on stabiili, kun kompressorista tuleva ilma vastaa tehtaan paineilman tarvetta. Kun modulaatio on tehdasasetuksessa, kapasiteetti pienenee enintään noin 60 prosenttiin kompressorin nimelliskapasiteetista (kuten kuvassa 1).

Sähköpneumaattisella ohjauksella ja modulaatiotoiminnolla varustettujen koneiden kapasiteetinohjaus voidaan muuttaa käsisyöttöisesti käyttö–/lepotilaohjauksesta modulaatioon (MOD) painekytkimen vieressä sijaitsevalla ohjaustilakytkimellä (SS).

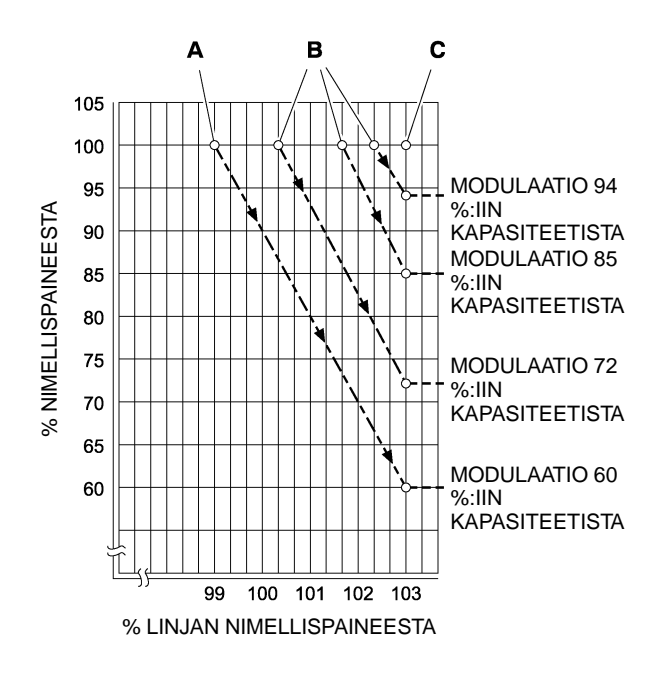

#### **KUVAN SELITYS**

**A** Modulaattorin normaaliasetukset

**B** Modulaattorin valinnaiset kenttäasetukset

**C** Intellisys–ohjaimen lepotilan säätöpiste

**KUVA 1** 

#### **ACS–OHJAUS (VAIN INTELLISYS JA MODULAATIOTOIMINTO)**

Jos kompressorissa on Intellisys–ohjain ja modulaatiotoiminto, kompressori voi siirtyä ACS–ohjauksen (automaattisen ohjauksenvalinnan) avulla automaattisesti käyttö–/lepotilaohjauksesta modulaatio–ohjaukseen ja päinvastoin paineilman tarpeesta riippuen.

Jos paineilman tarve on laskenut 60 prosentin moduloidun syöttöilman alapuolelle, linjapaine kasvaa hieman, jotta Intellisys–ohjain voi käynnistyä. Kompressori siirtyy lepotilaohjaukseen ja toimii kuormittamattomana ja ilma tyhjennettynä.

Joskus on parasta aloittaa modulaatio oletusarvoa korkeammalla paineella, jotta moduloidun ilman kapasiteetti on suurempi Intellisys–ohjainta käynnistettäessä. Katso kuvasta 1 käytettävissä olevat moduloidut kapasiteetit.

Kompressori syöttää tehdasjärjestelmään täyden kapasiteetin paineilmaa. Jos tehtaan paineilmajärjestelmän paine nousee Intellisys–ohjaimen lepotilan säätöpisteeseen, paineilmaa lähetetään syöttöventtiiliin, joka sulkeutuu, sekä paineventtiiliin, joka avautuu.

Kompressori toimii edelleen kuormittamattomana, mutta se käyttää vain vähän tehoa, koska painetasot ovat laskeneet.

Intellisys–ohjaimen lepotilan ilmanpaineasetuksen ja käyttötilan ilmanpaineasetuksen väliseksi eroksi on määritetty vähintään 10 psi. Eroa voidaan lisätä säätämällä Intellisys–ohjaimen käyttötilan ilmanpainetta.

Automaattinen ohjauksenvalinta (ACS) on suunniteltu valvomaan jatkuvasti tehtaan paineilmantarvetta ja valitsemaan joko käyttö–/lepotilaohjaus tai modulaatio–ohjaustila sen mukaan, kumpaa päivän mittaan tarvitaan kulloinkin konetta käytettäessä.

Sen avulla kompressori voi toimia tehokkaimmassa tilassaan ja säästää tehokuluissa.

Kompressorin toimiessa käyttö–/lepotilaohjaustoiminnossa sen lepotilassa viipymä aika on osoitus tehtaan paineilman tarpeesta. Intellisys–ohjain mittaa ja odottaa riittävää linjapaineen alenemista, ennen kuin se antaa merkin siirtyä käyttötilaan. Jos lepotilassa viivytty aika on suhteellisen lyhyt, ts. paineilman tarve on suuri, on suositeltavaa siirtää ohjausjärjestelmä ylärajan modulaatioon.

Intellisys® tekee sen, ja tekee sen automaattisesti, jos kompressori purkautuu 3 kertaa 3 minuutin sisällä.

Jos tehtaan ilmantarve vähenee myöhemmin ja linjapaine saavuttaa Intellisys–ohjaimen asetuksen jopa modulaatio–ohjauksessa ja ohjaus siirtyy lepotilaan, tässä tilassa viivyttyä aikaa tarkkaillaan edelleen. Jos kone on pitkään lepotilassa, tehtaan ilmantarve on vähäinen, jolloin on suositeltavaa käyttää käyttö–/lepotilatoimintoa.

Intellisys–ohjain tekee sen, ja tekee sen automaattisesti, jos kompressori toimii kuormittamattomana yli 3 minuuttia.

#### **Modulaatio–ohjaus**

Jos säätötilan asetukseksi valitaan MODULAATIO, kone siirtyy modulaatio–ohjaustilaan heti kun se käynnistetään. Tällöin ei tarvita 3 minuutin sisällä tapahtuvaa 3 sykliä, minkä ACS muulloin vaatii modulaatiotilaan siirtymistä varten. Kone pysyy modulaatiotilassa, kunnes se toimii kuormittamattomana 3 minuuttia (tällöin kone palaa ACS–ohjaukseen) tai kunnes MODULAATIO poistetaan säätötila–asetuksista.

#### **Kuormitusajan viive**

Aika, joka linjapaineen on oltava käyttötilan säätöpisteen alapuolella, ennen kuin kompressori kuormittuu tai käynnistyy (jos kone pysäytettiin automaattisen käynnistys–/pysäytystilanteen tähden). Jos kuormitusajan viiveeksi asetetaan 0, viivettä ei synny. Kun kuormituksen viiveajastin käynnistyy, näyttöön tulee koneen purkauspaine (jos sitä ei ole jo valmiina näytössä) ja sen jälkeen kuormitusviiveen juokseva aika. Kun lukema laskee nollaan, kone kuormittuu tai käynnistyy ja näyttöön tulee linjapaine. Näytön valintapainike ei toimi kuormitusviiveen juoksevan ajanlaskun aikana.

 $\overline{\mathbf{4}}$ 

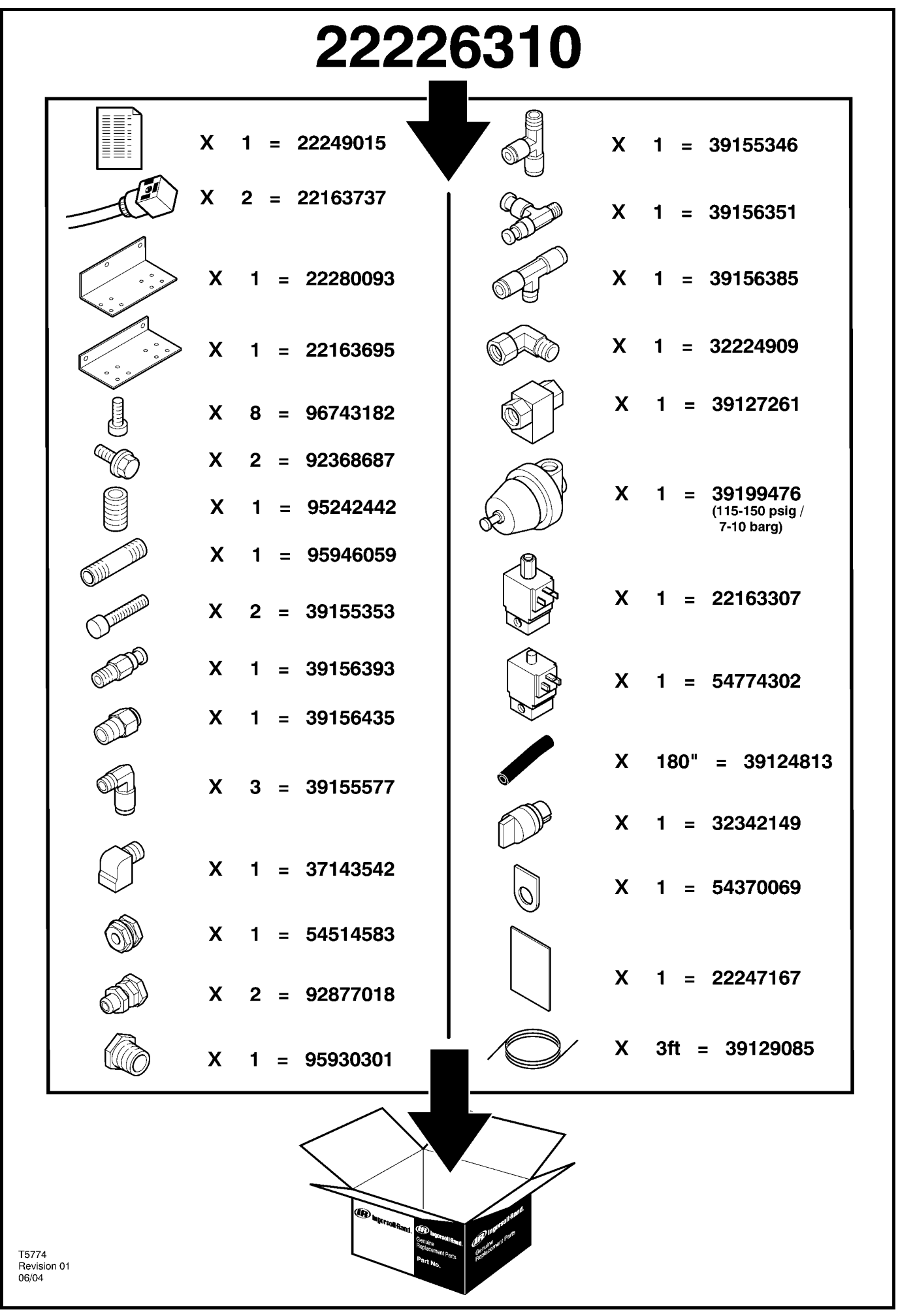

5

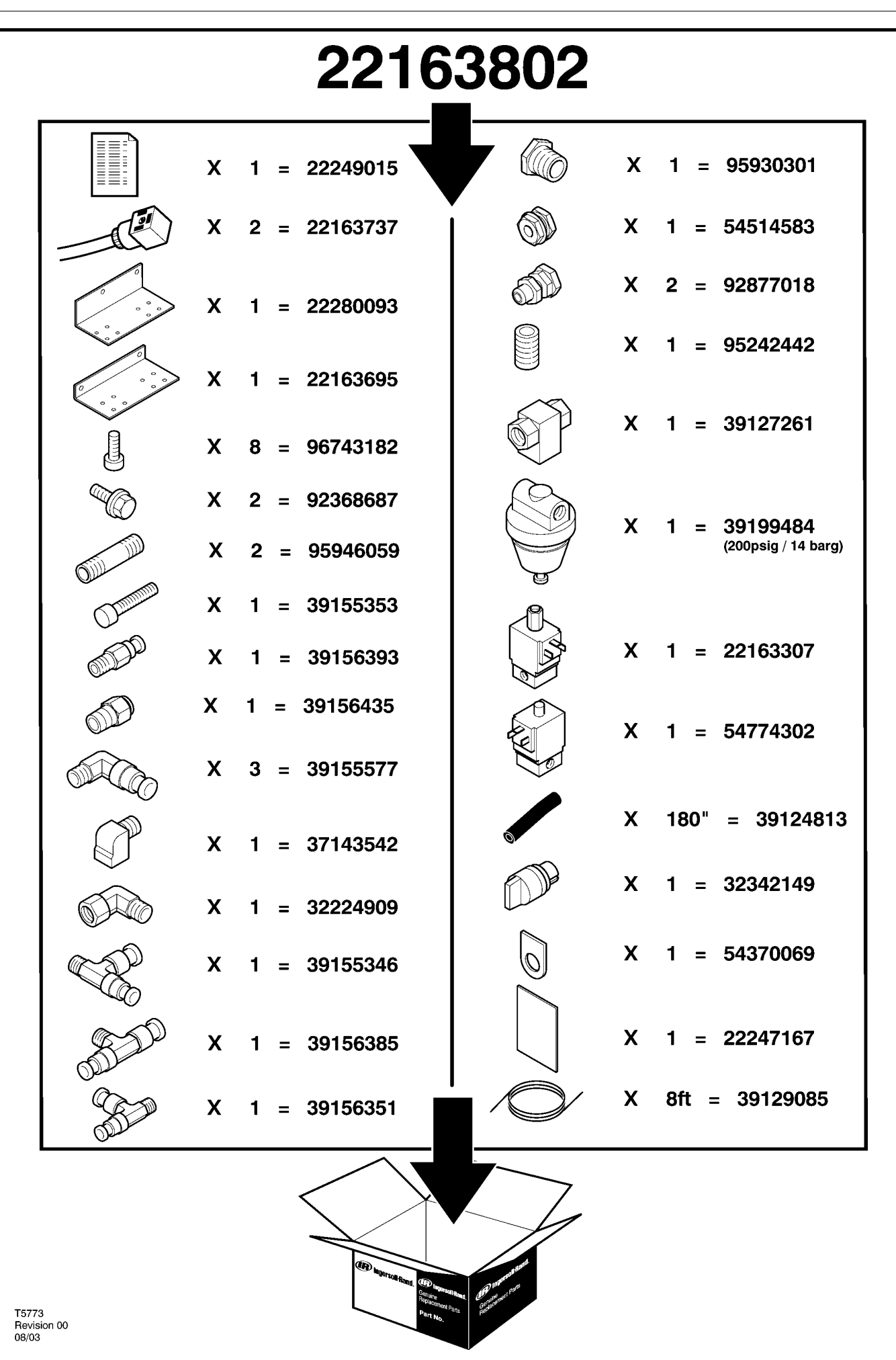

http://air.irco.com

# **6 VARAOSALUETTELO**

## **UP6 15–30 (60Hz), UP5 11–22kW (50Hz) VAKIO–OHJAUS MODULOINNILLA**

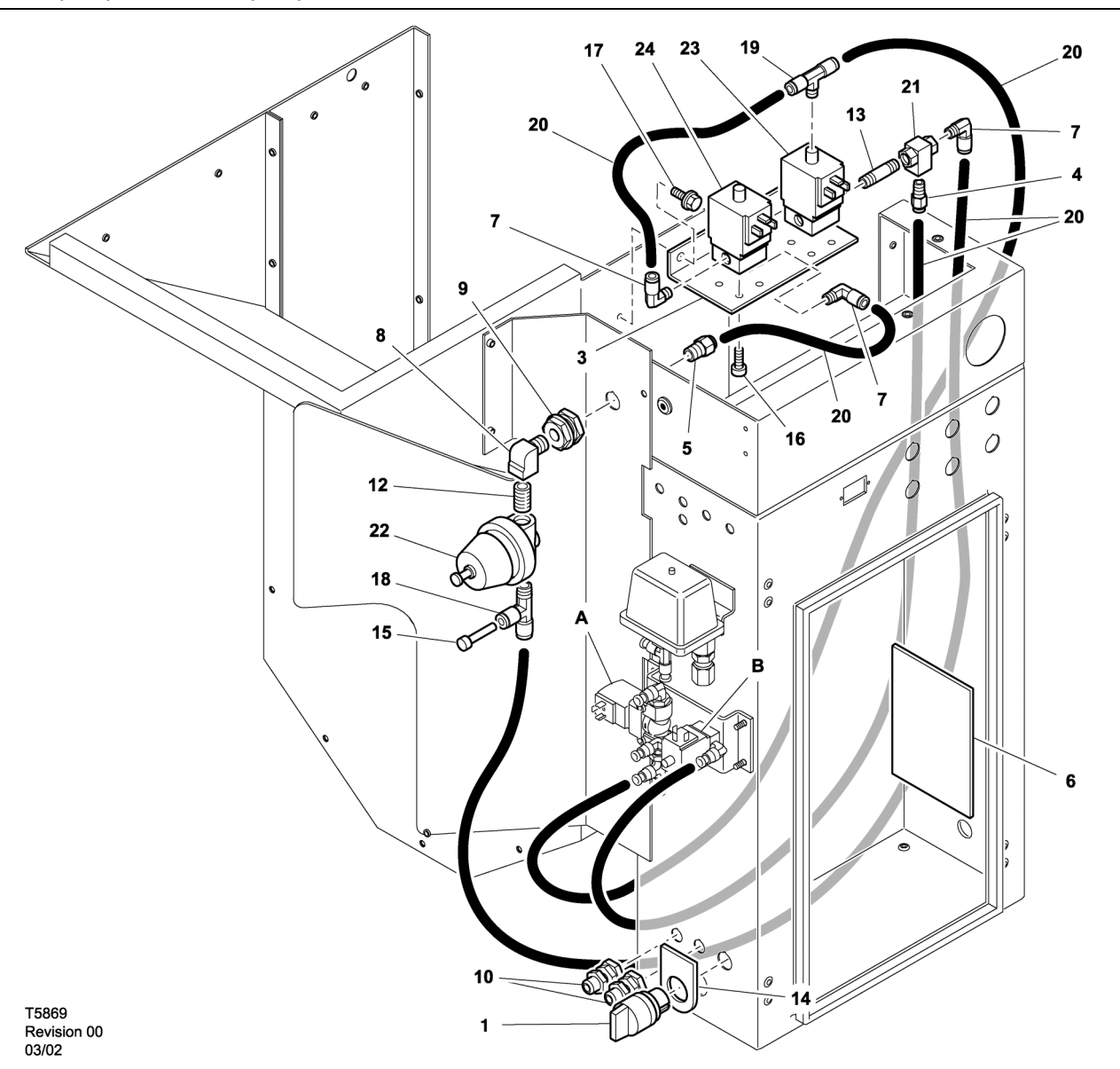

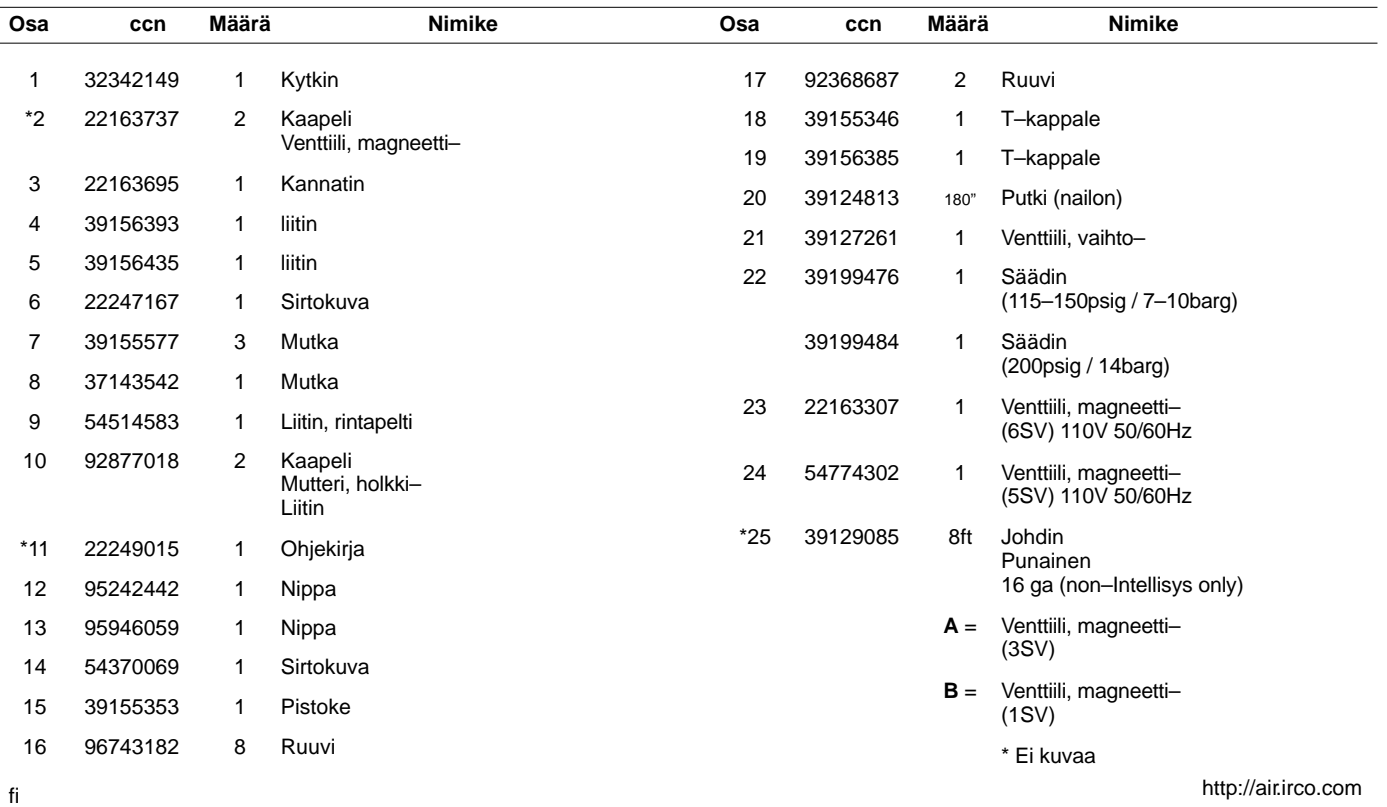

## **UP6 15–30 (60Hz), UP5 11–22kW (50Hz) INTELLISYS–OHJAUS MODULOINNILLA**

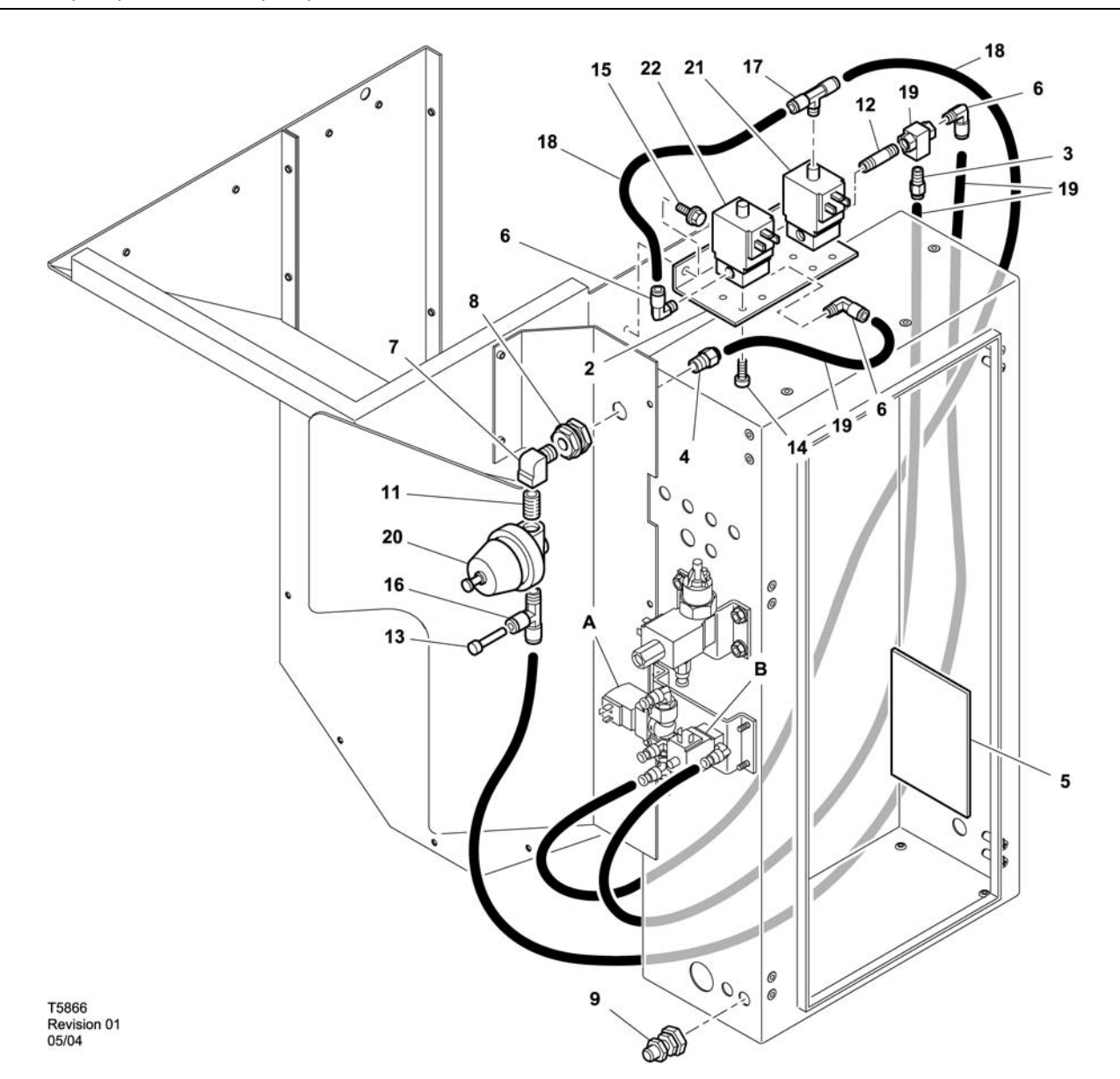

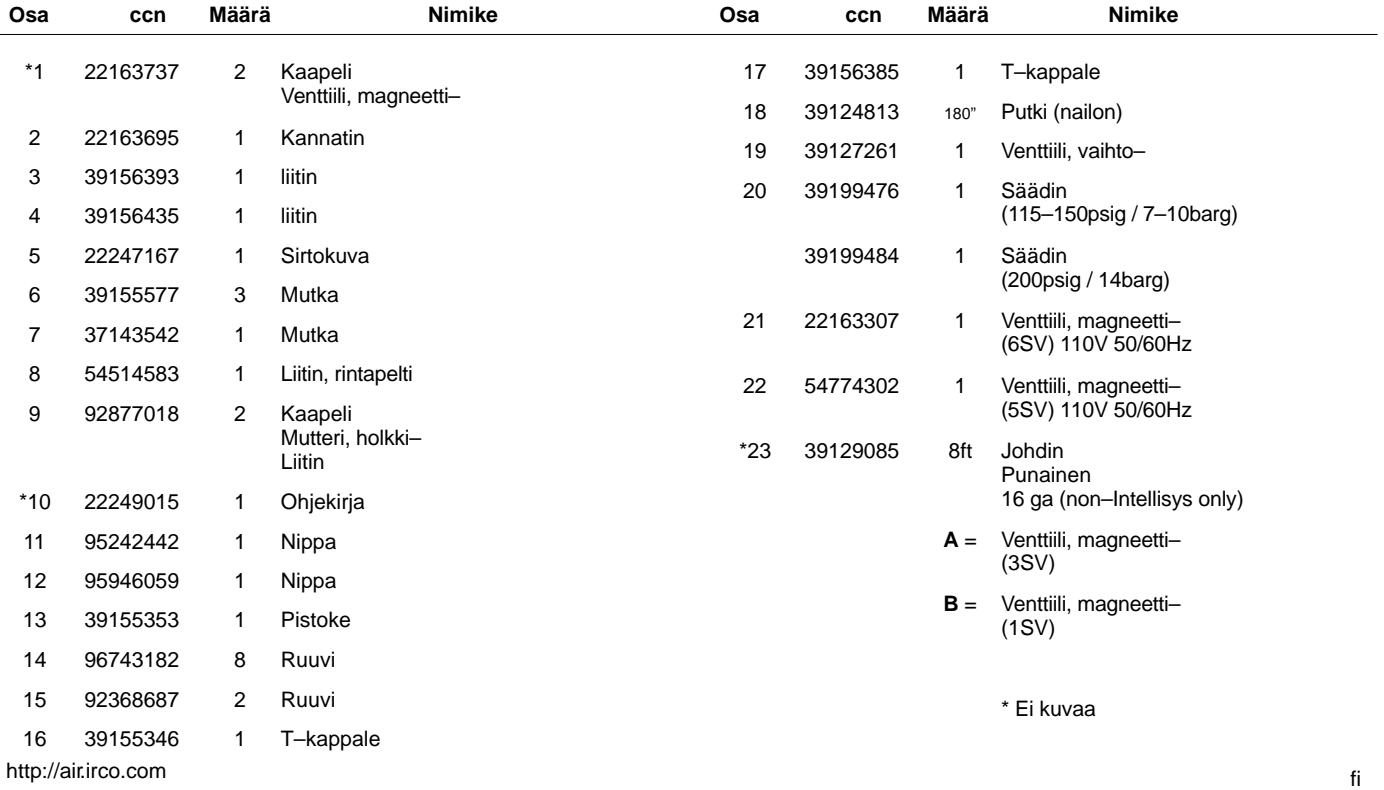

52705.23.00

# **8 VARAOSALUETTELO**

**UP6 15–30E, UP6–40, IR50–PE (60Hz), UP5 22E, UP5–30, IR37–PE (50Hz) VAKIO–OHJAUS MODULOINNILLA**

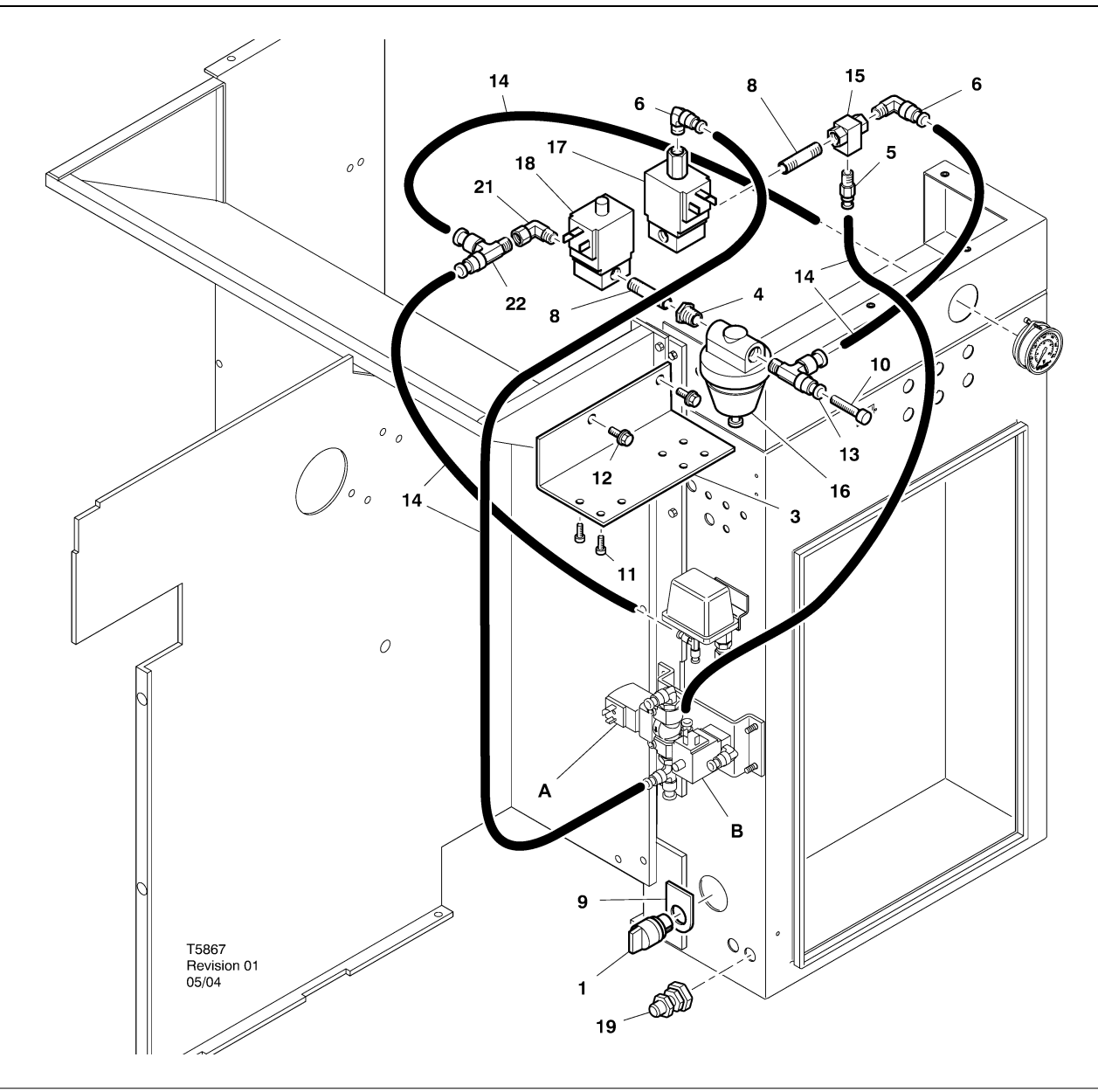

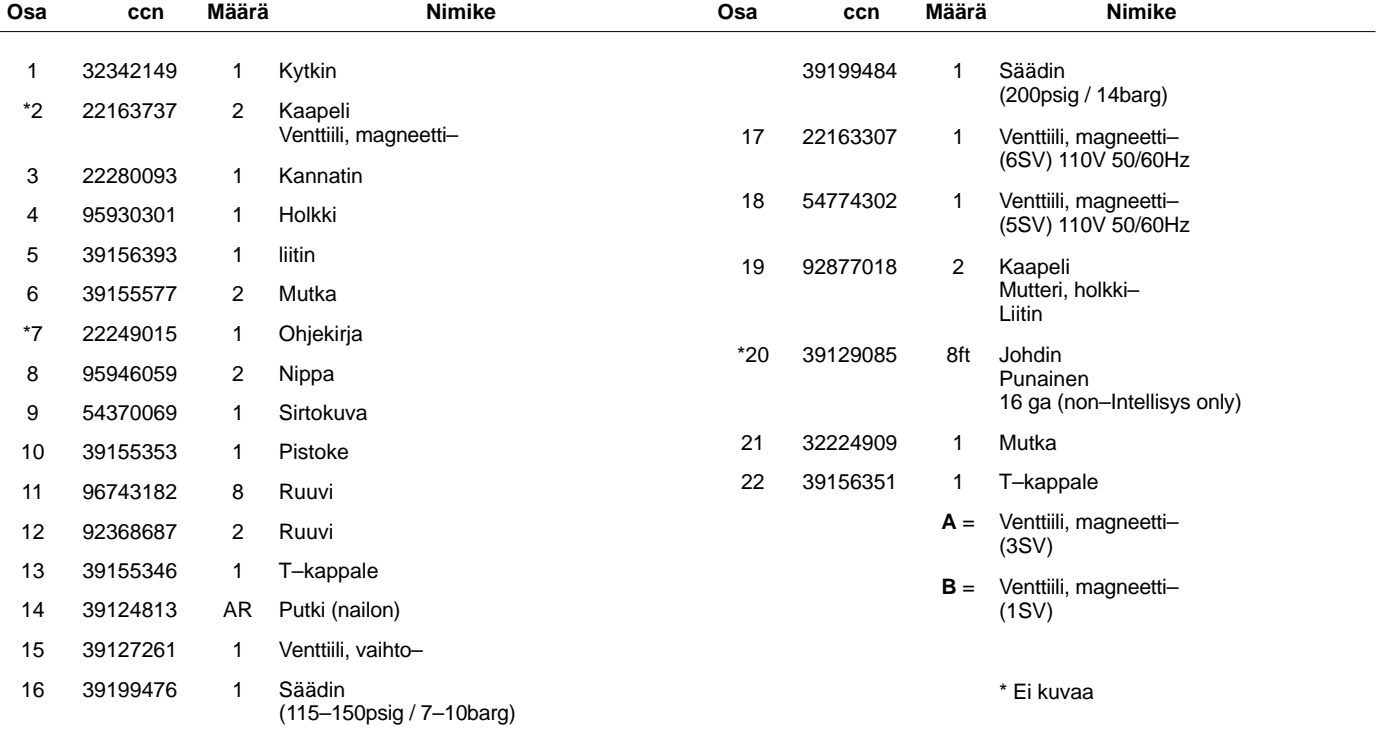

**UP6 15–30E, UP6–40, IR50–PE (60Hz), UP5 22E, UP5–30, IR37–PE (50Hz) INTELLISYS–OHJAUS MODULOINNILLA**

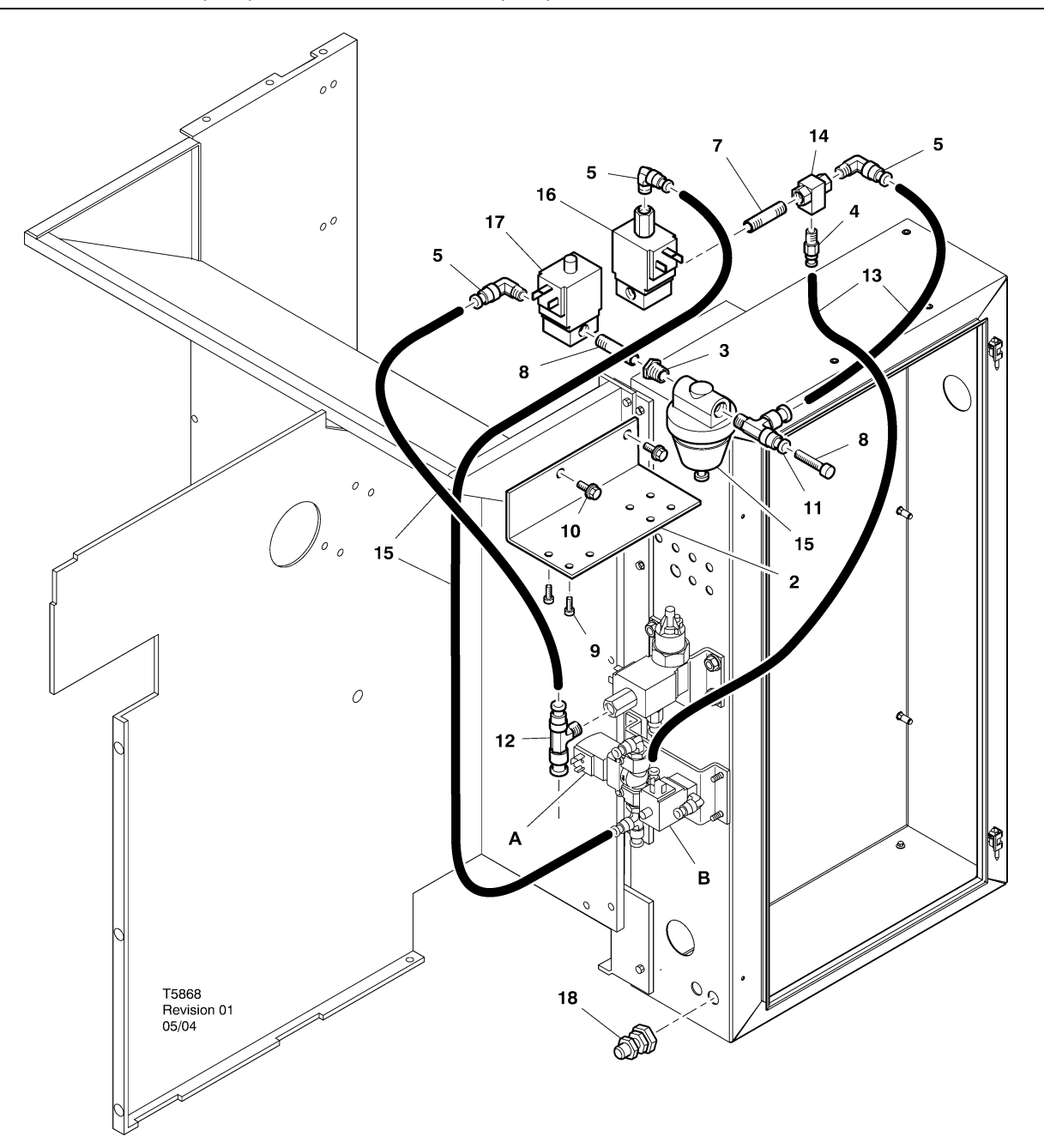

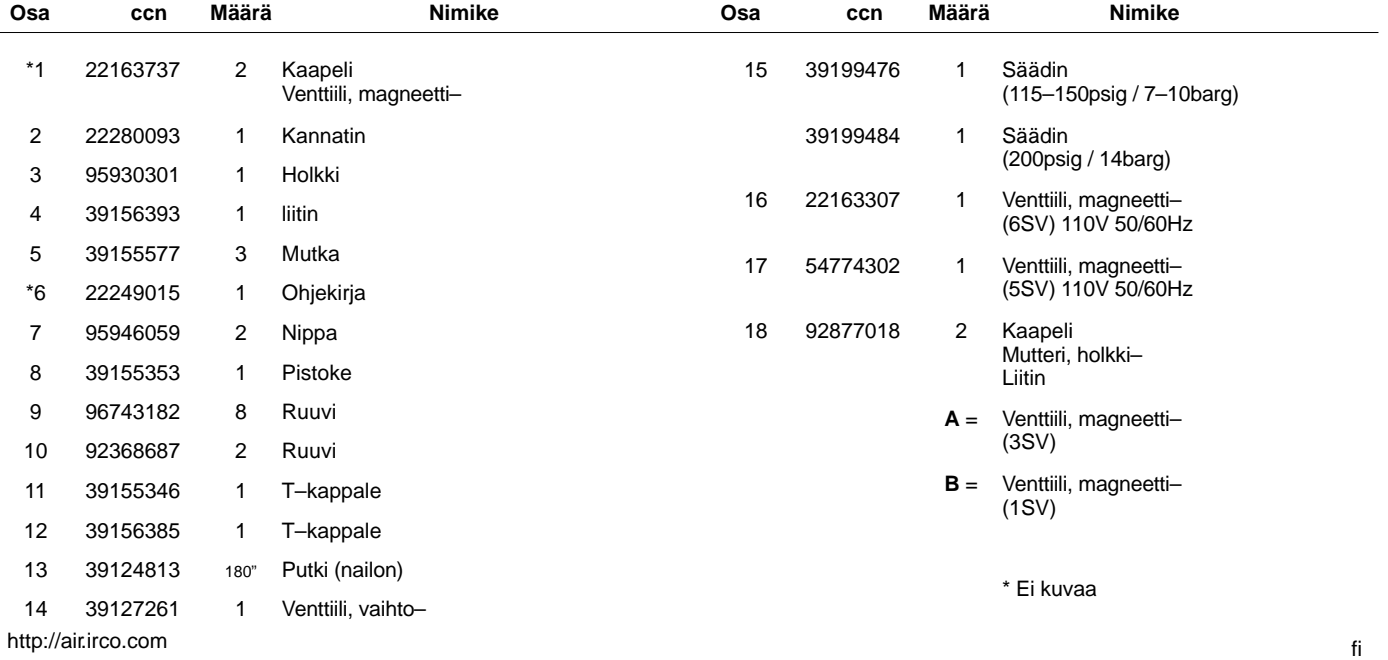

## **10 ASENNUS**

#### **MODULOINTISARJAN ASENNUSOHJEET – UP6 15–30 kW (60 Hz), UP5 11–22 kW (50 Hz)**

- 1. Poista ylälevyt ja avaa aloituslaatikko sekä kompressorin käyttöluukut.
- 2. Kiinnitä letkunkiinnittimet ja vaihtoventtiili solenoideihin kokoamiskaavion mukaisesti. 1/4" nippa (95946059) ja vaihtoventtiili (39127261) asennetaan 6SV "OUT" –porttiin.

#### **Solenoidiventtiilien merkinnät:**

5SV – 54774302 6SV – 22163307

- 3. Liitä solenoidiventtiilit solenoidipidikkeeseen M4–ruuveilla (96743182).
- 4. Liitä solenoidipidike puhaltimen koteloon käyttämällä siinä olevia ulkonevia reikiä ja itsekierteittäviä M6–ruuveja (92368687).
- 5. Kokoa säätöventtiili (39199476/39199489) ja paineseinän kiinnitin (54514583) kokoamiskaavion mukaisesti.
- 6. Asenna paineseinän kiinnitin / säätöventtiiliyksikkö ilmavirran suuntauslevyyn kokoamiskaaviossa osoitettuun kohtaan.
- 7. Poista ja hävitä entinen 3SV:n (painesolenoidi) ja 1SV:n (kuormaus–/purkusolenoidi) välinen  $\frac{1}{4}$ " letku.
- 8. Leikkaa ja asenna 1/4" letku (39124813) seuraavasti:
	- 3SV:n (painesolenoidin) T–syöttöliitin 6SV:n "IN" \*–liitäntään
	- 6SV "IN" 5SV:n "IN"–liitäntään
	- 5SV "OUT" säätöventtiilin "IN"–liitäntään (paineseinän liittimen läpi)
	- Säätöventtiilin "OUT"–T–liitin vaihtoventtiilin "IN" \*–liitäntään
	- Vaihtoventtiilin "OUT" 1SV:n (kuormaus–/purkusolenoidin) "IN" \*–liitäntään
	- \* Vie letku ilmavirran suuntauslevyn pohjassa olevan aukon läpi.
- 9. Modulaatiosarjan solenoidijohdot**:**
- **Intellisys–ohjaus 60 Hz**
	- a. Liitä solenoidikaapelit 5SV:hen ja 6SV:hen.
	- b. Yhdistä johdot "10" BTS1–1:een.
	- c. Yhdistä johdot "2" Intellisys–liitäntään J5–5.
	- d. Yhdistä maajohdot aloituslevyn maaliitäntään.

(Valintakytkintä ei käytetä Intellisys–malleissa.)

#### • **Vakio ohjaus – 60 Hz ja 50 Hz**

- a. Asenna käyttö–/lepotilaohjauksen tai modulaation valintakytkin aloituslaatikon sivulle kokoamiskaaviossa osoitettuun kohtaan. (Valintakytkintä ei käytetä Intellisys–malleissa.)
- b. Liitä solenoidikaapelit 5SV:hen ja 6SV:hen.
- c. Yhdistä valintakytkin aloituslevyn liitäntään 10 käyttämällä 16 AWG –johtoa.
- d. Yhdistä johdot "10" valintakytkimeen.
- e. Yhdistä johdot "2" aloituslevyn liitäntään 2.
- f. Yhdistä maajohdot aloituslevyn maaliitäntään.

#### • **Intellisys–ohjaus – 50 Hz**

- a. Liitä solenoidikaapelit 5SV:hen ja 6SV:hen.
- b. Yhdistä johdot "10" aloituslevyn liitäntään 115.
- c. Yhdistä johdot "2" Intellisys–liitäntään J5–5.
- d. Yhdistä maajohdot aloituslevyn maaliitäntään.

(Valintakytkintä ei käytetä Intellisys–malleissa.)

10.Pane yläsuojukset takaisin paikoilleen. Sulje käynnistinkotelo ja kompressorin huoltoluukut.

#### **MODULOINTISARJAN ASENNUSOHJEET – UP6–30E, UP6–40, IR50–PE (60 Hz) & UP5–22E, UP5–30, IR37–PE (50 Hz)**

- 1. Avaa käynnistinkotelo ja kompressorin huoltoluukut.
- 2. Kiinnitä putkitarvikkeet, vaihtoventtiili ja säätöventtiili magneettiventtiileihin kokoonpanopiirustuksessa esitetyllä tavalla. Vaihtoventtiili (39127261) ja 1/4" nippa (95946059) asennetaan 6SV:n ULOS–aukkoon. Säätöventtiili (39199476/39199989) sekä supistusmuhvi (95930301) ja 1/4" nippa asennetaan 5SV:n ULOS–aukkoon.

#### **Solenoidiventtiilien merkinnät:**

5SV – 54774302 6SV – 22163307

- 3. Kiinnitä magneettiventtiilit solenoidin kannattimeen (22280093) M4–ruuveilla (96743182).
- 4. Kiinnitä solenoidin kannatin hukkaputkeen hyödyntäen olemassaolevia ruiskupuristettuja reikiä ja itsekierteittäviä M6–ruuveja (92368687).
- 5. Irrota ja heitä pois  $\frac{1}{4}$ " putki, joka yhdistää 3SV:n (puhallussolenoidi) 1SV:hen (kuormitus–/kevennyssolenoidi).
- 6. Vain Intellisys Vaihda 10SV:n (linja–/öljypohjasolenoidi) LINJApaineaukon mutkakappale T–kappaleeseen (39156385).
- 7. Leikkaa ja asenna  $\frac{1}{4}$ " letku (39124813) seuraavasti:

#### **Intellisys–ohjain – 60 Hz ja 50 Hz**

- 10SV:N (linja–/öljypohjasolenoidi) LINJA–paineaukko 5SV:n SISÄÄN–aukkoon
- 3SV:n (puhallussolenoidi) SISÄÄN–aukko 6SV:n SISÄÄN–aukkoon
- Säätöventtiilin ULOS–aukko vaihtoventtiilin SISÄÄN–aukkoon
- Vaihtoventtiilin "OUT" 1SV:n (kuormaus–/purkusolenoidin) "IN" \*–liitäntään

#### **Vakio ohjaus – 60 Hz ja 50 Hz**

- Siirrä painemittarin putki painekytkimen T–kappaleesta 5SV:n SISÄÄN–aukkoon
- 5SV:n SISÄÄN–aukko painekytkimen T–kappaleeseen
- 3SV:n (puhallussolenoidi) SISÄÄN–aukko 6SV:n SISÄÄN–aukkoon
- Säätöventtiilin ULOS–aukko vaihtoventtiilin SISÄÄN–aukkoon
- Vaihtoventtiilin ULOS–aukko 1SV:n (kuormitus–/kevennyssolenoidi) SISÄÄN–aukkoon

8. Modulaatiosarjan solenoidijohdot**:**

#### • **Intellisys–ohjaus – 60 Hz**

- Liitä solenoidikaapelit 5SV:hen ja 6SV:hen.
- b. Reititä solenoidikaapelit käynnistinkotelon olemassa olevien kaapelin läpivientien kautta.
- c. Liitä johtimet "10" päätteeseen 1.
- d. Liitä johtimet "2" päätteeseen 5.
- e. Yhdistä maajohdot aloituslevyn maaliitäntään.

#### • **Intellisys–ohjaus – 50 Hz**

- a. Liitä solenoidikaapelit 5SV:hen ja 6SV:hen.
- b. Reititä solenoidikaapelit käynnistinkotelon olemassa olevien kaapelin läpivientien kautta.
- c. Liitä johtimet "10" päätteeseen 115.
- d. Liitä johtimet "2" päätteeseen 112.
- e. Yhdistä maajohdot aloituslevyn maaliitäntään.

#### • **Vakio ohjaus – 60 Hz ja 50 Hz**

- a. Asenna käyttö–/lepotilaohjauksen tai modulaation valintakytkin aloituslaatikon sivulle kokoamiskaaviossa osoitettuun kohtaan. (Valintakytkintä ei käytetä Intellisys–malleissa.)
- b. Liitä solenoidikaapelit 5SV:hen ja 6SV:hen.
- c. Reititä solenoidikaapelit käynnistinkotelon olemassa olevien kaapelin läpivientien kautta.
- d. Liitä valintakytkin päätteeseen 10 käyttäen 16 AWG johdinlankaa.
- e Yhdistä johdot "10" valintakytkimeen.
- f. Liitä johtimet "2" päätteeseen 2.
- g. Yhdistä maajohdot aloituslevyn maaliitäntään.
- 9. Sulje käynnistinkotelo ja kompressorin huoltoluukut.

# **12 KÄYTTÖOHJEET**

### **MODULAATIO–OHJAUSVENTTIILIN SÄÄTÄMINEN**

Tarkista, että kompressori on irrotettu paineilmajärjestelmästä sulkemalla eristysventtiili ja vapauttamalla painetta tiputusvarresta.

Tarkista, että päävirtakatkaisin on lukittu auki–asentoon ja varustettu asianmukaisella varoituksella.

1. Siirrä kompressori MODULATION–tilaan asettamalla ohjauksenvalintakytkin SS "MODULATION"–asentoon. (Muut kuin Intellisys–mallit.)

2. Poista 1/4" muovitulppa säätöventtiilin T–liittimestä (39155346). Yhdistä painemittari tähän porttiin.

3. Löysennä säätöruuvin lukkomutteria ja kierrä säätöruuvia ulos 3 kierrosta. Katso kuva 2.

4. Aseta päävirtakatkaisin ON–asentoon.

5. Avaa eristysventtiili ja käynnistä kompressori.

6. Säädä eristysventtiiliä, kunnes purkausilman paine saavuttaa nimellispurkauspaineen (100, 125, 140 tai 200 psig).

7. Ylläpidä nimellispurkauspainetta ja kierrä samalla modulaatioventtiilin säätöruuvia (kuva 2) siten, että testipainemittarin lukema on:

30 psig modulaatiolle 60 % kapasiteetista.

Kiristä säätöruuvin lukkomutteri.

8. Paina UNLOADED STOP. Odota, kunnes säiliön paineeksi tulee 0 psig.

Sulje eristysventtiili tai poista järjestelmästä kaikki ilma.

9. Aseta kompressori haluttuun ohjaustilaan.

10.Poista testipainemittari ja aseta 1/4" muovitulppa takaisin paikalleen.

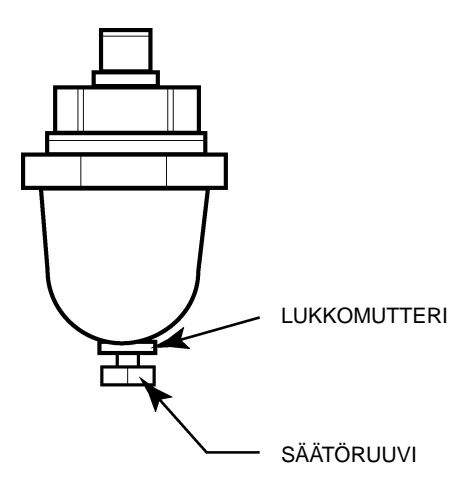

**KUVA 2 MODULAATIOVENTTIILIN**